| Table | Contents                                                | Error! Bookmark not defined. |
|-------|---------------------------------------------------------|------------------------------|
| Login | Screen                                                  |                              |
| 1.1)  | Retrieve Password                                       | 5                            |
| 1.2)  | Password Change                                         |                              |
| 3)    | Configuration                                           |                              |
| 2.1)  | Location Settings                                       |                              |
| Ai    | rea Master                                              |                              |
| 2.    | 1.1.2) Village Master                                   |                              |
|       | g 2.1.1.2 Screen shot showing Village Master Screen     |                              |
|       | 1.2.1) Area Change for Single Connection                |                              |
|       | g 2.1.2.1 Screen shot showing Area Change for Single Co |                              |
| 6)    |                                                         |                              |
|       | 1.2.2) Area Change for Sub Tariff                       |                              |
|       | 1.2.3) Area Change For Ledger No                        |                              |
|       | 1.3) Holiday Master                                     |                              |
|       | 1.4) GP Master                                          |                              |
|       | 1.5) Line Man Master                                    |                              |
|       | 1.6) DTC Mapping                                        |                              |
| 2.    | 1.7) DTC Transfer                                       | 16                           |
| 2.2)  | Employee                                                |                              |
| -     | 2.1) Staff Master                                       |                              |
| 2.    | 2.2) User Mapping                                       |                              |
|       | 2.3) User Admin                                         |                              |
| 2.3)  | Collection Setting                                      |                              |
| 2.    | 3.1) Collection Center                                  |                              |
| 2.    | 3.2) Bank And Branch Master                             |                              |
| 2.    | 4) Meter Setting                                        |                              |
| 2.5)  | Line Settings                                           |                              |
| 2.    | 5.1) Feeder Master                                      |                              |
| 2.    | 5.2) Transformer Master                                 |                              |
| 2.    | 5.3) Pole Master                                        |                              |
| 2.    | 5.4) Feeder Assignment                                  |                              |
| 3) C  | onnection                                               |                              |
| -     | 1) Consumer Information Change                          |                              |
|       | 2) Consumer Entry                                       |                              |
|       | 3) Old Deposit Entry                                    |                              |
|       | 4) Deposit Mapping                                      |                              |
|       | 5) New Connection Excel Import                          |                              |
| 4) B  | illing                                                  |                              |
| -     | 1) Month Start Process                                  |                              |
|       | 2) HT Bill Generation                                   |                              |
|       | 3) LT Bill Generation                                   |                              |
| 4.    | 4) Complaint Management - Entry                         |                              |

# Web enabled Total Revenue Management (Technical Document)

| 4.5) Bulk Printing Bills                                                                                                    |                                                                                                    |
|----------------------------------------------------------------------------------------------------|----------------------------------------------------------------------------------------------------|
| 4.6) Other Charges                                                                                                    |                                                                                                    |
| 4.7) Rebate Allocation                                                                                                    |                                                                                                    |
| 4.8) Other Adjustment                                                                                                    |                                                                                                    |
| 4.9) TestCheckReadingEntry                                                                                                    |                                                                                                    |
| 4.10) JV Import From Excel                                                                                                    |                                                                                                    |
| 4.11) L-T4 Average Consumption Update                                                                                                    |                                                                                                    |
| 4.12) Bulk Bill Generation.                                                                                                    |                                                                                                    |
| 4.13) Bill Upload                                                                                                    |                                                                                                    |
| 4.14) Back Office<br>4.15) Other Charges Import From Excel                                                                                                    |                                                                                                    |
| 5) Spot Billing                                                                                                    |                                                                                                    |
| 5.1) Staff Area Allocation                                                                                                    |                                                                                                    |
| 5.2) Spot Serial Entry                                                                                                    |                                                                                                    |
| 5.3) Route Plan Report                                                                                                    |                                                                                                    |
| 5.4) Data Preparation And File Creation                                                                                                    |                                                                                                    |
| 5.5) Tour Plan Re Generation                                                                                                    |                                                                                                    |
| 5.6) Consumer Data Down Load                                                                                                    |                                                                                                    |
| 5.7) Billed Data Upload                                                                                                    |                                                                                                    |
| 5.8) Lineman Walking Order                                                                                                    |                                                                                                    |
| 5.9) TOD IR Capturing                                                                                                    |                                                                                                    |
| 5.10) Test Check Reading Entry                                                                                                    |                                                                                                    |
| 6) Metering                                                                                                    |                                                                                                    |
| 6.1) Slow Rotation:Direct Entry                                                                                                    |                                                                                                    |
| 6.2) Meter Replacement                                                                                                    | 81                                                                                                    |
|                                                                                                    | •••••••••••••••••••••••••••••••••••••••                                                                                                    |
| 6.2.1) Replacement for Consumer                                                                                                    |                                                                                                    |
| · ·                                                                                                    |                                                                                                    |
| 6.2.1) Replacement for Consumer                                                                                                    |                                                                                                    |
| 6.2.1) Replacement for Consumer<br>6.2.2) Replacement for Transformer                                                                                                    |                                                                                                    |
| 6.2.1) Replacement for Consumer<br>6.2.2) Replacement for Transformer<br>6.2.3) Add New Meter                                                                                                    |                                                                                                    |
| <ul> <li>6.2.1) Replacement for Consumer</li> <li>6.2.2) Replacement for Transformer</li> <li>6.2.3) Add New Meter</li> <li>6.2.4) Remove from Consumer</li> </ul>                                                                                                    |                                                                                                    |
| <ul> <li>6.2.1) Replacement for Consumer</li></ul>                                                                                                    |                                                                                                    |
| <ul> <li>6.2.1) Replacement for Consumer</li></ul>                                                                                                    |                                                                                                    |
| <ul> <li>6.2.1) Replacement for Consumer</li></ul>                                                                                                    |                                                                                                    |
| <ul> <li>6.2.1) Replacement for Consumer</li></ul>                                                                                                    |                                                                                                    |
| <ul> <li>6.2.1) Replacement for Consumer</li></ul>                                                                                                    | 81<br>82<br>83<br>84<br>86<br>86<br>86<br>87<br>88<br>88<br>89<br>90<br>91                                                                         |
| <ul> <li>6.2.1) Replacement for Consumer</li></ul>                                                                                                    | 81<br>82<br>83<br>84<br>86<br>86<br>86<br>87<br>88<br>88<br>89<br>90<br>90<br>91<br>92                                                             |
| <ul> <li>6.2.1) Replacement for Consumer</li></ul>                                                                                                    | 81<br>82<br>83<br>84<br>86<br>86<br>86<br>87<br>88<br>88<br>89<br>90<br>90<br>91<br>91<br>92<br>93                                                 |
| <ul> <li>6.2.1) Replacement for Consumer</li></ul>                                                                                                    | 81<br>82<br>83<br>84<br>86<br>86<br>86<br>87<br>88<br>88<br>89<br>90<br>90<br>91<br>91<br>92<br>93<br>94                                           |
| <ul> <li>6.2.1) Replacement for Consumer</li> <li>6.2.2) Replacement for Transformer</li> <li>6.2.3) Add New Meter</li> <li>6.2.4) Remove from Consumer</li> </ul> 7) Collection 7.1) Dishonour Cheques 7.2) Adjustments 7.3) Payment Details from Cash Counter 7.4) Security Deposit Interest 7.5) ECS Consumers 7.6) Receipt Adjustments 7.7) Cancellation of Receipts 7.8) GOK Adjustments 7.9) ATP Cash Counter 7.10) Cancellation of Receipts                                                                                                    | 81<br>82<br>83<br>84<br>86<br>86<br>86<br>87<br>88<br>88<br>89<br>90<br>90<br>91<br>91<br>92<br>92<br>93<br>94<br>95                               |
| <ul> <li>6.2.1) Replacement for Consumer</li> <li>6.2.2) Replacement for Transformer</li> <li>6.2.3) Add New Meter</li> <li>6.2.4) Remove from Consumer</li> <li>7) Collection</li> <li>7.1) Dishonour Cheques</li> <li>7.2) Adjustments</li> <li>7.3) Payment Details from Cash Counter</li> <li>7.4) Security Deposit Interest</li> <li>7.5) ECS Consumers</li> <li>7.6) Receipt Adjustments</li> <li>7.7) Cancellation of Receipts</li> <li>7.8) GOK Adjustments</li> <li>7.9) ATP Cash Counter</li> <li>7.10) Cancellation of Receipts</li> <li>7.11) Account Head Change</li> </ul>                             | 81<br>82<br>83<br>84<br>86<br>86<br>86<br>86<br>87<br>88<br>89<br>90<br>90<br>91<br>91<br>92<br>93<br>93<br>94<br>95<br>96                         |
| <ul> <li>6.2.1) Replacement for Consumer</li> <li>6.2.2) Replacement for Transformer</li> <li>6.2.3) Add New Meter</li> <li>6.2.4) Remove from Consumer</li> <li>7) Collection</li> <li>7.1) Dishonour Cheques</li> <li>7.2) Adjustments</li> <li>7.3) Payment Details from Cash Counter</li> <li>7.4) Security Deposit Interest</li> <li>7.5) ECS Consumers</li> <li>7.6) Receipt Adjustments</li> <li>7.7) Cancellation of Receipts</li> <li>7.8) GOK Adjustments</li> <li>7.9) ATP Cash Counter</li> <li>7.10) Cancellation of Receipts</li> <li>7.11) Account Head Change</li> <li>7.12)2 MMD Deposit</li> </ul> | 81<br>82<br>83<br>84<br>86<br>86<br>86<br>86<br>87<br>88<br>87<br>88<br>89<br>90<br>90<br>91<br>91<br>92<br>93<br>93<br>94<br>94<br>95<br>95<br>97 |
| <ul> <li>6.2.1) Replacement for Consumer</li> <li>6.2.2) Replacement for Transformer</li> <li>6.2.3) Add New Meter</li> <li>6.2.4) Remove from Consumer</li> <li>7) Collection</li> <li>7.1) Dishonour Cheques</li> <li>7.2) Adjustments</li> <li>7.3) Payment Details from Cash Counter</li> <li>7.4) Security Deposit Interest</li> <li>7.5) ECS Consumers</li> <li>7.6) Receipt Adjustments</li> <li>7.7) Cancellation of Receipts</li> <li>7.8) GOK Adjustments</li> <li>7.9) ATP Cash Counter</li> <li>7.10) Cancellation of Receipts</li> <li>7.11) Account Head Change</li> <li>7.12) Cash Report</li> </ul>  | 81<br>82<br>83<br>84<br>86<br>86<br>86<br>86<br>87<br>88<br>89<br>90<br>90<br>91<br>91<br>92<br>93<br>93<br>94<br>94<br>95<br>95<br>96<br>97<br>98 |
| <ul> <li>6.2.1) Replacement for Consumer</li> <li>6.2.2) Replacement for Transformer</li> <li>6.2.3) Add New Meter</li> <li>6.2.4) Remove from Consumer</li> </ul> 7) Collection 7.1) Dishonour Cheques 7.2) Adjustments 7.3) Payment Details from Cash Counter 7.4) Security Deposit Interest 7.5) ECS Consumers 7.6) Receipt Adjustments 7.7) Cancellation of Receipts 7.8) GOK Adjustments 7.9) ATP Cash Counter 7.10) Cancellation of Receipts 7.11) Account Head Change 7.12)2 MMD Deposit                                                                                                    | 81<br>82<br>83<br>84<br>86<br>86<br>86<br>86<br>87<br>88<br>89<br>90<br>90<br>91<br>91<br>92<br>93<br>93<br>94<br>94<br>95<br>95<br>96<br>97<br>98 |

# Web enabled Total Revenue Management (Technical Document)

|   | 8.1) Reading Capture                                                                                                    | .100                     |
|---|----------------------------------------------------------------------------------------------------|--------------------------|
|   | 9) Disconnection                                                                                                    |                          |
|   | <ul> <li>9.2) Disconnection Notice</li> <li>9.2.1) Disconnection Notice</li> <li>9.2.2) Disconnection Email Notice</li> </ul> | 102                      |
| 1 | <ul> <li><i>Work Flow</i></li></ul>                                                                                           | 104<br>105<br>106<br>107 |
|   | 11.1) Dashboard Report                                                                                                    | .110                     |
|   | 11.2) Ar rears Reports                                                                                                    | .111                     |
|   | 11.3) Billing Reports                                                                                                    | .113                     |
|   | 11.4) Collection Reports                                                                                                    | .115                     |
|   | 11.5) Consumers Reports                                                                                                    | .117                     |
|   | 11.6) Customer History                                                                                                    | .119                     |
|   | 11.7) DCB Reports                                                                                                    | .121                     |
|   | 11.8) Pre-Prepared Reports                                                                                                    | .123                     |
|   | 11.9) Hierarchical Reports                                                                                                    | .124                     |
|   | 11.10) Adjustment Reports                                                                                                    | .125                     |
|   | 11.11) Complaint Reports                                                                                                    | .126                     |
|   | 11.12)Customer History Old Reports                                                                                            | .127                     |
|   | 11.13) Daily Dashboard                                                                                                    | .128                     |
|   | 11.14) Daily Report                                                                                                    | .129                     |
|   | 11.15)Group Sub Division                                                                                                    | .130                     |
|   | 11.16)Monthly Reports                                                                                                    |                          |
|   | 11.17) Search Consumers                                                                                                    |                          |
|   | 11.18) Monitoring Report                                                                                                    |                          |
|   | -,                                                                                                    |                          |

Login Screen

| 🖉 Cannot find server -                      | Microsoft Internet Explorer         |                                                 |                    |               | _ 8 ×   |
|---------------------------------------------|-------------------------------------|-------------------------------------------------|--------------------|---------------|---------|
| <u>File E</u> dit <u>V</u> iew F <u>a</u> v | rorites <u>T</u> ools <u>H</u> elp  |                                                 |                    |               | 1       |
| 🕝 Back 🔻 🕘 👻 📓                              | 😰 🔥 🔎 Search 🛭 📩 Favorites 🛛 🥹 😥    | • 💺 🖻 🛄                                         |                    |               |         |
| Address 🙆 http://192.1                      | 68.3.180:100/                       |                                                 |                    | 💌 🔁 Go        | Links » |
|                                             | eRevnsoft 8.1                       | •                                               | Web 🔍 Site Search  |               | <b></b> |
|                                             | uesday, August 02, 2011             | :: Home ::                                      | Register Login     |               |         |
|                                             |                                     |                                                 | negister eggi      |               |         |
|                                             | User Log In                         |                                                 |                    |               |         |
|                                             |                                     | User Name:                                      |                    |               |         |
|                                             |                                     | sdo                                             |                    |               |         |
|                                             |                                     | Password:                                       |                    |               |         |
|                                             |                                     | •••••                                           |                    |               |         |
|                                             |                                     | Login                                           |                    |               |         |
|                                             |                                     |                                                 |                    |               |         |
|                                             |                                     | 🗖 Remember Login                                |                    |               |         |
|                                             |                                     | Register                                        |                    |               |         |
|                                             |                                     | Forgot Password ?                               |                    |               |         |
|                                             |                                     |                                                 |                    |               |         |
|                                             |                                     |                                                 |                    |               |         |
|                                             |                                     |                                                 |                    |               |         |
|                                             |                                     |                                                 |                    |               |         |
|                                             |                                     |                                                 |                    |               |         |
|                                             |                                     |                                                 |                    |               |         |
|                                             |                                     |                                                 |                    |               |         |
|                                             |                                     |                                                 |                    |               |         |
|                                             |                                     |                                                 |                    |               |         |
|                                             |                                     |                                                 |                    |               |         |
|                                             | Copyright 2009 by I                 | M/5 NSoft India Services Pvt Ltd Terms Of Use F | Privacy Statement  |               | -       |
| Ē                                           |                                     |                                                 |                    | Trusted sites |         |
| 📲<br>🍠 Start 🛛 🚱 🍊                          | 🗑 8 CHAP.doc - Microsoft 🔞 Tech Doo | :ument - eRev   🗭 Document1 - Microsoft   鴌 D   | sconAbstReport.pdf | r 📑 🛄 10      | 0:46 AM |

Fig 1.1 Screen shot showing Login Screen.

Every user is required to login in to the application before starting to use the application. Fig 1.1 shows the Login Screen page. User has to log in by entering their login ID and Password. Every user will be pre mapped with the particular Subdivision, Division, Circle, Zone and Company according their authority. Fig 1.1 shows the Screen shot of Login Screen

- 1) Open the Application by typing the URL in the browser.
- 2) User Login page will be displayed
- 3) Enter User Name and Password and Click on Login.
- 4) User will be logged into the application

# 1.1) <u>Retrieve Password</u>

| 🎒 TRM > Home - Mi                | icrosoft Internet Explorer                    |                                                                                                    |            |              | _ 8 ×    |
|----------------------------------|-----------------------------------------------|----------------------------------------------------------------------------------------------------|------------|--------------|----------|
| <u>File E</u> dit <u>V</u> iew F | F <u>a</u> vorites <u>T</u> ools <u>H</u> elp |                                                                                                    |            |              |          |
| 🔇 Back 🝷 🕘 👻 📕                   | 👔 😰 🏠 🔎 Search 🛛 👷 Favorites                  | 🐵 🔗 • 😓 📼 • 🖵                                                                                                    |            |              |          |
| Address 🙆 http://19              | 2.168.3.180:100/Home/tabid/36/ctl/Send        | /Password/Default.aspx                                                                                                    |            | 🕶 🔁 Go       | Links »  |
|                                  | eRevnsoft 8.1                                 | O Web 🔍 Site 🔤                                                                                                    | 5earch     |              | <b>A</b> |
|                                  | Tuesday, August 02, 2011                      | :: Home :: Register                                                                                                    | Login      |              |          |
|                                  | DCBReports                                    | Retrieve Password                                                                                                    |            |              |          |
|                                  |                                               | You can request your password by providing your User Name and the password will be sent to the email addre<br>you provided during registration.            | ess        |              |          |
|                                  |                                               | If this portal supports it, you can optionally request your password by providing this email address. In this cas you do not need to provide the username. | e          |              |          |
|                                  |                                               | You may also be asked to provide the answer to the question you provided on registration.                                                                  |            |              |          |
|                                  |                                               | User Name:                                                                                                    |            |              |          |
|                                  |                                               | send Password                                                                                                    |            |              |          |
|                                  |                                               |                                                                                                    | -          |              |          |
|                                  |                                               |                                                                                                    |            |              |          |
|                                  |                                               |                                                                                                    |            |              |          |
|                                  |                                               |                                                                                                    |            |              |          |
|                                  |                                               |                                                                                                    |            |              |          |
|                                  |                                               |                                                                                                    |            |              |          |
|                                  |                                               |                                                                                                    |            |              |          |
|                                  |                                               |                                                                                                    |            |              |          |
|                                  | Copyright                                     | t 2009 by M/S NSoft India Services Pvt Ltd Terms Of Use Privacy Statement                                                                                  |            |              | <b>-</b> |
| i<br>E                           | l                                             |                                                                                                    | TI         | rusted sites |          |
| 🚽<br>Destart 🛛 🚱 🥭               | 8 CHAP.doc - Microsoft                        | 🛐 Tech Document - eRev 🛛 👼 Document 1 - Microsoft 🛛 📆 DisconAbstReport.pdf 🛛 餐 TRM > Hol                                                                   | me - Micr. | . 🧾 🐻        | 10:49 AM |

Fig 1.1 Screen shot showing Retrieve Password Screen

If password is forgotten you can request your password by providing your username. Password will be sent to the email address that you have provided during registration. If this portal supports it, you can optionally request your password by providing this email address. In this case you do not need to provide the username. You may also be asked to provide the answer to the question you provided during registration. Fig 1.1 showing the screen shot of Retrieve Password Screen

- 1) Click on forgot Password
- 2) Retrieve password screen will be opened
- 3) Type the user Name and click on Send Password
- 4) Message will be displayed as 'Password Has Been Sent To Your Email Address'.
- 5) Password will be sent to your Email Address that you have provided during registration

| 1.2) | Password Change |
|------|-----------------|
| 1.2) | Password Change |

|                                                |                                            |                                           |                              | _ 0                  | ×      |
|------------------------------------------------|--------------------------------------------|-------------------------------------------|------------------------------|----------------------|--------|
| < 🔿 🥭 https://web.nsoft.in/ 🔎 👻 😣              | Certifi C Q Today's News                   | @ Welcome                                 | Password Change              | × fit 🕫              | ÷ 🔅    |
|                                                |                                            |                                           |                              |                      |        |
|                                                |                                            |                                           |                              |                      |        |
| Monday, April 12, 2021:: Config<br>11:14:48 AP | guration » Employee » Password Change »: F | Home :: Your Office- SubDivision : Ranebe | ennurUSD Role : Junior Assis | tant » User : SUMA D | Logout |
|                                                |                                            |                                           |                              |                      |        |
|                                                | User Name:<br>Enter Old Password:          | SUMA D                                    | *                            |                      |        |
|                                                | Enter New Password:                        | ••••••                                    | *                            |                      |        |
|                                                | Re-Enter New Password:                     | Change Password                           | *                            |                      |        |
|                                                |                                            | G Change Password                         |                              |                      |        |
|                                                |                                            |                                           |                              |                      |        |
|                                                |                                            |                                           |                              |                      |        |
|                                                |                                            |                                           |                              |                      |        |
|                                                |                                            |                                           |                              |                      |        |
|                                                |                                            |                                           |                              |                      |        |
|                                                |                                            |                                           |                              |                      |        |
|                                                |                                            |                                           |                              |                      |        |
|                                                |                                            |                                           |                              |                      |        |
|                                                |                                            |                                           |                              |                      |        |
|                                                |                                            |                                           |                              |                      |        |
|                                                |                                            |                                           |                              |                      |        |
|                                                |                                            |                                           |                              |                      |        |
|                                                |                                            |                                           |                              |                      |        |
|                                                |                                            |                                           |                              |                      |        |
|                                                |                                            |                                           |                              |                      |        |
|                                                |                                            |                                           |                              |                      |        |
|                                                |                                            |                                           |                              |                      |        |
| Would you like to store you                    | r password for nsoft.in? More info         |                                           | Yes Not for this site        | ×                    |        |
| = 📄 🖨 🎸                                        | 🤊 👼 🥹 🚺                                    |                                           | _                            | (11:1-<br>(12-04-2   |        |

Fig 1.2 Screen shot showing Password Change Screen

If password is forgotten you can request your password by providing your Old Password. then enter your new password and Confirm the password by re-entering it. Hence Password gets changed Fig 1.2 showing the screen shot of Password Change

- 1) Enter Username
- 2) Enter old password
- 3) Enter new password
- 4) Re-Enter new password
- 5) Click on Change password

#### 1) Configuration

2.1) <u>Location Settings</u> Area Master

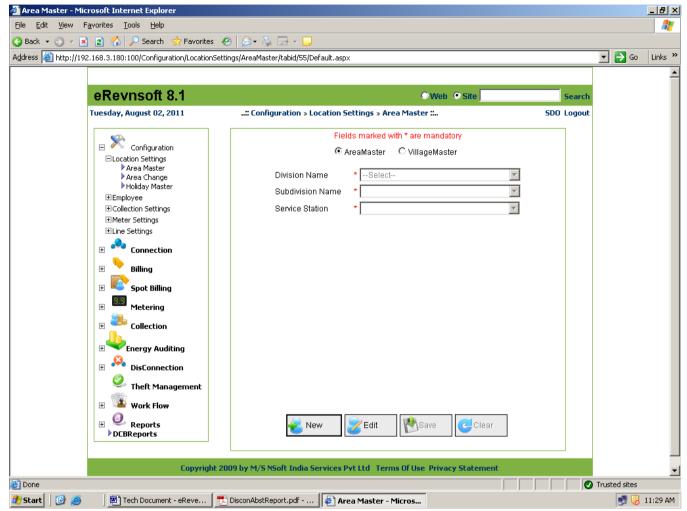

Fig 2.1.1.1 Screen shot showing Area Master Screen.

Area Master screen is used to add & change the area of consumers. Fig 2.1.1.1 shows the screen shot of Area Master screen

#### **Steps to Follow:**

- 1) Go to Configuration  $\rightarrow$  Location Setting  $\rightarrow$  Area Master.
- 2) In Area Master Screen there are two radio buttons options 1) Area Master 2) Village Master

#### Area Master: -

- 3) If user wants to add new area then click on new button or else if he wants to edit the area then click on edit button.
- 4) If user want to add a new area then Select division name, subdivision name, and service station name & Type the one or more area name which user want to add. if the urban flag is check means area belong to the urban place, if not checked that means area belong to the rural place.
- 5) If user want to edit the existing area then select division name, subdivision name, service station name, area name then modified the area name and urban flag.

- 6) Click on save to save the entered data
- 7) Click on Clear button then all fields value is empty.after that add new record or edit saved record.
- 8) Repeat step 3 to 6.

# 2.1.1.2) Village Master

| 🎒 Area Master - Mic              | rosoft Internet Explorer                                                                                                    |                                                                                                    | _ 8 ×            |
|----------------------------------|----------------------------------------------------------------------------------------------------|----------------------------------------------------------------------------------------------------|------------------|
| <u>File E</u> dit <u>V</u> iew F | - <u>a</u> vorites <u>T</u> ools <u>H</u> elp                                                                                                    |                                                                                                    | 2                |
| 🔇 Back 👻 🕘 👻 🔀                   | ) 😰 🏠 🔎 Search 🛛 👷 Favorite:                                                                                                    | ; 🐵 😥 💀 😓 🕶 🖵                                                                                                    |                  |
| Address 🙆 http://192             | 2.168.3.180:100/Configuration/Location                                                                                                    | Settings/AreaMaster/tabid/55/Default.aspx                                                                                                    | 🔽 🌛 Go 🛛 Links » |
|                                  | eRevnsoft 8.1<br>Tuesday, August 02, 2011<br>Configuration<br>□Location Settings<br>▷ Area Master<br>▷ Holiday Master<br>Employee                                                                                                    | Web     Site     Search      : Configuration » Location Settings » Area Master :     SDD Logout       Fields marked with * are mandatory     C AreaMaster       C AreaMaster     VillageMaster       District     *Select       Taluk     * |                  |
|                                  | <ul> <li>Collection Settings</li> <li>Meter Settings</li> <li>Connection</li> <li>Billing</li> <li>Spot Billing</li> <li>Metering</li> <li>Collection</li> <li>Collection</li> <li>Energy Auditing</li> <li>DisConnection</li> <li>Theft Management</li> <li>Work Flow</li> <li>DEBReports</li> </ul> | dram Panchayat *                                                                                                    | ×                |
| ē                                | -                                                                                                    |                                                                                                    | Trusted sites    |
| 🏄 Start 🛛 🚱 🥭                    | Tech Document - eReve                                                                                                    | 🔁 DisconAbstReport.pdf 🛛 🖉 Area Master - Micros                                                                                                    | 📑 限 12:17 PM     |

Fig 2.1.1.2 Screen shot showing Village Master Screen.

Village Master screen is used to add & change the village of consumers. Fig 2.1.1.2 shows the screen shot of Village Master screen

## Steps to Follow:

- 1) Go to Configuration  $\rightarrow$  Location Setting  $\rightarrow$  Area Master.
- 2) In Area Master Screen there are two radio buttons options 1) Area Master 2) Village Master Village Master: -

## Village ivlaster: -

- 3) If user wants to add new area then click on new button or else if he wants to edit the area then click on edit button.
- 4) If user want to add a new village then Select District, Taluk, Gram Panchayat & Type the Village name, Pin Code & STD Code which user want to add..
- 5) If user want to edit the existing village then select District, Taluk, Gram Panchayat, Village name, which user want to edit.
- 6) Click on save to save the entered data

- 7) Click on Clear button then all fields' value is empty. After that add new record or edit saved record.
- 8) Repeat step 3 to 6.

# 2.1.2.1) Area Change for Single Connection

| 🚰 Area Change - Microsoft Internet Explore                                   | er                                        |                          |                         |                   |                            |                                 | _ 8 ×    |
|------------------------------------------------------------------------------|-------------------------------------------|--------------------------|-------------------------|-------------------|----------------------------|---------------------------------|----------|
| <u>File E</u> dit <u>V</u> iew F <u>a</u> vorites <u>T</u> ools <u>H</u> elp |                                           |                          |                         |                   |                            |                                 | 2        |
| 🔇 Back 🝷 🕥 👻 😰 🐔 🔎 Search                                                    | 📩 Favorites 🛛 🖉 🗸                         | 📚 🖸 - 🖵                  |                         |                   |                            |                                 |          |
| Address 🕘 http://192.168.3.252:1001/Configu                                  | ration/LocationSettings/Are               | aChange/tabid/74/Default | .aspx                   |                   |                            | 💌 🄁 Go                          | Links »  |
|                                                                              |                                           |                          |                         |                   |                            |                                 | <b>_</b> |
| eRevnsoft 8.1                                                                |                                           |                          |                         |                   | Web 💿 Site                 | Search                          |          |
| Tuesday, August 02, 2011                                                     | :: Co                                     | onfiguration » Locatior  | settings » Area         | Change :          | ha                         | anumashetty22 Logout            |          |
|                                                                              |                                           | Fi                       | elds marked with        | 1* are mandatory  |                            |                                 |          |
| □Location Settings<br>Area Master                                            | Select Any Of These 0                     | Options:  Options:       | on O Custome            | r SubType 🔿 Leo   |                            |                                 |          |
| Area Change                                                                  | Sub Division Name                         | Gulbarga CS              | D2                      | •                 |                            | 51943                           |          |
| ► Holiday Master                                                             | Area Name                                 | 100KVA ASIN              | I BUILDERS TC           | •                 | RRNO *[                    |                                 |          |
|                                                                              |                                           |                          | ( Sho                   | )W/               |                            |                                 |          |
| ⊡Line Settings                                                               |                                           |                          | 90.00                   |                   |                            |                                 |          |
| 🗉 🐣 Connection                                                               | ☑ Select All                              | SubDivisionName C        | irea Customeric<br>Code | I RRNO Meter No   | Ledger Customer<br>No Name | Address                         |          |
| Billing                                                                      |                                           | Gulbarga CSD2            | 51943                   | 116375 88710850   | M/S, AISAN<br>BUILDERS     | 1st, 1st,<br>JAGAT MAIN<br>ROAD |          |
| 🛨 🔍 Spot Billing                                                             |                                           |                          |                         |                   |                            |                                 |          |
|                                                                              |                                           |                          |                         |                   |                            |                                 |          |
| E Collection                                                                 | Taxaat Outs Division N                    | ame 🔹 Gulbarga CS        |                         | _                 | ſ                          |                                 |          |
| Energy Auditing                                                              | Target Sub Division N<br>Target Area Name | ame 🔹 Guibarga Ce        |                         |                   | 1                          |                                 |          |
| 🗄 🥵 DisConnection                                                            | Target Area Name                          | ,                        |                         |                   | 1                          |                                 |          |
| Zheft Management                                                             |                                           | Ps                       | ave Cle                 | ar 😃 Exit         |                            |                                 |          |
| 🗉 🍱 Work Flow                                                                |                                           |                          |                         |                   |                            |                                 |          |
| 🛨 🥥 Reports                                                                  |                                           |                          |                         |                   |                            |                                 |          |
| DCBReports                                                                   |                                           |                          |                         |                   |                            |                                 |          |
|                                                                              |                                           |                          |                         |                   |                            |                                 |          |
|                                                                              | Copyright 2009 by M                       | /S NSoft India Service   | s Pvt Ltd Terms         | Of Use Privacy St | atement                    |                                 | •        |
|                                                                              | 10                                        |                          |                         |                   |                            | Trusted sites                   |          |
| 🛃 Start 🗍 🞯 🥭 👘 🧏 Microsoft SQL S                                            | Server Ma Mill Tech Doo                   | cument - eReve 💇 '       | Fech Document - eR      | teve 🤌 Area C     | Change - Micros            | A 🛃                             | 3:05 PM  |

Fig 2.1.2.1 Screen shot showing Area Change for Single Connection

This screen is used to Change the area of single connection from one area to another area. Fig 2.1.2.1 shows the screen shot of Area change for single Connection

- 1) Go to Configuration  $\rightarrow$  Location Setting  $\rightarrow$  Area Change
- 2) Select Radio button Connection and click on New to add new record
- 3) Select Subdivision name and Area name of the Connection.
- 4) Enter Connection ID or RRNo and click show to view the area details of the Connection.

- 5) Select Target Subdivision Name and Target Area name to which connection has to be transferred.
- 6) Click on Save to save the record entered

# 2.1.2.2) Area Change for Sub Tariff

| 🚰 Area Change - Microsoft Internet Explore                                   | r                                                                                 | _ <del>_</del> _ <del>_</del> × |
|------------------------------------------------------------------------------|-----------------------------------------------------------------------------------|---------------------------------|
| <u>File E</u> dit <u>V</u> iew F <u>a</u> vorites <u>T</u> ools <u>H</u> elp |                                                                                   |                                 |
| 🔇 Back 💌 🕥 👻 😰 🏠 🔎 Search                                                    | 📩 Favorites 🛛 😥 🔹 🔯 🗸 🖵                                                           |                                 |
| Address 🕘 http://192.168.3.252:1001/Configur                                 | ation/LocationSettings/AreaChange/tabid/74/Default.aspx                           | 🔽 🔁 Go 🛛 Links 🌺                |
|                                                                              |                                                                                   | -                               |
| eRevnsoft 8.1                                                                | O'Web 🔍 Site                                                                      | Search                          |
| Tuesday, August 02, 2011                                                     | :: Configuration » Location Settings » Area Change : hanumashetty2                | 2 Logout                        |
|                                                                              | Fields marked with * are mandatory                                                |                                 |
| Location Settings     Area Master                                            | Select Any Of These Options: C Connection C Customer SubType C Ledger No          |                                 |
| Area Change                                                                  | Sub Division Name Gulbarga CSD2                                                   |                                 |
| Holiday Master                                                               | Area NameSelect                                                                   |                                 |
|                                                                              | Customer Sub Type * LT-2 (FL)(I)-M                                                |                                 |
| Inter Settings Inter Settings                                                | Show                                                                              |                                 |
| 🗄 🍓 Connection                                                               | Select All SubDivisionName Area Customerid RRNO Meter No Ledger Customer N        |                                 |
| 🗄 🗄 Billing                                                                  | Code No Code Guibarga CSD2 46408 113091 Guibarga A.B.Andan                        |                                 |
| 🗄 💽 Spot Billing                                                             | GURURAJ RAO S/<br>GANAPATRAO                                                      |                                 |
| 🕀 📟 Metering                                                                 | Gulbarga CSD2 16606 18319 16765 KASTURI DOBUR                                     |                                 |
| E Collection                                                                 |                                                                                   |                                 |
| Energy Auditing                                                              | Target Sub Division Name 🔹 Gulbarga CSD2                                          |                                 |
| E DisConnection                                                              | Target Area Name * 100KCA CTO OFFICE TC                                           |                                 |
| Theft Management                                                             | 🔥 Save 🥑 Clear 😃 Exit                                                             |                                 |
| 🕑 🍱 Work Flow                                                                |                                                                                   |                                 |
| 🗄 🥥 Reports                                                                  |                                                                                   |                                 |
| DCBReports                                                                   |                                                                                   |                                 |
|                                                                              |                                                                                   |                                 |
|                                                                              | Copyright 2009 by M/S NSoft India Services Pvt Ltd Terms Of Use Privacy Statement |                                 |
| 🙆                                                                            |                                                                                   | Trusted sites                   |
| 🕂 Start 🗍 🞯 🥭 👘 🧏 Microsoft SQL S                                            | erver Ma 🙍 Tech Document - eReve 👼 Tech Document - eReve 🎼 Area Change - Micros   | 🐣 🛃 3:13 PM                     |

Fig 2.1.2.2 Screen shot showing Area Change for Customer Sub Type

This screen is used to Change the area of all the connections of any particular sub tariff within selected area to another area. All Installations of any particular sub tariff in that area can be moved to particular area within the Subdivision Fig 2.1.2.2 show the screen shot of Area change for Sub Tariff

- 1) Go to Configuration  $\rightarrow$  Location Setting  $\rightarrow$  Area Change
- 2) Select Radio button Customer Sub Type and click on New to add new record
- 3) Select Subdivision name, Area name and Customer Sub type.
- 4) Click on Show to view the area details of the selected option
- 5) Click on Select All button to transfer all Installations or select individual connection.

- Select Target Subdivision Name and Target Area name to which the selected Installations has to be transferred
- 7) Click on Save to save the record selected.

#### 2.1.2.3) Area Change For Ledger No

| 🚰 Area Change - Microsoft Internet Explore                                                                           | r                      |                      |              |               |            |                        |              |                    |              |              | _ 8 >   |
|----------------------------------------------------------------------------------------------------|------------------------|----------------------|--------------|---------------|------------|------------------------|--------------|--------------------|--------------|--------------|---------|
| Eile     Edit     View     Favorites     Tools     Help       ③ Back     ▼     ●     ▼     ■     ■     ●     >     > | 📩 Favorites 🛛 🧔 🗸      | 🍇 💽 - 🗔              |              |               |            |                        |              |                    |              |              |         |
| Address Address Address                                                                                              |                        | <u>*</u>             | ult.aspx     |               |            |                        |              |                    | •            | 🔁 Go         | Links ' |
|                                                                                                    |                        |                      |              |               |            |                        |              |                    |              |              | -       |
| eRevnsoft 8.1                                                                                                    |                        |                      |              |               |            | 0                      | Web 🤆        | Site               | Se           | earch        |         |
| Tuesday, August 02, 2011                                                                                             | :: Col                 | nfiguration » Locati | on Sett      | ings » Area ( | :hange ::. |                        |              | hanum              | ashetty22 Lo | igout        |         |
|                                                                                                    |                        |                      | Fields i     | marked with * | * are man  | datory                 |              |                    |              |              |         |
| Coningatation                                                                                                    | Select Any Of These O  |                      |              | C Custome     | er SubTyp  |                        |              | 0                  |              |              |         |
| <ul> <li>Area Change</li> <li>Holiday Master</li> </ul>                                                              | Sub Division Name      | Gulbarga             |              |               |            |                        | <b>-</b>     |                    |              |              |         |
| €Employee                                                                                                    | Area Name              | 100KCA               | CTO OF       | FICE TC       |            |                        | -<br>-       |                    |              |              |         |
|                                                                                                    | Ledger No              | * [1                 |              |               |            |                        |              |                    |              |              |         |
|                                                                                                    |                        |                      |              | Shov          | V          |                        |              |                    |              |              |         |
| 🗄 🥙 Connection                                                                                                    | Select All             | SubDivisionName      | Area<br>Code | Customerid    | I RRNO     | Meter<br>No            | Ledger<br>No | Customer Name      | Address      |              |         |
| 🕀 🗡 Billing                                                                                                    | V                      | Gulbarga CSD2        |              | 60092         | M14560     |                        |              | MANAMOHAN<br>SINGH | Gulbarga     |              |         |
| 🗄 🔍 Spot Billing                                                                                                    |                        |                      |              |               |            |                        |              |                    |              |              |         |
| H Metering                                                                                                    |                        |                      |              |               |            |                        |              |                    |              |              |         |
| E Collection                                                                                                    |                        |                      |              |               |            |                        | _            |                    |              |              |         |
| Energy Auditing                                                                                                    | Target Sub Division Na | _                    |              |               |            |                        | -            |                    |              |              |         |
| 🗉 🌺 DisConnection                                                                                                    | Target Area Name       | * 100KCA             |              | FICE TC       |            |                        | <b>-</b>     |                    |              |              |         |
| 2 Theft Management                                                                                                   |                        | P                    | Save         | Clea          | ar 🍳       | Exit                   |              |                    |              |              |         |
| 🗉 🍱 Work Flow                                                                                                    |                        |                      |              |               |            |                        |              |                    |              | -            |         |
|                                                                                                    |                        |                      |              |               |            |                        |              |                    |              |              |         |
| , DEDICEPOILS                                                                                                    |                        |                      |              |               |            |                        |              |                    |              |              |         |
|                                                                                                    | Copyright 2009 by M/   | S NSoft India Servio | es Pvt       | Ltd Terms (   | Of Use Pri | ivacy <mark>S</mark> l | atement      |                    |              |              |         |
| ē                                                                                                    |                        |                      |              |               |            |                        |              |                    | 🖉 🖉 Trus     | ted sites    |         |
| 🏄 Start 📗 🧭 🥭 👘 🗍 嫣 Microsoft SQL Se                                                                                 | erver Ma 🛛 💌 Tech Docu | ıment - eReve 🛛 💆    | ) Tech D     | ocument - eRe | ve 🧯       | Area                   | Change -     | Micros             |              | <u>a</u> , 3 | 3:23 PM |

Fig 2.1.2.3 Screen Shot Showing Area Change For Ledger No

This screen is used to Change the area of all the connections of any particular Ledger within selected area to another area. All Installations of any particular Ledger in that area can be moved to particular area within the Subdivision Fig 2.1.2.3 show the screen shot of Area change for Ledger No

- 1) Go to Configuration  $\rightarrow$  Location Setting  $\rightarrow$  Area Change
- 2) Select Radio button Ledger No and click on New to add new record
- 3) Select Subdivision name, Area name and Ledger No.
- 4) Click on Show to view the details of the selected option
- 5) Click on Select All button to transfer all Installations or select individual connection.

- 6) Select Target Subdivision Name and Target Area name to which the selected Installations has to be transferred
- 7) Click on Save to save the record selected.

#### 2.1.3) Holiday Master

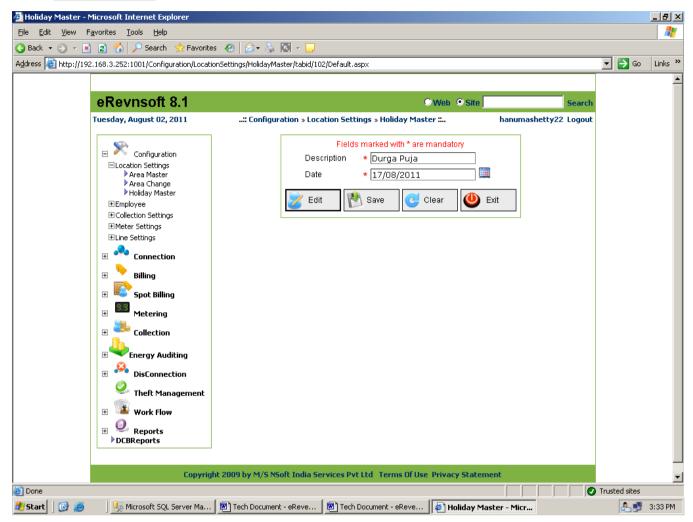

Fig 2.1.3 Screen shot showing Holiday Master Screen

- 1) Go to Configuration  $\rightarrow$  Location Setting  $\rightarrow$  Holiday Master
- 2) Enter Description of the Holiday and date.
- 3) Click on Save to save the record.
- 4) Click on Edit to change the existing Holiday details
- 5) Click on Save to save the changed record.

#### 2.1.4) GP Master

|                                                                                                    |                                |                                                         |                                        |                              | _ 0                   | ×               |
|----------------------------------------------------------------------------------------------------|--------------------------------|---------------------------------------------------------|----------------------------------------|------------------------------|-----------------------|-----------------|
| + State Alter State Alter Stat | , <b>○ - ⊗</b> Certifi 🖒 🔍     | Today's News                                            | 🥖 Welcome                              | ØPMaster                     | × 🕅                   | ☆ 🕸             |
|                                                                                                    |                                |                                                         |                                        |                              |                       |                 |
|                                                                                                    |                                |                                                         |                                        |                              |                       |                 |
| Monday, April 12, 2021<br>10:48:23 AP                                                                                                    | :: Configuration » Location Se | ttings » GPMaster »!: Home ::                           | Your Office- SubDivision : Rane        | bennurUSD Role : Junior Assi | stant » User : SUMA E | )<br>Logout     |
|                                                                                                    |                                | GP N0 2589<br>GP Name<br>Area Name 05 RURAL<br>→ UPDATE | 1_WATER_SUPPLY                         |                              |                       |                 |
|                                                                                                    |                                | Area D                                                  | etails                                 |                              |                       |                 |
|                                                                                                    |                                |                                                         |                                        |                              |                       |                 |
|                                                                                                    |                                | To Delete the Area Name Select the                      | a Area Name then delete                |                              |                       |                 |
|                                                                                                    |                                | 🕹 NEW 😻 EDIT 🕅 SA                                       |                                        |                              |                       |                 |
|                                                                                                    |                                |                                                         |                                        |                              |                       |                 |
|                                                                                                    |                                |                                                         |                                        |                              |                       |                 |
|                                                                                                    |                                |                                                         |                                        |                              |                       |                 |
|                                                                                                    | Соругі                         | ght 2011 by M/S NSoft India Services                    | Pvt Ltd Terms Of Use Privacy Statement |                              |                       |                 |
| 🛋 🚞 🧯                                                                                                    | 9 🦁                            | 🥘 🚺 💄                                                   |                                        | -                            | • 🕪 🍡 12-0            | 0:48<br>14-2021 |

Fig 2.1.4 Screen shot showing GP Master Screen

- 1) Go to Configuration  $\rightarrow$  GP Master
- 2) Click on new to add
- 3) GP No gets Automatically loaded
- 4) Enter GP Name
- 5) Select area name
- 6) Click on update button area details get updated
- 7) To delete, select area name and click on delete
- 8) Click on Save to save the entered details
- 9) Click on Edit button
- 10) Select GP Name
- 11) Select Area Name
- 12) Modify the changes required

- 13) Click on Update button to Update the details
- 14) Click on Clear button to clear the entered details

#### 2.1.5) Line Man Master

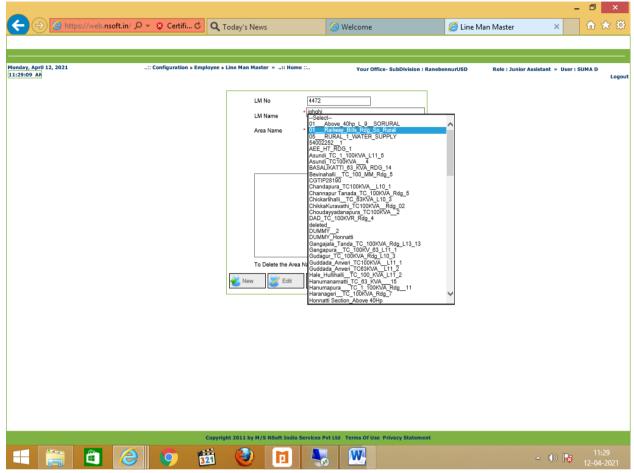

Fig 2.1.5 Screen shot showing Line Man Master Screen

- 1) Go to Configuration  $\rightarrow$  Line Man Master
- 2) Click on new to add
- 3) GP No gets Automatically loaded
- 4) Enter LM No
- 5) Enter LM Name
- 6) Select Area name
- 7) Click on update button area details get updated
- 8) To delete, select area name and click on delete
- 9) Click on Save to save the entered details
- 10) Click on Edit button

- 11) Select LM NO
- 12) Select LM Name
- 13) Select Area Name
- 14) Modify the changes required
- 15) Click on Update button to Update the details
- 16) Click on Clear button to clear the entered details

## 2.1.6) DTC Mapping

|                                              |                                                                     |                                        |                                  | _ 🗇 🗡                                   |
|----------------------------------------------|---------------------------------------------------------------------|----------------------------------------|----------------------------------|-----------------------------------------|
| < 🔿 🤌 https://web.nsoft.in/ 🔎 👻 😵            | Certifi X Q Today's News                                            | 🥖 Welcome                              | O Waiting for web.nsoft.in 🛛 🗙   | A ★ A A A A A A A A A A A A A A A A A A |
|                                              |                                                                     |                                        |                                  |                                         |
| -                                            |                                                                     |                                        |                                  |                                         |
| Monday, April 12, 2021: Confi<br>12:16:16 PH | iguration » Line Settings » DTC Mapping »:: Home ::                 | Your Office- SubDivision : Raneben     | nurUSD Role : Junior Assistant » | User : SUMA D<br>Logou                  |
|                                              | Subdivision Name                                                    | <u> </u>                               |                                  |                                         |
|                                              | Transformer Name                                                    | Transformer Code                       |                                  |                                         |
|                                              | [123300136]Laxmi Talkis TC                                          | 123300136                              |                                  |                                         |
|                                              | [123300150]Rangavalli 25KVA TC                                      | 123300150                              |                                  |                                         |
|                                              | [123300166] Meherwade TC                                            | 123300166                              |                                  |                                         |
|                                              | [123300699]HOTTEGOUDAR TC                                           | 123300699                              |                                  |                                         |
|                                              | [123300706]CEMENT BRICKS TC     [123300739]Gangapur Road 25 KVA TC  | 123300708                              |                                  |                                         |
|                                              | [123300739]Gangapur Road 25 KVA TC     [123300740]Rajendra 25KVA TC | 123300739                              |                                  |                                         |
|                                              | [123300741]Hostel TC                                                | 123300741                              |                                  |                                         |
|                                              | [123300745]Ashraya Colony 25KVA TC                                  | 123300745                              |                                  |                                         |
|                                              | [123500132]B Nagar TC                                               | 123500132                              |                                  |                                         |
|                                              | 12345678910                                                         |                                        |                                  |                                         |
|                                              | 🕑 Updat                                                             | e                                      |                                  |                                         |
|                                              |                                                                     |                                        |                                  |                                         |
|                                              |                                                                     |                                        |                                  |                                         |
|                                              |                                                                     |                                        |                                  |                                         |
|                                              |                                                                     |                                        |                                  |                                         |
|                                              |                                                                     |                                        |                                  |                                         |
|                                              |                                                                     |                                        |                                  |                                         |
|                                              |                                                                     |                                        |                                  |                                         |
|                                              |                                                                     |                                        |                                  |                                         |
|                                              |                                                                     |                                        |                                  |                                         |
|                                              |                                                                     |                                        |                                  |                                         |
|                                              |                                                                     |                                        |                                  |                                         |
|                                              |                                                                     |                                        |                                  |                                         |
|                                              | Copyright 2011 by M/S NSoft India Services P                        | Pvt Ltd Terms Of Use Privacy Statement |                                  |                                         |
|                                              |                                                                     |                                        |                                  | 12:16                                   |
|                                              | 🦻 🛍 🧕 🖬 💄                                                           | s 😬                                    | <b>△</b> ( <b>(</b> ))           | 12-04-2021                              |

Fig 2.1.6 Screen shot showing DTC Mapping Screen

- 1) Go to Configuration  $\rightarrow$  DTC Mapping
- 2) Select Sub Division Name
- 3) Select Area Name
- 4) Select one transformer
- 5) Click on update button

# 2.1.7) DTC Transfer

|   | Subdivision Name: * Raneben        | nurUSD 🗸        | Station: * ACHANU     | ₹_110KV 🗸        | Feeder *Sele | ct | $\checkmark$ | I |
|---|------------------------------------|-----------------|-----------------------|------------------|--------------|----|--------------|---|
|   |                                    | Change          | 🔥 Update 🕑            | Clear 😃 Ex       | oit          |    |              |   |
|   | Transformer                        | Transformer Cod | le Existing Feeder Ch | ange to Feeder 🗹 |              | ^  |              |   |
|   | [123300138]LAXMI TALKIS TC         | 123300136       | NOT ASSIGNED          |                  | Delete       |    |              |   |
|   | [123300150]RANGAVALLI 25KVA TC     | 123300150       | NOT ASSIGNED          |                  | Delete       |    |              |   |
|   | [123300166] MEHERWADE TC           | 123300166       | NOT ASSIGNED          |                  | Delete       |    |              |   |
|   | [123300699]HOTTEGOUDAR TC          | 123300699       | NOT ASSIGNED          |                  | Delete       |    |              |   |
|   | [123300739]GANGAPUR ROAD 25 KVA TC | 123300739       | NOT ASSIGNED          |                  | Delete       |    |              |   |
|   | [123300740]RAJENDRA 25KVA TC       | 123300740       | NOT ASSIGNED          |                  | Delete       |    |              |   |
|   | [123300741]HOSTEL TC               | 123300741       | NOT ASSIGNED          |                  | Delete       |    |              |   |
|   | [123300745]ASHRAYA COLONY 25KVA TC | 123300745       | NOT ASSIGNED          |                  | Delete       |    |              |   |
|   | [123500132]B NAGAR TC              | 123500132       | NOT ASSIGNED          |                  | Delete       |    |              |   |
|   | [123500133]B NAGAR TC              | 123500133       | NOT ASSIGNED          |                  | Delete       |    |              |   |
|   | [123500137]HARTHI TC               | 123500137       | NOT ASSIGNED          |                  | Delete       |    |              |   |
|   | [123500165]MYDUR 63 KVA TC         | 123500165       | NOT ASSIGNED          |                  | Delete       |    |              |   |
|   | [123500179]ANJUMAN TC              | 123500179       | NOT ASSIGNED          |                  | Delete       |    |              |   |
|   | [123500738]APMC_3 63KVA TC         | 123500738       | NOT ASSIGNED          |                  | Delete       |    |              |   |
|   | [123500755]COLLEGE TC              | 123500755       | NOT ASSIGNED          |                  | Delete       |    |              |   |
|   | [123600134]CHOUDARI LAYOUT TC      | 123600134       | NOT ASSIGNED          |                  | Delete       |    |              |   |
|   | [123600135]HALAGERI ROAD TC        | 123600135       | NOT ASSIGNED          |                  | Delete       |    |              |   |
|   | [123600138]HUGGI TC                | 123600138       | NOT ASSIGNED          |                  | Delete       |    |              |   |
|   | [123600140]KURI UNNE OFFICE        | 123600140       | NOT ASSIGNED          |                  | Delete       |    |              |   |
|   | [123600140]KURI UNNE TC            | 123600140       | NOT ASSIGNED          |                  | Delete       | ~  |              |   |
| < | [123600142]NEW BUS STAND TC        | 123600142       | NOT ASSIGNED          |                  | Delete       |    |              |   |

Fig 2.1.7 Screen shot showing DTC Transfer Screen

#### Steps to follow:

- 1) Go to Configuration  $\rightarrow$  DTC Transfer
- 2) Select Sub Division Name
- 3) Select Station
- 4) Select Feeder
- 5) Click on Change
- 6) Click on update button it updates the entered data
- 7) Click on Clear button it clears the entered details

#### 2.1.8) Report File Download

#### Web enabled Total Revenue Management (Technical Document)

|                                                   |                                                |                                        |                            | - 🗇 🗙                         |          |
|---------------------------------------------------|------------------------------------------------|----------------------------------------|----------------------------|-------------------------------|----------|
| (→) ( https://web.nsoft.in/ 𝒫 → 😵 C               | ertifi C Q Today's News                        | @ Welcome                              | Report File Download       | × 🕥 🛧 🗄                       | <u>.</u> |
|                                                   |                                                |                                        | <u> </u>                   |                               |          |
|                                                   |                                                |                                        |                            |                               | _        |
| Monday, April 12, 2021: Con<br>12:45:13 Pb        | figuration » Report File Download »:: Home ::  | Your Office- SubDivision : Ranebe      | ennurUSD Role : Junior Ass | istant » User : SUMA D<br>Log | jout     |
|                                                   | Report Files -                                 | - Download                             |                            |                               |          |
|                                                   | SubDivision Name RanebennurUSD                 |                                        | $\overline{}$              |                               |          |
|                                                   |                                                |                                        |                            |                               |          |
|                                                   | Select All                                     | DeSelect All                           |                            |                               |          |
|                                                   | HESCOM_Amigos_148_30012021.apk                 |                                        | ~                          |                               |          |
|                                                   | HESCOM_Analogic_Double_146_30012021.apk        |                                        | ~                          |                               |          |
|                                                   | HESCOM CashCounter 131 Postnres9 3 25022021 ia | r                                      | >                          |                               |          |
|                                                   |                                                |                                        |                            |                               |          |
|                                                   | Down Load                                      | 😃 Exit                                 |                            |                               |          |
|                                                   |                                                |                                        |                            |                               |          |
|                                                   |                                                |                                        |                            |                               |          |
|                                                   |                                                |                                        |                            |                               |          |
|                                                   |                                                |                                        |                            |                               |          |
|                                                   |                                                |                                        |                            |                               |          |
|                                                   |                                                |                                        |                            |                               |          |
|                                                   |                                                |                                        |                            |                               |          |
|                                                   |                                                |                                        |                            |                               |          |
|                                                   |                                                |                                        |                            |                               |          |
|                                                   |                                                |                                        |                            |                               |          |
|                                                   |                                                |                                        |                            |                               |          |
|                                                   |                                                |                                        |                            |                               |          |
|                                                   |                                                |                                        |                            |                               |          |
|                                                   |                                                |                                        |                            |                               |          |
|                                                   |                                                |                                        |                            |                               |          |
| https://web.nsoft.in/prx/000/http/192.168.3.13:10 | 04/Configuration/ReportFileDownload/tabi       | Pvt Ltd Terms Of Use Privacy Statement |                            |                               |          |
| 📑 🗎 🙆 🤇                                           | ) 👸 🥝 👿 🚺                                      | 1 🍇                                    |                            | ▲ 🕪 🍡 12:45<br>12-04-2021     |          |

Fig 2.1.8 Screen shot showing Report File Download Screen

- 1) Go to Configuration  $\rightarrow$  Report File Download
- 2) Select Sub Division Name
- 3) Select Month
- 4) Click on Select all checkbox
- 5) Click on De-select all Checkbox
- 6) Select the file and click on Download
- 7) 2.1.9) MAC ID Registration

#### Web enabled Total Revenue Management (Technical Document)

| ← → @ https://web.nsof                | ft.in/ 🔎 👻 Certifi           | C Q Today's Nev          | /5                    | 🥔 Welcome             |                           | AC ID Registrat    | ion ×                 | - □ ×<br>☆ ☆        |
|---------------------------------------|------------------------------|--------------------------|-----------------------|-----------------------|---------------------------|--------------------|-----------------------|---------------------|
|                                       |                              |                          |                       |                       |                           |                    |                       |                     |
| Monday, April 12, 2021<br>12:50:49 PN | :: Configurati               | on » MAC ID Registration | •: Home ::            | Your Of               | ice- SubDivision : Ranebe | ennurUSD Role : Ju | nior Assistant » User | : SUMA D<br>Logout  |
|                                       |                              |                          | :: MAC ID REG         | ISTRATION ::          |                           |                    | ]                     |                     |
|                                       |                              |                          | O Register            | Approval              |                           |                    |                       |                     |
|                                       | User Name<br>User Role       |                          |                       | Current Approval Date | Label                     |                    |                       |                     |
|                                       | Registered By<br>Mac Address |                          | ~ /                   | opproved Users        |                           | ~                  |                       |                     |
|                                       | IP Address<br>CollectCentre  |                          | ~                     |                       |                           |                    |                       |                     |
|                                       | Remarks                      |                          |                       | $\bigcirc$            |                           |                    |                       |                     |
|                                       |                              | [                        | Approve               | ar 😃 Exit             | ]                         |                    |                       |                     |
|                                       |                              |                          |                       |                       |                           |                    |                       |                     |
|                                       |                              |                          |                       |                       |                           |                    |                       |                     |
|                                       |                              |                          |                       |                       |                           |                    |                       |                     |
|                                       |                              |                          |                       |                       |                           |                    |                       |                     |
|                                       |                              |                          |                       |                       |                           |                    |                       |                     |
|                                       |                              |                          |                       |                       |                           |                    |                       |                     |
|                                       |                              |                          |                       |                       |                           |                    |                       |                     |
|                                       |                              | Copyright 2011 by M/     | S NSoft India Service | Pvt Ltd Terms Of Us   | Privacy Statement         |                    |                       |                     |
| =                                     | 8                            | <u>100</u>               |                       | 1 🌷                   |                           |                    | - 🕪 😼                 | 12:50<br>12-04-2021 |

Fig 2.1.9 Screen shot showing MAC ID Registration Screen

## Steps to follow:

- 1) Go to Configuration  $\rightarrow$  Mac Id Registration
- 2) Two Radio buttons

1.Register 2.Approval

- 3) Select User Name
- 4) Enter User Role
- 5) Enter Registered By
- 6) Select Mac Address
- 7) Enter IP Address
- 8) Select Collect Centre
- 9) Select Approved User
- 10) Enter Remarks
- 11) Click on Approve button

12) Click on Clear to clear all the entered details

## 2.1.10) Master Mapping

| 2021 | : Configu                       | ration » Master Mapping » | .:: Home :: |                  | Your Office | - SubDivision : I | RanebennurUSD | Role : Junio                      | or Assistant » Us |
|------|---------------------------------|---------------------------|-------------|------------------|-------------|-------------------|---------------|-----------------------------------|-------------------|
|      |                                 |                           | Ма          | ster Alloca      | tion        |                   |               |                                   |                   |
|      |                                 |                           | •           | OTC Mapping      |             |                   |               |                                   |                   |
| _    | ler Name: 🗴 Gudagur Maidur      | V DTC Name:               | Fields m    | arked with * are | mandatory   | ame: 1//1/04/44   |               | Reading Date:                     | 4 🗸               |
| Feed | er Name: • Gudagur Maldur       |                           | -           |                  |             |                   |               | <ul> <li>Reading Date:</li> </ul> | 4 🗸               |
|      | Allocation Abstract Feede       |                           | Show DTC =  | Add [12          | Save MR =   | Clear             | Exit          | alRecords = 41                    | ]                 |
|      | Allocation Abstract             | r=[1                      |             | 12               | MR =        | 0                 |               | alkecords = 41                    |                   |
|      | DTC Name                        | MR Nar                    | ne          | RD               |             | ^                 |               |                                   |                   |
|      | 1233006105 Shivappa angadi      | NAGARAJ RURAL II          |             | 6                | Remove From | n List            |               |                                   |                   |
|      | 1233006108 Hatter TC GK         | NAGARAJ RURAL II          |             | 6                | Remove From | n List            |               |                                   |                   |
|      | 1233006110 Nagappa Machanahalli | NAGARAJ RURAL II          |             | 7                | Remove From | n List            |               |                                   |                   |
|      | 123300688 Amkanna g sahukar63KV | A GANESH.M.K.             |             | 5                | Remove From | n List            |               |                                   |                   |
|      | 123300688 Amkanna g sahukar63KV | A H.SURESH                |             | 1                | Remove From | n List            |               |                                   |                   |
|      | 123300688 Amkanna g sahukar63KV | A H.SURESH                |             | 4                | Remove From | n List            |               |                                   |                   |
|      | 123300688 Amkanna g sahukar63KW | A M.RAMESH                |             | 6                | Remove From |                   |               |                                   |                   |
| <    |                                 |                           |             |                  |             | >                 |               |                                   |                   |
|      |                                 |                           |             |                  |             |                   |               |                                   |                   |
|      |                                 |                           |             |                  |             |                   |               |                                   |                   |
|      |                                 |                           |             |                  |             |                   |               |                                   |                   |
|      |                                 |                           |             |                  |             |                   |               |                                   |                   |
|      |                                 |                           |             |                  |             |                   |               |                                   |                   |
|      |                                 |                           |             |                  |             |                   |               |                                   |                   |
|      |                                 |                           |             |                  |             |                   |               |                                   |                   |
|      |                                 |                           |             |                  |             |                   |               |                                   |                   |
|      |                                 |                           |             |                  |             |                   |               |                                   |                   |
|      |                                 |                           |             |                  |             |                   |               |                                   |                   |

Fig 2.1.10 Screen shot showing Master Mapping Screen

#### Steps to follow:

- 1) Go to Configuration  $\rightarrow$  Master Mapping Screen
- 2) One Radio button

1.DTC Mapping

- 3) Select Feeder Name
- 4) Select DTC Name
- 5) Select MR Name
- 6) Select Reading Date
- 7) Click on show button to view the details
- 8) Click on Add button to add new details
- 9) Click on save to save all the entered details

- 10) Select DTC Name Check box and click on Remove from list
- 11) Click on Clear button to clear the entered details

# 2.2) Employee

# 2.2.1) Staff Master

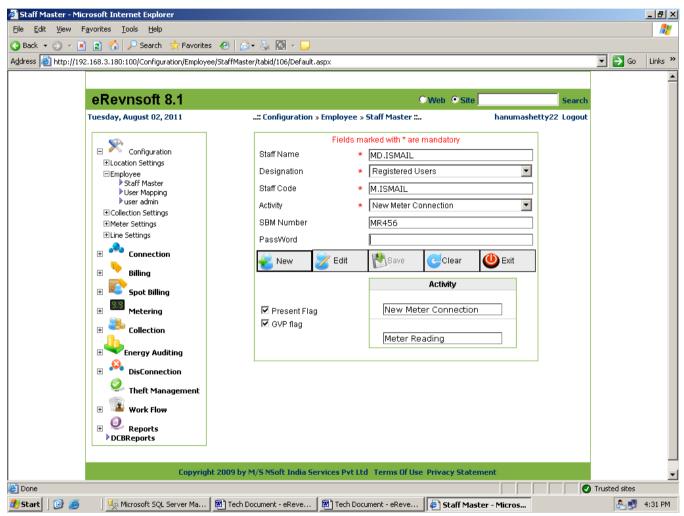

# Fig 2.2.1 Screen shot showing Staff Master Setting Screen

Staff Master screen is used to create new staff and assign the role or edit the existing staff and assign the role to the existing staff. It allows password Protection – supervisory level for functions of starting and closing the meter reading. Fig 2.2.1 shows the screen shot of Staff Master for new meter reader entry..

## Steps to follow:

1) Go to Configuration  $\rightarrow$  Employee  $\rightarrow$  Staff Master

- 2) Click on New to enter New record
- 3) Enter the Staff Name
- 4) Select the Designation
- 5) Enter the Staff Code
- 6) Select the activity of the staff
- 7) Enter SBM Number and password
- 8) Select the Flags for GVP or Present Flag
- 9) Click on Save to save the entered record
- 10) Click on Edit to change the existing staff record.
- 11) Select/Enter the changes required.
- 12) Click on Save to save the edited record.

#### 2.2.2) User Mapping

| 🍯 User Mapping - Microsoft Inte                                                                                                    | rnet Explorer                                                      |                                                   |                                |                                                          |                     |          |            | _ 8 ×    |
|----------------------------------------------------------------------------------------------------|--------------------------------------------------------------------|---------------------------------------------------|--------------------------------|----------------------------------------------------------|---------------------|----------|------------|----------|
| <u>File E</u> dit <u>V</u> iew F <u>a</u> vorites <u>T</u> o                                                                                                    | ols <u>H</u> elp                                                   |                                                   |                                |                                                          |                     |          |            | - 🥂      |
| 🌀 Back 🝷 🕘 👻 😰 🐔 🍃                                                                                                    | 🔎 Search 🛛 👷 Favorites 🛛 🔗                                         | 🔊 • 🕹                                             | 6 - 🖵                          |                                                          |                     |          |            |          |
| Address 🙆 http://192.168.3.180:10                                                                                                    | 00/Configuration/Employee/UserMa                                   | pping/tabid                                       | /107/Default.aspx              |                                                          |                     | •        | 🔁 Go       | Links »  |
|                                                                                                    |                                                                    |                                                   |                                |                                                          |                     |          |            |          |
| eRevn                                                                                                    | isoft 8.1                                                          |                                                   |                                | O Web 💿 Site                                             | Sea                 | rch      |            |          |
| Tuesday, Au                                                                                                    | gust 02, 2011                                                      | :: Conf                                           | iguration » Employee » User Ma | pping ::                                                 | hanumashetty22 Logo | out      |            |          |
| Electricitio     Electricitio     Electricitiio     Electricitio     Electricitiio     Electricitiio     Electri     Electricitii     Electricitii     Electricitii     Electrici | ee Office I<br>aff Master<br>er Mapping<br>er admin<br>on Settings | lame : *<br>Name : *<br>dd 2<br>2<br>3<br>9<br>10 | Adagali                        | Exit<br>Culbarga CSD1<br>Gulbarga CSD1<br>Gulbarga 1<br> |                     |          |            |          |
| 0                                                                                                    | York Flow                                                          |                                                   |                                |                                                          |                     |          |            |          |
| DCBRe                                                                                                    | ·                                                                  |                                                   |                                |                                                          |                     |          |            |          |
| <b>2</b> 4 -                                                                                                    | Copyright 2009 b                                                   | y M/S NSc                                         | ft India Services Pvt Ltd Term | s Of Use Privacy Statemer                                |                     |          | 1 1        | <u> </u> |
| E Done                                                                                                    |                                                                    |                                                   |                                | - 10                                                     |                     | 🕑 Truste |            |          |
| 🏄 Start 🛛 🞯 🥭 👘 🍢 Mic                                                                                                    | trosoft SQL Server Ma   💆 Tecl                                     | h Document                                        | - eReve 🛛 💌 Tech Document - e  | Reve 🛛 🍎 User Mapping                                    | g - Micro           |          | <u>a y</u> | 4:35 PM  |

# Fig 2.2.2 Screen shot showing User Mapping Screen

User Mapping screen is used to assign/remove any user to the particular location .Fig 2.2.2 shows the screen shot of User Mapping Screen

#### Steps to follow:

- 1) Go to Configuration  $\rightarrow$  Employee  $\rightarrow$  User Mapping
- 2) Select User Name and Office Name
- 3) Click on Show All to view all records
- 4) Click on Add to add the select user to selected office
- 5) Click on Delete to delete selected record from selected office

# 2.2.3) User Admin

| 🖉 user admin - Microsoft Internet Explorer                                   |                                        |                                                         | <u>- 8 ×</u> |
|------------------------------------------------------------------------------|----------------------------------------|---------------------------------------------------------|--------------|
| <u>File E</u> dit <u>V</u> iew F <u>a</u> vorites <u>T</u> ools <u>H</u> elp |                                        |                                                         | -            |
| 😋 Back 👻 🕤 👻 😰 🏠 🔎 Search 🛭 👷 Favo                                           | rites  🙆 🛪 🌺 💽 👻 🗔                     |                                                         |              |
| Address 🗃 http://192.168.3.180:100/Configuration/Emp                         | loyee/useradmin/tabid/281/Default.asp: | x 🔽 🄁 Go                                                | Links »      |
| eRevnsoft 8.1                                                                |                                        | ©Web ©Site Search                                       |              |
| Tuesday, August 02, 2011                                                     | :: Configuration »                     | Employee » user admin :: hanumashetty22 Logout          |              |
| 🗆 🏁 Configuration                                                            | Login Details :                        |                                                         |              |
|                                                                              | User Name                              | Pushpendra18 *                                          |              |
| ⊟Employee                                                                    | Password                               | *                                                       |              |
| Collection Settings                                                          | Please Enroll your Fingerprint         | First Finger                                            |              |
| ELine Settings                                                               | Your Email Id                          | pushpendra_18@rediffmail.com *                          |              |
|                                                                              | Security Question                      | What is your pet's name?                                |              |
| æ Billing                                                                    | Your Answer                            | anand *                                                 |              |
| 😥 🌌 Spot Billing                                                             | First Name                             | Pushpendra *                                            |              |
|                                                                              | Last Name                              | Singh *                                                 |              |
| E Collection                                                                 | Designation                            | Managing Director 💌 💌                                   |              |
| Energy Auditing                                                              | Office Type                            | Division Office                                         |              |
| 🗄 🥵 DisConnection                                                            | Office Name                            | Select                                                  |              |
| Theft Management                                                             | Address                                | jp nagar 7th phase *                                    |              |
| ₩ Work Flow                                                                  | City                                   | Bangalore *                                             |              |
| 0                                                                            | State                                  | Karnataka *                                             |              |
|                                                                              | Country                                | India *                                                 |              |
|                                                                              | Zip/Pin Code                           | \$60078                                                 |              |
|                                                                              | Phone No                               | Telephone         Mobile           *         9881409098 |              |
| Done                                                                         | F N-                                   |                                                         | <b>•</b>     |
| 🛃 Start 🛛 🚱 🧕 🗍 🌿 Microsoft SQL Server Ma                                    | 📴 Tech Document - eReve 🛛              |                                                         | 1:52 PM      |

## Fig 2.2.3 Screen shot showing User Admin Screen

User Admin screen is used to create a new user to the particular location .Fig 2.2.3 shows the screen shot of User Admin Screen

#### Steps to follow:

- 1) Go to Configuration  $\rightarrow$  Employee  $\rightarrow$  User Admin
- 2) Enter all the fields in the page.
- 3) Click save button

# 2.3) Collection Setting

# 2.3.1) Collection Center

| 🚈 Collection Centre - Microsoft Internet Explorer                                                                                                    | <u>_ 8 ×</u>     |
|----------------------------------------------------------------------------------------------------|------------------|
| <u>File E</u> dit <u>V</u> iew Favorites <u>T</u> ools <u>H</u> elp                                                                                                    |                  |
| 🚱 Back 👻 🕑 👻 📓 🏠 🔎 Search 👷 Favorites 🔣 😥 👟 🔯 🗸 📃                                                                                                    |                  |
| Address 🙆 http://192.168.3.180:100/Configuration/CollectionSettings/CollectionCentre/tabid/105/Default.aspx                                                                                                    | 💌 🌛 Go 🛛 Links » |
|                                                                                                    | -                |
| eRevnsoft 8.1 Oweb © Site                                                                                                    | arch             |
| Tuesday, August 02, 2011      : Configuration » Collection Settings » Collection Centre :       hanumashetty22 Log                                                                                                    | jout             |
| <complex-block>  Image: Configuration   Image: Configuration   Image: Collection Settings   Image: Collection Settings   Image: Collection Setting</complex-block> |                  |
| Done                                                                                                    | Trusted sites    |
| 🛃 Start 📔 🚱 🧑 🔰 🍢 Microsoft SQL Server 🗒 Tech Document - eRev 👼 Tech Document - eRev 🖗 Collection Centre 🖗 BillingReports -                                                                                                    |                  |

Fig 2.3.1 Screen shot showing Collection Center Screen

Collection Center Screen is used to create new collection centers and edit the Collection centers existing details. Fig 2.3.1 Screen shot showing Collection Center Screen

- 1) Go to Configuration  $\rightarrow$  Collection Setting  $\rightarrow$  Collection Center
- 2) Click on New to add new record
- 3) Select Division Name and Subdivision Name.

- 4) Enter the Collect Center Name.
- 5) Enter Address, Main, Block, Area, City, Pin code.
- 6) Click on save to save the entered record.
- 7) Click on edit to change the existing record.
- 8) Existing record will be displayed
- 9) Enter the required changes required
- 10) Click on save to save the edited record

#### 2.3.2) Bank And Branch Master

| 2.3.2.1) <u>Bank  </u>                                                                                                    | <u> Master</u>                                                                                                    |                  |    |
|----------------------------------------------------------------------------------------------------|----------------------------------------------------------------------------------------------------|------------------|----|
| 🚰 Bank And Branch Master - Micros                                                                                                    | soft Internet Explorer                                                                                                    | _ 8 >            | ×  |
| <u>File Edit View Favorites Tools</u>                                                                                                    | Help                                                                                                    | A                | 1  |
| 🔇 Back 👻 🕤 👻 😰 🐔 🔎                                                                                                    | Search 👷 Favorites 🥝 😥 🗸 😓 💽 👻 🖵                                                                                                    |                  |    |
| Address 🙆 http://192.168.3.180:100/                                                                                                    | Configuration/CollectionSettings/BankAndBranchMaster/tabid/103/Default.aspx                                                                                                    | 🔽 🄁 Go 🛛 Links 🎽 | •> |
|                                                                                                    |                                                                                                    |                  | -  |
| eRevnsoft 8.1                                                                                                    | ©Web ⊙Site                                                                                                    | Search           |    |
|                                                                                                    | an an an an an an an an an an an an an a                                                                                                    |                  |    |
| Tuesday, August 02, 2011                                                                                                    | :: Configuration » Collection Settings » Bank And Branch Master :: hanuma                                                                                                    | ashetty22 Logout | l  |
| Configuration<br>Configuration<br>Collection Settings<br>Collection Centre<br>Bank And Branch Master<br>Meter Settings<br>Connection<br>Settings<br>Connection<br>Settings<br>Connection<br>Metering<br>Metering<br>Metering<br>Collection<br>Collection<br>Collection<br>Collection<br>Collection<br>Collection<br>Metering<br>Metering<br>Collection<br>Collection<br>Collec | Fields marked with * are mandatory     Image: Comparison of the second second secon |                  |    |
| (A)                                                                                                    |                                                                                                    | Trusted sites    | -  |
| 🙋<br>🎢 Start 🛛 🔞 🛸 🗍 🌿 Micros                                                                                                    | oft SQL Server Ma 🗑 Tech Document - eReve 🗑 Tech Document - eReve 🕼 Bank And Branch Mas                                                                                                    | Irusted sites    |    |
| 🎒 Start 🛛 🚱 🎒 🧏 Micros                                                                                                    |                                                                                                    | 0.33 PM          |    |

Fig 2.3.2.1 Screen shot Showing Bank Master Screen

Bank Master Screen is used to create new Bank or edit existing Bank details Fig 2.3.2.1 Screen shot of Bank Master Screen **Steps to follow:** 

NSOFT (INDIA) SERVICES PRIVATE LIMITED

- 1) Go to Configuration  $\rightarrow$  Collection Setting  $\rightarrow$  Bank and Branch Master
- 2) Select the radio button Bank
- 3) Click on New to add new record
- 4) Enter the Bank Name and Bank code
- 5) Enter Address, Phone No and Email ID
- 6) Enter Bank Website
- 7) Click on save to save the entered record
- 8) To edit existing Bank details select radio button Bank and click on edit
- 9) Change the required changes to be made
- 10) Click on Save to save the edited record

| Edit View Favorites Tools                                    |                                                                             |                         |                     |
|--------------------------------------------------------------|-----------------------------------------------------------------------------|-------------------------|---------------------|
| Back 👻 🕘 👻 😰 🐔 🔎                                             | Search 🔥 Favorites 🤣 😥 - 😓 💽 - 🖵                                            |                         | 🔽 ラ Go 🛛            |
| ess 💽 http://192.166.3.160:100/                              | Connguration/Collection/settings/bankAndbranchMaster/tablu/105/berault.aspx |                         |                     |
|                                                              |                                                                             |                         |                     |
| eRevnsoft 8.1                                                |                                                                             | O Web 🤇                 |                     |
| iesday, August 02, 2011                                      | : Configuration » Collection Settings » Bank And Bra                        | anch Master ::          | hanumashetty22 Logo |
| <b>\$</b>                                                    | Fields marked with *                                                        | are mandatory           |                     |
| <ul> <li>Configuration</li> <li>Location Settings</li> </ul> | O Bank 💿 Branch                                                             |                         |                     |
| ⊞Employee                                                    | Bank Name 🔹 VIJAYA BANK 🔍                                                   | Phone No1               | * 0415444           |
| Collection Settings Collection Centre                        | Branch Nama                                                                 |                         |                     |
| Bank And Branch Master                                       | * VIJAYA BANK                                                               | Phone No2               | 99                  |
|                                                              | Branch Code * vjcgy567                                                      | Fax                     | 768689              |
| 🗉 🍣 Connection                                               | MICR Code * 034                                                             | EmailID                 | s@gmail.com         |
|                                                              | Address1 gjk                                                                | Website                 | www.gmail.com       |
| E Billing                                                    | Address2 hgjh                                                               | Contact Person          | chetan              |
| 🗄 🔍 Spot Billing                                             | 곶 New 📝 Edit 🛛 🕂 Save 🛛 🤁 Clear 🖉 Exit                                      | t                       |                     |
| Metering                                                     |                                                                             |                         |                     |
| Collection                                                   |                                                                             |                         |                     |
| Energy Auditing                                              |                                                                             |                         |                     |
| DisConnection                                                |                                                                             |                         |                     |
| 0                                                            |                                                                             |                         |                     |
| Strate Management                                            |                                                                             |                         |                     |
| Work Flow                                                    |                                                                             |                         |                     |
| Reports     DCBReports                                       |                                                                             |                         |                     |
|                                                              |                                                                             |                         |                     |
|                                                              | Copyright 2009 by M/S NSoft India Services Pvt Ltd Terms Of                 | flice Privacy Statement |                     |
|                                                              | copyright 2005 by My 5 hour India Services Preceder Terms of                | Use Frivacy statement   |                     |

Fig 2.3.2.2 Screen shot showing Branch Master Screen

Branch Master Screen is used to create new Branch or edit existing Branch details Fig 2.3.2.2 Screen shot Branch Master Screen

#### Steps to follow:

- 1) Go to Configuration  $\rightarrow$  Collection Setting  $\rightarrow$  Bank and Branch Master
- 2) Select the radio button Branch
- 3) Click on New to add new record
- 4) Select the Bank name in which Branch is to be created
- 5) Enter the Branch Name and Branch code
- 6) Enter Address, Phone No and Email ID
- 7) Enter Bank Website
- 8) Enter Name of the contact person
- 9) Click on save to save the entered record

## 2.4) Meter Setting

## 2.4.1) Meter Maker Master

| 🚰 Meter Maker Master - Microsoft Internet Explorer                                                                                                    |                         |
|----------------------------------------------------------------------------------------------------|-------------------------|
| <u>File E</u> dit <u>V</u> iew F <u>a</u> vorites <u>T</u> ools <u>H</u> elp                                                                                                    | 🥂 🕹 🖓 🕹 🖓 🖓             |
| 🔇 Back 🔻 🕥 👻 😰 🏠 🔎 Search 🛭 😓 Favorites 🛛 😥 🗸 🛄 👻 💭                                                                                                    |                         |
| Address 🕘 http://192.168.3.180:100/Configuration/MeterSettings/MeterMakerMaster/tabid/101/Defau                                                                                                    | t.aspx 🔽 🄁 Go 🛛 Links 🎽 |
|                                                                                                    |                         |
| eRevnsoft 8.1                                                                                                    | OWeb OSite Search       |
| Wednesday, August 03, 2011: Configuration » Meter Setting                                                                                                    |                         |
| Image: Second section section sect |                         |
| Done                                                                                                    | V Trusted sites         |
|                                                                                                    | , , , , , , , ,         |
| 🛃 Start 🛛 🞯 🧶 👘 🧶 Meter Maker Master 📴 Tech Document - eReve                                                                                                    | 📑 10:17 AM              |

Fig 2.4.1 Screen shot showing Meter Maker Master Screen

Meter Maker Master screen is used to add new Meter Maker Details in to the database. Fig 2.4.1 Screen shot showing Meter Maker Master Screen

- 1) Go to Configuration  $\rightarrow$  Meter Setting  $\rightarrow$  Meter Setting Master
- 2) Click on New to add new record
- 3) Enter Meter Maker Name
- 4) Enter Meter maximum capacity in Amperes
- 5) Enter adress1, adress2, city, state, country, pin code and phone number
- 6) Enter Name of the contact person and his Email ID
- 7) Enter company website
- 8) Click on save to save entered record
- 9) Click on edit to modify the existing record
- 10) Select Meter Maker ID
- 11) Modify the changes required
- 12) Click on save to save the modified record

## 2.5) Line Settings

2.5.1) Feeder Master

| 🎒 Feeder Mast                 | ter - Microsoft Internet Explorer                                                                                                    |                                                                                                    |      | _ 8 ×    |
|-------------------------------|----------------------------------------------------------------------------------------------------|----------------------------------------------------------------------------------------------------|------|----------|
| <u>Eile E</u> dit <u>V</u> ie | ew F <u>a</u> vorites <u>T</u> ools <u>H</u> elp                                                                                                    |                                                                                                    |      | -        |
| 🚱 Back 👻 🕥                    | 👻 📓 🐔 🔎 Search 🛛 👷 Fa                                                                                                    | avorites 🤣 😥 🗸 😓 💽 🗸 💭                                                                                                    |      |          |
| Address 🙆 http                | p://192.168.3.180:100/Configuration/L                                                                                                    | ineSettings/FeederMaster/tabid/61/Default.aspx                                                                                                    | 🔁 Go | Links »  |
|                               |                                                                                                    |                                                                                                    |      | -        |
|                               | eRevnsoft 8.1                                                                                                    | ©Web ☉Site                                                                                                    |      |          |
|                               | Wednesday, August 03, 2011                                                                                                    | : Configuration » Line Settings » Feeder Master : hanumashetty22 Logout                                                                                                    | ]    |          |
|                               | Configuration Location Settings Employee Collection Settings Interestings Collection Settings Consection Consection Conse | Fields marked with * are mandatory   Division Name   Sub Division Name   Guibarga CSD2   Unit Name   Unit Name   Feeder Name   13   Feeder Name   13   Feeder Name   14   15   Feeder Code   58   Type   URBAN   Image: See State   Image: See State   Image: See |      |          |
|                               | -                                                                                                    |                                                                                                    |      | •        |
| 🙆 Done                        |                                                                                                    | iicr 🗑 ] Tech Document - eReve 🛛 🕅 ] Tech Document - eReve                                                                                                    |      | 10:24 AM |
| 🛃 Start 🛛 🚱                   | 🛯 🥭 🔢 🖉 Feeder Master - M                                                                                                    | licr 🖻 Tech Document - eReve 🖻 Tech Document - eReve                                                                                                    | 5    | 10:24 AM |

## Fig 2.5.1 Screen shot showing Feeder Master Screen

Feeder Master screen is used to enter New Feeder details and to edit existing feeder details. Fig 2.5.1 shows the screen shot of Feeder Master screen **Steps to follow:** 

- 1) Go to Configuration  $\rightarrow$  Line Setting  $\rightarrow$  Feeder Master
- 2) Click on New to add new record
- 3) Select Division, Subdivision and Unit
- 4) Enter Feeder Name, Feeder Code and Type of feeder (Urban or Rural)
- 5) Click on Save to save the record.
- 6) Click on edit to modify the existing record
- 7) Select Division, Subdivision and Unit
- 8) Enter the modifications required
- 9) Click on save to save the modified record

## 2.5.2) Transformer Master

| 🚰 Transformer Mas                | ter - Microsoft Internet Explorer                                                                                                    |                                                                                                    | _             |          |
|----------------------------------|----------------------------------------------------------------------------------------------------|----------------------------------------------------------------------------------------------------|---------------|----------|
| <u>File E</u> dit <u>V</u> iew F | F <u>a</u> vorites <u>T</u> ools <u>H</u> elp                                                                                                    |                                                                                                    |               | -        |
| 🕒 Back 👻 🕘 👻 🗙                   | ) 😰 🚮 🔎 Search 🛛 👷 Favorites                                                                                                    | = 🛞 😥 - 😓 🔟 - 🖵                                                                                                    |               |          |
| Address 🙆 http://192             | 2.168.3.180:100/Configuration/LineSett                                                                                                    | ings/TransformerMaster/tabid/69/Default.aspx                                                                                                    | 💌 🄁 Go 🛛 Li   | inks »   |
|                                  |                                                                                                    |                                                                                                    |               | <b>_</b> |
|                                  | eRevnsoft 8.1                                                                                                    | OWeb OSite Search                                                                                                    |               |          |
|                                  | Wednesday, August 03, 2011                                                                                                    | : Configuration » Line Settings » Transformer Master : hanumashetty22 Logout                                                                                                    |               |          |
|                                  | Configuration Location Settings Employee Collection Settings Collection Settings Consort Master Consort Master Connection Connection Connection Consort Master Billing Connection Collection Collectio | Fields marked with * are mandatory   Transformer Description * 100KVA FALCON PIPES TC   Transformer Code * CSC 0204 INS 3027   Feeder * INDUSTRIAL SOUTH   Area Name * 100KVA GDA RING ROAD (SHABAD T)   Reading Date * 2   Meter Constant * 10   Capacity * 100 |               |          |
|                                  | e - 1                                                                                                    | reason were first a similar of the state of the                                                                                                    |               | -        |
| E Done                           |                                                                                                    |                                                                                                    | Trusted sites |          |
| 🍠 Start 🛛 🚱 🥭                    | 🛛 🙋 Transformer Master                                                                                                    | 🗑 Tech Document - eReve 🕲 Tech Document - eReve                                                                                                    | 🧾 10:         | 29 AM    |

Fig 2.5.2 Screen shot showing Transformer Master Screen

This Screen is used to Enter the details of New transformer installed to a particular area, the date to read the transformer installed, it s meter constant, capacity etc. This Screen can also be used to edit the details of an existing transformer. Fig 2.5.2 Screen shot showing Transformer Master Screen **Steps to follow:** 

## 1) Go to Configuration $\rightarrow$ Line Setting $\rightarrow$ Transformer Master

- 2) Enter Transformer Description and Transformer code
- 3) Select Feeder and Area Name
- 4) Enter reading date, Meter Constant and Capacity of the Transformer
- 5) Click on Save to save the record.
- 6) Click on edit to modify the existing record
- 7) Select Transformer description
- 8) All records of the Transformer will be displayed
- 9) Modify the changes
- 10) Click on save to save the modified record

# 2.5.3) Pole Master

| 🗳 Pole Master - Micro                     | soft Internet Explorer                                                                                                    |                                                                                             |                       |               | _ 8 ×    |
|-------------------------------------------|----------------------------------------------------------------------------------------------------|---------------------------------------------------------------------------------------------|-----------------------|---------------|----------|
| <u>File E</u> dit <u>V</u> iew F <u>a</u> | vorites <u>T</u> ools <u>H</u> elp                                                                                                    |                                                                                             |                       |               | <u></u>  |
| 🔇 Back 🝷 🕘 👻 🖹                            | 😰 🐔 🔎 Search 🛭 👷 Favorites 🛛 🤣 🔊 🔻 🧾                                                                                                    |                                                                                             |                       |               |          |
| Address 🕘 http://192.                     | 168.3.180:100/Configuration/LineSettings/PoleMaster/tabid/68/Default.aspx                                                                                                    |                                                                                             |                       | 💌 🔁 Go        | Links »  |
|                                           |                                                                                                    |                                                                                             |                       |               | -        |
|                                           | eRevnsoft 8.1                                                                                                    | 🔍 Web 🛛 Site                                                                                | Search                |               |          |
|                                           | Vednesday, August 03, 2011: Configuration » Line Se                                                                                                    | ttings » Pole Master :                                                                      | hanumashetty22 Logout |               |          |
|                                           | Similar   Configuration   Employee   Collection Settings   Meter Settings   Ime Settings   Ime Settings   Image: Settings   Image: Settings   Image: Settings   Image: Settings   Image: Settings   Image: Settings   Image: Settings   Image: Settings   Image: Settings   Image: Settings   Image: Settings   Image: Settings   Image: Settings   Image: Settings | elds marked with * are mandatory<br>ne * 100KVA SHOUKAT ALL TC<br>* 64<br>Edit Celear OExit |                       |               |          |
| é                                         | e stroppel silese for the s                                                                                                    | A LULT OF U. A. CLI                                                                         |                       | Trusted sites |          |
|                                           | 🛛 🖉 Pole Master - Microsoft I 🛛 👼 Tech Document - eReve 🗍 👼 Te                                                                                                    | ech Document - eReve 🛛 🌿 Microsoft SQL                                                      | Server Ma             | 2.0           | 10:33 AM |

Fig 2.5.3 Screen shot showing Pole Master Screen

Pole Master screen is used to enter new pole details for a particular transformer or to edit existing pole details.

- 1) Go to Configuration  $\rightarrow$  Line Setting  $\rightarrow$  Pole Master
- 2) Select the Transformer Name in which pole has to be created
- 3) Enter the Pole No
- 4) Click on Save to save the record.
- 5) Click on edit to modify the existing record
- 6) Select the Transformer and select pole No which is to be modified
- 7) Modify the changes required
- 8) Click on save to save the modified record

# 2.5.4) Feeder Assignment

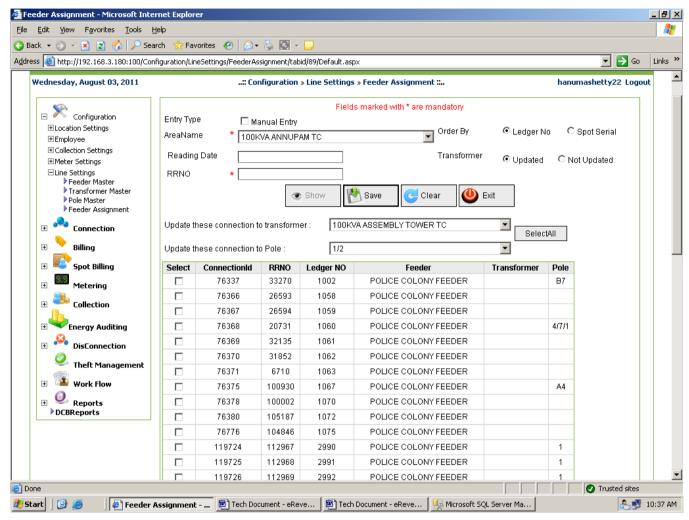

Fig 2.5.4 Screen shot showing Feeder Assignment Screen

Feeder Assignment screen is used to assign transformer and pole to the Connections. It assigns any particular connection or No of connections in any area to the relevant Transformer and Pole Fig 2.5.4 shows the Screen shot of Feeder Assignment Screen

- 1) Go to Configuration  $\rightarrow$  Line Setting  $\rightarrow$  Feeder Assignment
- 2) Select the Area name
- 3) Click on Show to view the records
- 4) Select Transformer No in update these connections to Transformer
- 5) Select pole No in update these connections to pole.
- 6) Click on Save to save the record

# 3) Connection

# 3.1) Consumer Information Change

| ¢ | Consumer Information Change - M                                     | licrosoft Internet Explore | er                                  |                     |                     |                  |               | _ 8 ×     |
|---|---------------------------------------------------------------------|----------------------------|-------------------------------------|---------------------|---------------------|------------------|---------------|-----------|
| Į | <u>ile E</u> dit <u>V</u> iew F <u>a</u> vorites <u>T</u> ools      | Help                       |                                     |                     |                     |                  |               |           |
|   | 🕽 Back 🝷 🕤 👻 👔 🏠 🔎 Se                                               |                            | 🖉 🔹 💽 🖌 🕞                           |                     |                     |                  |               |           |
| A | ddress 🗃 http://192.168.3.180:100/Co                                | onnection/ConsumerInformat | ionChange/tabid/95/Default.aspx     |                     |                     |                  | 💌 🄁 Go        | Links »   |
|   |                                                                     |                            |                                     |                     |                     |                  |               | <u> </u>  |
|   | eRevnsoft 8.1                                                       |                            |                                     |                     |                     | 🔍 Web 💿 Site     |               | Search    |
| ۷ | /ednesday, August 03, 2011                                          |                            | :: Connection » Consumer Info       | ormation Change :   | •                   | ha               | anumashetty22 | Logoul    |
|   | <b>S</b>                                                            |                            |                                     | s marked with * are |                     |                  |               |           |
|   | Configuration                                                       |                            |                                     |                     | Information Change  |                  |               |           |
|   | <ul> <li>Connection</li> <li>Consumer Information Change</li> </ul> |                            | Customer Mo                         | odification Type Ma | aster IC Rebate Mas | ster             |               |           |
|   | Consumer Entry                                                      | Customer Type              | LT-4                                | ▼                   | Modifcation Type    | * PermanentDisco | nnection      | •         |
|   | 🕀 🕨 Billing                                                         | Customer SubType           | LT-4a (ii)M UF                      | <b>•</b>            | Order By            | Connection Id    |               | •         |
|   | 🗄 💽 Spot Billing                                                    | Feeder Name                | 2                                   | <b>•</b>            | RRNO                | 132566           |               |           |
|   | • Metering                                                          | Area Name                  | 100KVA AFZALAPUR ROAD TC            | <b>•</b>            | Conn Id             | 3048             |               |           |
|   | Collection                                                          | Office/Memo No             |                                     |                     | Remarks             |                  |               |           |
|   |                                                                     |                            | Select Th                           | ne Options And Cli  | ck Show Button      |                  |               |           |
|   | Energy Auditing                                                     |                            |                                     |                     |                     |                  |               |           |
|   | 🗄 🌺 DisConnection                                                   |                            | C Show                              | Save 🥑              | Clear 🕘 Exi         | t                |               |           |
|   | Theft Management                                                    |                            |                                     |                     |                     |                  |               |           |
| L | 🗉 🌃 Work Flow                                                       |                            |                                     |                     |                     |                  |               |           |
|   | 🗄 🧕 Reports                                                         |                            |                                     |                     |                     |                  |               |           |
| L | DCBReports                                                          |                            |                                     |                     |                     |                  |               |           |
| L |                                                                     |                            |                                     |                     |                     |                  |               |           |
|   |                                                                     |                            |                                     |                     |                     |                  |               |           |
| L |                                                                     |                            |                                     |                     |                     |                  |               |           |
|   |                                                                     |                            |                                     |                     |                     |                  |               |           |
|   |                                                                     | Copyright 2009             | ) by M/S NSoft India Services Pvt I | Ltd Terms Of Use    | Privacy Statemen    | t                |               | •         |
|   |                                                                     |                            |                                     |                     |                     |                  |               |           |
|   | Done                                                                |                            | -                                   |                     | Re Marriel Col. C   | <u> </u>         | Trusted sites | 10.45 424 |
| 4 | 📙 Start 🔄 🎯 🥭 👘 🗐 🖉 Consur                                          | mer Informatio 💇 Te        | ch Document - eReve Tech Do         | cument - exeve      | y Microsoft SQL Ser | rver ma          | 📫 💕           | 10:45 AM  |

## Fig. 3.1 Screen Shot Showing Consumer Information Change Screen

This Screen is used to change Customer Information like Load, Tariff, Name, Adress etc and update these changes on time to time. Fig. 2.1.5.5.1 shows the Screen Shot of Consumer Information Change Screen

#### Steps to Follow:

Go to Connection  $\rightarrow$  <u>Consumer Information Change</u>

- 1) Select the radio button for choose the request
- 2) Select the required options and click show button
- 3) Click on Save Button to save the Information

# 3.2) Consumer Entry

#### 3.2.1)Consumer Detail

| <ul> <li>Configuration</li> <li>Connection</li> <li>Consumer Entry</li> <li>Billing</li> <li>Spot Billing</li> <li>Metering</li> <li>Collection</li> <li>Energy Auditing</li> <li>Solonnection</li> <li>Theft Management</li> <li>Motor Flow</li> <li>Theft Management</li> <li>Solotare The Management</li> <li>Motor Flow</li> <li>Theft Management</li> <li>Matter Flow</li> <li>Solotare The Management</li> <li>Solotare The Management</li> <li>Solotare The Ma</li></ul>                                                                                                    | ednesday, August 03, 2011: Connection > Consumer Entry : Configuration Consumer Information Change Consumer Entry Billing                                                                                                    | hanumashe |
|----------------------------------------------------------------------------------------------------|----------------------------------------------------------------------------------------------------|-----------|
| <ul> <li>Configuration         Connection         Consumer Information Change         Consumer Information Change         Consumer Entry         Billing         Spot Billing         Metering         Collection         Collection</li></ul> | <ul> <li>Configuration</li> <li>Consumer Information Change</li> <li>Consumer Entry</li> <li>Billing</li> </ul>                                                                                                    | hanumashe |
| Image: Consider ation       Conscient information change       Consumer Detail       Meter Detail       Deposit       Remarks       Other Detail         Image: Consumer Information Change       Consumer Information Change       Consumer Information Change       Show         Image: Consumer Information Change       Spot Billing       Image: Consumer Information Change       Customer       Show         Image: Consumer Information Change       Spot Billing       Image: Consumer Information Change       Customer       Customer       Area Name       Image: Consumer Information Change       Customer       Show         Image: Consumer Information Change       Consumer Information Change       Application       Application Manuer       Customer       Show         Image: Consumer Information Change       Gastell       17-06-2011       MURGESH       LT-3       LT-3(0)       100KVA DOBHIGHAT TC       Image: Consumer         Image: Consumer Information Change       Gastell       18-06-2011       MALAMMA W/O SHIVARAJ       LT-2       LT-2 (a)(0)-U       100KVA SB PETROL PUMP       Image: Consumer         Image: Consumer Information Change       Gastell       18-06-2011       SHIVALEELA W/O SHIVARAJ       LT-2       LT-2 (a)(0)-U       100KVA SB PETROL PUMP       Image: Consumer         Image: Consumer Information Change       Gastell 18-06-2011       SHIVA                                                                                                    | <ul> <li>Configuration</li> <li>Connection</li> <li>Consumer Information Change</li> <li>Consumer Entry</li> <li>Billing</li> </ul>                                                                                                    |           |
| Connection<br>Consumer Information Change<br>Consumer Entry       Consumer Detail       Meter Detail       Deposit       Remarks       Other Detail         Billing       Billing       Spot Billing       Image: Spot Billing       Image: Spot Billing       Imag                                                                                                    | Connection<br>Consumer Information Change<br>Consumer Entry<br>Billing<br>Consumer Entry<br>Application Id<br>Consumer Detail<br>Consumer Detail<br>Co |           |
| Consumer Entry       Application Id       635490       Show         Image: Spot Billing       Image: Spot Billing       Ima                                                                                                    | Consumer Entry Billing Billing Billing                                                                                                    |           |
| Spot Billing       Application       Application       Application       Applicant Name       Customer       Customer       Area Name         Metering       635481       17-06-2011       MURGESH       LT-3       LT-3(i)       100kVA DOBHIGHATT TC         Energy Auditing       635485       18-06-2011       PARSHURAM S/O<br>SHIVASHARANAPPA       LT-2       LT-2 (a)(i)-M       250kVA GDA GARDEN TC         Soloconnection       635486       18-06-2011       MALLAMMA W/O SHIVARAJ       LT-2       LT-2 (a)(i)-U       100kVA SB PETROL PUMP<br>TC-1         JoisConnection       635487       18-06-2011       SHIVALEELA W/O SURESH       LT-2       LT-2 (a)(i)-U       25kVA RAJRAJESHWARE<br>L&T TC-1         Work Flow       635487       18-06-2011       SHIVALEELA W/O SURESH       LT-2       LT-2 (a)(i)-M       25kVA RAJRAJESHWARE<br>L&T TC-1         Name       * ram       Mobile No       2315464546         F/H Name       * sam       E-mail       ghsvyh@gmail.com         House No       GP/TMC       BHIMARAY.       Operating Branch      Select         GP/TMC       BHIMARAY.       Operating Branch      Select                                                                                                    |                                                                                                    |           |
| Metering <ul> <li>635481</li> <li>17-06-2011</li> <li>MURGESH</li> <li>LT-3()</li> <li>100KVA DOBHIGHATT TC</li> <li>635485</li> <li>18-06-2011</li> <li>PARSHURAM S/O<br/>SHIVASHARANAPPA</li> <li>LT-2</li> <li>LT-2 (a)(i)-U</li> <li>100KVA GDA GARDEN TC</li> <li>100KVA SB PETROL PUMP<br/>TC-1</li> <li>635486</li> <li>18-06-2011</li> <li>MALLAMMA W/O SHIVARAJ</li> <li>LT-2</li> <li>LT-2 (a)(i)-U</li> <li>100KVA SB PETROL PUMP<br/>TC-1</li> <li>635487</li> <li>18-06-2011</li> <li>MALLAMMA W/O SHIVARAJ</li> <li>LT-2</li> <li>LT-2 (a)(i)-U</li> <li>100KVA SB PETROL PUMP<br/>TC-1</li> <li>635487</li> <li>18-06-2011</li> <li>MALLAMMA W/O SURESH</li> <li>LT-2</li> <li>LT-2 (a)(i)-U</li> <li>100KVA SB PETROL PUMP<br/>TC-1</li> <li>25KVA RAJRAJESHWARE<br/>L&amp; TC-1</li> <li>25KVA RAJRAJESHWARE<br/>L&amp; TC-1</li> </ul> Work Flow       635487       18-06-2011       SHIVALEELA W/O SURESH       LT-2       LT-2 (a)(i)-U       100KVA SB PETROL PUMP<br>TC-1         Mame       * ram       Mobile No       2315464546       Extro-1       Extro-1       Extro-1         Mobile No       2315464546       F/H Name       * sam       E-mail       ghsvyh@gmail.com         House No       Street       Bank Name      Select       GP/TMC       BHIMARAY.       Operating Branch      Select                                                                                                    |                                                                                                    | Exi<br>Co |
| Image: Collection       Image: Collection       Im                                                                                                    |                                                                                                    |           |
| Image: Second second second                             | Collection 635485 18-06-2011 PARSHURAM S/O LT-2 LT-2 (a)(i)-M 250KVA GDA GARDE                                                                                                    | NTC       |
| Image: Street       Street       E-mail       ghsvyh@gmail.com         Bank Name      Select       Gp/TMC       BHIMARAY.       Operating Branch                                                                                                    | 535486 18-06-2011 MALLAMMA W/O SHIVADAL 17-2 17-2 (2)(i),11 100KVA SB PETROL                                                                                                    | PUMP      |
| Inter Management     Details of the Consumer       Work Flow     Details of the Consumer       Provide Reports     Name       PCDBReports     Name       Maximum Construction     Mobile No       Prime     Sam       F/H Name     Sam       House No     Adhar       Street     Bank Name       GP/TMC     BHIMARAY.                                                                                                    |                                                                                                    | /ARE      |
| Image: Construint of the Construint         Image: Construint         Image: Construint <td></td> <td></td>                                                                                                    |                                                                                                    |           |
| DCBReports     F/H Name     sam     E-mail     ghsvyh@gmail.com       House No     Adhar       Street     Bank Name    Select       GP/ TMC     BHIMARAY.     Operating Branch                                                                                                    | Work Flow Details of the Consumer                                                                                                    |           |
| F/H Name     * sam     E-mail     [ghsvyh@gmail.com]       House No     Adhar       Street     Bank Name    Select       GP/TMC     BHIMARAY.     Operating Branch                                                                                                    |                                                                                                    |           |
| Street Bank NameSelect<br>GP/ TMC * BHIMARAY. Operating Branch                                                                                                    | ▶ DCBReports F/H Name ★ sam E-mail ghsvyh@gmail.com                                                                                                    |           |
| GP/TMC   BHIMARAY.  Operating Branch                                                                                                    | House No Adhar                                                                                                    |           |
|                                                                                                    | Street Bank NameSelect                                                                                                    | •         |
| Village/ Area * Rank Acount No                                                                                                    | GP/ TMC * BHIMARAY.   Operating Branch                                                                                                    | •         |
|                                                                                                    | Village/ Area * Bank Acount No.                                                                                                    |           |
| Taluk \star Bhalki 🔽 Address ProofSelect                                                                                                    | Taluk \star Bhalki 🔽 Address ProofSelect                                                                                                    | •         |

#### Web enabled Total Revenue Management (Technical Document)

| 🚰 Consumer Entry - Microsoft Internet Explore                                | er -                  |         |                                    |                        |                 | <u>_18 ×</u> |
|------------------------------------------------------------------------------|-----------------------|---------|------------------------------------|------------------------|-----------------|--------------|
| <u>Eile E</u> dit <u>V</u> iew F <u>a</u> vorites <u>T</u> ools <u>H</u> elp |                       |         |                                    |                        |                 |              |
| 🔇 Back 🝷 💮 👻 😰 🐔 🔎 Search  😪                                                 | Favorites 🥙 😥 + 😓     | E       | - 🖵                                |                        |                 |              |
| Address 🚳 http://192.168.3.180:100/Connection/C                              |                       |         |                                    |                        | 💌 🔁 G           | o Links »    |
|                                                                              | OF/ TWO               | *       |                                    | Operating Branch       |                 |              |
|                                                                              | Village/ Area         | *       |                                    | Bank Acount No.        |                 |              |
|                                                                              | Taluk                 | *       | Bhalki 💌                           | Address Proof          | Select          | -            |
|                                                                              | District              | *       | BIDAR                              | Document No.           |                 |              |
|                                                                              | Pincode               | *       | 516516                             | Pan Card               |                 |              |
|                                                                              |                       |         |                                    | Admin                  |                 |              |
|                                                                              | 🗢 Rural 💿 Urbar       | n       | ©LT €HT                            |                        |                 |              |
|                                                                              | Type Of Installation  |         | Domestic                           | SubDivision Name       | ★ Gulbarga CSD2 | -            |
|                                                                              | Tariff                | *       | HT-3(a)(i)                         | Supply Type            | * Lighting      | -            |
|                                                                              | RRNO                  | *       | 54641                              | Sanction HP            | * 657           |              |
|                                                                              | Side RRNO             | *       | 516546                             | Sanction Load(KW)      | * 67            |              |
|                                                                              | FolioNo               |         | 546515                             | Sanction Load(KVA)     | * 65            |              |
|                                                                              | Ledger No             |         | 2541561                            | Contract Demand        | * 56            |              |
|                                                                              | Reading Area          |         | 100KVA ASSEMBLY TOWER TC           | Section                | Select          | -            |
|                                                                              | Reading Date          | *       | 2                                  | Service Date           | * 20/08/2011 🕮  |              |
|                                                                              |                       |         | Infra                              | structure              |                 |              |
|                                                                              | Station Code          |         | Station A                          | Pole No                |                 | -            |
|                                                                              | Feeder Desc           | *       | F5                                 | Line Man               | * 5 AE-5        | -            |
|                                                                              | Transformer           | *       | 100KVA ASSEMBLY TOWER TC           |                        |                 |              |
|                                                                              |                       | _       |                                    |                        |                 |              |
|                                                                              |                       | ·       | 👟 New 📚 Edit [ 😤                   | Save 🕑 Clear           | 😃 Exit          |              |
|                                                                              |                       |         |                                    |                        |                 |              |
|                                                                              | Convright 2009 by N   | M/5     | NSoft India Services Pvt Ltd Terms | Of Use Privacy Stateme | ont             |              |
|                                                                              | Sopringine 2005 by r  |         |                                    |                        |                 |              |
| •                                                                            |                       |         |                                    |                        |                 | ►            |
| e Done                                                                       |                       |         |                                    |                        | Trusted site    |              |
| 🏂 Start 🛛 🞯 🥶 👘 🖉 Consumer Entry                                             | - Mic 🔯 Tech Document | nt - ei | Reve 🛛 🗺 Tech Document - eReve     | Microsoft SQL Server I | Ma 🕹 🛃          | 🞐 10:54 AM   |

Fig. 3.2.1 Screen Shot Showing Consumer Detail Screen

This screen is used to enter details of new customers. It provides options to enter Master details related to the installation.

## Steps to Follow:

Go to Connection  $\rightarrow$  Consumer Entry  $\rightarrow$  Consumer Detail

- 1) Click on New Button and enter all the necessary details in the corresponding fields.
  - a) An Application ID is generated; Not Approved Radio Button is set and allowed to enter new consumer details.
  - b) RRNo should be of 6 digits.
  - c) Entering Customer Name, Father Name, Age City and Pin code are mandatory.
  - d) Area Name and Feeder Name combo box are listed based on the selected Sub Division in Sub Division Name Combo box.
  - e) Transformer list is listed on selected feeder; Pole list is listed on selected Transformer.
  - f) Customer Sub Type is listed based on the selected Customer Type.
  - g) Category Code is listed based on selected Customer Sub Type.
  - h) Ledger number and Book number are of length 4 digits.
  - i) Reading date is taken automatically for the selected area.
  - j) Service date cannot be greater than current date.
  - k) Contract demand is same as entered Sanction Load or Sanction HP.
- 2) Go to Consumer Details tab and Click on Save Button. A message displaying the Application ID is saved.

## **Editing a Non Approved Application:**

3) Select Not Approved Radio button and Click on Edit Button.

#### Web enabled Total Revenue Management (Technical Document)

- a) Application ID is allowed to Enter.
- 4) Enter not approved Application ID and click on Show Button.
  - a) All the details of that application ID are displayed in the corresponding fields.
  - b) Mandatory fields like RRNo, Name, Sub Division, Area, Tariff, Service Date, Load and Meter Constant are not allowed to alter.
- 5) Alter the details to be changed and click on Save Button.

# Editing Approved consumer details:

- 6) Select Approved Radio button and click on Edit Button.
  - a) Connection ID is allowed to enter.
- 7) Enter Connection ID to be edited and click on Show Button.
- 8) Enter the details to be modified and click on Save Button.
  - a) All the validations explained in point 5 is applicable here also.

# 3.3) Old Deposit Entry

|                                       |                                                |                                           | - 🗇 🗙                                             |
|---------------------------------------|------------------------------------------------|-------------------------------------------|---------------------------------------------------|
| < l>                                  | 😵 Certifi 🕈 🔍 Today's News                     | 🥔 Welcome 🧔 Old                           | Deposits Entry 🗙 🏠 🛠 🔅                            |
|                                       |                                                |                                           |                                                   |
|                                       |                                                |                                           |                                                   |
| Monday, April 12, 2021<br>01:08:29 Ph | :: Connection » Old Deposits Entry »:: Home :: | Your Office- SubDivision : RanebennurUSD  | Role : Junior Assistant » User : SUMA D<br>Logout |
|                                       |                                                | sits Entry                                |                                                   |
|                                       | SubDivision Name RanebennurUSD V               | vith * are mandatory : Customer Name      |                                                   |
|                                       | Enter Either RRNO OR Connection ID             |                                           |                                                   |
|                                       | ConnectionID                                   | Address                                   |                                                   |
|                                       | RRNo                                           | Service Date                              |                                                   |
|                                       | Show                                           |                                           |                                                   |
|                                       | Enter the Deposits Details:                    |                                           |                                                   |
|                                       | Amount: Rec                                    | eipt Date:                                |                                                   |
|                                       | Manual Receipt No: Cha                         | rge Type:Select                           |                                                   |
|                                       | TransactionTypeSelect Chec<br>No:              | pue/DD Details                            |                                                   |
|                                       | L                                              |                                           |                                                   |
|                                       | 🖄 Save 🥑                                       | Clear 😃 Exit                              |                                                   |
|                                       |                                                |                                           |                                                   |
|                                       |                                                |                                           |                                                   |
|                                       |                                                |                                           |                                                   |
|                                       |                                                |                                           |                                                   |
|                                       |                                                |                                           |                                                   |
|                                       |                                                |                                           |                                                   |
|                                       |                                                |                                           |                                                   |
|                                       |                                                |                                           |                                                   |
|                                       | Copyright 2011 by M/S NSoft India Servic       | es Pvt Ltd Terms Of Use Privacy Statement |                                                   |
|                                       |                                                |                                           | 13:08                                             |
|                                       | 📀 👸 🥹 🖳                                        |                                           | ▲ 🕪 🍡 13:08<br>▲ 12-04-2021                       |

Fig. 3.3 Screen Shot Showing Old Deposit Entry Screen

This Screen is used to Save the details of old entry Deposit. Fig. 3.3 shows the Screen Shot of Old Entry Screen

## Steps to Follow:

Go to Connection  $\rightarrow$  Old Deposit Entry

- 1) Select Sub Division Name
- 2) Enter Customer Name
- 3) Enter either connectionid or rrno
- 4) Enter Address
- 5) Enter Service Date Deposit Details
- 6) Enter Amount
- 7) Enter Receipt Date
- 8) Enter Manual Receipt No
- 9) Select Charge Type
- 10) Select Transaction Type
- 11) Enter Cheque /dd details
- 12) Enter Cheque no
- 13) Enter Cheque date
- 14) Click on Save Button to save all the entered details
- 15) Click on Clear button to Clear the entered details

## 3.4) Deposit Mapping

|                                       |                                      |                               |                                          |                       |                     | - 0                | X           |
|---------------------------------------|--------------------------------------|-------------------------------|------------------------------------------|-----------------------|---------------------|--------------------|-------------|
| + ttps://web.nsoft.in/                | 🔎 👻 😵 Certifi 🖒                      | <b>Q</b> Today's News         | (a) Welcome                              | <i>e</i> Deposit      | Matching            | × fi               | 🖈 🔅         |
|                                       |                                      |                               |                                          |                       | -                   |                    |             |
|                                       |                                      |                               |                                          |                       |                     |                    |             |
| Monday, April 12, 2021<br>01:20:12 PN | :: Connection »                      | Deposit Matching »:: Home ::  | Your Office- SubDivi                     | ision : RanebennurUSD | Role : Junior Assis | tant » User : SUMA | D<br>Logout |
|                                       |                                      |                               |                                          |                       |                     |                    |             |
|                                       | Manual Receipt Entry                 | bsp3                          | ConnectionId * 56456                     | × 💌 Show              |                     |                    |             |
|                                       |                                      |                               |                                          |                       |                     |                    |             |
|                                       | Cash Counter Location                | Collection Centre 1           | Receipt No eff5444                       | +Add                  |                     |                    |             |
|                                       | prote: beeck the check box if the be | posk s a Manual Recept circy) |                                          |                       |                     |                    |             |
|                                       |                                      |                               |                                          |                       |                     |                    |             |
|                                       |                                      |                               |                                          |                       |                     |                    |             |
|                                       |                                      | 🖄 Save                        | Clear 😃 Exit                             |                       |                     |                    |             |
|                                       |                                      |                               |                                          |                       |                     |                    |             |
|                                       |                                      |                               |                                          |                       |                     |                    |             |
|                                       |                                      |                               |                                          |                       |                     |                    |             |
|                                       |                                      |                               |                                          |                       |                     |                    |             |
|                                       |                                      |                               |                                          |                       |                     |                    |             |
|                                       |                                      |                               |                                          |                       |                     |                    |             |
|                                       |                                      |                               |                                          |                       |                     |                    |             |
|                                       |                                      |                               |                                          |                       |                     |                    |             |
|                                       |                                      | Consider 2014 hours of Care   | Services Pvt Ltd Terms Of Use Privacy St |                       |                     |                    |             |
|                                       |                                      |                               | Services PVLLtd Terms of Use Privacy St  | atement               |                     |                    | 12.20       |
|                                       |                                      | ā 🥹 🖳                         |                                          |                       |                     | (h) 🔂 12-          | 04-2021     |
|                                       |                                      | 1 Caroon Chat                 | Showing Donocit                          | Manning C             | ~~~ ~ <b>~</b>      |                    |             |

Fig. 3.4 Screen Shot Showing Deposit Mapping Screen

This Screen is used to Save the Mapping details of Deposit Mapping . Fig. 3.3 shows the Screen Shot of Deposit Mapping Screen **Steps to Follow:** 

NSOFT (INDIA) SERVICES PRIVATE LIMITED

## Go to Connection $\rightarrow$ Deposit Mapping Screen

- 1) Click on Manual entry Receipt Checkbox
- 2) Enter RRNO
- 3) Enter Connection Id
- 4) Click on show Button
- 5) Select Cash Counter Collection
- 6) Enter Receipt No
- 7) Click on Add button
- 8) Click on Save to save all the entered details

# 3.5) New Connection Excel Import

|                                       |                                                                   |                                          | - 🗆 ×                                             |
|---------------------------------------|-------------------------------------------------------------------|------------------------------------------|---------------------------------------------------|
| 🔶 🎒 🍯 https://web.nsoft.i             | in/ 🔎 – 😵 Certifi 🖒 🔍 Today's News                                | 🥝 Welcome 🧔 New                          | Connection Excel Im 🗙 🚮 📩 🔅                       |
|                                       |                                                                   |                                          |                                                   |
|                                       |                                                                   |                                          |                                                   |
| Monday, April 12, 2021<br>01:27:45 PM | :: Connection » New Connection Excel Import »:: Home ::           | Your Office- SubDivision : RanebennurUSD | Role : Junior Assistant » User : SUMA D<br>Logout |
|                                       | New Connection Excel Import     O ConsumerInformation     O Consu |                                          |                                                   |
|                                       | New Connectio                                                     |                                          |                                                   |
|                                       |                                                                   | Browse                                   |                                                   |
|                                       | Excel File Download                                               | Clear 🕘 Exit                             |                                                   |
|                                       |                                                                   |                                          |                                                   |
|                                       |                                                                   |                                          |                                                   |
|                                       |                                                                   |                                          |                                                   |
|                                       |                                                                   |                                          |                                                   |
|                                       |                                                                   |                                          |                                                   |
|                                       |                                                                   |                                          |                                                   |
|                                       |                                                                   |                                          |                                                   |
|                                       |                                                                   |                                          |                                                   |
|                                       |                                                                   |                                          |                                                   |
|                                       |                                                                   |                                          |                                                   |
|                                       |                                                                   |                                          |                                                   |
|                                       | Copyright 2011 by M/S NSoft India Services                        | Pvt Ltd Terms Of Use Privacy Statement   |                                                   |
|                                       |                                                                   |                                          | 13-27                                             |
|                                       | 1 💹 🧐 👸 🖓 🕒                                                       |                                          | ▲ 🕪 🔀 13:27<br>12-04-2021                         |

Fig. 3.5 Screen Shot Showing New Connection Excel Import Screen

This Screen is used to upload the excel import details . Fig. 3.3 shows the Screen Shot of New Connection Excel Import Screen

## Steps to Follow:

Go to Connection  $\rightarrow$  New Connection Excel Import Screen

- 1) Select radio buttons
  - 1.New Connection Excel Import
  - 2.Consumer information
  - 3. Consumer Caste Information
  - 4.Survey Number

5.Hobali Import

- 2) Click on browse to browse the file
- 3) Click on Excel file download to download the file
- 4) Click on upload button to upload the file
- 5) Click on Clear button to Clear all the details

## 3.2.2) Meter Detail

| 🖉 Consumer En                  | try - Microsoft Internet Exp                    | olorer                   |          |                           |              |               |                |                |               | _ 8 ×    |
|--------------------------------|-------------------------------------------------|--------------------------|----------|---------------------------|--------------|---------------|----------------|----------------|---------------|----------|
| <u>Eile E</u> dit <u>V</u> iev | w F <u>a</u> vorites <u>T</u> ools <u>H</u> elp |                          |          |                           |              |               |                |                |               | <b>1</b> |
| 🔇 Back 👻 🕥                     | 👻 😰 🏠 🔎 Search                                  | 📌 Favorites 🛛 🔗          | - 🕹 🛛    | S - 🖵                     |              |               |                |                |               |          |
| Address 🙆 http                 | ://192.168.3.180:100/Connecti                   | on/ConsumerEntry/tabid/7 | 3/Defaul | lt.aspx                   |              |               |                |                | 💌 🔁 Go        | Links »  |
|                                |                                                 |                          |          |                           |              |               |                |                |               | <b></b>  |
| eRev                           | /nsoft 8.1                                      |                          |          |                           |              |               | O Web          | 🖲 Site         | Search        |          |
| Wednesd                        | ay, August 03, 2011                             |                          |          | :: Connection » Consum    | er Entry ::  |               |                | hanumashe      | etty22 Logout |          |
| . 🔊                            | Configuration                                   |                          |          | :: Field:                 | s marked wit | h * are manda | itory::        |                |               |          |
| _ 🔍                            | Connection                                      | O Consu                  | ner Det  | tail 💿 Meter De           | tail         | Deposit       | © Remarks      | 🗢 Other Detail |               |          |
| . Do                           | onsumer Information Change                      |                          |          |                           | Meter        | Detail        |                |                |               |          |
|                                | Billing                                         | Meter Id                 | *        |                           | Merei        | Meter Cons    | tant \star     | 2              |               |          |
| 📃 📄 🖬                          | Spot Billing                                    | Meter SI No              | 1        | 123                       |              | Meter Conn    |                | Yes            | •             |          |
| + 93                           | Metering                                        | Meter Make               | 1        | ACCURATE                  | •            | Meter Type    |                | Normal         | •             |          |
| + 🦓                            | Collection                                      | Meter Capacity           | 4        | 10                        |              | Power Facto   | or Type        | Supplied PF    | •             |          |
|                                |                                                 | Work Order No            | 9        | 987                       |              | Phase         |                | Single Phase   | •             |          |
|                                | Energy Auditing                                 | Reading                  | * 4      |                           |              | Voltage       |                | 56KV           |               |          |
| E 👘                            | DisConnection                                   | Work Order Date          | _        | 8/08/2011                 |              | CTRatio       | I              | 0.2            |               |          |
|                                | Theft Management                                | Meter Connect Date       | 2        | 29/08/2011 💷              |              |               |                |                |               |          |
|                                | Work Flow                                       |                          |          | New 🔶 Edit                | 1 🖄 Si       | ave 🔁         | Clear 🚺        | Exit           |               |          |
| + 🧶                            | * Reports<br>BReports                           |                          |          |                           | E.           |               |                |                |               |          |
|                                |                                                 |                          |          |                           |              |               |                |                |               |          |
|                                |                                                 |                          |          |                           |              |               |                |                |               |          |
|                                |                                                 |                          |          |                           |              |               |                |                |               |          |
|                                |                                                 |                          |          |                           |              |               |                |                |               |          |
|                                |                                                 | Copyright 2009 by N      | 1/5 NSo  | oft India Services Pvt Lt | d Terms Of   | Use Privacy 9 | Statement      |                |               |          |
|                                |                                                 |                          |          |                           |              |               |                |                |               | 7        |
| ど Done                         |                                                 |                          |          | - 18                      |              | 1 em          | 0.000          |                | Trusted sites |          |
| 🛃 Start 🛛 🚱                    | 🥭 🔢 👰 Consumer Er                               | ntry - Mic 💆 Tech Do     | cument   | - eReve Tech Doc          | ument - eRev | e 🛛 🍢 Micro   | soft SQL Serve | r Ma           | 2 🛃 1         | 1:00 AM  |

# Fig. 3.2.2 Screen Shot Showing Meter Detail Screen

This screen is used to enter Meter details related to the installation.

# **Steps to Follow:**

Go to Connection  $\rightarrow \rightarrow$  <u>Consumer Entry</u>  $\rightarrow$  Meter Detail

1) Entering Meter details, Remarks and Other Details are optional.

## 3.2.3) Deposit

| Revnsoft 8.1                                                                            | O Web O Site                                                        | Search       |
|-----------------------------------------------------------------------------------------|---------------------------------------------------------------------|--------------|
| dnesday, August 03, 2011                                                                | :: Connection » Consumer Entry : hanumashe                          | tty22 Logout |
| 🗄 🏁 Configuration                                                                       | : Fields marked with * are mandatory:                               |              |
|                                                                                         | © Consumer Detail © Meter Detail © Deposit © Remarks © Other Detail |              |
| <ul> <li>Consumer Information Change</li> <li>Consumer Entry</li> </ul>                 | Deposit                                                             |              |
| E Billing                                                                               | Cash Counter Location collectcentre 0 💌 Receipt No 67680905434      |              |
| ± Spot Billing                                                                          |                                                                     |              |
| • Metering                                                                              |                                                                     |              |
| E Collection                                                                            |                                                                     |              |
| Energy Auditing                                                                         |                                                                     |              |
| DisConnection                                                                           |                                                                     |              |
| Theft Management                                                                        | 🛁 New 📝 Edit [ 🐕 Save 🥑 Clear 🕘 Exit                                |              |
| Work Flow                                                                               |                                                                     |              |
| <ul> <li>Example 1</li> <li>Example 2</li> <li>Example 2</li> <li>DCBReports</li> </ul> |                                                                     |              |
|                                                                                         |                                                                     |              |
|                                                                                         |                                                                     |              |
|                                                                                         |                                                                     |              |
|                                                                                         |                                                                     |              |

Fig. 3.2.3 Screen Shot Showing Meter Detail Screen

This screen is used to enter Meter details related to the installation.

# **Steps to Follow:**

Go to Connection  $\rightarrow$  Consumer Entry  $\rightarrow$  Deposit

1) Select cash counter location and enter Receipt No.

#### 3.2.4) Remarks

| Configuration   Connection   Consumer Information Change   Consumer Entry   Billing   Sopt Billing   Metering   Sopt Collection   Collection   Collection <tr< th=""><th>eRevnsoft 8.1<br/>Wednesday, August 03, 2011</th><th></th><th>:: Conne</th><th>ection » Consumer Entr</th><th><b>y</b></th><th>O Web 🖲</th><th>Site hanumashet</th><th>Search</th><th></th></tr<>                                                                                                    | eRevnsoft 8.1<br>Wednesday, August 03, 2011 |            | :: Conne      | ection » Consumer Entr | <b>y</b>          | O Web 🖲   | Site hanumashet | Search |  |
|----------------------------------------------------------------------------------------------------|---------------------------------------------|------------|---------------|------------------------|-------------------|-----------|-----------------|--------|--|
| Consumer Information Change<br>Consumer Entry<br>Billing<br>Spot Billing<br>Metering<br>Collection<br>Collection<br>Consumer Entry<br>Billing<br>Metering<br>Collection<br>Collection<br>Colle |                                             |            |               | :: Fields mark         | ed with * are mar | ndatory:: |                 |        |  |
| Consumer Entry Remarks Detail   Billing Entry Date   Spot Billing Entry Date   Metering Remarks   Remarks Cosumer change the location   Cosumer change the location   Cosumer change the location   Cosumer change the location   Cosumer change the location   Energy Auditing   Cosumer change the location   Cosumer change the location   Energy Auditing   Cosumer change the location   Cosumer change the location   Energy Auditing   Cosumer change the location   Cosumer change the location   Energy Auditing   Cosumer change the location   Cosumer change the location   Energy Auditing   Cosumer change the location   Cosumer change the location   Energy Auditing   Energy Auditing   Cosumer change the location   Cosumer change the location   Energy Auditing   Energy Auditing   Cosumer change the location   Cosumer change the location   Energy Auditing   Energy Auditing   Energy Auditing   Energy Auditing   Energy Auditing   Energy Auditing   Energy Auditing   Energy Auditing   Energy Auditing   Energy Auditing   Energy Auditing   Energy Auditing   Energy Auditing   Energy Auditing   Energy Auditing   Energy Auditing                                                                                                    | E Connection                                | © Cor      | nsumer Detail | 🔍 Meter Detail         | O Deposit         | Remarks   | O Other Detail  |        |  |
| Entry Date 09/08/2011 IIII<br>Full Spot Billing<br>Metering Remarks<br>Cosumer change the location<br>Full Cosumer change the location<br>Full Cosumer c                                                                                                    |                                             |            |               | Re                     | marks Detail      |           |                 |        |  |
| Metering   Metering   Metering   Cosumer change the location     Metering     Cosumer change the location     Cosumer change the location     Cosumer change the l                                                                                                    |                                             | Entry Date | 09/08/20:     | 11                     |                   |           |                 |        |  |
| <ul> <li>Energy Auditing</li> <li>DisConnection</li> <li>Theft Management</li> <li>Work Flow</li> <li>Reports</li> <li>New</li> <li>Edit</li> <li>Save</li> <li>Clear</li> <li>Exit</li> </ul>                                                                                                    | 0.0                                         | Remarks    | cosumer o     | change the location    |                   |           | *<br>*          |        |  |
| <ul> <li>BisConnection</li> <li>Inft Management</li> <li>Work Flow</li> <li>Reports</li> </ul>                                                                                                    | h                                           |            |               |                        |                   |           |                 |        |  |
| Work Flow       Image: Optimized state       Image: Optimized state       Im                                                                                                    | BisConnection                               |            |               |                        |                   |           |                 |        |  |
| Reports                                                                                                    | ()<br>()                                    |            | A Now         | Sedit V                | Sava 🦉            |           |                 |        |  |
| · Deprepares                                                                                                    | Reports     DCBReports                      |            | 11600         |                        | Joave             |           | EAIL            |        |  |

Fig. 3.2.4 Screen Shot Showing Remarks Screen

This screen is used to Remarks Entry related to the installation.

Steps to Follow:

Go to Connection  $\rightarrow$  <u>Consumer Entry</u>  $\rightarrow$  Remarks

1) Entering Remarks Details are optional

2) Click on calender hyper link, select the date from it.

#### 3.2.5) Other Detail

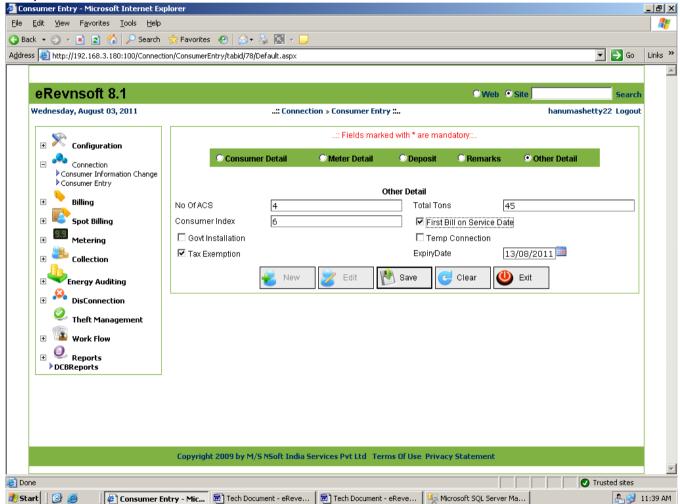

Fig. 3.2.5 Screen Shot Showing Other Detail Screen

This screen is used to other details related to the installation.

Steps to Follow: Go to Connection  $\rightarrow$  Consumer Entry  $\rightarrow$  Other Detail 1) Entering the Other Details are optional.

## 4) Billing

4.1) Month Start Process

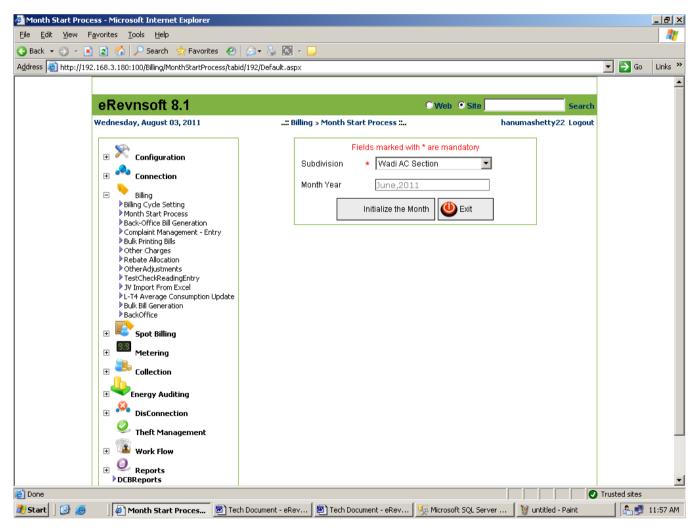

## Fig 4.1 Screen shot showing Month Start Process Screen

Month start process is used to initialize the billing process for any billing cycle. In this process tourplan and billing data for each area/transformer will be generated for the selected Subdivision. Transaction

of all the operative consumers for the selected month and year will be initialized in this process. Fig 4.1 shows the Screen shot of Month Start Process Screen

## Steps to Follow:

- 1) Go to Billing  $\rightarrow$  Month start Process
- 2) Select The Subdivision Name
- 3) Click Initialize the month After Few minutes current month billing data will be created

# 4.2) HT Bill Generation

| 🚰 Back-Office Bill Generation - Microsol                                              | t Internet Explorer          |                          |                                             |                         |                          |                     |             | _ 8 ×    |
|---------------------------------------------------------------------------------------|------------------------------|--------------------------|---------------------------------------------|-------------------------|--------------------------|---------------------|-------------|----------|
| Eile Edit View Favorites Tools He                                                     | яр                           |                          |                                             |                         |                          |                     |             |          |
| 🚱 Back 🝷 🕥 👻 😰 🚮 🔎 Sean                                                               | :h 📌 Favorites 🛛 👔           | 3• 😓 🖪 - 🗔               |                                             |                         |                          |                     |             |          |
| Address 🕘 http://192.168.3.180:100/Billing                                            | /BackOfficeBillGeneration/ta | bid/84/Default.aspx      |                                             |                         |                          |                     | 🚽 🔁 Go      | Links »  |
|                                                                                       |                              |                          |                                             |                         |                          |                     |             |          |
| eRevnsoft 8.1                                                                         |                              |                          |                                             |                         |                          | ⊙Web ⊙Site          |             |          |
| Wednesday, August 03, 2011                                                            |                              | :: Billing » Ba          | ack-Office Bill Generati                    | on ::                   |                          |                     | hanumas     | hetty:   |
|                                                                                       |                              | bining # be              |                                             |                         |                          |                     | nananas     | incert.  |
| 🗉 🏁 Configuration                                                                     |                              | Deal/office D            | :: Fields marke<br>Billing for the Month of | d with * are m<br>JUN 2 |                          |                     |             |          |
|                                                                                       |                              |                          | -                                           | ★ Gulbar                |                          |                     |             |          |
| 🕀 🌄 Connection                                                                        |                              | SubDivision              |                                             | * [Guibai               | ga CSDZ                  |                     |             |          |
| <ul> <li>Billing</li> <li>Billing Cycle Setting</li> </ul>                            |                              | Enter Either RRNO OR Con |                                             |                         | C. N. HIREM<br>MIG 4 1st |                     |             |          |
| Month Start Process                                                                   | RRNO                         | 12546                    | Name                                        | e & Address             |                          |                     |             |          |
| <ul> <li>Back-Office Bill Generation</li> <li>Complaint Management - Entry</li> </ul> | Connection Id                | 104499                   | Area                                        |                         | ISKVA G TO               | CROSS Gulbarga      |             |          |
| <ul> <li>Bulk Printing Bills</li> <li>Other Charges</li> </ul>                        | Connection in                | 104499                   | Alea                                        |                         | LIDKAY O LO              | 1                   |             |          |
| Rebate Allocation     OtherAdjustments                                                | Check If Final Bill 🗖        | 👁 Check Availability     | AMR I                                       | input                   |                          | Br                  | owse        | Shc      |
| TestCheckReadingEntry                                                                 |                              |                          |                                             |                         |                          |                     |             |          |
| <ul> <li>JV Import From Excel</li> <li>L-T4 Average Consumption Update</li> </ul>     | Previo                       | is Readings              | Preser                                      | nt Readings             |                          | Dema                | nd          |          |
| <ul> <li>Bulk Bill Generation</li> <li>BackOffice</li> </ul>                          | Meter No                     | 31401                    | Reason                                      | NORMAL                  | ~                        | BillNo              | 201106      | 0104     |
| 🗉 💽 Spot Billing                                                                      | Old Mtr Constant             | 1                        | New Mtr No                                  |                         |                          | Fixed Charges       | 80.00       |          |
| Metering                                                                              | Old Mtr KWH IR               | 14883                    | New Mtr Constant                            |                         |                          | Energy Charges      | 175292      | .00      |
|                                                                                       | Old Mtr KVAH IR              | 0                        | Old Mtr KWH FR                              |                         |                          | Discount            | 0.00        |          |
| E Collection                                                                          | Old Mtr KWH FR               |                          | Old Mtr KVAH FR                             |                         |                          | Тах                 | 8768.60     | 5        |
| • Energy Auditing                                                                     | Old Mtr KVAH FR              |                          | New Mtr KWH IR                              |                         |                          | Others              | 0.00        |          |
| 🗄 🤗 DisConnection                                                                     | Sanc Load                    | 3                        | New Mtr KVAH IR                             |                         |                          | ExcessDemand Charge | 0.00        |          |
| Theft Management                                                                      | Avg Consumption              | 90.00                    | Mtr Change Date                             |                         |                          | AC Charges          | 0.00        |          |
| Work Flow                                                                             | KWH Initial Readi            | ng 14883                 | KWH Final Reading                           | * 50000                 |                          | Prov Bill Amount    | 0.00        |          |
| 0                                                                                     | KVAH Initial Readi           | ng 🛛                     | KWH Consumption                             | 35117                   |                          | Arrears             | 0.00        |          |
| Reports                                                                               | I T Initial Reading          | [n]                      | MAH Einal roading                           | • 10                    |                          | Interest            |             |          |
| e Done                                                                                |                              |                          |                                             |                         |                          | Tr                  | usted sites |          |
| 📕 🖉 Start 🛛 🚱 🥭 🚽 🖉 Back-Offi                                                         | ce Bill Gen 💇 Tech D         | ocument - eRev 🛛 🐻 Te    | ech Document - eRev                         | 🍇 Microsoft S           | QL Server                | 🦉 untitled - Paint  | 1 🐣 🛃 1     | 12:22 PM |
|                                                                                       |                              |                          |                                             |                         |                          |                     |             |          |

## Web enabled Total Revenue Management (Technical Document)

| 3ack 👻 🕤 👻 😰 🏠 🔎 Search<br>ress 🌌 http://192.168.3.180:100/Billing/Bi                                                                                                    |                      | Default.aspx      |                       |                  |            | •                   | 🔁 Go 🛛 Lir |
|----------------------------------------------------------------------------------------------------|----------------------|-------------------|-----------------------|------------------|------------|---------------------|------------|
| > JV Import From Excel                                                                                                    |                      |                   |                       |                  |            |                     |            |
| L-T4 Average Consumption Update     Bulk Bill Generation                                                                                                    | Previous Rea         | dings             | Prese                 | nt Readings      |            | Demand              | 1          |
| <ul> <li>Buik Bill Generation</li> <li>BackOffice</li> </ul>                                                                                                    | Meter No 3           | 31401             | Reason                | NORMAL           | *          | BillNo              | 20110601   |
| Spot Billing                                                                                                    | Old Mtr Constant     | 1                 | ] New Mtr No          |                  |            | Fixed Charges       | 80.00      |
| Metering                                                                                                    | Old Mtr KWH IR       | 14883             | ] New Mtr Constant    |                  |            | Energy Charges      | 175292.00  |
|                                                                                                    | Old Mtr KVAH IR      | )                 | Old Mtr KWH FR        |                  |            | Discount            | 0.00       |
| Collection                                                                                                    | Old Mtr KWH FR       |                   | Old Mtr KVAH FR       |                  |            | Тах                 | 8768.60    |
| Energy Auditing                                                                                                    | Old Mtr KVAH FR      |                   | New Mtr KWH IR        |                  |            | Others              | 0.00       |
| SisConnection                                                                                                    | Sanc Load 3          | 3                 | New Mtr KVAH IR       |                  |            | ExcessDemand Charge | 0.00       |
| Output Description of the second second s | Avg Consumption      | 90.00             | Mtr Change Date       |                  |            | AC Charges          | 0.00       |
|                                                                                                    | KWH Initial Reading  | 14883             | KWH Final Reading     | * 50000          |            | Prov Bill Amount    | 0.00       |
| Work Flow                                                                                                    | KVAH Initial Reading | 0                 | KWH Consumption       | 35117            |            | Arrears             | 0.00       |
| DCBReports                                                                                                    | LT Initial Reading   | )                 | KVAH Final reading    | * 0              |            | Interest            | 0.00       |
| DEDICEPOICS                                                                                                    | Last Bill Issue Date | 18/05/2011        | KVAH Consumption      | 0                |            | PF Penalty          | 0.00       |
|                                                                                                    | No Of Days           | 21                | LT Final Reading      |                  |            | Minimum Charges     | 0.00       |
|                                                                                                    | No Of Months         | 1                 | LT Consumption        |                  |            | LTEC                | 0.00       |
|                                                                                                    | No Of ACs            | 0                 | Power Factor          | 0.85             |            | Total Bill Amount   | 184141.0   |
|                                                                                                    |                      |                   | Maximum Demand        | 0                |            | Deducted From SD    | 0.00       |
|                                                                                                    |                      |                   |                       | Proces           | s          | Total To Be Paid    | 184141.0   |
|                                                                                                    |                      |                   |                       |                  |            | Balance SD          | 0.00       |
|                                                                                                    |                      | R                 | Save 🕞 Print          | Clear            | · 🕘        | Exit                |            |
|                                                                                                    | Copyright 2009 by    | M/S NSoft India   | Services Pvt Ltd Term | s Of Use Priva   | y Stateme  | nt                  |            |
|                                                                                                    | Copyright 2009 by    | Phys Resold India | Services Pitter Term  | is of use Privat | .y stateme | anc                 |            |

Fig 4.2 Screen shot showing HT Bill Generation Screen

This screen is used the issue Consumer bills in Back office. It has the flexibility of capturing inputs manually to update the customer database on bills that have been manually generated, with a reason for the same, such are limited to specific logins Fig 4.2 shows the Screen shot of HT Bill Generation Screen

# **Steps to Follow:**

Go to Billing → HT Bill Generation

- 1) Enter Connection ID or RRNo and Click on Check Button.
- 2) Validation is done to check the existence of the entered Connection ID or the RRNo.
- 3) If RRNo is entered and duplicate of that RRNO exists then a message is displayed to enter Connection ID of the corresponding RRNo for which billing has to be done.
- 4) If the Consumer is taken for billing with in 15 days of last bill then a message is displayed which says billing is not recommended now.
- 5) Consumer details necessary for billing are filled in the corresponding fields after all the above validations.
- 6) Select appropriate meter Status from the Reasons Combo Box.
- 7) Validations:
- 8) If Reason Normal or Dial Over is selected then Final Reading is allowed to enter. And the bill is generated on consumed units.
- 9) If Reason ADF, IDF, RDF or NA is selected then billing is done on average consumption. Reading is allowed to enter.
- 10) If reason MCH is selected then options are provided to enter Old and New meter details.
- 11) Enter appropriate reading and press Tab.
- 12) Validations:
- 13) For Normal Reason if entered reading is less than IR then a message is displayed asking to enter proper reading.

- 14) For Dial Over Reason if entered reading is greater than IR then a message is displayed saying Abnormal Consumption and billing is not allowed to generate.
- 15) After the above validations consumption is calculated for Normal, Dial Over and MCH reasons.
- 16) Enter appropriate PF and press Tab.

17) Validations:

- 18) If entered PF is greater than 1 then a message is displayed asking to enter PF less than 1.
- 19) Enter appropriate Recorded Demand and click on Process button.

20) Validations:

- 21) Validation is provided to check weather the entered Demand is less than 200 or not.
- 22) After the above validation all the billing charges are calculated and displayed in the corresponding fields.
- 23) Click on Save Button to generate bill and save the records in corresponding tables.

Click on Print Button to get a printout of the bill.

# 4.3) LT Bill Generation

| 🍯 Der           | mand Generation - M                         | licrosoft Internet Explore      | er                       |                           |                        |                            |            |          |            | _ 8 ×    |
|-----------------|---------------------------------------------|---------------------------------|--------------------------|---------------------------|------------------------|----------------------------|------------|----------|------------|----------|
| _               | <u>E</u> dit <u>V</u> iew F <u>a</u> vorite |                                 |                          |                           |                        |                            |            |          |            |          |
|                 |                                             | 🏠 🔎 Search 🛛 👷 Favo             |                          |                           |                        |                            |            |          | 1          |          |
| A <u>d</u> dres | s 🥙 http://192.168.3                        | 3.74:102/Billing/LTBillBackOffi | ce/tabid/269/Default.asj | px                        |                        |                            |            | <u> </u> | ] 🔁 Go     | Links »  |
|                 |                                             |                                 |                          |                           |                        |                            |            |          |            |          |
|                 |                                             |                                 |                          |                           |                        |                            |            |          | O Web      | Site     |
|                 |                                             |                                 |                          | :: Billing » LT Bill Back | Office :               |                            |            |          |            |          |
|                 |                                             |                                 |                          | Field                     | s marked with * are ma | andatory                   |            |          |            |          |
|                 |                                             |                                 |                          |                           |                        |                            |            |          |            |          |
|                 | C Reading from                              | Dept. 💿 Reading Fron            | n Consumer               |                           | Backoffice Billing     | for the Month of           | AUG 2011   |          |            | <b>•</b> |
|                 | Area Name                                   | LAXMI GUNJ TC                   |                          |                           | SubDivision Nam        | ne                         | * Shahabad | h        |            | <b>•</b> |
|                 | * ConnID                                    | * RRNo                          | PrevReading              | PresReading               | Consumption            | * ReasonDesc               | Sanc Load  | PF       | AvgCon     | S        |
|                 | 1475                                        | TARL1                           | 9500                     | 9900                      | 400                    | NORMAL                     | • 0.24     | 0.85     | 295.00     |          |
|                 | Show                                        | Entry 🛃 Save                    | 😫 Print                  | Clear 🕘 I                 | ∃xit                   |                            |            |          |            |          |
|                 |                                             |                                 |                          |                           |                        |                            |            |          |            |          |
|                 |                                             |                                 |                          |                           |                        |                            |            |          |            |          |
| date            |                                             |                                 |                          |                           |                        |                            |            |          |            |          |
|                 |                                             |                                 |                          |                           |                        |                            |            |          |            |          |
|                 |                                             |                                 |                          |                           |                        |                            |            |          |            |          |
|                 |                                             |                                 |                          |                           |                        |                            |            |          |            |          |
|                 |                                             |                                 |                          |                           |                        |                            |            |          |            |          |
|                 |                                             |                                 |                          |                           |                        |                            |            |          |            |          |
|                 |                                             |                                 |                          |                           |                        |                            |            |          |            |          |
|                 |                                             |                                 |                          |                           |                        |                            |            |          |            |          |
|                 |                                             |                                 |                          |                           |                        |                            |            |          |            |          |
|                 |                                             |                                 |                          |                           |                        |                            |            |          |            | _        |
|                 |                                             | Copyric                         | aht 2009 by M/S NSol     | ft India Services Pvt Lt  | d Terms Of Use Priva   | acy Statement              |            |          |            | -        |
| <b>.</b><br>€   |                                             |                                 |                          |                           |                        |                            |            |          | sted sites | ►        |
| 🖭 🏄 Sta         | nt 🛛 🕑 🥶 👘                                  | 💌 Tech Document - eRev          |                          | erver 🏾 🍋 D:\Chetha       | n SOLikrupa 🛛 📆 SOL    | ر ا<br>1.pdf - Adobe Rea [ | Demand Ge  |          |            | 6:24 PM  |

# Fig 4.3 Screen shot showing LT Bill Generation Screen

This screen is used the issue Consumer bills in Back office. It has the flexibility of capturing inputs manually to update the customer database on bills that have been manually generated, with a reason for the same, such are limited to specific logins Fig 4.3 shows the Screen shot of LT Bill Generation Screen

# Steps to Follow:

Go to Billing  $\rightarrow$  LT Bill Generation

- 24) Enter Connection ID or RRNo and Click on Check Button.
- 25) Validation is done to check the existence of the entered Connection ID or the RRNo.
- 26) If RRNo is entered and duplicate of that RRNO exists then a message is displayed to enter Connection ID of the corresponding RRNo for which billing has to be done.
- 27) If the Consumer is taken for billing with in 15 days of last bill then a message is displayed which says billing is not recommended now.
- 28) Consumer details necessary for billing are filled in the corresponding fields after all the above validations.
- 29) Select appropriate meter Status from the Reasons Combo Box.
- 30) Validations:
- 31) If Reason Normal or Dial Over is selected then Final Reading is allowed to enter. And the bill is generated on consumed units.
- 32) If Reason ADF, IDF, RDF or NA is selected then billing is done on average consumption. Reading is allowed to enter.
- 33) If reason MCH is selected then options are provided to enter Old and New meter details.
- 34) Enter appropriate reading and press Tab.
- 35) Validations:
- 36) For Normal Reason if entered reading is less than IR then a message is displayed asking to enter proper reading.
- 37) For Dial Over Reason if entered reading is greater than IR then a message is displayed saying Abnormal Consumption and billing is not allowed to generate.
- 38) After the above validations consumption is calculated for Normal, Dial Over and MCH reasons.
- 39) Enter appropriate PF and press Tab.
- 40) Validations:
- 41) If entered PF is greater than 1 then a message is displayed asking to enter PF less than 1.
- 42) Enter appropriate Recorded Demand and click on Process button.
- 43) Validations:
- 44) Validation is provided to check weather the entered Demand is less than 200 or not.
- 45) After the above validation all the billing charges are calculated and displayed in the corresponding fields.
- 46) Click on Save Button to generate bill and save the records in corresponding tables.
- Click on Print Button to get a printout of the bill.

## 4.4) Complaint Management - Entry

| lit <u>V</u> iew F <u>a</u> vorites <u>T</u> ools <u>H</u> elp                                                                                                    |                                                                                                    |                                                                                                    |                                                                                                    |                                                                                                    |            |
|----------------------------------------------------------------------------------------------------|----------------------------------------------------------------------------------------------------|----------------------------------------------------------------------------------------------------|----------------------------------------------------------------------------------------------------|----------------------------------------------------------------------------------------------------|------------|
| 🝷 💿 👻 😰 🐔 🔎 Search 🛛 👷 Favo                                                                                                    | orites 🥝 😥 - 🗟 🐨                                                                                                    |                                                                                                    |                                                                                                    |                                                                                                    |            |
| http://192.168.3.180:100/Billing/ComplaintM                                                                                                    |                                                                                                    |                                                                                                    |                                                                                                    | <b>•</b>                                                                                                    | 🔁 Go 🛛 Lii |
|                                                                                                    |                                                                                                    | • • • • • • • • •                                                                                                    |                                                                                                    |                                                                                                    |            |
|                                                                                                    |                                                                                                    |                                                                                                    |                                                                                                    |                                                                                                    |            |
| eRevnsoft 8.1                                                                                                    |                                                                                                    |                                                                                                    | O Web 💿 Site                                                                                                    | e Sea                                                                                                    | rch        |
| Wednesday, August 03, 2011                                                                                                    | :: Billing » Co                                                                                                    | omplaint Management - Entr                                                                                                    | y :                                                                                                    | hanumashetty22 Log                                                                                                    | out        |
|                                                                                                    |                                                                                                    |                                                                                                    |                                                                                                    |                                                                                                    |            |
| 🗄 🔀 Configuration                                                                                                    |                                                                                                    | Fields marked w                                                                                                    | ith * are mandatory                                                                                                    |                                                                                                    | 1          |
| E Connection                                                                                                    |                                                                                                    | Cold Bill Revision                                                                                                    | Current Bill Revision                                                                                                    |                                                                                                    |            |
|                                                                                                    | Out Division Name                                                                                                    |                                                                                                    | BBNO                                                                                                    | 1                                                                                                    |            |
| <ul> <li>Billing</li> <li>Billing Cycle Setting</li> </ul>                                                                                                    | SubDivision Name<br>Old Bill No.                                                                                                    | Gulbarga CSD1                                                                                                    | RRNO     Connection Id                                                                                                    | I<br>11909                                                                                                    |            |
| Month Start Process                                                                                                    | UIG BIII NU.                                                                                                    |                                                                                                    | Connection id                                                                                                    | 11303                                                                                                    |            |
| <ul> <li>Back-Office Bill Generation</li> <li>Complaint Management - Entry</li> </ul>                                                                                                    |                                                                                                    | ۲                                                                                                    | Show                                                                                                    |                                                                                                    |            |
| Bulk Printing Bills                                                                                                    |                                                                                                    | SHARNAPPA S/O ANNARA                                                                                                    |                                                                                                    | <b>A</b>                                                                                                    |            |
| <ul> <li>Other Charges</li> <li>Rebate Allocation</li> </ul>                                                                                                    | Name & Address                                                                                                    | CHOWDESHWARI COLOI<br>11-45/16/1 GULBARGA                                                                                                    | NY                                                                                                    |                                                                                                    |            |
| OtherAdjustments                                                                                                    |                                                                                                    | 11-43/10/1 00EBAROA                                                                                                    |                                                                                                    |                                                                                                    |            |
| <ul> <li>TestCheckReadingEntry</li> <li>JV Import From Excel</li> </ul>                                                                                                    | Area Name                                                                                                    | MCF [018]                                                                                                    |                                                                                                    |                                                                                                    |            |
| <ul> <li>L-T4 Average Consumption Update</li> <li>Bulk Bill Generation</li> </ul>                                                                                                    | MeterNo MF CustomerSub                                                                                                    |                                                                                                    |                                                                                                    | Curr Bill Reading Bill                                                                                                    |            |
| BackOffice                                                                                                    | 12432 1 LT-2 (a)(i)-                                                                                                    | •M 0.24 61.00                                                                                                    | Charges Date 0 21-12-10 0                                                                                                    | Date         Amount           03-06-11         VA         0.00                                                                                                    |            |
| 🗉 💽 Spot Billing                                                                                                    | Complaint Type                                                                                                    | Reason For Modificatio                                                                                                    |                                                                                                    | 03-00-11 VA 0.00                                                                                                    |            |
|                                                                                                    | Reading                                                                                                    | Select                                                                                                    |                                                                                                    | •                                                                                                    |            |
| Metering                                                                                                    |                                                                                                    | •                                                                                                    |                                                                                                    |                                                                                                    |            |
| Collection                                                                                                    | Enter The Remarks                                                                                                    |                                                                                                    |                                                                                                    | - A-                                                                                                    |            |
| Energy Auditing                                                                                                    | Reading Modification                                                                                                    |                                                                                                    |                                                                                                    |                                                                                                    |            |
| <u>8</u> .                                                                                                    | Old Values                                                                                                    |                                                                                                    | New Values                                                                                                    |                                                                                                    |            |
| DisConnection                                                                                                    | KWH Initial Reading                                                                                                    | 10433                                                                                                    | Reason                                                                                                    | NORMAL                                                                                                    |            |
| Theft Management                                                                                                    | KWH Final Reading                                                                                                    | 10474                                                                                                    | KWH Final Reading                                                                                                    |                                                                                                    |            |
| 🗉 🍱 Work Flow                                                                                                    | KVARH Initial Reading                                                                                                    | 0.24                                                                                                    | -<br>KWH Consumption                                                                                                    |                                                                                                    |            |
| MOR HOW                                                                                                    |                                                                                                    |                                                                                                    |                                                                                                    |                                                                                                    |            |
| a final second second se                                                                                                    | KVARH Final Reading                                                                                                    | 0                                                                                                    | KVAH Final Reading                                                                                                    |                                                                                                    |            |
| Reports     DCBReports                                                                                                    | Maximum Demand                                                                                                    | 0.00                                                                                                    | KVAH Final Reading<br>KVAH Consumption                                                                                                    |                                                                                                    |            |
| Peports     DCBReports                                                                                                    | -                                                                                                    | 0.00                                                                                                    | KVAH Final Reading                                                                                                    |                                                                                                    | ad sites   |
| DCBReports                                                                                                    | Maximum Demand                                                                                                    |                                                                                                    | KVAH Final Reading<br>KVAH Consumption                                                                                                    | Truste                                                                                                    |            |
|                                                                                                    | Maximum Demand                                                                                                    |                                                                                                    | KVAH Final Reading<br>KVAH Consumption                                                                                                    |                                                                                                    |            |
| DCBReports                                                                                                    | Maximum Demand                                                                                                    |                                                                                                    | KVAH Final Reading<br>KVAH Consumption                                                                                                    | Truste                                                                                                    | 🏝 🗾 12:    |
| DCBReports                                                                                                    | Maximum Demand                                                                                                    | ☐ 000                                                                                                    | KVAH Final Reading<br>KVAH Consumption                                                                                                    | Truste                                                                                                    | 2:         |
| DCBReports                                                                                                    | Maximum Demand<br>Device Footer<br>Tech Document - eRev<br>rnet Explorer<br>orites @ @ • & @ • 1                                                                                                    | 」<br>● ① Tech Document - eRev                                                                                                    | KVAH Final Reading<br>KVAH Consumption                                                                                                    | V untitled - Paint                                                                                                    | Le 12:     |
| Complaint Management - Entry - Microsoft Intel  Wew Favorites Iools Help  Complaint Management - Entry - Microsoft Intel  K View Favorites Iools Help  Complaint Management - Entry - Microsoft Intel  K View Favorites Iools Help  Complaint Management - Entry - Microsoft Iools  Complaint Management - Entry - Microsoft Iools  Complaint Management - Entr | Maximum Demand<br>Device Footer<br>Tech Document - eRev<br>rnet Explorer<br>orites @ @ • & @ • 1                                                                                                    | ∫ ፼) Tech Document - eRev<br>                                                                                                    | KVAH Final Reading<br>KVAH Consumption<br>Movimum Domond                                                                                                    | Vuntitled - Paint                                                                                                    | Let 12:    |
|                                                                                                    | Maximum Demand<br>Device Footax<br>Tech Document - eRev<br>rnet Explorer<br>anagementEntry/tabid/77/DeFault<br>MeterNo MF Customer Sub<br>12432 1 LT-2 (a)(0)-                                                                                                    | Tech Document - eRev                                                                                                    | KVAH Final Reading       KVAH Consumption       Maximum Domond       Microsoft SQL Server       Image: Solution State State S                                                                               | Untitled - Paint<br>Untitled - Paint                                                                                                    | Le 12:     |
| DCBReports      DCBReports      DCBReports      DCBReports      Complaint Manage      Description      Description           | Maximum Demand Demos Fonter  Tech Document - eRev  Truet Explorer  Tech Document - eRev  Truet Explorer  Tech Document - eRev  Tech Document - eRev  Tech Docum                                                                                                    | Tech Document - eRev                                                                                                    | KVAH Final Reading       KVAH Consumption       Maximum Domond       Microsoft SQL Server       Image: Solution State State S                                                                               | Curr Bill Reading Bill<br>Date Bill<br>03-06-11 VA 0.00                                                                                                    | Le 12:     |
| DCBReports      DCBReports      DCBReports      Complaint Manage      Daint Management - Entry - Microsoft Inte      Wew Favorites Iools Help      Or N and Control (Complaint)      District (Complaint)      District (C        | Maximum Demand<br>Demos Fonter<br>Tech Document - eRev<br>rnet Explorer<br>orites<br>anagementEntry/tabid/77/Default<br>MeterNo MF Customer Sub-<br>12432 1 LT-2 (a)()-<br>Complaint Type<br>Reading                                                                                                    | Tech Document - eRev                                                                                                    | KVAH Final Reading       KVAH Consumption       Maximum Domond       Microsoft SQL Server       Image: Solution State State S                                                                               | Variable Variable Var | Le 12:     |
| DCBReports                                                                                                    | Maximum Demand<br>Device Footax<br>The Document - eRev<br>Prinet Explorer<br>orites @ @ • @ @ •<br>anagementEntry/tabid/77/Default<br>MeterNo MF Customer Sut<br>12432 1 LT-2 (a)(0)-<br>Complaint Type<br>Reading<br>Enter The Remarks                                                                                                    | Tech Document - eRev                                                                                                    | KVAH Final Reading       KVAH Consumption       Maximum Domond       Microsoft SQL Server       Image: Solution State State S                                                                               | Curr Bill Reading Bill<br>Date Bill<br>03-06-11 VA 0.00                                                                                                    | Le 12:     |
| DCBReports      DCBReports      DCBReports      Complaint Manage      Daint Management - Entry - Microsoft Inte      try we Favorites I ools Help      Port R 2 Color State      Dolor Help Consumption reposed      Dolor Help Consumption reposed      Duk Bill Generation      BackOffice      Spot Billing      Metering      Collection      Denry Auditing                                                                                                    | Maximum Demand<br>Device Fonter<br>Thet Explorer<br>orites Content - eRev<br>anagementEntry/tabld/77/Default<br>MeterNo MF CustomerSub<br>12432 1 LT-2 (a)(0)-<br>Complaint Type<br>Reading<br>Enter The Remarks<br>Reading Modification                                                                                                    | Tech Document - eRev                                                                                                    | KVAH Final Reading       KVAH Consumption       Multimum Domond       Microsoft SQL Server       Image: Server       Image: Server                                                                                                    | Variable Variable Var | Le 12:     |
| DCBReports      DCBReports      DCBReports      Dorder Complaint Manage      Daint Management - Entry - Microsoft Intel      Wew Payorites I cols Help      Power Resonance Complaint Manage      Description      Description      Descr           | Maximum Demand<br>Device Footar<br>Tech Document - eRev<br>Prinet Explorer<br>Derites  Tech Document - eRev<br>Prinet Explorer<br>Derites  Tech Document - eRev<br>Prinet Explorer<br>Derites  Tech Document - eRev<br>Prinet Explorer<br>Derites  Tech Document - eRev<br>Prinet Explorer<br>Prinet Explorer<br>P                     | Tech Document - eRev                                                                                                    | KVAH Final Reading       KVAH Consumption       Maximum Domond       Microsoft SQL Server       Image: Solution State State S                                                                               | Variable Variable Var | Le 12:     |
| DCBReports      DCBReports      DCBReports      Complaint Manage      Daint Management - Entry - Microsoft Intel      Wew Payorites Iools Help      Port Records Constant of Payor      Pouls Bill Generation      Pouls Bill Generation      Pouls Bill Generation      Pouls Bill Generation      Collection      DisConnection      OisConnection      Theft Management                                                                                                    | Maximum Demand<br>Device Footer<br>Tech Document - eRev<br>enter Septement<br>anagementEntry/tabld/77/Default<br>MeterNo MF CustomerSut<br>12432 1 LT-2 (a)(0)-<br>Complaint Type<br>F Reading<br>Enter The Remarks<br>Reading Modification<br>Old Values<br>New Mir No<br>New Mir Constant                                                                                                    | Tech Document - eRev                                                                                                    | KVAH Final Reading         KVAH Consumption         Maximum Domand         Image: Constraint of the second second sec                                                                               | V<br>V<br>Curr Bill Reading Bill<br>Date Bill<br>03-06-11 VA 0.00                                                                                                    | Le 12:     |
| DCBReports                                                                                                    | Maximum Demand<br>Device Footar<br>Tech Document - eRev<br>Prinet Explorer<br>Derites  Tech Document - eRev<br>Prinet Explorer<br>Derites  Tech Document - eRev<br>Prinet Explorer<br>Derites  Tech Document - eRev<br>Prinet Explorer<br>Derites  Tech Document - eRev<br>Prinet Explorer<br>Prinet Explorer<br>P                     | Tech Document - eRev                                                                                                    | KVAH Final Reading<br>KVAH Consumption<br>Maximum Damand<br>Microsoft SQL Server<br>Is Minimum Last Bill<br>Charge Date<br>0 21-12-10 0<br>New Values<br>Reason<br>New Mir No<br>New Mir Constant                                                                                                    | V<br>V<br>Curr Bill Reading Bill<br>Date Bill<br>03-06-11 VA 0.00                                                                                                    | E 12:4     |
| DCBReports                                                                                                    | Maximum Demand<br>Device Footax<br>The Document - eRev<br>The Document - eRev<br>The Document -                                                                                                    | Tech Document - eRev                                                                                                    | KVAH Final Reading         KVAH Consumption         Maximum Domond         Image: Constant Constant C                                                                               | V<br>V<br>Curr Bill Reading Bill<br>Date Bill<br>03-06-11 VA 0.00                                                                                                    | E 12:4     |
| DCBReports                                                                                                    | Maximum Demand<br>Device Footax<br>The Document - eRev<br>Prinet Explorer<br>Prinet Explorer<br>Pr | Tech Document - eRev                                                                                                    | KVAH Final Reading       KVAH Consumption       Maximum Domond       Image: Charges       Image: Charges       Charges       Date       0       21-12-10       on         New Mar No       New Mtr No       New Mtr Constant       Old Mtr KVARH FR       Old Mtr KVARH FR       New Mtr KVH FR                                                                                                    | V<br>V<br>Curr Bill Reading Bill<br>Date Bill<br>03-06-11 VA 0.00                                                                                                    | Le 12:     |
| DCBReports                                                                                                    | Maximum Demand<br>Device Footor<br>The Document - eRev<br>Prince Explorer<br>The Explorer<br>The Second Second Second Second<br>The Second Second Second Second Second<br>The Second Second                                                                                                    | Tech Document - eRev                                                                                                    | KVAH Final Reading         KVAH Consumption         Mutrosoft SQL Server         Image: Microsoft SQL Server         Image: Mic                                                                                                    | V<br>V<br>Curr Bill Reading Bill<br>Date Bill<br>03-06-11 VA 0.00                                                                                                    | E 12:4     |
| DCBReports                                                                                                    | Maximum Demand<br>Device Footer<br>Tech Document - eRev<br>Protect Explorer<br>Trices Content - eRev<br>MeterNo MF Customer Sub<br>12432 1 LT-2 (a)(b)<br>Complaint Type<br>F Reading<br>Enter The Remarks<br>Reading Modification<br>Old Values<br>New Mtr No<br>New Mtr Constant<br>Old Mtr KvXeH IR<br>Old Mtr KvXeH IR<br>Old Mtr KvXeH IR<br>Old Mtr KvXeH FR<br>Total No Of Days                                                                                                    | Tech Document - eRev  Tech Document - eRev  Type SancLoad AvgCor KV/AIP 61.00  Reason For ModificatiSelect                                                                                                    | KVAH Final Reading         KVAH Consumption         Mutrosoft SQL Server         Image: Charges Date Date Date Date Date Date Date Date                                                                                                    | V<br>V<br>Curr Bill Reading Bill<br>Date Bill<br>03-06-11 VA 0.00                                                                                                    | E 12:4     |
| DCBReports                                                                                                    | Maximum Demand<br>Device Footor<br>The Document - eRev<br>Prince Explorer<br>Prince Explorer<br>P  | Image: Constraint of the second second sec | KVAH Final Reading         KVAH Consumption         Mutrosoft SQL Server         Image: Charges Colspan="2">Charges Colspan="2">Charges Colspan="2">Colspan="2"         Image: Charges Colspan="2">Charges Colspan="2"         Image: Charges Colspan="2">Charges Colspan="2"         Image: Charges Colspan="2">Colspan="2"         New Values         Reason         New Mtr Constant         Old Mtr KVARH FR         New Mtr KVARH FR         New Mtr KVARH FR         New Mtr KVARH IR         Mtr Charge Date         Ased No Of Days         Ased No Of Consumption                                                                                                    | Curr Bill Reading Bill<br>Date Bill<br>03-06-11 VA 0.00                                                                                                    | E 12:4     |
| DCBReports                                                                                                    | Maximum Demand<br>Device Footax<br>The Document - eRev<br>Prince Explorer<br>The Section of Customer Sub-<br>inanagementEntry/tabid/77//Default<br>MeterNo MF Customer Sub-<br>12432 1 LT-2 (a)(0)-<br>Complaint Type<br>Reading Modification<br>Old Values<br>New Mtr No<br>New Mtr Constant<br>Old Mtr KVM FR<br>Old Mtr KVM FR<br>Old Mtr KVM FR<br>Old Mtr KVM FR<br>Old Mtr KVM FR<br>Old Mtr KVM FR<br>Old Mtr KVM FR<br>Old Mtr KVM FR<br>Old Mtr KVM FR<br>Old Mtr KVM FR<br>Old Mtr KVARH FR<br>Old Mtr KVARH FR<br>Mtr KVARH FR<br>Mtr KVARH FR<br>Mtr KVARH FR<br>Mtr KVARH FR<br>Mtr KVARH FR<br>Mtr KVARH FR<br>Mtr KVARH FR<br>Mtr KVARH FR<br>Mtr KVARH FR<br>Mtr KVARH FR<br>Mtr KVARH FR<br>Mtr KVARH FR<br>Mtr KVARH FR<br>Mtr KVARH FR<br>Mtr KVARH FR<br>Mtr KVARH FR<br>Mtr KVARH FR<br>Mtr KVARH FR           | Image: Constraint of the second second sec | KVAH Final Reading         KVAH Consumption         Mutrosoft SQL Server         Image: Minimum Domond         Image: Minimum Domond         Image: Minimum Domond         Image: Minimum Domond         Image: Minimum Domond         Image: Minimum Domond         Image: Minimum Domond         Image: Minimum Domond         New Values         Reason         New Mitr Constant         Old Mitr KVARH FR         New Mitr KVARH FR         New Mitr KVARH FR         New Mitr KVARH IR         Mitr Change Date         Assd Consumption         KVH Final Reading         KVH Final Reading                                                                                                    | Curr Bill Reading Amount<br>Date 0.00                                                                                                    | E 12:4     |
| DCBReports                                                                                                    | Maximum Demand<br>Device Footer<br>Tech Document - eRev<br>Protect Explorer<br>Trices Content - eRev<br>MeterNo MF Customer Sub<br>12432 1 LT-2 (a)(0)-<br>Complaint Type<br>I Reading<br>Enter The Remarks<br>Reading Modification<br>Old Values<br>New Mitr No<br>New Mitr No<br>New Mitr Constant<br>Old Mitr kvXeH IR<br>Old Mitr kvXeH IR<br>Mitr Reading<br>kvXeH III Reading<br>kvXeH III Reading                                                                                                    | Image: Sanct oad         AvgCor           Image: Sanct oad         AvgCor           Image: Sanct oad         Image: Sanct oad           Image: Sanct oad         Image: Sanct oad           Image: Sanct oad         Image: Sanct oad           Image: Sanct oad         Image: Sanct oad           Image: Sanct oad         Image: Sanct oad           Image: Sanct oad         Image: Sanct oad           Image: Sanct oad         Image: Sanct oad           Image: Sanct oad         Image: Sanct oad           Image: Sanct oad         Image: Sanct oad           Image: Sanct oad         Image: Sanct oad <t< td=""><td>KVAH Final Reading         KVAH Consumption         Microsoft SQL Server         Image: Last Bill         Charge: Last Bill         Charge: Last Bill         Charge: Last Bill         Charge: Last Bill         Charge: Last Bill         Con         New Values         Reason         New Mir Kovalues         New Mir Constant         Old Mir KVARH IR         Mir Change Date         Asad Consumption         KWH Final Reading         KWH Consumption         KWH Final Reading</td><td>Curr Bill Reading Bill<br/>Arnount<br/>03-06-11 VA 0.00</td><td>E 12:4</td></t<>                                                                                                    | KVAH Final Reading         KVAH Consumption         Microsoft SQL Server         Image: Last Bill         Charge: Last Bill         Charge: Last Bill         Charge: Last Bill         Charge: Last Bill         Charge: Last Bill         Con         New Values         Reason         New Mir Kovalues         New Mir Constant         Old Mir KVARH IR         Mir Change Date         Asad Consumption         KWH Final Reading         KWH Consumption         KWH Final Reading                                                                                                    | Curr Bill Reading Bill<br>Arnount<br>03-06-11 VA 0.00                                                                                                    | E 12:4     |
| DCBReports                                                                                                    | Maximum Demand<br>Device Footor<br>The Document - eRev<br>anagementEntry/tabid/77/Default<br>MeterNo MF Customer Sut<br>12432 1 LT-2 (a)()-<br>Complaint Type<br>I Reading<br>Enter The Remarks<br>Reading Modification<br>Old Values<br>New Mir No<br>New Mir Constant<br>Old Mir kV/H IR<br>Old Mir kV/H IR<br>Old Mir kV/H IR<br>Old Mir kV/H IR<br>Old Mir kV/H FR<br>Old Mir kV/H FR<br>Mir kV/H FR<br>Old Mir kV/H FR<br>Old Mir kV/H FR<br>Old Mir kV/H FR<br>Old Mir kV/H FR<br>Old Mir kV/H FR<br>Old Mir kV/H FR<br>Old Mir kV/H FR<br>Old Mir kV/H FR<br>Old Mir kV/H FR<br>Old Mir kV/H FR<br>Old Mir kV/H FR<br>Ol     | Image: Constraint of the second second sec | KVAH Final Reading         KVAH Consumption         Microsoft SQL Server         Image: Last Bill Colspan="2">Consumption         Image: Last Bill Colspan="2">Consumption         Image: Last Bill Colspan="2">Consumption         New Values         Reason         New Mtr KVH FR         Old Mtr KVARH FR         New Mtr KVARH FR         New Mtr KVARH FR         New Mtr KVARH FR         New Mtr KVARH IR         Mtr Change Date         Assd Cof Days         Assd No Of Days         Assd Consumption         KVH Final Reading         KVAH Consumption         KVAH Consumption         KVAH Consumption         KVAH Consumption         KVAH Consumption                                                                                                    | Curr Bill Reading Amount<br>Date 0.00                                                                                                    | E 12:4     |
| DCBReports                                                                                                    | Maximum Demand<br>Device Footor<br>The Document - eRev<br>anagementEntry/tabid/77/Default<br>MeterNo MF Customer Sut<br>12432 1 LT-2 (a)()-<br>Complaint Type<br>I Reading<br>Enter The Remarks<br>Reading Modification<br>Old Values<br>New Mir No<br>New Mir Constant<br>Old Mir kV/H IR<br>Old Mir kV/H IR<br>Old Mir kV/H IR<br>Old Mir kV/H IR<br>Old Mir kV/H FR<br>Old Mir kV/H FR<br>Mir kV/H FR<br>Old Mir kV/H FR<br>Old Mir kV/H FR<br>Old Mir kV/H FR<br>Old Mir kV/H FR<br>Old Mir kV/H FR<br>Old Mir kV/H FR<br>Old Mir kV/H FR<br>Old Mir kV/H FR<br>Old Mir kV/H FR<br>Old Mir kV/H FR<br>Old Mir kV/H FR<br>Ol     | Image: Constraint of the second second sec | KVAH Final Reading         KVAH Consumption         Maximum Domond         Image: Construction         Image: Charges         Charges         Charges         Charges         Charges         21-12-10         on         Image: Charges         New Mir No         New Mir Constant         Old Mir KVARH FR         Old Mir KVARH FR         New Mir KVARH IR         New Mir KVARH IR         New Mir KARH IR         New Mir KARH IR         New Mir KARH IR         New Mir KARH IR         New Mir KARH IR         New Mir KARH IR                                                                                                    | Untitled - Paint      Untitled - Paint       | Let 12:4   |
| DCBReports                                                                                                    | Maximum Demand<br>Device Footor<br>The Document - eRev<br>anagementEntry/tabid/77/Default<br>MeterNo MF Customer Sut<br>12432 1 LT-2 (a)()-<br>Complaint Type<br>I Reading<br>Enter The Remarks<br>Reading Modification<br>Old Values<br>New Mir No<br>New Mir Constant<br>Old Mir kV/H IR<br>Old Mir kV/H IR<br>Old Mir kV/H IR<br>Old Mir kV/H IR<br>Old Mir kV/H FR<br>Old Mir kV/H FR<br>Mir kV/H FR<br>Old Mir kV/H FR<br>Old Mir kV/H FR<br>Old Mir kV/H FR<br>Old Mir kV/H FR<br>Old Mir kV/H FR<br>Old Mir kV/H FR<br>Old Mir kV/H FR<br>Old Mir kV/H FR<br>Old Mir kV/H FR<br>Old Mir kV/H FR<br>Old Mir kV/H FR<br>Ol     | Image: Constraint of the second second sec | Image: Second Second |                                                                                                    | E 12:4     |
| DCBReports                                                                                                    | Maximum Demand<br>Device Footor<br>The Document - eRev<br>anagementEntry/tabid/77/Default<br>MeterNo MF Customer Sut<br>12432 1 LT-2 (a)()-<br>Complaint Type<br>I Reading<br>Enter The Remarks<br>Reading Modification<br>Old Values<br>New Mir No<br>New Mir Constant<br>Old Mir kV/H IR<br>Old Mir kV/H IR<br>Old Mir kV/H IR<br>Old Mir kV/H IR<br>Old Mir kV/H FR<br>Old Mir kV/H FR<br>Mir kV/H FR<br>Old Mir kV/H FR<br>Old Mir kV/H FR<br>Old Mir kV/H FR<br>Old Mir kV/H FR<br>Old Mir kV/H FR<br>Old Mir kV/H FR<br>Old Mir kV/H FR<br>Old Mir kV/H FR<br>Old Mir kV/H FR<br>Old Mir kV/H FR<br>Old Mir kV/H FR<br>Ol     | Image: Constraint of the second second sec | KVAH Final Reading         KVAH Consumption         Microsoft SQL Server         Image: Last Bill Colspan="2">Consumption         Image: Last Bill Colspan="2">Consumption         Image: Last Bill Colspan="2">Consumption         New Values         Reason         New Mtr KVH FR         Old Mtr KVARH FR         New Mtr KVARH FR         New Mtr KVARH FR         New Mtr KVARH FR         New Mtr KVARH IR         Mtr Change Date         Assd Cof Days         Assd No Of Days         Assd Consumption         KVH Final Reading         KVAH Consumption         KVAH Consumption         KVAH Consumption         KVAH Consumption         KVAH Consumption                                                                                                    |                                                                                                    | E 12:4     |
| DCBReports                                                                                                    | Maximum Demand<br>Device Footor<br>The Document - eRev<br>anagementEntry/tabid/77/Default<br>MeterNo MF Customer Sut<br>12432 1 LT-2 (a)()-<br>Complaint Type<br>I Reading<br>Enter The Remarks<br>Reading Modification<br>Old Values<br>New Mir No<br>New Mir Constant<br>Old Mir kV/H IR<br>Old Mir kV/H IR<br>Old Mir kV/H IR<br>Old Mir kV/H IR<br>Old Mir kV/H FR<br>Old Mir kV/H FR<br>Mir kV/H FR<br>Old Mir kV/H FR<br>Old Mir kV/H FR<br>Old Mir kV/H FR<br>Old Mir kV/H FR<br>Old Mir kV/H FR<br>Old Mir kV/H FR<br>Old Mir kV/H FR<br>Old Mir kV/H FR<br>Old Mir kV/H FR<br>Old Mir kV/H FR<br>Old Mir kV/H FR<br>Ol     | Image: Same Load         AvgCor           M         5ancLoad         AvgCor           M         0.24         61.00           Reason For Modification                                                                                                    | KVAH Final Reading         KVAH Consumption         Microsoft SQL Server         Image: Date of Date of Date                                                                                                    |                                                                                                    | E 12:4     |

Fig 4.4 Screen Shot showing Complaint Management Entry Screen

This screen is used for Bill correction / amendment manually to update / modify the customer billing database, with a reason for the same. Such bill amendments are limited to specific logins. This screen performs the task of Bill Revision. Parameters like Consumption, Reading, Arrears and Interest of a

particular bill can be changed and changed bill print can be taken in this screen Fig 4.4 shows the Screen Shot of Complaint Management Entry Screen

# Steps to Follow:

Go to Billing → Complaint Management - Entry

- 1) Enter RRNO or Connection ID and click on Show Button.
- 2) Validation is done to check the existence of the entered Connection ID or the RRNo.
- 3) If RRNO is entered and duplicate of that RRNO exists then a message is displayed to enter Connection ID of the corresponding RRNO for which billing has to be done.
- 4) Consumer details necessary for bill verification for the select issue type are filled in the corresponding fields after all the above validations and issue types are allowed to select.
- 5) Select appropriate Issue Type.
- 6) Remarks list is listed according to the selected Issue Type.
- 7) Fields necessary for the selected issue type are enabled bellow. If Arrears type is selected then existing revenue, tax and interest are displayed in the corresponding fields and new values are allowed to enter. If Interest type is selected then existing LPS is displayed and new LPS is allowed to enter. If Reading type is selected then existing Status, Reading and Recorded Demand are displayed and new values r allowed entering. If Consumption type is selected then existing Reading, Consumption etc are displayed and new reading, consumption, No of Days and adjustment amount are allowed to enter.
- 8) Enter new values for the selected issue type and click on Process Button.
- 9) All the validations done in Back Office bill generation process is done here also.
- 10) Click on Save Button to save the issue details.

# 4.5) Bulk Printing Bills

| Bulk Printing Bills - Microsoft Internet E                                                                                                    | xplorer            |                     |                            |                      |          |            |           |            |      |
|----------------------------------------------------------------------------------------------------|--------------------|---------------------|----------------------------|----------------------|----------|------------|-----------|------------|------|
| e Edit View Favorites Tools Help<br>Back - 🕤 - 🏹 😰 🏠 🔎 Search                                                                                                    | 👷 Favorites 🛛 🧔    | ) 🔗 - 😓 💽 - [       |                            |                      |          |            |           |            |      |
| dress 🙆 http://192.168.3.180:100/Billing/Bi                                                                                                    |                    |                     | -                          |                      |          |            | •         | 🔁 Go       | Lin  |
|                                                                                                    |                    |                     |                            |                      |          |            |           |            |      |
| eRevnsoft 8.1                                                                                                    |                    |                     |                            |                      | Children | • Site     |           |            | arch |
| /ednesday, August 03, 2011                                                                                                    |                    | :: Billi            | ng » Bulk Printing Bills : |                      | O Web    | o Site I   | hanumashe |            |      |
| (%)                                                                                                    |                    |                     | Fields marked w            | ith * are mandato    | ry       |            |           |            | ]    |
| Configuration                                                                                                    | Sub Division       | * Gulbarga CSD      |                            |                      |          |            |           |            |      |
| E Connection                                                                                                    | Area               | 1                   | VA COLONY TC               |                      |          |            |           |            |      |
| <ul> <li>Billing</li> <li>Billing Cycle Setting</li> </ul>                                                                                                    | Ledger NO<br>Month | 1045<br>* February  |                            | CustomerType<br>/ear | LT-1     | 1          | <b>_</b>  |            |      |
| <ul> <li>Month Start Process</li> <li>Back-Office Bill Generation</li> <li>Complaint Management - Entry</li> <li>Bulk Printing Bills</li> <li>Other Charges</li> <li>Rebate Allocation</li> <li>OtherAdjustments</li> </ul> |                    |                     | Show 🕒 Print               | Clear                | exit     |            |           |            |      |
| TestCheckReadingEntry     Jy Import From Excel     L-T4 Average Consumption Update     Built Bill Generation     BackOffice                                                                                                 |                    |                     |                            |                      |          |            |           |            |      |
| 🗉 🌇 Spot Billing                                                                                                    |                    |                     |                            |                      |          |            |           |            |      |
| • Metering                                                                                                    |                    |                     |                            |                      |          |            |           |            |      |
| E Collection                                                                                                    |                    |                     |                            |                      |          |            |           |            |      |
| Energy Auditing                                                                                                    |                    |                     |                            |                      |          |            |           |            |      |
| 🗉 🤗 DisConnection                                                                                                    |                    |                     |                            |                      |          |            |           |            |      |
| 2 Theft Management                                                                                                    |                    |                     |                            |                      |          |            |           |            |      |
| 🗉 🚾 Work Flow                                                                                                    |                    |                     |                            |                      |          |            |           |            |      |
| Reports     DCBReports                                                                                                    |                    |                     |                            |                      |          |            |           |            |      |
| one                                                                                                    | I                  |                     |                            |                      |          |            | 🖉 Trus    | sted sites |      |
| tart 🛛 🚱 🥶 🛛 🖉 Bulk Printin                                                                                                    | g Bills 🔯 🕅 Te     | ech Document - eRev | 🗑 Tech Document - eRev     | 🖳 🌆 Microsoft SQL    | Server   | 🥡 untitleo | l - Paint | A.         | 12:5 |

Fig 4.5 Screen Shot showing Bulk Printing Bills Screen

This screen is used for Bulk Printing of Bills. Bill generated for connections belonging to any particular area, bookNo can be printed. Fig 4.6 shows the Screen Shot of Bulk Printing Bills Screen

## **Steps to Follow:**

Go to Billing  $\rightarrow$  Bulk Printing Bills

- 1) Select the Subdivision name, month, year, area name, Legder no and Customer type
- 2) Click the show to view the records
- 3) Click on print to print the selected records

# 4.6) Other Charges

| 🚰 Other Charges - Microsoft Internet Explorer                                                                                                    |                             |                                   |                          |                        | _ 8 ×    |
|----------------------------------------------------------------------------------------------------|-----------------------------|-----------------------------------|--------------------------|------------------------|----------|
| <u>Eile E</u> dit <u>V</u> iew F <u>a</u> vorites <u>T</u> ools <u>H</u> elp                                                                                                    |                             |                                   |                          |                        | <b>1</b> |
|                                                                                                    | avorites 🥝 😥 🗟 🔝            | v 📴                               |                          |                        |          |
| Address Address Addres | arges/tabid/92/Default.aspx |                                   |                          | 💌 🄁 Go                 | Links »  |
|                                                                                                    |                             |                                   |                          |                        | -        |
| eRevnsoft 8.1                                                                                                    |                             |                                   | O Web O Site             | Search                 |          |
| Wednesday, August 03, 2011                                                                                                    |                             | .:: Billing » Other Charges ::    |                          | SDO Logout             |          |
| <b>S</b>                                                                                                    | Fields marked with * are    | mandatory                         |                          |                        |          |
| E Configuration                                                                                                    | Division Name               | * Gulbarga CSC 📃                  |                          |                        |          |
| 🕑 🌄 Connection                                                                                                    | SubDivision Name            | * Gulbarga CSD1 📃                 |                          |                        |          |
| 🖃 🐤 Billing                                                                                                    | Service Station Name        | Unit-2                            |                          |                        |          |
| Billing Cycle Setting     Month Start Process                                                                                                    | Customer Type               | LT-2                              |                          |                        |          |
| Back-Office Bill Generation     Complaint Management - Entry                                                                                                    | Charge Type                 | * 3-MMD                           |                          |                        |          |
| Bulk Printing Bills     Other Charges                                                                                                    | Atleast one entry require   | d from the Below block            |                          |                        |          |
| Rebate Allocation     OtherAdjustments                                                                                                    | ConnectionID                | 8                                 |                          |                        |          |
| TestCheckReadingEntry     JV Import From Excel                                                                                                    | RRNO                        | 13175                             |                          |                        |          |
| L-T4 Average Consumption Update     Bulk Bill Generation                                                                                                    | Area Name                   | Cloth Bazar TC                    |                          |                        |          |
| ▶ BackOffice                                                                                                    | Ledger NO                   | 1045                              |                          |                        |          |
| 🛨 ᄣ Spot Billing                                                                                                    |                             |                                   | A                        |                        |          |
| Hetering                                                                                                    | Remarks                     | *                                 |                          |                        |          |
| E Collection                                                                                                    | Apply To All                |                                   |                          |                        |          |
| Energy Auditing                                                                                                    |                             |                                   |                          |                        |          |
| 🗄 🥵 DisConnection                                                                                                    |                             | 💿 Show [ 🕙 Save 🕑                 | Clear 🕘 Exit             |                        |          |
| Contract Contract Con |                             |                                   | •                        |                        |          |
| Work Flow                                                                                                    |                             |                                   |                          |                        |          |
| end to the second second       |                             |                                   |                          |                        |          |
| DCBReports                                                                                                    |                             |                                   |                          |                        | -        |
| Cone Cone                                                                                                    |                             |                                   |                          | Trusted sites          |          |
| 🏄 Start 🛛 🞯 🥭 👘 Tech Document                                                                                                    | 💌 Tech Document 🌿           | Microsoft SQL Ser 🔯 Other Charges | 🦉 untitled - Paint 🛛 🦉 u | untitled - Paint 🛛 🔒 🛃 | 1:05 PM  |

Fig 4.6 Screen Shot showing Other Charges Screen

The Other Charges Screen is used to Update the assessments of the Consumer with any other Charges Applicable. This should be added before generating the bill of the particular month, so that consumer bill will have these charges. This screen allows adding the Charges for all the connections of an area of particular Tariff in one shot. Fig 4.6 shoes Screen Shot of Other Charges Screen

## Steps to Follow:

Go to Billing  $\rightarrow$  Other Charges

- 1) Select Division Name and Sub Division Name are displayed according to the user logged in.
- 2) Selecting filter options Unit, Area and Customer type is optional.
- 3) Selecting Charge type and Connection ID or Ledger No is mandatory.
- 4) Select appropriate filter options and click on Show Button. Records for the selected criteria are displayed in the grid bellow with options to enter Amount, Remarks and Repeat flag.

- 5) Enter Amount and Remarks and select Repeat flag if necessary for the corresponding connection.
- 6) Click on Save Button to save the details for approval.
- 7) Approval has to be done for the entered other charges in Approval of Authentication screen.

## 4.7) Rebate Allocation

| 🎒 Rebate          | Allocation - M                | icrosoft Internet Explorer                    |           |               |              |               |                      |              |                   |           |          |          | _ 8 ×    |
|-------------------|-------------------------------|-----------------------------------------------|-----------|---------------|--------------|---------------|----------------------|--------------|-------------------|-----------|----------|----------|----------|
| <u>Eile E</u> dit | : <u>V</u> iew F <u>a</u> vor | rites <u>T</u> ools <u>H</u> elp              |           |               |              |               |                      |              |                   |           |          |          | <b>1</b> |
| 😋 Back 🤜          | • 🕘 • 💌 💈                     | ) 🔣 🔎 Search 🛛 👷 Favorite                     | s 🙆       | 🖉 - 😓         | 🖸 🗸 🗾        |               |                      |              |                   |           |          |          |          |
| Address           | 🗿 http://192.168              | 3.3.180:100/Billing/RebateAllocatio           | n/tabid/8 | 82/Default.as | рх           |               |                      |              |                   |           | •        | 🔁 Go     | Links »  |
|                   |                               |                                               |           |               |              |               |                      |              |                   |           |          |          | -        |
|                   | eRevr                         | nsoft 8.1                                     |           |               |              |               |                      | OWe          | eb 💿 Site 🗌       |           | Searc    | :h       |          |
|                   | Wednesday                     | r, August 03, 2011                            |           |               | :: Billing » | Rebate Allo   | cation :             |              |                   |           | SDO Logo | ut       |          |
|                   | . 🙊                           | Configuration                                 |           |               |              | Field         | s marked with * a    | are mandator | у                 |           |          |          |          |
|                   |                               | Connection                                    |           |               | R            | lebate Type   | * SOLAR I            | REBATE       | •                 |           |          |          |          |
|                   |                               |                                               |           |               | с            | ustomer Typ   | e 🔹 \star 🛛 LT-2 (a) | (i)-M        | •                 |           |          |          |          |
|                   | Billin                        | Billing<br>ng Cycle Setting                   |           |               |              |               |                      |              |                   |           |          |          |          |
|                   |                               | hth Start Process<br>k-Office Bill Generation |           | E             | nter Custor  | ner id or RRN | IO or LedgerNO       | From and To  |                   |           |          |          |          |
|                   |                               | nplaint Management - Entry<br>Printing Bills  |           | c             | onnectionIc  | ł             | 1                    |              |                   |           |          |          |          |
|                   | ▶ Oth                         | er Charges<br>ate Allocation                  |           | F             | RRNO         |               | 29643                | 3            |                   |           |          |          |          |
|                   | ▶ Oth                         | erAdjustments<br>tCheckReadingEntry           |           | Г             |              | cuth.         |                      |              |                   |           |          |          |          |
|                   | 🕨 JV II                       | mport From Excel                              |           |               | 💌 Show       | [ Sav         | e 🕝 Cleai            | r   😃 ⊧      | Exit              |           |          |          |          |
|                   | Bulk                          | Average Consumption Update<br>Bill Generation |           |               |              |               |                      |              |                   |           |          |          |          |
|                   |                               | kOffice                                       |           |               |              |               |                      |              |                   |           |          |          |          |
|                   |                               | Spot Billing                                  |           | RRN           | 0 1          | LedgerNO      | Boo                  | kNo          | Cus               | tomerName |          |          |          |
|                   | ± 🛄 r                         | Metering                                      |           |               |              |               |                      |              | MD IBRAH          | IIM       |          |          |          |
|                   | -   E 🥮 (                     | Collection                                    |           | 1             | 296          | 43            | 1021                 |              | W/O MD<br>KHAZASA | B         |          |          |          |
|                   |                               | nergy Auditing                                |           |               |              |               |                      |              | 101/02/07         |           |          |          |          |
|                   | + 😣                           | DisConnection                                 |           |               |              |               |                      |              |                   |           |          |          |          |
|                   | Q                             | Theft Management                              |           |               |              |               |                      |              |                   |           |          |          |          |
|                   | . 🗉 🔞                         | Work Flow                                     |           |               |              |               |                      |              |                   |           |          |          |          |
|                   |                               | Reports<br>eports                             |           |               |              |               |                      |              |                   |           |          |          |          |
| Done              | PDCDR                         |                                               |           |               |              |               |                      |              |                   |           | 🕢 Truste | ed sites | •        |
| 🦺 Start           | 🕒 🥘                           | Tech Document - eReve                         | 💌 Te      | ch Document   | - eReve      | y Microsoft   | SQL Server Ma        | 🖉 Rebate     | Allocation -      | M         |          | 1        | 3:02 PM  |

Fig 4.7 Screen Shot showing Rebate Allocation Screen

This Rebate Entry Screen is used to allocate different types of Rebates for Consumers of particular Tariffs. Fig 4.7 shows the Screen Shot of Other Charges Screen

## Steps to Follow:

Go to Billing  $\rightarrow$  Rebate Allocation

- 1) Select the Rebate type and customer type
- 2) Enter the connection id Connectionid OR RRNO From and To
- 3) Click the show button

# 4.8) Other Adjustment

| herAdjustments - Microsoft Interne                                     | et Explorer         |              |          |                 |                                                                                                    |             |          |             |         | _ 6    |
|------------------------------------------------------------------------|---------------------|--------------|----------|-----------------|----------------------------------------------------------------------------------------------------|-------------|----------|-------------|---------|--------|
| <u>E</u> dit <u>V</u> iew F <u>a</u> vorites <u>T</u> ools <u>H</u> el | P                   |              |          |                 |                                                                                                    |             |          |             |         |        |
| ack 👻 🕘 👻 😰 🚮 🔎 Search                                                 | n   📩 Favorites 🍕   | 3   🙈 - 😓    |          |                 |                                                                                                    |             |          |             |         |        |
| ss 🐻 http://192.168.3.180:100/Billing/                                 | OtherAdjustments/ta | bid/257/Defa | ult.aspx |                 |                                                                                                    |             |          |             | 💌 🔁 Go  | D Link |
| 12                                                                     |                     |              | · ·      |                 |                                                                                                    |             |          |             |         |        |
|                                                                        |                     |              |          |                 |                                                                                                    |             |          |             |         |        |
| Revnsoft 8.1                                                           |                     |              |          |                 |                                                                                                    |             |          | 🔍 Web 💿 🤋   | Site    |        |
| nesday, August 03, 2011                                                |                     |              |          | :: Billing » Ot | herAdjustments :                                                                                                | •           |          |             |         |        |
|                                                                        |                     |              |          |                 | , as a second second second second second second second second second second second second second second second |             |          |             |         |        |
| S                                                                      | Customer            | O Rebat      | te       |                 | O Others                                                                                                    | O Dispute   |          | O ECS       | O Offic | е      |
| Configuration                                                          | RR No               | 1            |          |                 | Principle JV                                                                                                    | 677         |          | Interest JV | -3      |        |
| section                                                                |                     | _            |          |                 |                                                                                                    |             |          |             |         | _      |
|                                                                        | Tax JV              | 56           |          |                 | Conn.ID                                                                                                    | 297377      |          | Withdrawls  | 675765  | 5      |
| Billing                                                                | Remarks             | yjjg         |          |                 | Dispute Type                                                                                                    | Select      | •        |             |         |        |
| Billing Cycle Setting Month Start Process                              |                     |              |          |                 |                                                                                                    |             |          |             |         | -      |
| Back-Office Bill Generation                                            | Connection          |              | RRNo     | Principle       |                                                                                                    |             | JVAmount |             | entlype | Rei    |
| Complaint Management - Entry                                           | 297377              | 1            |          | 68.00           | -2.000                                                                                                    | 56.000      | 122      | 5           |         | gbj    |
| Bulk Printing Bills                                                    | 433353              |              | H353     | 0.00            | 0.000                                                                                                    | 0.000       | 0        | 1           |         |        |
| Other Charges                                                          | 433353              | SAE          | H353     | 14141.00        | 0.000                                                                                                    | 0.000       | 14141    | 1           |         |        |
| Rebate Allocation                                                      | 433353              | SAE          | H353     | 3434.00         | 0.000                                                                                                    | 33.000      | 3467     | 1           |         | www    |
| OtherAdjustments     Tast/ChaskBaadingEntry                            | 297377              | 1            |          | 0.00            | 0.000                                                                                                    | 0.000       | 0        | 1           |         |        |
| TestCheckReadingEntry JV Import From Excel                             | 297377              | . 1          |          | 0.00            | 0.000                                                                                                    | 0.000       | 0        | 5           |         |        |
| L-T4 Average Consumption Update                                        | 297377              | 1            |          | 46567.00        | -4.000                                                                                                    | 6756.000    | 53319    | 2           |         | nah    |
| Bulk Bill Generation                                                   | 297377              |              |          | 40507.00        | -4.000                                                                                                    | 6756.000    | 53319    | -           |         | ngh    |
| ▶ BackOffice                                                           | ·                   |              | Г        |                 |                                                                                                    | 1           |          |             |         |        |
|                                                                        |                     |              |          | 👁 Add           | 👌 Save 🛛 🧯                                                                                                    | 🖹 Print 🛛 🔁 | Clear    | Exit        |         |        |
| Spot Billing                                                           |                     |              |          |                 |                                                                                                    |             |          |             |         |        |
| Metering                                                               |                     |              |          |                 |                                                                                                    |             |          |             |         |        |
|                                                                        |                     |              |          |                 |                                                                                                    |             |          |             |         |        |
| Collection                                                             |                     |              |          |                 |                                                                                                    |             |          |             |         |        |
| h.                                                                     |                     |              |          |                 |                                                                                                    |             |          |             |         |        |
| Energy Auditing                                                        |                     |              |          |                 |                                                                                                    |             |          |             |         |        |
|                                                                        |                     |              |          |                 |                                                                                                    |             |          |             |         |        |
| DisConnection                                                          |                     |              |          |                 |                                                                                                    |             |          |             |         |        |
| Theft Management                                                       |                     |              |          |                 |                                                                                                    |             |          |             |         |        |
| 🔹 Work Flow                                                            |                     |              |          |                 |                                                                                                    |             |          |             |         |        |
| Q. Reports                                                             |                     |              |          |                 |                                                                                                    |             |          |             |         |        |
| Reports                                                                |                     |              |          |                 |                                                                                                    |             |          |             |         |        |
|                                                                        |                     |              |          |                 |                                                                                                    |             |          |             |         |        |

Fig 4.8.1 Screen Shot showing Other Adjustment Screen For Customer

# **Steps to Follow:**

.

Go to Billing  $\rightarrow$  Other Adjustment  $\rightarrow$  Customer

- 1) Select the customer radio button.
- 2) Enter the rrno & fill all the text fields except the connection id for the particular customer
- 3) Click on Add it ill Add the particular customer
- 4) Click save button

# 4.8.2) <u>Rebate</u>

| ess 🝯 http://192.168.3.180:100/Billing/             | 'OtherAdjustments/ta | bid/257/I | Default.aspx |                  |                  |          |               |             | 💌 🄁 Go  | Links  |
|-----------------------------------------------------|----------------------|-----------|--------------|------------------|------------------|----------|---------------|-------------|---------|--------|
|                                                     |                      |           |              |                  |                  |          |               |             |         |        |
| Revnsoft 8.1                                        |                      |           |              |                  |                  |          |               | O Web 🔍     | Site    |        |
| Inesday, August 03, 2011                            |                      |           |              | : Billing » Uthe | erAdjustments :: |          |               |             |         |        |
| <b>S</b>                                            | C Customer           |           |              | C Others         | C Dispute        |          | O ECS O Offic |             | e       |        |
| Configuration                                       | RR No                | 1         |              | F                | Principle JV     | 5447     |               | Interest JV | -4      |        |
| Connection                                          | TaxJV                | 867       |              |                  | Conn.ID          | 232347   |               | Withdrawls  | 6777    |        |
| ) 💊 Billing                                         | Remarks              | jghji     | baik         |                  | Dispute Type     | Select   | •             |             |         |        |
| Billing Cycle Setting                               | Remarks              | ըցոր      | пујк         |                  | pispute Type     | 1Delect- |               |             |         |        |
| Month Start Process                                 | Connection           | No.       | RRNo         | PrincipleJV      | InterestJV       | TaxJV    | JVAmount      | Adjustm     | entType | Rer    |
| Back-Office Bill Generation                         | 232347               |           | 1            | 68.00            | -2.000           | 56.000   | 122           | 5           |         | gbj    |
| Complaint Management - Entry<br>Bulk Printing Bills | 433353               |           | SAEH353      | 0.00             | 0.000            | 0.000    | 0             | 1           |         |        |
| Other Charges                                       | 433353               |           | SAEH353      | 14141.00         | 0.000            | 0.000    | 14141         | 1           |         |        |
| Rebate Allocation                                   | 433353               |           | SAEH353      | 3434.00          | 0.000            | 33.000   | 3467          | 1           |         | www    |
| OtherAdjustments                                    |                      |           |              |                  |                  |          |               |             |         | 000000 |
| TestCheckReadingEntry                               | 232347               |           | 1            | 0.00             | 0.000            | 0.000    | 0             | 1           |         |        |
| JV Import From Excel                                | 232347               |           | 1            | 0.00             | 0.000            | 0.000    | 0             | 5           |         |        |
| L-T4 Average Consumption Update                     | 232347               |           | 1            | 46567.00         | -4.000           | 6756.000 | 53319         | 2           |         | ngh    |
| Bulk Bill Generation BackOffice                     |                      |           |              |                  | · · · · ·        |          |               | -           |         | l      |
|                                                     |                      |           |              | 💌 Add 🛛 🚺        | Save 🔒           | Print C  | Clear         | Exit        |         |        |
| 99                                                  |                      |           |              |                  |                  |          |               |             |         |        |
| Metering                                            |                      |           |              |                  |                  |          |               |             |         |        |
| Collection                                          |                      |           |              |                  |                  |          |               |             |         |        |
|                                                     |                      |           |              |                  |                  |          |               |             |         |        |
| Energy Auditing                                     |                      |           |              |                  |                  |          |               |             |         |        |
|                                                     |                      |           |              |                  |                  |          |               |             |         |        |
| DisConnection                                       |                      |           |              |                  |                  |          |               |             |         |        |
| Theft Management                                    |                      |           |              |                  |                  |          |               |             |         |        |
| 🐨 Work Flow                                         |                      |           |              |                  |                  |          |               |             |         |        |
|                                                     |                      |           |              |                  |                  |          |               |             |         |        |

Fig 4.8.2 Screen Shot showing Other Adjustment Screen For Rebate

# Steps to Follow:

Go to Billing  $\rightarrow$  Other Adjustment  $\rightarrow$  Rebate

- 1) Select the rebate radio button.
- 2) Enter the rrno & fill all the text fields except the connection id for the particular customer
- 3) Click on Add it ill Add the particular customer
- 4) Click save button

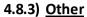

| 🖉 OtherAdjustments - Microsoft Interne                                                                                                    | t Explorer                  |                 |                                                                                                    |                |                |          |                                               |              | _ 8 ×    |  |  |
|----------------------------------------------------------------------------------------------------|-----------------------------|-----------------|----------------------------------------------------------------------------------------------------|----------------|----------------|----------|-----------------------------------------------|--------------|----------|--|--|
| <u>File E</u> dit <u>V</u> iew F <u>a</u> vorites <u>T</u> ools <u>H</u> elp                                                                                                    | )                           |                 |                                                                                                    |                |                |          |                                               |              | 1        |  |  |
| 🕝 Back 👻 🕤 👻 😰 🐔 🔎 Search                                                                                                    | ı 📌 Favorites 🧑 🔗           | 3- 🗟 💽 -        |                                                                                                    |                |                |          |                                               |              |          |  |  |
| Address Address Addres |                             |                 |                                                                                                    |                |                |          |                                               | 🔽 🛃 Go       | Links »  |  |  |
| 11201000 ( Intep://102.100.0.100/Diming/                                                                                                    | ocher Hajascheries/cabia/23 | 700rdale.aspx   |                                                                                                    |                |                |          |                                               |              |          |  |  |
|                                                                                                    |                             |                 |                                                                                                    |                |                |          |                                               |              |          |  |  |
| eRevnsoft 8.1                                                                                                    |                             |                 |                                                                                                    |                |                |          | 🔍 Web 🔍 S                                     | ite          |          |  |  |
| Wednesday, August 03, 2011                                                                                                    |                             |                 | :: Billing » Other                                                                                                    | Adjustments :: |                |          |                                               |              |          |  |  |
|                                                                                                    |                             |                 |                                                                                                    |                |                |          | ~                                             | C Office     |          |  |  |
|                                                                                                    |                             |                 |                                                                                                    |                |                |          |                                               |              |          |  |  |
|                                                                                                    | RR No 1                     |                 | Pt                                                                                                    | inciple JV     | 535            |          | Interest JV                                   | -2           |          |  |  |
| E Connection                                                                                                    | TaxJV 65                    | i               | C                                                                                                    | onn.ID         | 232347         |          | Withdrawls                                    | 5666         |          |  |  |
| 🖃 🐤 Billing                                                                                                    | Remarks hf                  |                 | Di                                                                                                    | ispute Type    | Select         | ▼        |                                               |              |          |  |  |
| <ul> <li>Billing Cycle Setting</li> <li>Month Start Process</li> </ul>                                                                                                    | Connection No.              | RRNo            | PrincipleJV                                                                                                    | InterestJV     | TaxJV          | JVAmount | Adjustme                                      | ntTuno       | Rema     |  |  |
| Back-Office Bill Generation                                                                                                    | 232347                      | 1               | 68.00                                                                                                    | -2.000         | 56.000         | 122      | 5                                             | актуре       | gbj      |  |  |
| <ul> <li>Complaint Management - Entry</li> <li>Bulk Printing Bills</li> </ul>                                                                                                    | 433353                      | SAEH353         | 0.00                                                                                                    | 0.000          | 0.000          | 0        | 1                                             |              | 2-7      |  |  |
| Other Charges                                                                                                    | 433353                      | SAEH353         | 14141.00                                                                                                    | 0.000          | 0.000          | 14141    | 1                                             |              |          |  |  |
| Rebate Allocation                                                                                                    | 433353                      | SAEH353         | 3434.00                                                                                                    | 0.000          | 33.000         | 3467     | 1                                             |              | www.ww   |  |  |
| <ul> <li>OtherAdjustments</li> <li>TestCheckReadingEntry</li> </ul>                                                                                                    | 232347                      | 1               | 0.00                                                                                                    | 0.000          | 0.000          | 0        | 1                                             |              |          |  |  |
| JV Import From Excel                                                                                                    | 232347                      | 1               | 0.00                                                                                                    | 0.000          | 0.000          | 0        | 5                                             |              |          |  |  |
| <ul> <li>L-T4 Average Consumption Update</li> <li>Bulk Bill Generation</li> </ul>                                                                                                    | 232347                      | 1               | 46567.00                                                                                                    | -4.000         | 6756.000       | 53319    | 2                                             |              | ngh      |  |  |
| BackOffice                                                                                                    |                             |                 | at the second second se |                |                |          |                                               |              |          |  |  |
| 🗄 💽 Spot Billing                                                                                                    |                             |                 | 👁 Add 🛛 💇                                                                                                    | Save 🔒 I       | Print G        | Clear 🥘  | Exit                                          |              |          |  |  |
|                                                                                                    |                             |                 |                                                                                                    |                |                |          |                                               |              |          |  |  |
| 🗄 🛄 Metering                                                                                                    |                             |                 |                                                                                                    |                |                |          |                                               |              |          |  |  |
| 🗄 🐣 Collection                                                                                                    |                             |                 |                                                                                                    |                |                |          |                                               |              |          |  |  |
|                                                                                                    |                             |                 |                                                                                                    |                |                |          |                                               |              |          |  |  |
| Energy Auditing                                                                                                    |                             |                 |                                                                                                    |                |                |          |                                               |              |          |  |  |
| 🗄 🌺 DisConnection                                                                                                    |                             |                 |                                                                                                    |                |                |          |                                               |              |          |  |  |
| 🖉 Theft Management                                                                                                    |                             |                 |                                                                                                    |                |                |          |                                               |              |          |  |  |
| 🗄 🌃 Work Flow                                                                                                    |                             |                 |                                                                                                    |                |                |          |                                               |              |          |  |  |
| 0                                                                                                    |                             |                 |                                                                                                    |                |                |          |                                               |              |          |  |  |
| E Reports                                                                                                    |                             |                 |                                                                                                    |                |                |          |                                               |              | <b>▼</b> |  |  |
| C Done                                                                                                    |                             |                 |                                                                                                    |                |                |          |                                               | rusted sites |          |  |  |
|                                                                                                    | ent - eReve 🛛 छ 🕇 Tech      | Document - eRev | /e 🛛 🐫 Microsoft                                                                                                    | SOL Server Ma  | Al Other Adjus | tments - | , , , , <b>, , , , , , , , , , , , , , , </b> | چ 🛃          |          |  |  |

Fig 4.8.3 Screen Shot showing Other Adjustment Screen For other

# Steps to Follow:

Go to Billing  $\rightarrow$  Other Adjustment  $\rightarrow$  Other

- 1) Select the other radio button.
- 2) Enter the rrno & fill all the text fields except the connection id for the particular customer
- 3) Click on Add it ill Add the particular customer
- 4) Click save button

## Web enabled Total Revenue Management (Technical Document)

## 4.8.4) Dispute

| fress 🝓 http://192.168.3.180:100/Billing                                                                                                    | /OtherAdjustments/ta | Lillorale    | · 🗟 💽 -      | _                |                  |          |          |              |         |         |  |
|----------------------------------------------------------------------------------------------------|----------------------|--------------|--------------|------------------|------------------|----------|----------|--------------|---------|---------|--|
|                                                                                                    |                      | abid/257/L   | Default.aspx |                  |                  |          |          |              | 🔽 🄁 G   | o Links |  |
| Revnsoft 8.1                                                                                                    |                      |              |              |                  |                  |          |          | 🔍 Web 🔍      | Site    |         |  |
| dnesday, August 03, 2011                                                                                                    |                      |              |              | :: Billing » Oth | erAdjustments :: |          |          |              |         |         |  |
| <b>\$</b>                                                                                                    | C Customer           | mer C Rebate |              |                  | C Others         | Oispute  |          | O ECS        | C Offic | е       |  |
| Configuration                                                                                                    | RR No                | RR No 1      |              |                  | Principle JV     | 6567     |          | Interest JV  | -1      |         |  |
| 🐣 Connection                                                                                                    | Tax JV               | 67           |              | =                | Conn.ID          | 232347   |          | Withdrawls   |         | 45346   |  |
| Billina                                                                                                    | Remarks              | assf         |              |                  |                  | CourtFee | •        |              | [       |         |  |
| <ul> <li>Billing</li> <li>Billing Cycle Setting</li> </ul>                                                                                                    | Remarks              | assi         |              |                  | Dispute Type     | Countree | •        |              |         |         |  |
| Month Start Process                                                                                                    | Connection           | No.          | RRNo         | Principle        | JV InterestJV    | TaxJV    | JVAmount | Adjustme     | entType | Ren     |  |
| Back-Office Bill Generation Complaint Management - Entry                                                                                                    | 433353               |              | SAEH353      | 0.00             | 0.000            | 0.000    | 0        | 1            |         |         |  |
| Bulk Printing Bills                                                                                                    | 433353               |              | SAEH353      | 14141.00         | 0.000            | 0.000    | 14141    | 1            |         |         |  |
| Other Charges                                                                                                    | 433353               |              | SAEH353      | 3434.00          | 0.000            | 33.000   | 3467     | 1            |         | www     |  |
| Rebate Allocation                                                                                                    | 232347               |              | 1            | 0.00             | 0.000            | 0.000    | 0        | 1            |         |         |  |
| OtherAdjustments TestCheckReadingEntry                                                                                                    |                      |              |              |                  |                  |          |          |              |         | -       |  |
| L-T4 Average Consumption Update                                                                                                    |                      |              |              |                  |                  |          |          |              |         |         |  |
| Bulk Bill Generation     BackOffice                                                                                                    |                      |              | 0            | 🖲 Add            | Save 🔒 P         | rint     | Clear    | D Exit       |         |         |  |
| Bulk Bill Generation     BackOffice      Spot Billing                                                                                                    |                      |              | V            | • Add            | Save 🔒 P         | rint     | Clear    | Exit         |         |         |  |
| <ul> <li>Bulk Bill Generation</li> <li>Backoffice</li> <li>Spot Billing</li> <li>Metering</li> </ul>                                                                                               |                      |              | 0            | Add              | Save 🔒 P         | rint     | Clear    | Exit         |         |         |  |
| Bulk Bill Generation     BackOffice      Spot Billing      Metering      Collection                                                                                                    |                      |              | 0            | Add              | Save 🔒 P         | rint     | Clear    | Exit         |         |         |  |
| Bulk Bill Generation BackOffice Spot Billing Metering Collection Energy Auditing                                                                                                    |                      |              | V            | Add              | Save 🔒 P         | rint     | Clear    | Exit         |         |         |  |
| Bulk Bill Generation     BackOffice     Spot Billing     Metering     Collection     Energy Auditing                                                                                               |                      |              | V            | Add              | Save 🔒 P         | rint     | Clear    | <b>E</b> xit |         |         |  |
| Bulk Bill Generation BackOffice Spot Billing Metering Collection Energy Auditing DisConnection                                                                                                    |                      |              | V            | Add              | Save P           | rint     | Clear    | Exit         |         |         |  |
| <ul> <li>Bulk Bill Generation</li> <li>BackOffice</li> <li>Spot Billing</li> <li>Metering</li> <li>Collection</li> <li>Energy Auditing</li> <li>DisConnection</li> <li>Theft Management</li> </ul> |                      |              |              | Add              | Save 🔒 P         | rint     | Clear    | <b>E</b> xit |         |         |  |

Fig 4.8.4 Screen Shot showing Other Adjustment Screen For Dispute

## **Steps to Follow:**

Go to Billing  $\rightarrow$  Other Adjustment  $\rightarrow$  Dispute

Select the dispute radio button.
 Enter the rrno & fill all the text fields except the connection id for the particular customer
 Click on Add it ill Add the particular customer
 Click save button

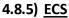

|                                                                                                    |            |          |                 |                     |               |          |          | 🔍 Web 💿     | Sito    |     |
|----------------------------------------------------------------------------------------------------|------------|----------|-----------------|---------------------|---------------|----------|----------|-------------|---------|-----|
| Revnsoft 8.1<br>Inesday, August 03, 2011                                                                                                    |            |          | :               | :: Billing » Other/ | djustments :: |          |          | S YVEN S.   | Site    |     |
| <b>\$</b>                                                                                                    | C Customer | C Rebate | Rebate O Others |                     |               | C Disput | e        | • ECS       | C Offic | e   |
| Configuration                                                                                                    | RR No      | 1        |                 | Pri                 | nciple JV     | 6567     |          | Interest JV | -1      |     |
| 🚜 Connection                                                                                                    | Tax JV     | 67       |                 | _<br>]              | nn.ID         | 232347   |          | Withdrawls  | 45346   |     |
| Billing                                                                                                    | Remarks    | assf     |                 |                     |               |          |          |             |         |     |
| Billing Cycle Setting Month Start Process                                                                                                    | Connection | No.      | RRNo            | PrincipleJV         | InterestJV    | TaxJV    | JVAmount | Adjustme    | entType | Rem |
| Back-Office Bill Generation Complaint Management - Entry                                                                                                    | 433353     | SAE      | 4353            | 0.00                | 0.000         | 0.000    | 0        | 1           |         |     |
| Bulk Printing Bills                                                                                                    | 433353     | SAE      | 4353            | 14141.00            | 0.000         | 0.000    | 14141    | 1           |         |     |
| Other Charges                                                                                                    | 433353     | SAE      | 4353            | 3434.00             | 0.000         | 33.000   | 3467     | 1           |         | www |
| Rebate Allocation                                                                                                    |            |          |                 |                     |               |          |          |             |         |     |
| <ul> <li>OtherAdjustments</li> <li>TestCheckReadingEntry</li> <li>JV Import From Excel</li> <li>L-T4 Average Consumption Update</li> <li>Bulk Bill Generation</li> </ul>                                                                                                    | 232347     | 1        |                 | 0.00                | 0.000         | 0.000    | 0        | 1           |         |     |
| OtherAdjustments     TestCheckReadingEntry     JV Import From Excel     L-T4 Average Consumption Update     Balk Bill Generation     BackOffice                                                                                                    | 232347     | 1        |                 | 0.00<br>Add         |               |          |          | 1 Exit      |         |     |
| OtherAdjustments     TestCheckReadingEntry     JV Import From Excel     L-T4 Average Consumption Update     Bulk Bill Generation     BackOffice     Spot Billing                                                                                                    | 232347     | 1        |                 |                     |               |          |          |             |         |     |
| OtherAdjustments     TestCheckReadingEntry     JV Import From Excel     L-T4 Average Consumption Update     Bulk Bill Generation     BackOffice     Spot Billing     Metering                                                                                                    | 232347     | 1        |                 |                     |               |          |          |             |         |     |
| OtherAdjustments     TestCheckReadingEntry     JV Import From Excel     L-T4 Average Consumption Update     Bulk Bill Generation     BackOffice     Spot Billing     Metering     Collection                                                                                                    | 232347     | 1        |                 |                     |               |          |          |             |         |     |
| <ul> <li>OtherAdjustments</li> <li>TestCheckReadingEntry</li> <li>JV Import From Excel</li> <li>L-T4 Average Consumption Update</li> <li>Balk Bill Generation</li> <li>BackOffice</li> <li>Spot Billing</li> <li>Metering</li> <li>Collection</li> <li>Energy Auditing</li> </ul>                        | 232347     | 1        |                 |                     |               |          |          |             |         |     |
| <ul> <li>OtherAdjustments</li> <li>TestCheckReadingEntry</li> <li>JV Import From Excel</li> <li>L-T4 Average Consumption Update</li> <li>Bulk Bill Generation</li> <li>BackOffice</li> <li>Spot Billing</li> <li>Metering</li> <li>Collection</li> <li>Energy Auditing</li> </ul>                        | 232347     | 1        |                 |                     |               |          |          |             |         |     |
| <ul> <li>OtherAdjustments</li> <li>TestCheckReadingEntry</li> <li>JV Import From Excel</li> <li>L-T4 Average Consumption Update</li> <li>Bulk Bill Generation</li> <li>BackOffice</li> <li>Spot Billing</li> <li>Metering</li> <li>Collection</li> <li>Energy Auditing</li> <li>DisConnection</li> </ul> | 232347     | 1        |                 |                     |               |          |          |             |         |     |

Fig 4.8.5 Screen Shot showing Other Adjustment Screen For ECS

# Steps to Follow:

Go to Billing  $\rightarrow$  Other Adjustment  $\rightarrow$  ECS

- 1) Select the ECS radio button.
- 2) Enter the rrno & fill all the text fields except the connection id for the particular customer
- 3) Click on Add it ill Add the particular customer
- 4) Click save button

## Web enabled Total Revenue Management (Technical Document)

|                                                                                                    | 🗳 OtherAdjustments - Microsoft Intern       | et Explorer              |                                              |                    |                 |         |          |             |              | _ 8 >      |
|----------------------------------------------------------------------------------------------------|---------------------------------------------|--------------------------|----------------------------------------------|--------------------|-----------------|---------|----------|-------------|--------------|------------|
| Back Image: Search Provides Provides <td< th=""><th></th><th>lp.</th><th></th><th></th><th></th><th></th><th></th><th></th><th></th><th>1</th></td<>                                                                                                    |                                             | lp.                      |                                              |                    |                 |         |          |             |              | 1          |
| gatess                                                                                                    | 🔾 Back 👻 💿 👻 💌 😰 🏠 🔎 Searc                  | :h 👷 Favorites 🔗         | 🗟 - 🗟 🖪 -                                    | - 🗔                |                 |         |          |             |              |            |
| PRevnsoft 8.1       ● Web ● Site         Ednesday, August 03, 2011       .::Billing > OtherAdjustments ::.         ● Configuration       ● Ling (> Configuration         ● Ling (> Configuration       ● Ling (> Consction         ● Billog (> Colection       ● Consection No.         ● Badk-Office all Generation       ● Consection No.         ● Consection No.       N RNN Principle.JV         ● Badk-Office all Generation       ● Consection No.         ● Conjular Management - Entry       ● Badk-Office all Generation         ● Conjular Management - Entry       ● Entrol         ● Badk-Office all Generation       ● Consection No.         ● Conjular Management - Entry       ● Consection No.         ● Consection No.       N N N N N N N N N N N N N N N N N N N                                                                                                    |                                             |                          | -                                            |                    |                 |         |          |             | <b>- -</b> 6 | in Links ? |
| condexday, August 03, 2011     Configuration   Connection   Billing   P Billing   P Billing <t< th=""><th>Agaress an http://192.100.3.100.100/billing</th><th>(OcherAujuschiencs/cablu</th><th>72577Derauit.aspx</th><th></th><th></th><th></th><th></th><th></th><th></th><th></th></t<>                                                                                                    | Agaress an http://192.100.3.100.100/billing | (OcherAujuschiencs/cablu | 72577Derauit.aspx                            |                    |                 |         |          |             |              |            |
| condexday, August 03, 2011     Configuration   Connection   Billing   P Billing   P Billing <t< td=""><td></td><td></td><td></td><td></td><td></td><td></td><td></td><td></td><td></td><td></td></t<>                                                                                                    |                                             |                          |                                              |                    |                 |         |          |             |              |            |
| condexday, August 03, 2011     Configuration   Connection   Billing   P Billing   P Billing <t< td=""><td>eRevnsoft 8.1</td><td></td><td></td><td></td><td></td><td></td><td></td><td>O Web 💿 S</td><td>ite</td><td></td></t<>                                                                                                    | eRevnsoft 8.1                               |                          |                                              |                    |                 |         |          | O Web 💿 S   | ite          |            |
| P       Configuration         R       No       1       Principle JV       Interest JV         P       Billing       Billing (Se Stating)       Poince (Se Stating)       Poince (Se Stating)         P       Dispute Type       -Select-       Image: Select (Second)         P       Balk-Office       Select (Second)       1       (Second)         P       Dispute Type       -Select (Second)       (Second)       (Second)       (Second)         P       Connection No.       RRNo       1       (Second)       (Second)                                                                                                    | Yednesday, August 03, 2011                  |                          |                                              | :: Billing » Other | rAdjustments :: |         |          |             |              |            |
| RN0       1       Principle JV       Interest JV         Palling       Palling Cycle Setting       Point Stat Forces       Withdrawls         Palling Cycle Setting       Point Stat Forces       Point Stat Forces       Point Stat Forces         Bad-Conflict Bil Generation       Point Stat Forces       Point Point Force       Point Point Force       Point Point Force         Point Stat Forces       Point Stat Forces       Point Point Force       Point Point Force       Point Point Point Force       Point Point Point Force         Pointer Charges       Bad-Conflict Management - Entry       Bad-Conflict Management - Entry       Pointer Charges       Pointer Charges       Pointer Charges         Pother Charges       Pointer Charges       Pointer Charges       Pointer Charges       Pointer Charges       Pointer Charges         Pother Charges       Pointer Charges       Sate H353       14141.00       0.000       0.000       14141       Pointer Charges         Pother Charges       Sate H353       14141.00       0.000       0.000       0       1       202347       1       0.00       0.000       0       1       202347         Point Trom Excel       Point Coarges       Sate H353       14141.00       0.000       0.000       0       5       1       202347                                                                                                    | <b>\$</b>                                   | C Customer               | C Customer C Rebate C Others C Dispute © ECS |                    |                 |         | ⊙ Offic  | e           |              |            |
| Billing       Solution       Solution       Solution       Solution         Billing Cycle Setting       Month Stat Process       Pessel-Solution       Solution       Solution       Solution       AdjustmentType       Remarks         Dispute Type       Solution       Connection No.       RRNo       Principle.JV       Tax.JV       JVAmount       AdjustmentType       Remarks         Pack-Solution       Connection No.       RRNo       Principle.JV       Tax.JV       JVAmount       AdjustmentType       Remarks         Packat Allocation       Connection No.       RRNo       Principle.JV       Tax.JV       JVAmount       AdjustmentType       Remarks         Packat Allocation       Connection No.       RRNo       Principle.JV       Tax.JV       Tax.JV       JVAmount       AdjustmentType       Remarks         Packat Allocation       Connection No.       RRNo       Principle.JV       Tax.JV       Tax.JV       JVAmount       AdjustmentType       Remarks         232347       1       0.00       0.000       0.000       1       1       1       1         232347       1       0.00       0.000       0.000       5       1       1       1       1       1       1       1       1                                                                                                    | 🗄 🔨 Configuration                           | RR No                    | 1                                            | Р                  | rinciple JV     |         |          | Interest JV |              |            |
| Billing       Pellering         P Billing Cycle Setting       Month Start Process         P Month Start Process       Factorfice Bill Generation         P Complaint Management - Entry       Bask-Office Bill Generation         P Other Adjustment Sile       Connection No.         P Other Adjustment Sile       SAEH353         P Other Adjustment Sile       SAEH353         P Other Adjustment Sile       SAEH353         P Test-CheckReadingEntry       232347         P Disconterion       0.000         P Test-CheckReadingEntry       232347         P Disconterion       Connection No.         P Test-CheckReadingEntry       232347         P Disconterion       Sascial Status         P Test-CheckReadingEntry       232347         P Disconterion       Connection No.         P Status       Connection No.         P Bulk Print Prome Excel       Nonton Status         P Disconterion       Connection         P Disconterion       Connection         P Disconterion       Connection         P Entry Setting       Print         P Metering       Print         P Disconnection       Print         P Disconnection       Print         P Reports                                                                                                    | 🗄 🤏 Connection                              | Tax.IV                   |                                              | o                  | ionn ID         | 232347  |          | Withdrawls  |              |            |
| ▶ Billing Cycle Setting         ▶ Month Star Process         ▶ Month Star Process         ▶ Month Star Process         ▶ Badk-Office Bill Generation         ▶ Complaint Management - Entry         ▶ Badk Principal JS         > Other Asystematic Bills         > Other Asystematic Bills         > Other Adjustment S         > Reback Blocation         > Distribution Bills         > Other Adjustment S         > TestCheckReadingEntry         > Mit Bill Generation         > Distribution Bills         > Other Adjustment S         > TestCheckReadingEntry         > Mit Bill Bill Generation         > Distribution Bills         > Spot Billing         • Metering         • Metering         • Distonnection         • Mark Flow         • Distonnection         • Pask Check ReadingEntry         • Distonnection         • Pask Check ReadingEntry         • Bask Office         • Distonnection         • Energy Auditing         • Distonnection         • Parts         • Done                                                                                                    | - % - II                                    |                          |                                              |                    |                 |         |          |             | L            |            |
| Imade: Original Management - Entry       Imade: Original Management - Entry       Imade: Original Management - Entry       Imade: Original Management - Entry       Imade: Original Management - Entry       Imade: Original Management - Entry       Imade: Original Management - Entry       Imade: Original Management - Entry       Imade: Original Management - Entry       Imade: Original Management - Entry       Image: Original Management - Entry       Image: Origina                                                                                                    |                                             | Remarks                  |                                              |                    | ispute Type     | Select  |          |             |              |            |
| • Complaint Management - Entry         • Bulk Printing Bills         • Other Alorges         • Rebate Allocation         • Other Alorges         • Rebate Allocation         • Other Alorges         • Ald 000         • Other Alorges         • Add         • So of Billing         • So of Billing         • Markering         • Disconnection         • Print         • Celear         • Exit          • Add         • So of Billing         • Other Alorgement         • Other Alorgement         • Other Other O                         | Month Start Process                         | Connection No.           | RRNo                                         | PrincipleJV        | InterestJV      | TaxJV   | JVAmount | Adjustme    | entType      | Rema       |
| ▶ Buk Frinding Bills       433353       SAEH353       0.00       0.000       0       1         ▲ Other Charges       Rebate Allocation       433353       SAEH353       14141.00       0.000       0.000       14141       1         ▲ 33353       SAEH353       3434.00       0.000       0.000       0.000       14141       1       1         ▲ 33353       SAEH353       344.00       0.000       0.000       0.000       1       1       1         ▲ 100xetReadingEntry       > V Import From Excel       232347       1       0.00       0.000       0.000       0       1       232347       1       0.00       0.000       0       5       1       232347       1       0.00       0.000       0       5       1       232347       1       0.00       6756.000       53319       2       ngh         ■ SackOffice       ■ Metering       ■ Add       ● Save       ● Print       ● Lot 4 Aves       ● Exit       ● Exit       ● Exit       ● Exit       ● Exit       ● Exit       ● Exit       ● Exit       ● Exit       ● Exit       ● Exit       ● Exit       ● Exit       ● Exit       ● Exit       ● Exit       ● Exit       ● Exit       ● Exit       ● Exi                                                                                                    |                                             | 232347                   | 1                                            | 68.00              | -2.000          | 56.000  | 122      | 5           |              | gbj        |
| • Other Charges         • Rebate Allocation         • Other Adjustments         • TestCheckReadingEntry         • Vimport From Excel         • Buik Bill Generation         • Buik Bill Generation         • Back Additing         • Collection         • Collection                           |                                             | 433353                   | SAEH353                                      | 0.00               | 0.000           | 0.000   | 0        | 1           |              |            |
| > OtherAdjustments       3/3/3/3       3/3/3/3       0/3/0/0       0/000       9/40/7       1       0/000       1       0/000       0/000       0       1       0/000       0/000       0       0       1       0/000       0/000       0       0       1       0/000       0/000       0/000       0       0       1       0/000       0/000       0/000       0       0       1       0/000       0/000       0/000       0       0       1       0/000       0/000       0/000       0/000       0/000       0/000       0/000       0/000       0/000       0/000       0/000       0/000       0/000       0/000       0/000       0/000       0/000       0/000       0/000       0/000       0/000       0/000       0/000       0/000       0/000       0/000       0/000       0/000       0/000       0/000       0/000       0/000       0/000       0/000       0/000       0/000       0/000       0/000       0/000       0/000       0/000       0/000       0/000       0/000       0/000       0/000       0/000       0/000       0/000       0/000       0/000       0/000       0/000       0/000       0/000       0/000       0/000       0/000                                                                                                    | Other Charges                               | 433353                   | SAEH353                                      | 14141.00           | 0.000           | 0.000   | 14141    | 1           |              |            |
| TestcheckReadingEntry       1       0.00       0.000       0.000       0       1         YU Import From Excel       0.174 Average Consumption Update       0.000       0.000       0       5       1         Backoffice       Buck Billing       1       0.000       6756.000       53319       2       ngh         Backoffice       Metering       Add       Save       Print       Celear       Exit         Collection       Energy Auditing       Solo Siconnection       Siconnection       Siconnection       Siconnection       Theft Management         Size       Work Flow       Imagement       Theft Management       Theft Management       Trusted sites         Done       Trusted sites       Formation       Formation       Formation       Formation                                                                                                    |                                             | 433353                   | SAEH353                                      | 3434.00            | 0.000           | 33.000  | 3467     | 1           |              | www.w      |
| 1-14 Average Consumption Update<br>Buk Bill Generation<br>BackOffice       232347       1       46567.00       4.000       6756.000       53319       2       ngh         2       Add                                                                                                    |                                             |                          | 1                                            | 0.00               | 0.000           | 0.000   |          |             |              |            |
| Bulk Bill Generation   BackOffice     Add     Add     Print     Cear   Exit     BackOffice     Add     Print   Exit     Add     Print     Clear        Print     Cear        Print     Print     Print     Print        Print        Print        Print        Print           Print            Print <td></td> <td></td> <td></td> <td></td> <td></td> <td></td> <td>-</td> <td></td> <td></td> <td></td>                                                                                                    |                                             |                          |                                              |                    |                 |         | -        |             |              |            |
| BackOffice   Spot Billing   Metering   Collection   Energy Auditing   Solution   Theft Management   Nork Flow   Print   Reports                                                                                                    |                                             |                          |                                              |                    |                 |         |          |             |              |            |
| <ul> <li>Spot Billing</li> <li>Metering</li> <li>Collection</li> <li>Energy Auditing</li> <li>DisConnection</li> <li>Theft Management</li> <li>Work Flow</li> <li>Reports</li> </ul>                                                                                                    |                                             |                          |                                              |                    |                 |         |          | i i         |              |            |
|                                                                                                    | 🗄 💽 Spot Billing                            |                          | L                                            | 👁 Add 🥂 🔮          | Save 🔒          | Print C | Clear    | Exit        |              |            |
| <ul> <li>Energy Auditing</li> <li>DisConnection</li> <li>Theft Management</li> <li>Work Flow</li> <li>Reports</li> </ul>                                                                                                    | 🗄 Metering                                  |                          |                                              |                    |                 |         |          |             |              |            |
|                                                                                                    | 🗉 🥮 Collection                              |                          |                                              |                    |                 |         |          |             |              |            |
|                                                                                                    | h.                                          |                          |                                              |                    |                 |         |          |             |              |            |
| Image: Second second second | Energy Auditing                             |                          |                                              |                    |                 |         |          |             |              |            |
| ✓       Theft Management         ✓       Work Flow         ✓       Reports          ✓         Done       ✓                                                                                                    | 🗉 🤽 DisConnection                           |                          |                                              |                    |                 |         |          |             |              |            |
| Work Flow     O     Reports     Oone     O Trusted sites                                                                                                    | 0                                           |                          |                                              |                    |                 |         |          |             |              |            |
| Reports                                                                                                    |                                             |                          |                                              |                    |                 |         |          |             |              |            |
| Done Trusted sites                                                                                                    | 0                                           |                          |                                              |                    |                 |         |          |             |              |            |
| Done                                                                                                    | Reports                                     |                          |                                              |                    |                 |         |          |             |              |            |
|                                                                                                    | - V                                         |                          |                                              |                    |                 |         |          |             | Trusted site |            |
| 📕 Start 🛛 🚱 🛛 👼 Tech Document - eReve 🛛 👼 Tech Document - eReve 🛛 🧏 Microsoft SQL Server Ma 🛛 🖉 Other Adjustments 👘 🛃 🐥 4:33 Pi                                                                                                    |                                             |                          |                                              | [                  |                 |         |          |             |              |            |

Fig 4.8.6 Screen Shot showing Other Adjustment Screen For Office

## Steps to Follow:

Go to Billing  $\rightarrow$  Other Adjustment  $\rightarrow$  Office

- 1) Select the office radio button.
- 2) Enter the rrno & fill all the text fields except the connection id for the particular customer
- 3) Click on Add it ill Add the particular customer
- 4) Click save button

# 4.9) TestCheckReadingEntry

| 🚰 TestCheckReadingEntry - Microsoft In                                                                                                    | ternet Explorer                                               |                                                         |                              |            |           | _ 8 ×   |
|----------------------------------------------------------------------------------------------------|---------------------------------------------------------------|---------------------------------------------------------|------------------------------|------------|-----------|---------|
| <u>Eile Edit View Favorites Tools Help</u>                                                                                                    |                                                               |                                                         |                              |            |           |         |
| 🚱 Back 👻 🕤 👻 😰 🏠 🔎 Search                                                                                                    |                                                               |                                                         |                              |            |           | 1       |
| Address 💩 http://192.168.3.180:100/Billing/                                                                                                    | TestCheckReadingEntry/tabid/264/Default.asj                   | xc                                                      |                              | <b>•</b>   | 🔁 Go      | Links » |
|                                                                                                    |                                                               |                                                         |                              |            |           | -       |
| eRevnsoft 8.                                                                                                    | 1                                                             |                                                         | O Web O Site                 | Search     |           |         |
| Wednesday, August 03,                                                                                                    | 2011 .::: Billing >                                           | TestCheckReadingEntry :                                 |                              | SDO Logout |           |         |
| Configuration Connection Connection Connection Billing Billing Billin | SubDivision Name  ConnectionId Month TestCheckReading Remarks | Gulbarga CSD1<br>1<br>1<br>123<br>adwf<br>Save<br>Clear | RR N0 * 29643<br>Year * 2011 |            |           | Y       |
| E Done                                                                                                    |                                                               | (                                                       |                              | 🖉 🖉 Trus   | ted sites |         |
| 🛃 Start 🗍 🚱 🥭 🔢 👼 Tech Docum                                                                                                    | ent - eReve 🛛 💌 Tech Document - eReve                         | 🇏 嫣 Microsoft SQL Server Ma                             | 🛃 TestCheckReadingEnt        |            | 🧾 🟝       | 4:51 PM |

Fig 4.9 Screen Shot showing TestCheckReadingEntry Screen

# Steps to Follow:

Go to Billing → TestCheckReadingEntry

1) Select Subdivision Name & month .

2) Enter the rrno & fill all the text fields except the connection id for the particular customer.

3) Click save button.

4) Click clear button.

## 4.10) JV Import From Excel

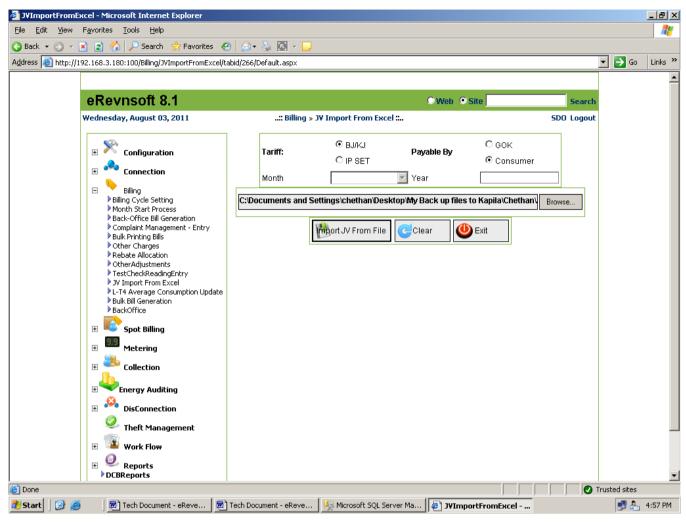

Fig 4.10 Screen Shot showing JV Import From Excel Screen

# Steps to Follow:

Go to Billing  $\rightarrow$  JV Import From Excel

- 1) Select the month.
- 2) Select any Tariff & any payable by radio button.
- 3) Browse the file by clicking on browse button.
- 4) Click Import JV From File.

# 4.11) L-T4 Average Consumption Update

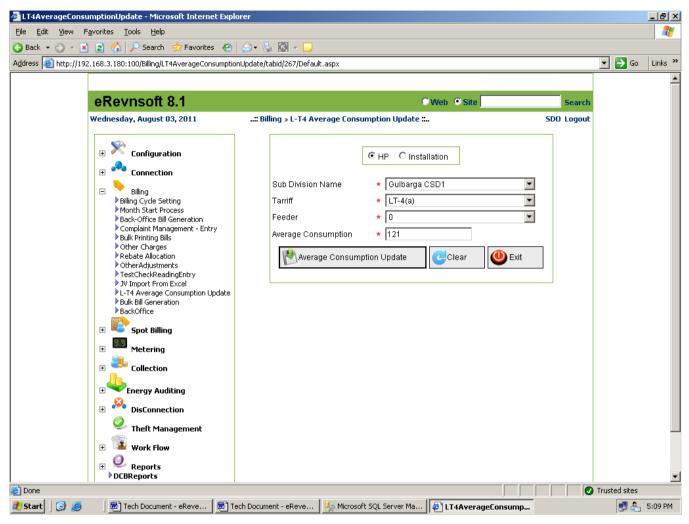

Fig 4.11 Screen Shot showing L-T4 Average Consumption Update Screen

# Steps to Follow:

Go to Billing  $\rightarrow$  L-T4 Average Consumption Update

- 1) Select Division Name , Tarriff & Feeder.
- 2) Enter the Average Consumption
- 3) Click on Average Consumption update button.

# 4.12) Bulk Bill Generation

# 4.12.1) IPset

| BulkBillGeneration - Microsoft Internet Explorer                                                                                                    |                                                                                                    |               | _ 8 ×   |
|----------------------------------------------------------------------------------------------------|----------------------------------------------------------------------------------------------------|---------------|---------|
| <u>File E</u> dit <u>V</u> iew F <u>a</u> vorites <u>T</u> ools <u>H</u> elp                                                                                                    |                                                                                                    |               | A 10    |
| 🕒 Back 🝷 🕤 👻 📓 🐔 🔎 Search 🛭 👷 Favorites                                                                                                    | 8 🙆 • 😓 🔟 - 🖵                                                                                                    |               |         |
| Address 🗃 http://192.168.3.180:100/Billing/BulkBillGeneration/t                                                                                                    | bid/268/Default.aspx                                                                                                    | 💌 🔁 Go        | Links » |
|                                                                                                    |                                                                                                    |               | -       |
| eRevnsoft 8.1                                                                                                    | OWeb OSite Search                                                                                                    |               |         |
| Wednesday, August 03, 2011                                                                                                    | :: Billing » Bulk Bill Generation : hanumashetty22 Logout                                                                                 |               |         |
| Configuration Connection Connection Billing Billing B | IPset C BJ KJ Consumption Demand Update<br>SubDivision Name ★ Guibarga CSD2 ▼<br>Month ★ December ▼ Year ★ 2010<br>Tour Plan No ■Select ▼ |               |         |
| DisConnection                                                                                                    |                                                                                                    |               |         |
| Theft Management                                                                                                    |                                                                                                    |               |         |
|                                                                                                    |                                                                                                    |               | •       |
| 🙆 Done                                                                                                    |                                                                                                    | Trusted sites |         |
| 🛃 Start 🛛 🞯 🥶 👘 📴 Tech Document - eReve 🛛 👼                                                                                                    | ] Tech Document - eReve   🍢 Microsoft SQL Server Ma   🖉 BulkBillGeneration                                                                | 🛃 🖧           | 5:58 PM |

Fig 4.12.1 Screen Shot showing Bulk Bill Generation Screen for IPset

## **Steps to Follow:**

Go to Billing  $\rightarrow$  Bulk Bill Generation  $\rightarrow$  IPset

- 1) Select the Subdivision Name , month & tour plan no.
- 2) Enter the year
- 3) Click on Update button.
- 4)Click clear button.

# 4.12.2) BJ KJ Consumption Demand Update

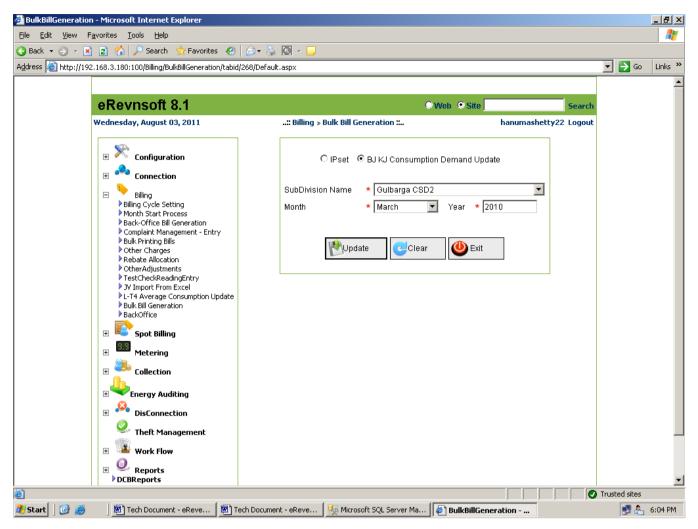

# Fig 4.12.2 Screen Shot showing Bulk Bill Generation Screen for BJ KJ Consumption Demand Update

## Steps to Follow:

Go to Billing  $\rightarrow$  Bulk Bill Generation  $\rightarrow$  BJ KJ Consumption Demand Update

- 1) Select the Subdivision Name, month & year.
- 2) Click update button
- 3) Click clear button.

# 4.13) Bill Upload

| 🚰 BillUpload - Microsoft Internet Explorer                                                                                                    |                                                                                        | <u>_ 8 ×</u>                        |
|----------------------------------------------------------------------------------------------------|----------------------------------------------------------------------------------------|-------------------------------------|
| <u>File E</u> dit <u>V</u> iew F <u>a</u> vorites <u>T</u> ools <u>H</u> elp                                                                                                    |                                                                                        | 2                                   |
| 🔇 Back 🝷 🕤 👻 😰 🏠 🔎 Search                                                                                                    | 📩 Favorites 🛛 🖉 😼 🚺 - 📮                                                                |                                     |
| Address 🙆 http://192.168.3.250:1601/Billing/B                                                                                                    | illupload/tabid/280/Default.aspx                                                       | 💌 🏓 Go 🛛 Links 🎽                    |
|                                                                                                    |                                                                                        | <b></b>                             |
| eRevnsoft 8.1                                                                                                    | S Wet                                                                                  | b Site Search                       |
| Wednesday, August 10, 2011                                                                                                    | :: Billing » BillUpload ::                                                             | godhavari godhavari Logout          |
| 🗉 🟁 Configuration                                                                                                    | Fields marked with * are mandatory                                                     |                                     |
| 🗄 🐣 Connection                                                                                                    | SubDivision Name: * Shahabadh                                                          |                                     |
| Billing                                                                                                    | From SBM File     C Payment Details     C Tourplan File                                |                                     |
| Month Start Process                                                                                                    | C:'Documents and Settings\chethan\Desktop\My Back up files to Kapila\Chethan\Browse    |                                     |
| <ul> <li>LT Bill BackOffice</li> <li>Complaint Management - Entry</li> <li>Bulk Printing Bills</li> <li>Other Charges</li> <li>Rebate Allocation</li> <li>OtherAdjustments</li> </ul> | Opdate To Ledger Upload Exit                                                           |                                     |
| TestCheckReadingEntry     JV Import From Excel     L-T4 Average Consumption Update     Bulk Bill Generation     BillUpload      Spot Billing                                          |                                                                                        |                                     |
|                                                                                                    |                                                                                        |                                     |
| E Collection                                                                                                    |                                                                                        |                                     |
| 🗄 🌺 DisConnection                                                                                                    |                                                                                        |                                     |
| 🕀 🍱 Work Flow                                                                                                    |                                                                                        |                                     |
| 🗄 🖳 Reports                                                                                                    |                                                                                        |                                     |
|                                                                                                    |                                                                                        |                                     |
|                                                                                                    | Copyright 2009 by M/S NSoft India Services Pvt Ltd Terms Of Use Privacy Statement      | <b>_</b>                            |
| Cone                                                                                                    |                                                                                        | Trusted sites                       |
| 🏄 Start 🛛 🞯 🥌 👘 Tech Documer                                                                                                    | t - eRev   🍢 Microsoft SQL Server   🗀 D:\Chethan SQL\krupa 🛛 🔂 SQL 1.pdf - Adobe Rea 🛛 | 🖹 BillUpload - Microsof 🔒 🛃 5:12 PM |

Fig 4.13 Screen Shot showing Bill Upload Generation Screen.

#### Steps to Follow:

Go to Billing  $\rightarrow$  Bill Upload

- 1) Select SubdivisionName from the drop down.
- 2) Select any one among the radio buttons.
- 3) Click on browse & select the file which you want to upload.
- 4) Click on upload button then it will shows a msg saying Successfully updated.

## 4.14) Back Office

|                                       |                               |                                |                              |                                 |               |                           | - 0           | ×              |
|---------------------------------------|-------------------------------|--------------------------------|------------------------------|---------------------------------|---------------|---------------------------|---------------|----------------|
| 🗲 🔿 🩋 https:,                         | //web.nsoft.in/ 🔎 👻 🎖 Certifi | C Q Today's News               | 🥭 We                         | lcome                           | Ø Back Office | e Bulk Bill HT 🔷          | < în          | ☆ 🅸            |
|                                       |                               |                                | I                            |                                 |               |                           |               |                |
| -                                     |                               |                                |                              |                                 |               |                           |               |                |
| Monday, April 12, 2021<br>02:34:33 PN | : Billing » B                 | ack Office Bulk Bill HT »:: Ho | me ::                        | Your Office- SubDivision : Rane | bennurUSD     | Role : Junior Assistant » | User : SUMA D | Logout         |
|                                       |                               | O Manual E                     | intry • Bulk Bill            | SBM                             |               |                           |               |                |
|                                       | SubDivisionName               | RanebennurUSD                  | ✓ Month                      | April                           | ~             |                           |               |                |
|                                       | CustomerType                  | HT                             | ✓ YearOfBill                 | 2021                            | ~             |                           |               |                |
|                                       | CustomerSubType               |                                | AreaName     Print     Clea  | Select<br>Ir 🕑 Exit             | ~             |                           |               |                |
|                                       |                               | Show D save                    | 😫 Print 🤤 Clea               | IT Exit                         |               |                           |               |                |
|                                       |                               |                                |                              |                                 |               |                           |               |                |
|                                       |                               |                                |                              |                                 |               |                           |               |                |
|                                       |                               |                                |                              |                                 |               |                           |               |                |
|                                       |                               |                                |                              |                                 |               |                           |               |                |
|                                       |                               |                                |                              |                                 |               |                           |               |                |
|                                       |                               |                                |                              |                                 |               |                           |               |                |
|                                       |                               |                                |                              |                                 |               |                           |               |                |
|                                       |                               |                                |                              |                                 |               |                           |               |                |
|                                       |                               |                                |                              |                                 |               |                           |               |                |
|                                       |                               |                                |                              |                                 |               |                           |               |                |
|                                       |                               |                                |                              |                                 |               |                           |               |                |
|                                       |                               |                                |                              |                                 |               |                           |               |                |
|                                       |                               |                                |                              |                                 |               |                           |               |                |
|                                       |                               |                                |                              |                                 |               |                           |               |                |
|                                       |                               |                                |                              |                                 |               |                           |               |                |
|                                       |                               | Copyright 2011 by M/S NSo      | ft India Services Pvt Ltd Te | rms Of Use Privacy Statement    |               |                           |               |                |
|                                       | 🖹 🥝                           | 📅 🥝 🚺                          | M 🚺 /                        |                                 |               | <b>▲</b> (•)              | 14            | 1:34<br>1-2021 |

Fig 4.14 Screen Shot showing Back Office Screen.

## **Steps to Follow:**

Go to Billing → Back Office Screen

- Select Radio buttons
   1.Manual Entry 2.Bulk Bill 3.SBM
- 2) Select Sub Division Name
- 3) Select Month.
- 4) Select Customer Type
- 5) Select Year of Bill
- 6) Select Customer Sub Type
- 7) Select Area Name
- 8) Click on Show Button
- 9) Click on Print Button to Print the details
- 10) Click on Save button to save all the entered details
- 11) Click on Clear Button to clear all the entered details

# 4.15) Other Charges Import From Excel

|                                                  |                                  |                                   |                                   |                   |                           | - 0           | ×             |
|--------------------------------------------------|----------------------------------|-----------------------------------|-----------------------------------|-------------------|---------------------------|---------------|---------------|
| < 🕀 🖉 https://web.nsoft.in/ 🔎 👻 Cerl             | tifi C 🔍 Today's News            | 🥔 Welco                           | me                                | <i>e</i> OtherCha | rges Import Fro ×         | 6             | ★ 🌣           |
|                                                  |                                  |                                   |                                   |                   |                           |               |               |
|                                                  |                                  |                                   |                                   |                   |                           |               |               |
| Monday, April 12, 2021: Billing »<br>02:55:18 PN | OtherCharges Import From Excel × | A: Home :: Yo                     | our Office- SubDivision : Raneben | nurUSD            | Role : Junior Assistant » | Jser : SUMA D | Logout        |
|                                                  |                                  |                                   |                                   |                   |                           |               |               |
| Excel Fi                                         |                                  | r Charges Import From             | EXCEI<br>Browse                   |                   |                           |               |               |
| Charge                                           |                                  |                                   | ✓                                 |                   |                           |               |               |
|                                                  | 🛃 Up                             | load 🕑 Clear 😃 I                  | Exit                              |                   |                           |               |               |
|                                                  |                                  | Sample Excel File Form            | at                                |                   |                           |               |               |
|                                                  | RRNO                             | Amount                            | Remarks                           |                   |                           |               |               |
|                                                  | SGLKJ6                           | 2548.00                           | Month June 2013                   |                   |                           |               |               |
|                                                  |                                  |                                   |                                   |                   |                           |               |               |
|                                                  |                                  |                                   |                                   |                   |                           |               |               |
|                                                  |                                  |                                   |                                   |                   |                           |               |               |
|                                                  |                                  |                                   |                                   |                   |                           |               |               |
|                                                  |                                  |                                   |                                   |                   |                           |               |               |
|                                                  |                                  |                                   |                                   |                   |                           |               |               |
|                                                  |                                  |                                   |                                   |                   |                           |               |               |
|                                                  |                                  |                                   |                                   |                   |                           |               |               |
|                                                  |                                  |                                   |                                   |                   |                           |               |               |
|                                                  |                                  |                                   |                                   |                   |                           |               |               |
|                                                  |                                  |                                   |                                   |                   |                           |               |               |
|                                                  |                                  |                                   |                                   |                   |                           |               |               |
|                                                  |                                  |                                   |                                   |                   |                           |               |               |
|                                                  |                                  |                                   |                                   |                   |                           |               |               |
|                                                  |                                  |                                   |                                   |                   |                           |               |               |
|                                                  | Copyright 2011 by M/S M          | Soft India Services Pvt Ltd Terms | Of Use Privacy Statement          |                   |                           |               |               |
| 丰 🚞 🖨 🥝 🧿                                        | <u>32</u>                        | 🛚 🗖 💐                             | 3                                 |                   | ▲ <b>(</b> ))             | 14<br>12-04   | k55<br>4-2021 |

Fig 4.15 Screen Shot showing Other Charges Import From Excel Screen.

## **Steps to Follow:**

Go to Billing → Other Charges Import From Excel

- 1) Select Excel File Path
- 2) Select Charge Type
- 3) Click on Upload to upload the File
- 4) Click on Clear Button to clear all the entered details

## Web enabled Total Revenue Management (Technical Document)

#### 4.16) LT Bill Back Office

|                                     |        |                   |                                                                   |              |           |            |            |         |               |            |            |               |              |           |                    |         |         |                |           | - 0      | ×             |
|-------------------------------------|--------|-------------------|-------------------------------------------------------------------|--------------|-----------|------------|------------|---------|---------------|------------|------------|---------------|--------------|-----------|--------------------|---------|---------|----------------|-----------|----------|---------------|
| (←) 🤤 🛃                             | https: | //web. <b>nsc</b> | ft.in/ 🔎                                                          | 👻 😵 Ce       | rtifi (   | t Q        | Today's I  | News    |               |            | 🙆 Wel      | come          |              |           | 6                  | 🗿 Deman | d Gener | ation          | ×         | ŵ        | ★ 🌣           |
|                                     |        |                   |                                                                   |              |           |            |            |         |               |            |            |               |              |           |                    |         |         |                |           |          |               |
|                                     |        |                   |                                                                   |              |           |            |            |         |               |            |            |               |              |           |                    |         |         |                |           |          |               |
| Monday, April 12, 20<br>03:01:23 PN | 21     |                   |                                                                   |              | Billing 3 | LT Bill Ba | ckOffice » | :: Ho   | me ::         |            |            | Your Of       | fice- SubDiv | ision : R | anebennu           | rUSD    | Role :  | Junior Assista | nt » User | : SUMA D | Logout        |
|                                     |        |                   |                                                                   |              |           |            |            |         | Fields mar    | ked with * | are mandat | ionv          |              |           |                    |         |         |                |           |          | -             |
|                                     |        |                   |                                                                   |              |           |            |            |         | T Teres The   | Ned Will   |            |               |              |           |                    |         |         |                |           | ]        |               |
|                                     |        |                   | Reading from Dept.     Reading From Consumer  Area Name  -Select- |              |           |            |            |         |               | Backoff    | -          | ) for the Mon | th of        | APR       | 2021<br>abennurUSE | )       | ~       |                |           |          |               |
|                                     |        | * Con             |                                                                   | * RRNo       | ,         | Initial F  | Reading    | Fin     | al Reading    | Co         | nsumption  |               | * ReasonDe   | SC        | Sanc               | PF      | BMD     | Old KWH Fr     |           |          |               |
|                                     |        |                   |                                                                   |              |           |            |            |         |               |            |            | NOF           | RMAL         | ~         | Load               |         |         |                |           |          |               |
|                                     | '      |                   |                                                                   |              | 1         |            |            |         |               |            |            |               |              |           |                    |         |         |                |           |          |               |
|                                     |        |                   |                                                                   |              |           | 0          |            |         | 🔥 Save        |            | 0          |               |              | ]         |                    | 1       |         |                |           |          |               |
|                                     |        |                   |                                                                   |              |           | Show       | Entr       | /       | [] Save       |            | 🔒 Print    |               | Clear        |           | Exit               |         |         |                |           |          |               |
|                                     |        |                   |                                                                   |              |           |            |            |         |               |            |            |               |              |           |                    |         |         |                |           |          |               |
|                                     |        |                   |                                                                   |              |           |            |            |         |               |            |            |               |              |           |                    |         |         |                |           |          |               |
|                                     |        |                   |                                                                   |              |           |            |            |         |               |            |            |               |              |           |                    |         |         |                |           |          |               |
|                                     |        |                   |                                                                   |              |           |            |            |         |               |            |            |               |              |           |                    |         |         |                |           |          |               |
|                                     |        |                   |                                                                   |              |           |            |            |         |               |            |            |               |              |           |                    |         |         |                |           |          |               |
|                                     |        |                   |                                                                   |              |           |            |            |         |               |            |            |               |              |           |                    |         |         |                |           | ]        |               |
|                                     |        |                   |                                                                   |              |           |            |            |         |               |            |            |               |              |           |                    |         |         |                |           |          |               |
|                                     |        |                   |                                                                   |              |           |            |            |         |               |            |            |               |              |           |                    |         |         |                |           |          |               |
|                                     |        |                   |                                                                   |              |           |            |            |         |               |            |            |               |              |           |                    |         |         |                |           |          |               |
|                                     |        |                   |                                                                   |              |           |            |            |         |               |            |            |               |              |           |                    |         |         |                |           |          |               |
|                                     |        |                   |                                                                   |              |           |            |            |         |               |            |            |               |              |           |                    |         |         |                |           |          |               |
|                                     |        |                   |                                                                   |              |           |            |            |         |               |            |            |               |              |           |                    |         |         |                |           |          |               |
|                                     |        |                   |                                                                   |              |           |            |            |         |               |            |            |               |              |           |                    |         |         |                |           |          |               |
|                                     |        |                   |                                                                   |              |           |            |            |         |               |            |            |               |              |           |                    |         |         |                |           |          |               |
|                                     |        |                   |                                                                   |              |           |            |            |         |               |            |            |               |              |           |                    |         |         |                |           |          |               |
|                                     | _      |                   |                                                                   |              | _         | Copyri     | ght 2011 b | y M/S N | iSoft India S | iervices P | vt Ltd Ter | ms Of Us      | e Privacy S  | tatemen   | t                  |         |         |                |           |          |               |
|                                     |        | <b>A</b>          | 6                                                                 |              |           | 321        | (2)        |         | W             |            |            |               |              |           |                    |         |         |                | do De     |          | :01<br>1-2021 |
|                                     |        |                   | G                                                                 |              |           | 321        | e          |         | E             |            |            | 69            |              |           |                    |         |         | <b>^</b>       | ()) 😼     | 12-04    | 1-2021        |
|                                     |        |                   |                                                                   | <b>F</b> : - |           |            |            | - C     |               | l          |            |               | ם 11:0       |           | ~"                 | : C     | ·       |                |           |          |               |

## Fig 4.16 Screen Shot showing LT Bill Back Office Screen.

#### **Steps to Follow:**

Go to Billing → LT Bill Back Office

- Select radio buttons
   1.Reading From Dept 2.Reading From Consumer
- 2) Select Backoffice Billing for the Month of
- 3) Select Sub Division name
- 4) Click on Show button
- 5) Click on entry button
- 6) Click on Save to save all the entered details
- 7) Click on print Button
- 8) Click on clear button to clear all the entered details

## Web enabled Total Revenue Management (Technical Document)

#### 4.17) Month Close

|                                       |                                          |                                             |                             | - 0                   | ×             |
|---------------------------------------|------------------------------------------|---------------------------------------------|-----------------------------|-----------------------|---------------|
| 🔶 🔿 🥃 https://web.nsoft.in/ 🔎 👻 😵     | Certifi C Q Today's News                 | ( Welcome                                   | Ø Month Close               | × fì                  | * 🔅           |
|                                       |                                          |                                             |                             |                       |               |
|                                       |                                          |                                             |                             |                       |               |
| Monday, April 12, 2021<br>03:07:53 Ph | :: Billing > Month Close >>:: Home ::    | Your Office- SubDivision : Ranebe           | ennurUSD Role : Junior Assi | stant » User : SUMA D | Logout        |
|                                       |                                          |                                             |                             |                       |               |
|                                       | SubDivision Ranebennurt<br>Month<br>Year |                                             |                             |                       |               |
|                                       | Remarks                                  | 0                                           |                             |                       |               |
|                                       | 🔁 Open 🛛 🧭 Close                         | Clear 😃 Exit                                |                             |                       |               |
|                                       |                                          |                                             |                             |                       |               |
|                                       |                                          |                                             |                             |                       |               |
|                                       |                                          |                                             |                             |                       |               |
|                                       |                                          |                                             |                             |                       |               |
|                                       |                                          |                                             |                             |                       |               |
|                                       |                                          |                                             |                             |                       |               |
|                                       | Copyright 2011 by M/S NSoft India Serv   | ices Pvt Ltd Terms Of Use Privacy Statement |                             |                       |               |
| 🛋 🚞 🙆 🌔                               | 🔉 👸 🥝 🚾                                  |                                             |                             | • 🕪 😼 15<br>12-04     | :07<br>1-2021 |

Fig 4.17 Screen Shot showing Month Close Screen.

#### **Steps to Follow:**

Go to Billing → Month Close

- 1) Select Subdivision
- 2) Select Month
- 3) Select Year
- 4) Enter Remarks
- 5) Click on open button
- 6) Click on Close button
- 7) Click on clear button to clear all the entered details

|                                                |                                        |                                             |                                      | - 🗇 🗙                   |
|------------------------------------------------|----------------------------------------|---------------------------------------------|--------------------------------------|-------------------------|
| < 🔿 🥭 https://web.nsoft.in/ 🔎 👻 😵              | Certifi C Q Today's News               | @ Welcome                                   | Remarks Entry ×                      | 🗎 🛧 🌣                   |
|                                                |                                        |                                             |                                      |                         |
|                                                |                                        |                                             |                                      |                         |
| Monday, April 12, 2021<br>03:12:53 PN          | : Billing » Remarks Entry »: Home ::   | Your Office- SubDivision : Raneb            | ennurUSD Role : Junior Assistant » U | Iser : SUMA D<br>Logout |
| Remarks E                                      | ntry                                   |                                             |                                      |                         |
| Subdivision RanebennurUSD<br>ConnectionID 67 × | ×                                      |                                             |                                      |                         |
| RR NO +                                        |                                        |                                             |                                      |                         |
| TypeofRemark * AEE REPORT                      | ~                                      |                                             |                                      |                         |
|                                                | ^                                      |                                             |                                      |                         |
| Remark •                                       |                                        |                                             |                                      |                         |
|                                                |                                        |                                             |                                      |                         |
|                                                | ~                                      |                                             |                                      |                         |
| 🚯 Save 🛃 Clear 🕛 Exit                          |                                        |                                             |                                      |                         |
|                                                |                                        |                                             |                                      |                         |
|                                                |                                        |                                             |                                      |                         |
|                                                |                                        |                                             |                                      |                         |
|                                                |                                        |                                             |                                      |                         |
|                                                |                                        |                                             |                                      |                         |
|                                                |                                        |                                             |                                      |                         |
|                                                |                                        |                                             |                                      |                         |
|                                                |                                        |                                             |                                      |                         |
|                                                |                                        |                                             |                                      |                         |
|                                                |                                        |                                             |                                      |                         |
|                                                |                                        |                                             |                                      |                         |
|                                                |                                        |                                             |                                      |                         |
|                                                |                                        |                                             |                                      |                         |
|                                                | Copyright 2011 by M/S NSoft India Serv | ices Pvt Ltd Terms Of Use Privacy Statement |                                      |                         |
| 🗧 🚞 📋 🌔 🕻                                      | ) 📆 🎱 👯                                |                                             | <b>▲</b> (())                        | 15:12<br>12-04-2021     |
|                                                |                                        |                                             |                                      | * 12-04-2021            |

#### 4.18) Remarks Entry

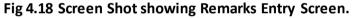

## **Steps to Follow:**

Go to Billing → Remarks Entry Screen

- 1) Select Subdivision
- 2) Enter Connectionid
- 3) Enter RRNO
- 4) Select Type of Remarks
- 5) Enter Remarks
- 6) Click on Save to Save all the Entered Details
- 7) Click on clear button to clear all the entered details

# 5) Spot Billing

# 5.1) Staff Area Allocation

| <complex-block>  exerces et al. even et al. even et al.   Configuration   even forme Configuration   even forme Configuration<!--</th--><th>ack 🔹 💮 👻 😰 🐔 🔎 Search 🔆 Favorit<br/>sss 🗃 http://192.168.3.180:100/SpotBilling/StaffArea</th><th>is 🤣 😥 🗞 💽 - 🛄</th><th>Go Lir</th><th>nks »</th></complex-block> | ack 🔹 💮 👻 😰 🐔 🔎 Search 🔆 Favorit<br>sss 🗃 http://192.168.3.180:100/SpotBilling/StaffArea                                                                                                    | is 🤣 😥 🗞 💽 - 🛄                                                                                                    | Go Lir | nks » |
|----------------------------------------------------------------------------------------------------|----------------------------------------------------------------------------------------------------|----------------------------------------------------------------------------------------------------|--------|-------|
| Image: Sort Elling   Sort Elling   Sort Elling<                                                                                                    |                                                                                                    |                                                                                                    |        |       |
|                                                                                                    | Connection  Connection  Connection  Connection  Consumer Data Down Load  Consumer Data Down Load  Consumer Data Down Loa | Division Name + Gulbarga CSC<br>Sub Division Name + Gulbarga CSD1<br>Service Station +Select<br>Staff Name + RAGHUVEER SINGH<br>Area Name +Select<br>Activity Details +<br>Allocate Area<br>New & Edit & Save & Ceclear & |        |       |

Fig 5.1 Screen Shot showing Staff Area Allocation Screen

This screen is used to allocate area and assign activity for meter readers. Meter reader will go for billing, cash collection this assigned date for a particular area. Fig 5.1 shows the Screen Shot of Staff Area Allocation Screen

## Steps to Follow:

Go to Spot Billing → Staff Area Allocation

- 1) Click New Button.
- Select Division Name, Subdivision Name, Service Station, Staff name, Area name and activity Details.
- 3) Click the Allocate Area Button and then click the save button.

# 5.2) Spot Serial Entry

|                                                                                       |               | · ·          | aspx               |                  |                 |          |                 |                              | → Go Lin   |
|---------------------------------------------------------------------------------------|---------------|--------------|--------------------|------------------|-----------------|----------|-----------------|------------------------------|------------|
| Revnsoft 8.1                                                                          |               |              |                    |                  |                 | ٥v       | Veb 💿 Site      |                              | Searc      |
| ırsday, August 04, 2011                                                               |               | .:           | : Spot Billing » S | pot Serial Entry | <b></b>         |          |                 | hanumashet                   | ty22 Logou |
| E 🕅 Configuration                                                                     |               |              | Fie                | lds marked with  | * are mandat    | ory      |                 |                              |            |
| E Connection                                                                          |               | Divis        | ion Name           | * Gulbarga C     | SC              |          | •               |                              |            |
| E Billing                                                                             |               | Subl         | Division Name      | * Gulbarga C     | SD2             |          | •               |                              |            |
| E Spot Billing                                                                        |               | Servi        | ice Station        | * UNIT1          |                 |          | •               |                              |            |
| <ul> <li>Staff Area Allocation</li> <li>Spot Serial Entry</li> </ul>                  |               | 0            |                    |                  |                 |          | -<br>-          |                              |            |
| <ul> <li>Route Plan Report</li> <li>Data Preparation And File Creation</li> </ul>     |               | Area         | Name               | * UNIT-3 IP      |                 |          |                 |                              |            |
| <ul> <li>TourPlan ReGeneration</li> <li>Consumer Data Down Load</li> </ul>            |               |              | Show               | 🛃 Save 🛛         | Clear 🔁         | 😃 Exit   |                 |                              |            |
| <ul> <li>Billed Data Upload</li> <li>LinemanWorkingOrder</li> <li>Metering</li> </ul> | Serial Number | Reading Date | Connection ID      | RRNO             | Meter<br>Number | LFNO     | Order<br>Number | Alternate<br>Order<br>Number |            |
| E Collection                                                                          | 1             | 1            | 54683              | HPRIP98          | 31081           | IP1-2198 | 1               | 1                            |            |
| Energy Auditing                                                                       | 2             | 1            | 54687              | HPRIP100         | 31132           | IP1-2201 | 2               | 2                            |            |
| DisConnection                                                                         | 3             | 1            | 54670              | HPRIP58          | 31002           | IP1-2189 | 3               | 3                            |            |
| Ø                                                                                     | 4             | 1            | 54684              | HPRIP104         | 31082           | IP1-2200 | 4               | 4                            |            |
| Theft Management                                                                      | 5             | 1            | 54672              | HPRIP77          | 31004           | IP1-2193 | 5               | 5                            |            |
| Work Flow                                                                             | 6             | 1            | 54688              | HPRIP634         | 31133           | IP1-2207 | 6               | 6                            |            |
| Reports DCBReports                                                                    | 7             | 1            | 54673              | HPRIP67          | 31005           | IP1-2191 | 7               | 7                            |            |
| •                                                                                     | 8             | 1            | 54686              | HPRIP78          | 31088           | IP1-2194 | 8               | 8                            |            |
|                                                                                       | 9             | 1            | 54669              | HPRIP3           | 31001           | IP1-15   | 9               | 9                            |            |

Fig 5.2 Screen Shot showing Spot Serial Entry Screen

This screen is used to enter/modify the meter reading order for the consumers in a particular area. Order no can also be modified by providing alternate order no's thereby sorting the spot serial Fig 5.2 shows the Screen Shot of Spot Serial Entry Screen

# Steps to Follow:

Go to Spot Billing  $\rightarrow$  Spot Serial Entry

- 1) Select Division Name, Subdivision Name, Service Station and Area name
- 2) Click the Show Button.
- 3) After complete the Spot Serial Entry Click the Save Button

# 5.3) Route Plan Report

| Revnsoft 8.1                                                                                                    |                                                            |                                                                                                    |                           |                          | 🔍 Web 🔍 Site 🗌 | Sea                |
|----------------------------------------------------------------------------------------------------|------------------------------------------------------------|----------------------------------------------------------------------------------------------------|---------------------------|--------------------------|----------------|--------------------|
| rsday, August 04, 2011                                                                                                    |                                                            | :: Spot Billing » Ro                                                                                  | ıte Plan Report <b>::</b> |                          |                | hanumashetty22 Log |
| Configuration         Connection         Billing         Spot Billing         Staff Area Allocation         Spot Billing         Staff Area Allocation         Spot Serial Entry         Route Plan Report         Data Preparation And File Creation         TourPlan ReGeneration         Consumer Data Down Load         Billed Data Upload         LinemanWorkingOrder         Metering         Collection         Energy Auditing         DisConnection         OisConnection         Work Flow | Sub Division<br>Service Station<br>Area Name<br>Staff Name | <ul> <li>Gulbarga CSD2</li> <li>UNIT1</li> <li>UNIT-3 IPSET</li> <li>Select-</li> <li>Show</li> </ul> | From Date                 | 04/08/2010<br>18/08/2011 |                |                    |
| Q. Reports                                                                                                    |                                                            |                                                                                                    |                           |                          |                |                    |

Fig 5.3 Screen Shot showing Route plan Report Screen

This Screen is used to guide the meter readers regarding their route plan for meter reading. Route plan report is generated based on spot serial entry. Fig 5.3 Shows the Screen Shot of Route plan Report Screen

# Steps to Follow:

Go to Spot Billing  $\rightarrow$  Route Plan Report

- Select Subdivision name, Service station name, Area name, Staff name, and from to date to date.
- 2) After select the all fields click the show button and the click print report is displayed

# 5.4) Data Preparation And File Creation

| eRevnsoft 8.1                                                                                                    |                       |                                    | 🔍 Web 💿 Site      | Sea                | rch |
|----------------------------------------------------------------------------------------------------|-----------------------|------------------------------------|-------------------|--------------------|-----|
| Thursday, August 04, 2011                                                                                                    | :: Spot Billin        | g » Data Preparation And File Crea | tion :            | hanumashetty22 Log | out |
| 🗉 🏁 Configuration                                                                                                    | ObjParam              | Fields marked with                 | n * are mandatory |                    |     |
| Connection                                                                                                    | Sub Division Name :   |                                    |                   | UL 2011 🔽          |     |
|                                                                                                    | Service Station :     | UNIT1                              | Reading Date :    | <b>_</b>           |     |
| Billing                                                                                                    | Split File Creation : | 🗹 For Other than LMV 1             |                   |                    |     |
| <ul> <li>Spot Serial Entry</li> <li>Route Plan Report</li> <li>Data Preparation And File Creation</li> <li>TourPlan ReGeneration</li> <li>Consumer Data Down Load</li> <li>Billed Data Upload</li> <li>LinemanWorkingOrder</li> <li>Metering</li> <li>Collection</li> <li>Energy Auditing</li> <li>ØisConnection</li> <li>Theft Management</li> <li>Work Flow</li> <li>Reports</li> </ul> | n                     | File Cru<br>Data Up<br>Cle         | ar                |                    |     |
| DCBReports                                                                                                    |                       |                                    |                   |                    |     |

Fig 5.4 Screen Shot showing Data Preparation and File creation Screen

This transaction will create the To SBM files for meter reading according to tourplans generated in Month start process. Files created will be loaded to SBM Machine for Meter Reading. Data updation process will update the billed details to ledger accounts. Fig 5.4 shows the Screen Shot of Data Preparation and File creation Screen.

# Steps to Follow:

Go to Spot Billing → Data Preparation And File Creation

- 1) Select Subdivision Name, Billing period and Reading Date
- 2) Click file creation button.
- 3) Click data updation button.

# 5.5) Tour Plan Re Generation

| Revnsoft 8.1<br>rsday, August 04, 2011                                                                                                    |                         |                                   |                   |                      |
|----------------------------------------------------------------------------------------------------|-------------------------|-----------------------------------|-------------------|----------------------|
| rsday, August 04, 2011                                                                                                    |                         |                                   | OWeb OSite        | Searc                |
|                                                                                                    | :: Spot Billing » Tourf | Plan ReGeneration :               | ł                 | hanumashetty22 Logou |
| S 🕅 Configuration                                                                                                    | F                       | ields marked with * are mandatory |                   |                      |
| Connection                                                                                                    | Sub Division            | * Gulbarga CSD2                   | <b>•</b>          |                      |
| • • • • • • • • • • • • • • • • • • •                                                                                                    | Billing Period          | * JUL 2011                        | •                 |                      |
|                                                                                                    | Reading Date            | * 12                              | •                 |                      |
| Spot Billing     Staff Area Allocation     Spot Serial Entry                                                                                                    | Select TPId             | AreaName                          | Regenerated<br>On |                      |
| Route Plan Report Data Preparation And File Creation                                                                                                    | 98501 63KVA R.R.SH      | AHITC                             | 04-07-2011        |                      |
| TourPlan ReGeneration     Consumer Data Down Load                                                                                                    | 98502 250KVA OLD J      | AJEE TC                           | 01-07-2011        |                      |
| Billed Data Upload                                                                                                    | 98504 25KVA SS KUL      | KARNI TC                          | 06-07-2011        |                      |
| LinemanWorkingOrder                                                                                                    | 🔲 98505 100KVA RANO     | JITC                              | 04-07-2011        |                      |
| Metering                                                                                                    | 🔲 98506 100KVA DATTA    | A MANDIR L&TTC                    | 09-07-2011        |                      |
| Collection                                                                                                    | 🔲 98509 63KVA DATTA     | NAGAR SUB TC                      | 01-07-2011        |                      |
| Energy Auditing                                                                                                    | 🔲 98510 63KVA VIJAY V   | IDYALA COLLEGE GATE TC            | 03-07-2011        |                      |
|                                                                                                    | 🔲 98511 25KVA NIRMAL    | - PAPER L&T TC                    | 05-07-2011        |                      |
| DisConnection                                                                                                    | 🔲 98512 25KVA OJA CO    | PLONY TC                          | 09-07-2011        |                      |
| Sector Sector Se | 🔲 98513 63KVA GOUTH     | IAM SCHOOL TC                     | 01-07-2011        |                      |
| 🛛 🍱 Work Flow                                                                                                    | 🔲 98514 250KVA POLIC    | E COLONY ENTARENCE TO             | 11-07-2011        |                      |
| Reports                                                                                                    | 🔲 98517 63KVA RAMNA     | GAR BUDHA-II TC                   | 02-07-2011        |                      |
| DCBReports                                                                                                    | 🔲 98520 63KVA BANASI    | HANKARI TC                        | 11-07-2011        |                      |
|                                                                                                    | 98522 25KVA VIVEKA      | NADA L&T TC I                     | 04-07-2011        |                      |
|                                                                                                    | 🔲 98523 250KVA KALAS    |                                   | 04-07-2011        |                      |

Fig 5.5 Screen Shot showing Tour plan Regeneration Screen

This screen is used to regenerate tour plans. Tour plan will be regenerated daily for latest changes in the billing data or master data .Any changes in consumer master data or billing data will be updated. File has to be created for every regenerated tour plan. Fig 5.5 shows the Screen Shot of Tour plan Regeneration Screen

#### **Steps to Follow:**

Go to Spot Billing  $\rightarrow$  Tour Plan Regeneration

- 1) Select subdivision, billing period and Reading date
- 2) Area wise tour plan list will be displayed for selected subdivision
- 3) Select the tour plans which area to be regenerated
- 4) Click on regenerate to regenerate the selected tour plans.

# 5.6) Consumer Data Down Load

| 🕽 Back 🔹 🕥 👻 😰 🏠 🔎 Search<br>ddress 🗃 http://192.168.3.180:100/SpotBi                                                                                                    | 📌 Favorites 🛛 🖉 🔹 🖾 👻 🖵                                                                                                    | <b></b>  | 🔁 Go | Links            |
|----------------------------------------------------------------------------------------------------|----------------------------------------------------------------------------------------------------|----------|------|------------------|
|                                                                                                    |                                                                                                    |          |      |                  |
| eRevnsoft 8.1                                                                                                    | © Web ♥ Site: Spot Billing » Consumer Data Down Load :                                                                               | hanumash |      | iearch<br>.ogout |
| <ul> <li>Configuration</li> <li>Connection</li> <li>Spot Billing</li> <li>Staff Area Allocation</li> <li>Spot Serial Entry</li> <li>Route Plan Report</li> <li>Data Preparation And File Creation</li> <li>TourPlan ReGeneration</li> <li>Consumer Data Down Load</li> <li>Billed Data Upload</li> <li>LinemanWorkingOrder</li> <li>Metering</li> <li>Collection</li> <li>Energy Auditing</li> <li>ØisConnection</li> <li>Theft Management</li> <li>Work Flow</li> <li>Detemports</li> </ul> | Select the File Type : SbMFiles C UserList Files C Remarks List Files<br>SubDivision Name : Gulbarga CSD2  Billing Period : UUL 2011 |          |      |                  |
|                                                                                                    | Copyright 2009 by M/S NSoft India Services Pvt Ltd Terms Of Use Privacy Statement                                                    |          |      |                  |

Fig 5.6 Screen Shot showing Consumer Data Download Screen

This screen is used to download generated/Regenerated Sbm Files The SBM Files will be available in the following format " **SubdivisionName\_TourplanID\_Areaname\_Readingdate.ToSbmenc**" Fig 5.6 shows the Screen Shot of Consumer Data Download Screen

### Steps to Follow:

Spot Billing → Consumer Data Down Load

- 1) Select the files to be downloaded by checking the checkbox against the file name.
- 2) Click on Merge and Download to download by merging the selected files into a single file or Download button to download individually.

# 5.7) Billed Data Upload

|                                                                                                    |                                                                        | 💌 🄁 Go             |
|----------------------------------------------------------------------------------------------------|------------------------------------------------------------------------|--------------------|
| Revnsoft 8.1                                                                                                    |                                                                        | O Web O Site Sea   |
| rsday, August 04, 2011                                                                                                    | :: Spot Billing » Billed Data Upload ::                                | hanumashetty22 Log |
| 🕅 Configuration                                                                                                    | Fields marked with * are mandatory                                     |                    |
| 🙈 Connection                                                                                                    | SubDivision Name: * Gulbarga CSD2                                      | <b>•</b>           |
| Billing                                                                                                    | From SBM File     O Payment Details     O Tout                         | urplan File        |
| Spot Billing                                                                                                    | C:/Documents and Settings/chethan/Desktop/My Back up files to Kapila/C | Chethan Browse     |
| <ul> <li>Spot Serial Entry</li> <li>Route Plan Report</li> <li>Data Preparation And File Creation</li> <li>TourPlan ReGeneration</li> <li>Consumer Data Down Load</li> <li>Billed Data Upload</li> <li>LinemanWorkingOrder</li> </ul> | O Update To Ledger       Upload       Update To Ledger                 |                    |
| Metering<br>Collection                                                                                                    |                                                                        |                    |
| Energy Auditing                                                                                                    |                                                                        |                    |
| 2 Theft Management                                                                                                    |                                                                        |                    |
| Work Flow                                                                                                    |                                                                        |                    |
| Reports     DCBReports                                                                                                    |                                                                        |                    |
|                                                                                                    |                                                                        |                    |

Fig 5.7 Screen Shot showing Billed Data Upload Screen

This screen is used to upload the billed data (FromSbm file), Cash data and Tourplan file into the database. Billed details will be updated to consumer ledgers. Fig 5.7 Shows the Screen Shot of Billed Data Upload Screen.

# Steps to Follow:

Go to Files  $\rightarrow$  Billed Data Upload

- 1) Select the zipped FromSbmEnc file to be uploaded by clicking on Browse button.
- 2) Select Update To Ledger radio button if required to update bill details to corresponding tables.
- 3) Click on Upload button to upload the details.

# 5.8) Lineman Walking Order

| LinemanWorkingOrder - Microsoft Inter         Eile       Edit       Yiew       Favorites       Iools       Help         Back       • • • • • • • • • • • • • • • • • • •                                                                                                    | 📩 Favorites 🐵 🙆 🛪 💺 💽 🖌 🖵                                                                                                    | _ ₽ ×<br>N<br>▼ Go Links »      |
|----------------------------------------------------------------------------------------------------|----------------------------------------------------------------------------------------------------|---------------------------------|
| eRevnsoft 8.1<br>Thursday, August 04, 2011                                                                                                    | ♥Web ♥Site:: Spot Billing » LinemanWorkingOrder ::                                                                                                    | Search<br>hanumashetty22 Logout |
| Configuration Connection Connection Connection ESpot Billing Source Plan Report Data Preparation And File Creation Consumer Data Down Load Billed Data Upload Consumer Data Down Load Billed Data Upload Consumer Data Down Load Billed Data Upload Consumer Data Down Load Billed Data Upload Consumer Data Down Load Billed Data Upload Consumer Data Down Load Billed Data Upload Consumer Data Down Load Billed Data Upload Consumer Data Down Load DisConnection Consumer Data Down Load DisConnection Consumer Data Down Load Billed Data Upload Consumer Data Down Load DisConnection Consumer Data Down Load DisConnection DisConnection Consumer Data Down Load DisConnection DisConnection DisConnection DisConnection DisConnection DisConnection DisConnection DisConnection DisConnection DisConnection DisConnection DisConnection DisConnection DisConnection DisConnection DisConnection DisConnection DisConnection DisC | Fields marked with * are mandatory     Division Name   SubDivision Name   Gulbarga CSD2   Service Station   UNIT1   IneMan Name  Select   Show   Save   Clear   Exit |                                 |
|                                                                                                    | Copyright 2009 by M/5 NSoft India Services Pvt Ltd Terms Of Use Privacy Statement                                                                                    |                                 |
| ど<br>🏄 Start 🛛 🞯 🧔 🚽 🌿 Microsoft S                                                                                                    | QL Server Ma    Tech Document - eReve    Tech Document - eReve    LinemanWorkingOrde                                                                                 | Trusted sites                   |

Fig 5.8 Screen Shot showing Lineman Walking Order Screen

# **Steps to Follow:**

Go to Files → Lineman Walking Order

- 1) Select Division Name , Sub division name, Service station & line man.
- 2) Click on show button.
- 3)Click on save button.

### 5.9) TOD IR Capturing

|                                       |                       |                                  |                                              |               |                              | - 0            | х      |
|---------------------------------------|-----------------------|----------------------------------|----------------------------------------------|---------------|------------------------------|----------------|--------|
| Attps://web.nsoft.in/ P               | 🔹 🞖 Certifi 🖒 🖸       | Today's News                     | 🥔 Welcome                                    | 🥭 TOD IR C    | apturing ×                   | <b>6</b> 7     | ☆ 🕸    |
|                                       |                       |                                  |                                              |               |                              |                |        |
|                                       |                       |                                  |                                              |               |                              |                |        |
| Monday, April 12, 2021<br>03:28:45 PN | :: Spot Billing » TOD | IR Capturing »:: Home ::         | Your Office- SubDivision :                   | RanebennurUSD | Role : Junior Assistant » Us | er : SUMA D    | Logout |
|                                       | ConnectionId          | 54545                            | × RRNO bsp3                                  |               |                              |                |        |
|                                       | Month                 | March                            | Vear 2002                                    |               |                              |                |        |
|                                       |                       | C SHOW                           |                                              |               |                              |                |        |
|                                       |                       |                                  |                                              |               |                              |                |        |
|                                       |                       |                                  |                                              |               |                              |                |        |
|                                       |                       |                                  |                                              |               |                              |                |        |
|                                       |                       |                                  |                                              |               |                              |                |        |
|                                       |                       |                                  |                                              |               |                              |                |        |
|                                       |                       |                                  |                                              |               |                              |                |        |
|                                       |                       |                                  |                                              |               |                              |                |        |
|                                       |                       |                                  |                                              |               |                              |                |        |
|                                       |                       |                                  |                                              |               |                              |                |        |
|                                       |                       |                                  |                                              |               |                              |                |        |
|                                       |                       |                                  |                                              |               |                              |                |        |
|                                       |                       |                                  |                                              |               |                              |                |        |
|                                       |                       |                                  |                                              |               |                              |                |        |
|                                       |                       |                                  |                                              |               |                              |                |        |
|                                       |                       |                                  |                                              |               |                              |                |        |
|                                       |                       |                                  |                                              |               |                              |                |        |
|                                       | Cop                   | yright 2011 by M/S NSoft India S | ervices Pvt Ltd Terms Of Use Privacy Stateme | ent           |                              |                |        |
| = 🚞 🖨 🤌                               | <b>9</b> 📅            | <b>(3)</b>                       |                                              |               | _ <b>(</b> ∳)                | 15:1<br>12-04- |        |
|                                       |                       |                                  |                                              |               |                              | 12-04-         | 2021   |

Fig 5.9 Screen Shot showing TOD IR Capturing Screen

# Steps to Follow:

Go to Spot Billing  $\rightarrow$  TOD IR Capturing

- 1) Enter Connection Id
- 2) Enter RRNO
- 3) Select Month
- 4) Select Year
- 5) Click on show
- 6) Click on Save To save all the entered details
- 7) Click on Clear button to clear all the entered details

### 5.10) Test Check Reading Entry

|                                           |                                                                                                    |                                                              | - 🗆 🗙                                                                  |
|-------------------------------------------|----------------------------------------------------------------------------------------------------|--------------------------------------------------------------|------------------------------------------------------------------------|
| 🗲 🔿 🧟 https://web.nsc                     | ff.in/ 𝔎 ▾ 😵 Certifi ♂ 🔍 Today's News                                                                                           | 🥭 Welcome 🧔 Te                                               | stCheckReadingEntry 🗙 🏠 🛣                                              |
|                                           |                                                                                                    |                                                              | Show Control Panel? $\stackrel{\scriptstyle 	imes}{\scriptstyle \sim}$ |
| Monday, April 12, 2021                    | :: Spot Billing » TestCheckReadingEntry »!: Home ::                                                                             | Your Office- SubDivision : RanebennurUSD                     | Role : Junior Assistant » User : SUMA D                                |
| 03:32:37 PN                               |                                                                                                    |                                                              | Kole : Junior Assistant » User : SUMA D<br>Logout                      |
|                                           | ТорР                                                                                                    | ane                                                          |                                                                        |
| LeftPane                                  | Conten                                                                                                    | tPane                                                        | RightPane                                                              |
|                                           | Botton                                                                                                    | Pane                                                         |                                                                        |
| <ul> <li>TestCheckReadingEntry</li> </ul> | :: Fields marked with                                                                                                    |                                                              | =♥                                                                     |
|                                           | Subdivision Name RanebennurUSD<br>Connection ID *<br>Mont * Select<br>Test Check Reading *<br>Error Percentage<br>Designation * | V RR No  V Year Rated PF Rated Load Load Type Load Type Exit |                                                                        |
| Add Content                               |                                                                                                    |                                                              | Se 🗷                                                                   |
|                                           | Copyright 2011 by M/5 NSoft India Services                                                                                      |                                                              | ▲ (I)) <b>15:32</b><br>12-04-2021                                      |

# Fig 5.9 Screen Shot showing Test Check Reading Entry Screen

#### Steps to Follow:

Go to Spot Billing  $\rightarrow$  Test Check Reading Entry

- 1) Select Sub Division Name
- 2) Enter Connection ID
- 3) Enter RRNO
- 4) Select Month
- 5) Enter Year
- 6) Enter Test Check reading
- 7) Enter Rated PF
- 8) Enter Error Percentage
- 9) Enter Rated Load
- 10) Select Designation
- 11) Select Load Type
- 12) Select Nature Of Usage
- 13) Enter Remarks
- 14) Click on Save To save all the entered details
- 15) Click on Clear button to clear all the entered details

# 6) Metering

# 6.1) Slow Rotation: Direct Entry

| Revnsoft 8.1<br>Irsday, August 04, 2011                                                                                                    | :: Metering » Slow Ro                                                                                                    | tation: Direct Entry ::                  | Site hanuma | Searc<br>shetty22 Logou |
|----------------------------------------------------------------------------------------------------|----------------------------------------------------------------------------------------------------|------------------------------------------|-------------|-------------------------|
| Image: Second system       Configuration         Image: Second system       Billing         Image: Second system       Metering         Image: Second system       Solow Rotation: Direct Entry         Image: Second system       Collection         Image: Second system       Collection         Image: Second system       DisConnection         Image: Second system       Theft Management         Image: Second system       Image: Second system         Image: Second system       Second system         Image: Second system       Second system | Slow Rotation C Fast<br>Connection Id<br>Percentage<br>Inspection Date<br>Apply Slow Rotation Percentage<br>Note: Select The Check Box for Applying the Perce | * 1<br>*  45<br>* 01/08/2011 ()))<br>* ☑ |             |                         |
| E<br>DCBReports                                                                                                    | Copyright 2009 by M/S NSoft India Service:                                                                                                    | s Pyt Ltd Terms Of Use Privacy Stat      |             | Trusted sites           |

Fig 6.1 Screen shot showing Slow Rotation Direct Entry Screen

The Slow/Fast Rotation Percentage Entry Screen is used to add or subtract no of units for the meter with Slow or Fast rotation of Meter's disc in terms of percentage. This is added because if the Meter disc rotates fast then Meter reading will be more and hence Consumption will be more and if it rotates slowly then Consumption will be less. Fig 6.1 shows the Screen shot of Slow Rotation Direct Entry Screen

### **Steps to Follow:**

# Go to Metering→ Slow Rotation: Direct Entry

- 1) Select the Slow Rotation or Fast Rotation radio button
- 2) Enter the Connection ID Percentage of the Slow/Fast And meter inspect date
- 3) Select The Check Box for Applying the Percentage for Demand Calculation and then click the save button

# 6.2) Meter Replacement

# 6.2.1) Replacement for Consumer

| sday, August 04, 2011:: Metering > Meter Replacement I hanumashetty22 Log     Configuration      Connection      Billing      Connection Id      I     Show   Meter Replacement For Add New   RRNO 58076   Meter Capacity   3222   Old Meter No   1   New Meter No   4545   Work Order Date   02/08/2010   New Meter RR   464   01d Meter RR   01d Onsumption   464   01d Meter KvaH Rdg   5455   New Meter Constant   New Meter Constant   1   New Meter Constant   New Meter Constant   1   New Meter Constant   1   New Meter Constant   1   New Meter Constant   1   New Meter Constant   1   New Meter Constant   1   New Meter Constant   1   New Meter Constant   1   New Meter Constant   1   New Meter SLNo   New Meter Constant   1   New Meter Constant   1   New Meter Constant   1   New Meter Constant   1   New Meter SLNo   New Meter SLNo   Neter SLNo                                                                                                    | Sday, August 04, 2011    :: Metering > Meter Replacement I     hanumashetty22 Log                                                                                                    |                                                                                                    |                                                                                                    |                                                           |               |                                                                                                    |                                                                                          |            | <b>→</b> 60      |
|----------------------------------------------------------------------------------------------------|----------------------------------------------------------------------------------------------------|----------------------------------------------------------------------------------------------------|----------------------------------------------------------------------------------------------------|-----------------------------------------------------------|---------------|----------------------------------------------------------------------------------------------------|------------------------------------------------------------------------------------------|------------|------------------|
| Configuration   Connection   Billing   Spot Billing   Metering   Slow Rotation: Direct Entry   Meter Replacement   Collection   New Meter No   1   New Meter No   4545   Old Meter FR   4546   New Meter IR   Undefined   Meter Change Date   01/07/2011   01   New Meter Consumption   464   01   Old Meter Constant   1   New Meter KvAH Rdg   5545   New Meter Constant   1   New Meter Constant   New Meter Constant   1   New Meter Constant   1   New Meter Constant   1   New Meter Constant   1   New Meter Constant   1   New Meter Constant   1   New Meter Constant   1   New Meter SLNo   New Meter Constant   1   New Meter SLNo   New Meter SLNo   Neter SLNo   Neter SLNo                                                                                                    | Configuration   Connection   Billing   Spot Billing   Metering   Slow Rotation: Direct Entry   Meter Replacement   Collection   New Meter No   1   New Meter No   4545   Old Meter FR   4546   New Meter IR   Undefined   Meter Change Date   01/07/2011   01   New Meter Consumption   464   01   Old Meter Constant   1   New Meter KvAH Rdg   5545   New Meter Constant   1   New Meter Constant   New Meter Constant   1   New Meter Constant   1   New Meter Constant   1   New Meter Constant   1   New Meter Constant   1   New Meter Constant   1   New Meter Constant   1   New Meter SLNo   New Meter Constant   1   New Meter SLNo   New Meter SLNo   Neter SLNo   Neter SLNo | Revnsoft 8.1                                                                                                    |                                                                                                    |                                                           |               |                                                                                                    | ©Web ⊙Site                                                                               |            | 5                |
| Consumer © Transformer © Meter © Consumer © Stock ©   Billing Connection Id 1 Show Meter Maker HAVELLS   Spot Billing RRNO 58076 Meter Capacity 3222   Metering Old Meter No 1 Work Order No 41212   New Meter Replacement Old Meter FR 4545 Work Order Date 02/08/2010   Old Meter IR Undefined Meter Change Date 01/07/2011 Image: Consumption   Old Meter Constant 1 New Meter Kvah Rdg 5455   Old Meter Constant 1 New Meter Kvah Rdg 5455   Old Meter Constant 1 New Meter Kvah Rdg 5455   Meter Constant 1 New Meter SLNO Image: Constant   Meter Constant 1 New Meter SLNO Image: Constant   Meter SLNO New Meter Constant 1 New Meter SLNO   Meter SLNO Image: Constant 1 New Meter SLNO   Meter SLNO Image: Constant 1 New Meter SLNO                                                                                                    | Connection   Billing   Spot Billing   Meter ing   Sow Rotation: Direct Entry   Meter Replacement   Old Meter RR   Attack   Meter IR   Old Consumption   Attack   Old Meter IR   Old Consumption   Attack   Old Meter Consumption   Attack   Meter Connection   Meter Replacement   Old Meter RR   Attack   Meter Connection   Meter Replacement   Old Meter RR   Attack   Meter Consumption   Attack   Meter Consumption   Attack   Meter Consumption   Attack   Meter Consumption   Attack   Meter Consumption   Attack   Meter Consumption   Attack   Meter Constant   Inull   Remarks   Windefined   Meter SLNO   Inull                                                               | rsday, August 04, 2011                                                                                                    |                                                                                                    | : Metering » Meter R                                      | eplacement :: |                                                                                                    |                                                                                          | hanumashet | :t <b>y</b> 22 L |
| Billing       Connection Id       1       Show       Meter Maker       HAVELLS         Spot Billing       RRNO       58076       Meter Capacity       3222         Metering       Old Meter No       1       Work Order No       41212         Show Rotation: Direct Entry       New Meter No       4545       Work Order Date       02/08/2010         Meter Replacement       Old Meter FR       4546       Meter Connect Date:       06/08/2010         Old Meter IR       undefined       Meter Change Date       01/07/2011       Image: Connection         Meter Constant       1       New Meter KvaH Rdg       5455         DisConnection       Old Meter Constant       1       New Meter KvaH Rdg       5455         Work Flow       Old Meter Constant       1       New Meter SLNO       Image: Constant       Image: Constant         Work Flow       Work Flow       YES       Meter SLNO       Image: Constant       Image: Constant       Image: | Billing   Spot Billing   Metering   Metering   Sow Rotation: Direct Entry   Meter Replacement   Old Meter No   1   New Meter No   4545   Old Meter Connection   Old Meter FR   4546   Meter Connect Date:   06/08/2010   New Meter IR   Undefined   Old Meter KVAH Rdg   5456   Old Meter Constant   0ld Meter Constant   1   New Meter Constant   1   New Meter Constant   1   New Meter Constant   1   New Meter Constant   1   New Meter Constant   1   New Meter Constant   1   New Meter Constant   1   New Meter Constant   1   New Meter Constant   1   New Meter Constant   1   New Meter Constant   1   New Meter SLNo   New Meter Constant   New Meter SLNo   Null             |                                                                                                    |                                                                                                    | -                                                         |               |                                                                                                    |                                                                                          |            |                  |
|                                                                                                    |                                                                                                    | Billing<br>Spot Billing<br>Metering<br>Slow Rotation: Direct Entry<br>Meter Replacement<br>Collection<br>Energy Auditing<br>DisConnection<br>Theft Management | RRNO<br>Old Meter No<br>New Meter No<br>Old Meter FR<br>New Meter IR<br>Old Consumption<br>Old Meter Constant<br>New Meter Constant<br>Replaced Status | 1<br>4545<br>4546<br>undefined<br>464<br>1<br>null<br>YES | M             | leter Capacity<br>Vork Order No<br>Vork Order Date<br>leter Connect Date :<br>leter Change Date<br>Id Meter KVAH Rdg<br>lew Meter Kvah Rdg<br>teplaced By | 3222<br>[41212]<br>[02/08/2010<br>[06/08/2010<br>[01/07/2011]<br>[5456<br>[5545<br>[AE-9 |            |                  |

Fig 6.2.1 Screen shot showing Meter Replacement for Consumer Screen

Meter Replacement Screen is used enter the details of new meter and old meters in case of meter replacement. Fig 6.2.1 shows the Screen shot of Meter Replacement for Consumer Screen

# Steps to Follow:

Go to Metering → Replacement for consumer

- 1) Select the Replacement For consumer radio button
- 2) Enter the RR No or Connection ID and then click the Show button

- After showing enter the new meter reading meter details like meter make slno work order no work order date meter replaced by replaced status and enter the reason of meter replace
- 4) Enter the all fields Click the Save button

# 6.2.2) <u>Replacement for Transformer</u>

| s 🙋 http://192.168.3.180:100/           | (Metering/MeterReplacement/t  | abid/87/Default.aspx             |                       |                     |            | <u> </u>               | <mark>&gt;</mark> Go |
|-----------------------------------------|-------------------------------|----------------------------------|-----------------------|---------------------|------------|------------------------|----------------------|
| levnsoft 8.1                            |                               |                                  |                       |                     | ©Web ⊙Site |                        | Se                   |
| iday, August 04, 2011                   |                               | :: Metering » Meter F            | teplacement ::        |                     | -          | hanumashett            | y22 Lo:              |
| X Configuration                         | Replacement For<br>Consumer O | Replacement For<br>Transformer © | Add New<br>Meter O    | Remove 1<br>Consume |            | Remove from<br>Stock O |                      |
| 🙈 Connection                            |                               | 100 KVA Ekanth Ramaya TC 🔽       | Meter Constant        | 30                  |            | 0.0011                 |                      |
| Billing                                 |                               | 1487                             | Existed Final Reading | 0                   |            |                        |                      |
| Spot Billing                            | Tansionneritz                 | 140/                             | Existed Final Reading | 0                   |            |                        |                      |
| 9.9                                     | Connection Id                 | 1                                | Meter Ma              | ker                 | HAVELLS    | •                      |                      |
| Metering<br>Slow Rotation: Direct Entry | RRNO                          | 58076                            | <br>                  | pacity              | 3222       |                        |                      |
| Meter Replacement                       | Old Meter No                  | 1                                | <br>Work Ord          | er No               | 41212      |                        |                      |
| Collection                              | New Meter No                  | 4545                             | <br>\ Work Ord        | er Date             | 02/08/2010 |                        |                      |
| Energy Auditing                         | Old Meter FR                  | 4546                             | <br>Meter Co          | nnect Date :        | 06/08/2010 |                        |                      |
| DisConnection                           | New Meter IR                  | undefined                        |                       | ange Date           | 01/07/2011 |                        |                      |
| 0                                       | Old Consumption               | 464                              |                       |                     |            |                        |                      |
| Theft Management                        | Old Meter Constant            | 1                                |                       |                     |            |                        |                      |
| 📽 Work Flow                             | New Meter Constant            | null                             | Replaced              | і Ву                | AE-9       | •                      |                      |
| <b>Reports</b>                          | Replaced Status               | YES                              | ▼ Meter SLI           | No                  | null       |                        |                      |
| DCBReports                              | Remarks                       | undefined                        |                       |                     |            |                        | <b></b>              |
|                                         |                               |                                  |                       |                     |            |                        |                      |
|                                         |                               |                                  |                       |                     |            |                        |                      |
|                                         |                               |                                  |                       |                     |            |                        |                      |
|                                         |                               | 🔍 New 🛛 👷 Edit                   | 🖄 Save 📿              | Clear               | 🕛 Exit     |                        |                      |

Fig 6.2.2 Screen shot showing Meter Replacement for Transformer Screen

Transformer Meter Replacement Screen is used enter the details of new meter and old meter of transformers due to damage or false display. Replaced meter details to be entered here before the next TC Reading. Fig 6.2.2 Screen shot showing Meter Replacement for Transformer Screen

Steps to Follow: Go to Metering → Replacement For Transformer

- 1) Select the Replacement For Transformer radio button
- 2) Select the Transformer Code
- 3) After showing enter the new Transformer reading meter details like meter make slno work order no work order date meter replaced by replaced status and enter the reason of meter replace
- 4) Enter the all fields Click the Save button

# 6.2.3) Add New Meter

| Revnsoft 8.1                                            |                               |                                  |                    | O Web 9                         | Site Sea               |
|---------------------------------------------------------|-------------------------------|----------------------------------|--------------------|---------------------------------|------------------------|
| sday, August 04, 2011                                   |                               | :: Metering » Meter R            | eplacement ::      |                                 | hanumashetty22 Log     |
| Configuration                                           | Replacement For<br>Consumer O | Replacement For<br>Transformer O | Add New<br>Meter 💿 | Remove from<br>Consumer Ö       | Remove from<br>Stock O |
| Billing<br>Spot Billing                                 |                               |                                  |                    | r Maker HAVE<br>r Capacity 3222 | ELLS                   |
| Metering  Slow Rotation: Direct Entry Meter Replacement | New Meter No<br>New Meter IR  | 4545<br>undefined                |                    |                                 |                        |
| Collection                                              | New Meter Constant            | null                             | Mete               | r SLNo null                     |                        |
| Energy Auditing     DisConnection     Theft Management  | Remarks                       | undefined                        |                    |                                 | A                      |
| Work Flow<br>Reports<br>DCBReports                      |                               | New 🔀 Edit                       | 🔥 Save 🤇           | Clear 😃 Exit                    |                        |
|                                                         |                               |                                  |                    |                                 |                        |

Fig 6.2.3 Screen shot showing Add New Meter Screen

This screen is used to enter the new meter details into the database Fig 6.2.3 Screen shot showing Add New Meter Screen

Steps to Follow: Go to Metering → Add New Meter

- 1) Select the Add New Meter radio button
- 2) Click the new button and enter the enter the all meter details and then click save button

# 6.2.4) Remove from Consumer

| 🚰 Meter Replacement - Microsoft Internet I                                                                                                    | Explorer             |                                  |                         |                           |                        | - 8 ×    |
|----------------------------------------------------------------------------------------------------|----------------------|----------------------------------|-------------------------|---------------------------|------------------------|----------|
| <u>Eile E</u> dit <u>V</u> iew F <u>a</u> vorites <u>T</u> ools <u>H</u> elp                                                                                                    |                      |                                  |                         |                           |                        | -        |
| 🔇 Back 🝷 🕤 👻 😰 🐔 🔎 Search 🗧                                                                                                    |                      | ) 🔝 🕹 💽 🗸 📃                      |                         |                           |                        |          |
| Address 🕘 http://192.168.3.180:100/Metering/Metering/Met | 1eterReplacement     | /tabid/87/Default.aspx           |                         |                           | 💌 🄁 Go                 | Links »  |
|                                                                                                    |                      |                                  |                         |                           |                        | <u> </u> |
| eRevnsoft 8.1                                                                                                    |                      |                                  |                         | O Web 💿 S                 | Site Sea               | rch      |
| Thursday, August 04, 2011                                                                                                    |                      | :: Metering » Me                 | ter Replacement ::      |                           | hanumashetty22 Log     | out      |
| Consu                                                                                                    | cement For<br>Imer O | Replacement For<br>Transformer O | Add New<br>Meter O      | Remove from<br>Consumer © | Remove from<br>Stock O |          |
| Connection                                                                                                    |                      |                                  |                         |                           |                        |          |
| 📗 🗄 📩 Billing 🛛 👘 Co                                                                                                    | nnection Id          | 1                                | 👝 Show                  |                           |                        |          |
| 🗉 💽 Spot Billing 🛛 🛛 🖓                                                                                                    | 'NO                  | 58076                            |                         |                           |                        |          |
| Metering     Metering     Slow Rotation: Direct Entry     Meter Replacement                                                                                                    | i Meter No           | 1                                |                         |                           |                        |          |
| E Collection                                                                                                    | marks                |                                  |                         |                           |                        |          |
| Energy Auditing                                                                                                    | maiks                | undefined                        |                         |                           | <u> </u>               |          |
| Disconnection                                                                                                    |                      |                                  |                         |                           | <b>_</b>               |          |
| 🗄 🍱 Work Flow                                                                                                    |                      | 💰 New 🔰                          | Edit 🔥 Save             | Clear 😃 Exit              |                        |          |
| Reports     DCBReports                                                                                                    |                      |                                  |                         |                           |                        |          |
|                                                                                                    |                      |                                  |                         |                           |                        |          |
|                                                                                                    |                      |                                  |                         |                           |                        |          |
|                                                                                                    |                      |                                  |                         |                           |                        |          |
|                                                                                                    |                      |                                  |                         |                           |                        |          |
|                                                                                                    | Copyright 200        | 09 by M/S NSoft India Service    | es Pvt Ltd Terms Of Use | Privacy Statement         |                        |          |
| 🙆 Done                                                                                                    |                      |                                  |                         |                           | Trusted sites          | <b>V</b> |
|                                                                                                    | . Server Ma 🏻        |                                  | Tech Document - eReve   | Meter Replacement         |                        | :18 PM   |

Fig 6.2.4 Screen shot showing Meter Remove from Consumer Screen

This screen is used to enter the details of meter removed from consumer premises. Fig 6.2.4 shows the Screen shot of Meter Remove from Consumer Screen

# Steps to Follow:

**Go to Metering**  $\rightarrow$  Remove from Consumer

- 1) Select the Remove from Consumer radio button
- 2) Click the new button

- 3) Enter the RR No or connection id click the show button
- 4) Enter the meter Details then click the save button

### 6.2.5) Remove from Stock

| 🚰 Meter Replacement - Microsoft I                                             | nternet Explorer              |                                    |                       |                           |                         | _ 8 ×   |
|-------------------------------------------------------------------------------|-------------------------------|------------------------------------|-----------------------|---------------------------|-------------------------|---------|
| <u>File Edit View Favorites T</u> ools                                        | Help                          |                                    |                       |                           |                         |         |
| 🔇 Back 🔻 🕘 👻 📓 🏠 🔎 S                                                          |                               | ) 🖉 - 😓 💽 - 💭                      |                       |                           |                         |         |
| Address ) http://192.168.3.180:100/f                                          | Metering/MeterReplacement     | t/tabid/87/Default.aspx            |                       |                           | 💌 🔁 Go                  | Links » |
|                                                                               |                               |                                    |                       |                           |                         |         |
| eRevnsoft 8.1                                                                 |                               |                                    |                       | O Web 💿 Si                | te S                    | earch   |
| Thursday, August 04, 2011                                                     |                               | :: Metering » Meter Re             | eplacement ::         |                           | hanumashetty22 L        | ogout   |
| E Configuration                                                               | Replacement For<br>Consumer O | Replacement For<br>Transformer Ö   | Add New<br>Meter O    | Remove from<br>Consumer O | Remove from<br>Stock () |         |
| <ul> <li>Billing</li> <li>■ Spot Billing</li> </ul>                           | Meter No                      | 4545                               | ]                     |                           |                         |         |
| Metering     Slow Rotation: Direct Entry     Meter Replacement     Collection | Remarks                       | gsergeh bsete5ym                   |                       |                           | Ă                       |         |
| Energy Auditing                                                               |                               |                                    |                       |                           | <b>V</b>                |         |
| DisConnection                                                                 |                               | 🕹 New 📝 Edit                       | 🔥 Save 😋              | Clear 😃 Exit              |                         |         |
| Cheft Management                                                              |                               |                                    |                       |                           |                         |         |
| 🕀 🍱 Work Flow                                                                 |                               |                                    |                       |                           |                         |         |
| Reports     DCBReports                                                        |                               |                                    |                       |                           |                         |         |
|                                                                               |                               |                                    |                       |                           |                         |         |
|                                                                               |                               |                                    |                       |                           |                         |         |
|                                                                               |                               |                                    |                       |                           |                         |         |
|                                                                               |                               |                                    |                       |                           |                         |         |
|                                                                               | Copyright 20                  | 09 by M/S NSoft India Services Pvt | Ltd Terms Of Use Priv | acy Statement             |                         |         |
| E Done                                                                        |                               |                                    |                       |                           | Trusted sites           |         |
| 🏄 Start 🛛 🞯 🧔 👘 🗍 🌿 Mice                                                      | rosoft SQL Server Ma          |                                    | h Document - eReve    | Meter Replacement         | â 🔊                     | 1:20 PM |

Fig 6.2.5 Screen shot showing Meter Remove from Stock Screen

This screen is used to enter the details of meter removed from consumer premises. Fig 6.2.5 shows the Screen shot of Meter Remove from Consumer Screen

# Steps to Follow:

**Go to Metering** → Remove from Stock

- 1) Enter Meter No
- 2) Write Remarks.
- 3) Click save button.

# 7) Collection

# 7.1) Dishonour Cheques

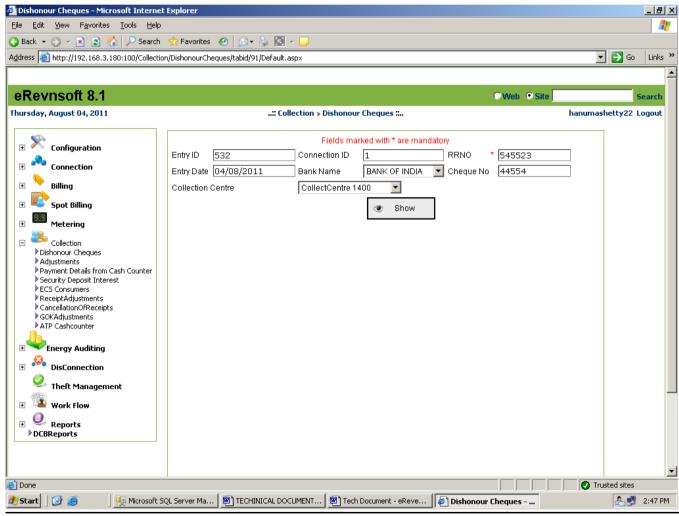

Fig 7.1 Screen shot showing Dishonored Cheques Entry Screen

Dishonored Cheques screen is used to enter Dishonored Cheque Fig 7.1 shows the Screen shot of Dishonored Cheques Entry Screen

# Steps to Follow:

Go to Collection → Dishonors Cheques

1) Entered the connection id or RR No OR Cheque no And Click the show button

- 2) After showing Cheque details ids displayed and select radio button your dishonor Connection ID
- 3) Enter the penalty amount and outstation cheque amount
- 4) Enter the all fields Click the save button

# 7.2) Adjustments

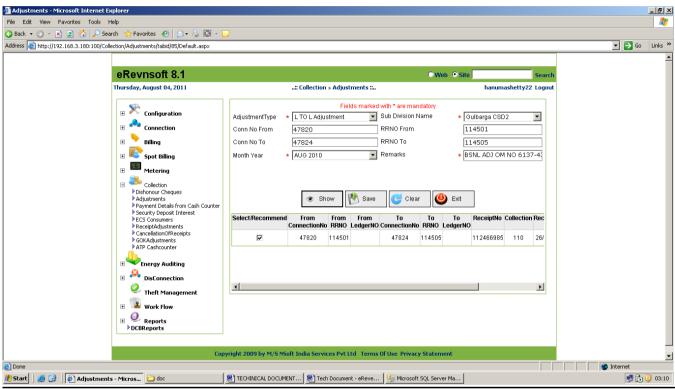

Fig 7.2 Screen shot showing Adjustments Entry Screen

This screen is used to perform Adjustment transactions like Disputed amount to consumer to L to L and Deposit to Revenue etc. Fig 7.2 shows the Screen shot of Adjustments Entry Screen the transaction entered in this screen must be approved in Approval of Authentication screen.

# **Steps to Follow:**

Go to Collection  $\rightarrow$  Adjustments

- 1) Select any one filtration like Adjustment type, Subdivision Name from RR No And To RR No Receipt Month year and enter the exact remarks of adjustment and the click show button.
- 2) Select the flag and click the Save button
- 2) After Saved approved the another user.

# 7.3) Payment Details from Cash Counter

| Payment Details from Cash Counter - Microsoft Internet Explorer                                                                                                    |                                                                                                    |                  |
|----------------------------------------------------------------------------------------------------|----------------------------------------------------------------------------------------------------|------------------|
| File Edit View Favorites Tools Help                                                                                                    |                                                                                                    | 27               |
| 🔇 Back 🔹 🕤 👻 😰 🔥 🔎 Search , Favorites 🛛 🔗                                                                                                    | : 🖸 🛪 🖵                                                                                                    |                  |
| Address 🗃 http://192.168.3.180:100/Collection/PaymentDetailsfromCashCou                                                                                                    | ter/tabid/80/Default.aspx                                                                                                    | 🔽 🔁 Go 🛛 Links 🎇 |
|                                                                                                    |                                                                                                    | <u> </u>         |
| eRevnsoft 8.1                                                                                                    | ©Web © Site                                                                                                    | Search           |
| Thursday, August 04, 2011                                                                                                    | :: Collection » Payment Details from Cash Counter :: hanumashett                                                                                                    | y22 Logout       |
| Configuration     Connection     Connection     Solution     Solution     Metering     Collection     Adjustments     Payment Details from Cash Counter     Socurity Deposit Interest     Collection     Socurity Deposit Interest     Consumers     ReceiptAdjustments     ConcellationOfReceipts     GOKAdjustments     ConcellationOfReceipts     GOKAdjustments     Concellation     Metering     Socure Adjustments     Concellation     Concellation | Fields marked with * are mandatory         Month       Duly       Year       2011         Collect Centre       * collectcentre 0       Image: Collect Centre 0       Image: Collect Centre 0         C:Documents and SattingsladityaDesktoplAdjustmentExelobi/AdjustmentE       Image: Collect Centre 0       Image: Collect Centre 0       Image: Collect Centre 0         Upload       Image: Collect Centre 0       Image: Collect Centre 0       I |                  |
|                                                                                                    |                                                                                                    |                  |
|                                                                                                    | Copyright 2009 by M/S NSoft India Services Pvt Ltd Terms Of Use Privacy Statement                                                                                                    |                  |
| ê                                                                                                    |                                                                                                    | 🗾 📄 🚺 🕐 Internet |
| 🏄 Start 🛛 🎒 🕜 🗍 餐 Payment Details from 👼 TECHINICAL DO                                                                                                    | UMENT 🖉 Tech Document - eReve 🛛 🧏 Microsoft SQL Server Ma 🛛 🥢 Form1.cs - Microsoft Visu                                                                                                    | 🐼 🛃 🔂 🕕 03:17    |

Fig 7.3 Screen shot showing Penalty Detail from Cash Counter Screen

This screen is used to upload payment detail received from different cash counters. The collection details will be updated to the Central Database. This screen is available only for those users who have assigned the cash data receive authority. Fig 7.3 shows the Screen shot of Penalty Detail from Cash Counter Screen.

#### **Steps to Follow:**

**Go to Collection** → Payment Details from Cash Counter

- 1) Select Collect Centre from the drop down list.
- 2) Click on browse button select the file you want to upload.
- 3) Click on upload button.

# 7.4) Security Deposit Interest

| 🗿 Security Deposit Interest - | Microsoft Internet Explorer                                                                                                    |                                                                                                    |            | _ 8 ×    |
|-------------------------------|----------------------------------------------------------------------------------------------------|----------------------------------------------------------------------------------------------------|------------|----------|
| File Edit View Favorites      | Tools Help                                                                                                    |                                                                                                    |            | <b>.</b> |
| 😋 Back 🝷 🕥 👻 😰 🐔              | 🔎 Search 🛭 👷 Favorites 🛛 🤗 🎭                                                                                                    |                                                                                                    |            |          |
| Address 🕘 http://192.168.3.18 | 0:100/Collection/SecurityDepositInterest/tabid/14                                                                                                    | 7/Default.aspx                                                                                                    | 💌 🔁 Go     | Links »  |
|                               |                                                                                                    |                                                                                                    |            | <b></b>  |
|                               | eRevnsoft 8.1                                                                                                    | SWeb Site Search                                                                                                    |            |          |
|                               | Thursday, August 04, 2011                                                                                                    | :: Collection » Security Deposit Interest :: hanumashetty22 Logout                                                                                     |            |          |
|                               | Second system         Second system         Second system <td< th=""><th>Fields marked with * are mandatory         Sub Division       * Outbarga CSD2         Filter By       * Area       Filter By Name       * UNIT-3 IPSET</th><th></th><th></th></td<> | Fields marked with * are mandatory         Sub Division       * Outbarga CSD2         Filter By       * Area       Filter By Name       * UNIT-3 IPSET |            |          |
|                               |                                                                                                    |                                                                                                    |            |          |
|                               |                                                                                                    | Copyright 2009 by M/S NSoft India Services Pvt Ltd Terms Of Use Privacy Statement                                                                      |            | •        |
| E Done                        |                                                                                                    |                                                                                                    | ) Internet |          |
| 🍂 Start 🛛 进 🎯 🖉 🖉 Sec         | urity Deposit Int 💇 TECHINICAL DOCUM                                                                                                    | EN 🖉 Tech Document - eReve 🔆 Microsoft SQL Server M 🔗 Form1.cs - Microsoft Vis 🦹 untitled - Paint 👔 untitled - Paint                                   | 🔄 🖉 🔊 🕻    | 03:34    |

Fig 7.4 Screen shot showing Security Deposit Interest Screen

This screen is used to generate interest on deposits. Percentage of Credit to be given to consumers after every financial year on their security deposits will be generated here. Fig 6.4 shows the Screen shot of Security Deposit Interest Screen

#### **Steps to Follow:**

Go to Collection  $\rightarrow$  Security Deposit Interest

- 1) Select Subdivision and filter by any one Ex: Division Subdivision area
- 2) Click the Show button
- 3) After showing the details click the Generate Security Deposit interest Button

# 7.5) ECS Consumers

| 🚰 ECS Consumers - Microsoft Internet Explorer                                                                                                    |                                                                          |                                                                                                    |
|----------------------------------------------------------------------------------------------------|--------------------------------------------------------------------------|----------------------------------------------------------------------------------------------------|
| File Edit View Favorites Tools Help                                                                                                    |                                                                          | 🥂 🖉                                                                                                    |
| 🔇 Back 🔻 🕤 👻 😰 🔥 🔎 Search 👷 Favorites 🛛 😥 🔹 🔯 🗸 🧔                                                                                                    |                                                                          |                                                                                                    |
| Address Address Http://192.168.3.180:100/Collection/ECSConsumers/tabid/98/Default.aspx                                                                                                    |                                                                          | 💌 🔁 Go 🛛 Links 🎽                                                                                                    |
|                                                                                                    |                                                                          | <u> </u>                                                                                                    |
| eRevnsoft 8.1                                                                                                    | Web © Site Search                                                        |                                                                                                    |
| Thursday, August 04, 2011                                                                                                    | :: Collection » ECS Consumers : hanumashetty22 Logout                    |                                                                                                    |
| Image: Specific Section         Image: Specific Section         Image: Section | Fields marked with * are mandatory         RRNO                          |                                                                                                    |
| 🖉 Done                                                                                                    |                                                                          | The second second secon |
|                                                                                                    | SQL Server M 🐼 Form1.cs - Microsoft Vis 🕼 ECS Consumers - Mic 🦕 App_Code | DotnetBook.pdf - Adob                                                                                                    |
| Start   So and i the rechange as bocoment   The rechange areas in the microsoft                                                                                                    | age berver man we remarked a microsoft vistar    e cLS Consumers - Mic   | 🗌 🔽 podriectopolychar - Wapp                                                                                                    |

Fig 7.5 Screen shot showing ECS Consumers Screen

This Screen is used to enter the Connections paying the bills through Electronic Clearing Scheme. Fig 7.5 shows the Screen shot of ECS Consumers Screen

# Steps to Follow:

Go to Collection  $\rightarrow$  ECS Consumers

1) Click the new button and enter the RR No or Connectionid, Bank Details, Account no, ECS Max Amount, ECS Start and end date.

2) After Entering all the data click the save button.

3) It will display MSG Successfully saved.

# 7.6) Receipt Adjustments

| 🖉 ReceiptAdjustmen                | nts - Microsoft Internet Explorer                                                                                                    |                                                        |                                     |                   |                |            |               | <u>_ 8 ×</u> |
|-----------------------------------|----------------------------------------------------------------------------------------------------|--------------------------------------------------------|-------------------------------------|-------------------|----------------|------------|---------------|--------------|
| <u>File E</u> dit <u>V</u> iew Fa | <u>a</u> vorites <u>T</u> ools <u>H</u> elp                                                                                                    |                                                        |                                     |                   |                |            |               | - 27         |
| 🚱 Back 🝷 🕤 👻 💌                    | 😰 🏠 🔎 Search 👷 Favorites 🧔 👔                                                                                                    | 3• 📚 💽 - 🖵                                             |                                     |                   |                |            |               |              |
| Address 🙆 http://192              | .168.3.180:100/Collection/ReceiptAdjustments/ta                                                                                                    | bid/259/Default.aspx                                   |                                     |                   |                |            | 💌 🄁 Go        | Links »      |
|                                   |                                                                                                    |                                                        |                                     |                   |                |            |               | <b>_</b>     |
|                                   | eRevnsoft 8.1                                                                                                    |                                                        |                                     | 🔍 Web 💿 Site      |                | <br>Search |               |              |
|                                   | Thursday, August 04, 2011                                                                                                    | :: Collection »                                        | ReceiptAdjustments :                |                   | hanumashetty   | 22 Logout  |               |              |
|                                   | <ul> <li>Configuration</li> <li>Connection</li> <li>Spot Billing</li> <li>Spot Billing</li> <li>Metering</li> <li>Collection         <ul> <li>Dishonour Cheques</li> <li>Adjustments</li> <li>Payment Details from Cash Counter</li> <li>Security Deposit Interest</li> <li>AcceptAdjustments</li> <li>CancellationOfReceipts</li> <li>GOKAdjustments</li> </ul> </li> <li>DisConnection         <ul> <li>DisConnection</li> <li>SisConnection</li> <li>Work Flow</li> <li>Work Flow</li> <li>DisBeports</li> </ul> </li> </ul> | Adustment Type<br>Receipt No<br>Remarks<br>Charge Type | 4648649<br>gvcghy ghdhb vu<br>3-MMD |                   | ATPCounterCSD2 |            |               |              |
|                                   | Copyright 2009 h                                                                                                    | / M/S NSoft India Ser                                  | vices Pvt Ltd Terms Of              | Use Privacy State | ement          |            |               |              |
| E Done                            | 2007.13H 20050,                                                                                                    |                                                        |                                     |                   |                |            | Trusted sites | <b>_</b>     |
| 🎒 Start 🛛 🚱 🥌                     | Microsoft SQL Server Ma                                                                                                    | eceiptAdjustments                                      |                                     | eve 🛛 छ 🕇 TECHIN  |                |            |               | 4:50 PM      |
|                                   |                                                                                                    |                                                        |                                     |                   |                |            |               |              |

Fig 7.6 Screen shot showing Receipt Adjustments Screen

This Screen is used to enter the Connections paying the bills through Electronic Clearing Scheme. Fig 7.6shows the Screen shot of ECS Consumers Screen

# Steps to Follow:

Go to Collection  $\rightarrow$  Receipt Adjustments

- 1) Select Adjustment Type, Collection Center & Charge Type.
- 2) Enter Receipt No & Remarks.
- 3) Click show button.
- 4) Click save button.

# 7.7) Cancellation of Receipts

| CancellationOfRec                 | eipts - Microsoft Internet Explorer                                                                                                    |                                                                                                    | _ 8 ×            |
|-----------------------------------|----------------------------------------------------------------------------------------------------|----------------------------------------------------------------------------------------------------|------------------|
| <u>File E</u> dit <u>V</u> iew Fa | <u>a</u> vorites <u>T</u> ools <u>H</u> elp                                                                                                    |                                                                                                    |                  |
| 🔇 Back 🝷 🕥 👻 📕                    | 👔 🟠 🔎 Search , Favorites 🧔 👔                                                                                                    | 🔊 • 😓 🖸 - 🖵                                                                                                    |                  |
| Address 🙆 http://192              | 168.3.180:100/Collection/CancellationOfReceipt                                                                                                    | s/tabid/261/Default.asp×                                                                                                    | 💌 🌛 Go 🛛 Links 🌺 |
|                                   |                                                                                                    |                                                                                                    |                  |
|                                   | eRevnsoft 8.1                                                                                                    | OWeb OSite Search                                                                                                    |                  |
|                                   |                                                                                                    | · · · · · · · · · · · · · · · · · · ·                                                                                                    |                  |
|                                   | Thursday, August 04, 2011                                                                                                    | :: Collection » CancellationOfReceipts :: hanumashetty22 Logout                                                                                                    |                  |
|                                   | Configuration   Connection   Billing   Spot Billing   Source   Collection   Dishonour Cheques   Adjustments   Payment Details from Cash Counter   Security Deposit Interest   ECS Consumers   ReceiptAdjustments   CancellationOfReceipts   GOKAdjustments   ATP Cashcounter   Energy Auditing   DisConnection   Image: Consumerts   DisConnection   Image: Construct   Security Deposition   CancellationOfReceipts   GoKadjustments   Theft Management   Image: Construct   Image: Construct | Revenue Miscellanious     SubDivision Name : * Gulbarga CSD2   Collection Centre : * ATP CounterCsd2   Receipt No.   Receipt Date:   Transaction Type:   Amount:   uhguyguygu guyt8g tfchgcv tycv   Remarks :   Cancel Receipt   Clear   Exit |                  |
|                                   | Copyright 2009 b                                                                                                    | y M/S NSoft India Services Pvt Ltd Terms Of Use Privacy Statement                                                                                                    |                  |
| ē                                 |                                                                                                    |                                                                                                    | Trusted sites    |
| 👌 Start 🛛 🞯 🥭                     | 🛛 🌿 Microsoft SQL Server Ma 🖉 🕻                                                                                                    | ancellationOfReceip 🗑 Tech Document - eReve   🗑 TECHINICAL DOCUMENT                                                                                                    | 📇 😏 5:11 PM      |

Fig 7.7 Screen shot showing Cancellation of Receipts Screen

# Steps to Follow:

Go to Collection  $\rightarrow$  Cancellation of Receipt

- 1) Select Subdivision Name, Collection Center.
- 2) Enter Receipt No, Receipt Date, Transaction type, Amount & remarks.
- 3) Click on Cancel receipt.

# 7.8) GOK Adjustments

| 🚰 GOKAdjustments - Microsoft Internet Explorer                                                                                                    |                                                                   | <u>_ 8 ×</u>                             |
|----------------------------------------------------------------------------------------------------|-------------------------------------------------------------------|------------------------------------------|
| <u>File Edit View Favorites Tools H</u> elp                                                                                                    |                                                                   | an an an an an an an an an an an an an a |
| 🔇 Back 👻 🕤 👻 😰 🟠 🔎 Search 🛭 👷 Favorites  🚱                                                                                                    | 3• 😓 🖸 🗸 🖵                                                        |                                          |
| Address 🙋 http://192.168.3.180:100/Collection/GOKAdjustments/tabid                                                                                                    | /262/Default.aspx                                                 | 💌 🎅 Go 🛛 Links 🌺                         |
|                                                                                                    |                                                                   |                                          |
| eRevnsoft 8.1                                                                                                    | OWeb OSite                                                        | Search                                   |
| Thursday, August 04, 2011                                                                                                    | :: Collection » GOKAdjustments :: hanumashetty2                   |                                          |
| mursuay, August 04, 2011                                                                                                    | Collection » GokAujustments Inanumashettyz                        |                                          |
| E 🕅 Configuration                                                                                                    | Adjustment Type GOK to Consumer                                   |                                          |
| Connection                                                                                                    | Month February Year 2010                                          |                                          |
| 🕀 🚬 Billing                                                                                                    | Ledger No IP1 🗹 LT1 🗆 LT4                                         |                                          |
| 🗄 💽 Spot Billing                                                                                                    | Show Save Clear 😃 Exit                                            |                                          |
| Metering                                                                                                    |                                                                   |                                          |
| Collection<br>Dishonour Cheques<br>Adjustments<br>Payment Details from Cash Counter<br>Security Deposit Interest<br>ECS Consumers<br>ReceiptAdjustments<br>CancellationOfReceipts<br>GOKAdjustments<br>ATP Cashcounter<br>Energy Auditing<br>DisConnection<br>Contection<br>More Payment<br>Work Flow<br>Work Flow<br>DEBReports |                                                                   |                                          |
| Copyright 2009 b                                                                                                    | v M/S NSoft India Services Pvt Ltd Terms Of Use Privacy Statement |                                          |
|                                                                                                    |                                                                   | Trusted sites                            |
| 者 Start 🛛 🞯 🥭 👘 🧏 Microsoft SQL Server Ma 🖉 G                                                                                                    | DKAdjustments - Mi 💌 Tech Document - eReve 💌 TECHINICAL DOCUMENT  | 🦺 😏 5:23 PM                              |

Fig 7.8 Screen shot showing GOK Adjustments Screen

## Steps to Follow:

Go to Collection  $\rightarrow$  GOK Adjustments

- 1) Select Adjustment type, Month, Ledger No.
- 2) Enter the year.
- 3) Click on show button.
- 4) Click save button.

# 7.9) ATP Cash Counter

| 🚰 ATP Cashcounter - Microsoft Internet Explorer                                                                                                    |                                                                                                    | _ 8             | ×     |
|----------------------------------------------------------------------------------------------------|----------------------------------------------------------------------------------------------------|-----------------|-------|
| <u>File Edit View Favorites Tools H</u> elp                                                                                                    |                                                                                                    |                 | 7     |
| 🔇 Back 🝷 🕥 👻 😰 🏠 🔎 Search 👷 Favorites 🧔                                                                                                    | 😥 • 😓 🖸 🗸 🖵                                                                                                    |                 |       |
| Address 🕘 http://192.168.3.180:100/Collection/ATPCashcounter/ta                                                                                                    | abid/270/Default.aspx                                                                                                    | 💌 芛 Go 🛛 Links  | »     |
|                                                                                                    |                                                                                                    |                 | -     |
| eRevnsoft 8.1                                                                                                    | O Web   Site  Search                                                                                                    |                 |       |
| Thursday, August 04, 2011                                                                                                    | :: Collection » ATP Cashcounter :: hanumashetty22 Logout                                                                                                    |                 |       |
| <ul> <li>Configuration</li> <li>Connection</li> <li>Connection</li> <li>Billing</li> <li>For Spot Billing</li> <li>For Spot Billing</li> <li>For Spot Billing</li> <li>For Spot Billing</li> <li>For Spot Billing</li> <li>Collection</li> <li>Dishonour Cheques</li> <li>Adjustments</li> <li>Payment Details from Cash Counter</li> <li>Security Deposit Interest</li> <li>Ecs Consumers</li> <li>ReceiptAdjustments</li> <li>CancellationOfReceipts</li> <li>GoKAdjustments</li> <li>ATP Cashcounter</li> <li>Finergy Auditing</li> <li>For Spot Billing</li> <li>More Flow</li> <li>For Spot Billing</li> <li>Work Flow</li> <li>For Spot Billing</li> <li>DCBReports</li> </ul> | ATP CASH COUNTER <sup>©</sup> ATP Cash <sup>©</sup> Data One <sup>©</sup> C:\Documents and Settings\chethan\Desktop\\My Back up         Browse <u>Provide Receive Data         <u>Exit</u> <u>Exit</u> </u> |                 |       |
| Copyright 2009                                                                                                    | 9 by M/S N5oft India Services Pvt Ltd   Terms Of Use   Privacy Statement                                                                                                    |                 | <br>_ |
| E Done                                                                                                    |                                                                                                    | ) Trusted sites | -     |
| 🎒 Start 📋 🞯 🧔 👘 🗍 🎉 Microsoft SQL Server Ma 🛛                                                                                                    | ATP Cashcounter - Mi 🖲 Tech Document - eReve 🗐 TECHINICAL DOCUMENT                                                                                                    | 🚑 😏 – 5:28 PM   | 1     |
| -:                                                                                                    |                                                                                                    |                 |       |

Fig 7.9 Screen shot showing ATP Cash Counter Screen

### **Steps to Follow:**

Go to Collection  $\rightarrow$  ATP Cash Counter

- 1) Select the ATP cash file which as to be received by browsing it.
- 2) Click on Receive data Button.

#### 7.10) Cancellation of Receipts

|                                                                                                    |                                                                                                    |                                                                 |                                   |                         |                | ⊐ ×                |
|----------------------------------------------------------------------------------------------------|----------------------------------------------------------------------------------------------------|-----------------------------------------------------------------|-----------------------------------|-------------------------|----------------|--------------------|
| < Image: Anterior Anterior An | Certifi C Q Today's News                                                                                               | <i>e</i> Welcome                                                | 🥭 Can                             | cellationOfReceipts     | ×              | ት 🖈 🛱              |
|                                                                                                    |                                                                                                    |                                                                 |                                   |                         |                |                    |
|                                                                                                    |                                                                                                    |                                                                 |                                   |                         |                |                    |
| Monday, April 12, 2021                                                                                                    | Collection » CancellationOfReceipts »                                                                                  | : Home :: Your O                                                | fice- SubDivision : RanebennurUSD | Role : Junior Assistant | t » User : SUM | A D<br>Logout      |
|                                                                                                    | SubDivision Name :<br>Collection Centre :<br>Receipt No.<br>Receipt Date:<br>Transaction Type:<br>Amount:<br>Remarks : | Revenue Miscellanious     RanebennurUSD     Collection Centre 2 | <b>&gt; &gt;</b>                  |                         |                |                    |
|                                                                                                    |                                                                                                    |                                                                 |                                   |                         |                |                    |
|                                                                                                    | Copyright 2011 by M/S N                                                                                                | Soft India Services Pvt Ltd - Terms Of U:                       | ie Privacy Statement              |                         |                |                    |
|                                                                                                    | o 👼 🥝                                                                                                    | 🕂 🚺                                                             |                                   | _ (                     | ()) 🔂 👔        | 15:41<br>2-04-2021 |

Fig 7.10 Screen shot showing of Cancellation of receipts Screen

#### Steps to Follow:

Go to Collection  $\rightarrow$  Cancellation Of Receipts

- 1) Select radio buttons
  - 1.Revenue 2.Miscellaneous
- 2) Select Sub Division Name
- 3) Select Collection Centre
- 4) Enter Receipt No
- 5) Enter Receipt Date
- 6) Enter Transactions type
- 7) Enter Amount
- 8) Enter Remarks
- 9) Click on Cancel Receipt to cancel the request
- 10) Click on Clear button to clear all the entered details

#### 7.11) Account Head Change

|                                       |                    |                                                                                                    |                        |                       |                      |              |                   | -            | ٥               | ×         |
|---------------------------------------|--------------------|----------------------------------------------------------------------------------------------------|------------------------|-----------------------|----------------------|--------------|-------------------|--------------|-----------------|-----------|
| + A ttps://web.nsoft.in               | / 🔎 👻 Certifi 🖒    | <b>Q</b> Today's News                                                                                                    |                        | 🙆 Welcome             |                      | Account Head | d Change          | ×            | <u>ଲ</u> ୪      | ₹ ∰       |
|                                       |                    |                                                                                                    |                        |                       |                      |              |                   |              |                 |           |
|                                       |                    |                                                                                                    |                        |                       |                      |              |                   |              |                 |           |
| Monday, April 12, 2021<br>03:46:17 Pb | : Collection > Acc | Subdivision Name<br>Collection Centre<br>Receipt No.<br>Receipt No.<br>Receipt Date<br>Transaction Type<br>Amount<br>Existing Account Head<br>Change to Account Head<br>Remarks | RanebennurU    Select- | SD                    | SubDivision : Ranebe | nnurUSD Role | : Junior Assistar | t » User: Si | UMA D           | Logout    |
|                                       |                    | copyright 2011 by M/S HS                                                                                                    | oft India Services P   | vt.Ltd Terms Of Use P | rivacy Statement     |              | <u>م</u>          | •            | 15:4<br>12-04-2 | 6<br>2021 |

Fig 7.11 Screen shot showing of Account Head Change Screen

# Steps to Follow:

Go to Collection  $\rightarrow$  Account Head Change

- 1) Select Sub Division Name
- 2) Select Collection Centre
- 3) Enter Receipt No
- 4) Enter Receipt Date
- 5) Enter Transactions type
- 6) Enter Amount
- 7) Enter Existing Account Head
- 8) Select Change to Account Head
- 9) Enter Remarks
- 10) Click on save to save all the entered details
- 11) Click on Clear button to clear all the entered details

#### Web enabled Total Revenue Management (Technical Document)

### 7.12)2 MMD Deposit

|                                       |                      |                                           |                                       |                          | -                   | ٦       | ×      |
|---------------------------------------|----------------------|-------------------------------------------|---------------------------------------|--------------------------|---------------------|---------|--------|
| 🗲 🔿 🧟 https://web.nsoft.in/ 🔎 🗸       | 😵 Certifi 🖒 🔍        | , Today's News                            | <i>e</i> Welcome                      | 2 MMD Deposit            | ×                   | ☆ ☆     | ÷      |
|                                       |                      | I                                         |                                       | 1                        |                     |         |        |
|                                       |                      |                                           |                                       |                          |                     |         |        |
| Monday, April 12, 2021<br>03:49:52 PN | :: Collection » 2 MM | ID Deposit »: Home ::                     | Your Office- SubDivision : Ranebe     | nnurUSD Role : Junior As | sistant » User : SU | IMA D   | Logout |
|                                       |                      |                                           |                                       |                          |                     |         |        |
|                                       |                      |                                           |                                       |                          |                     |         |        |
|                                       | • 6                  | Report ONotice ODepo:                     | sit                                   |                          |                     |         |        |
|                                       |                      |                                           |                                       |                          |                     |         |        |
|                                       | SubDiv<br>2MMD       | risionName RanebennurUSD<br>Year 2019     | ~                                     |                          |                     |         |        |
|                                       | Area                 | Select                                    | ~                                     |                          |                     |         |        |
|                                       | Tariff               | Select                                    | ~                                     |                          |                     |         |        |
|                                       | 💌 Sh                 | ow 🔒 Print 🥃 Clear                        | 😃 Exit                                |                          |                     |         |        |
|                                       |                      |                                           |                                       |                          |                     |         |        |
|                                       |                      |                                           |                                       |                          |                     |         |        |
|                                       |                      |                                           |                                       |                          |                     |         |        |
|                                       |                      |                                           |                                       |                          |                     |         |        |
|                                       |                      |                                           |                                       |                          |                     |         |        |
|                                       |                      |                                           |                                       |                          |                     |         |        |
|                                       |                      |                                           |                                       |                          |                     |         |        |
|                                       |                      |                                           |                                       |                          |                     |         |        |
|                                       |                      |                                           |                                       |                          |                     |         |        |
|                                       |                      |                                           |                                       |                          |                     |         |        |
|                                       |                      |                                           |                                       |                          |                     |         |        |
|                                       |                      |                                           |                                       |                          |                     |         |        |
|                                       |                      |                                           |                                       |                          |                     |         |        |
|                                       |                      |                                           |                                       |                          |                     |         |        |
|                                       | Соруг                | right 2011 by M/S NSoft India Services Pr | vt Ltd Terms Of Use Privacy Statement |                          |                     |         |        |
|                                       | <b>(</b>             | (2) (2)                                   |                                       |                          | - 🕪 😽               |         |        |
|                                       | 321                  |                                           | <b>3</b>                              |                          | 0.0.0               | 12-04-2 | 021    |

Fig 7.11 Screen shot showing of 2 MMD Deposit Screen

#### Steps to Follow:

Go to Collection → 2 MMD Deposit Screen Select Radio Buttons-1.Report 2.Notice 3.Deposit

- 1) Select Sub Division Name
- 2) Select 2 MMD Year
- 3) Select Area
- 4) Select Tariff
- 5) Click on show button
- 6) Click on Print Button
- 7) Click on Clear button to clear all the entered details
- 8) Click on Clear button to clear all the entered details

#### 7.12) Cash Report

| April 12, 2021<br>PB April 12, 2021<br>Collection > Cash Counter > Cash Reports >!! Home :: Your Office- SubDivision : RanebennurUSD Role : Junior Assistant > User : SUMA D<br>CollectCenterSelect FromDate 12/04/2021 Codate 12/04/2021 Coda | 🔿 겸 https://v | web.nsoft.in/ 🔎 👻 😵 | Certifi C Q Today's              | News                     | A Welcome                              | ash Repo        | orts ×                         | 🗋 🏠 🖈    |
|----------------------------------------------------------------------------------------------------|---------------|---------------------|----------------------------------|--------------------------|----------------------------------------|-----------------|--------------------------------|----------|
| Image: Second second second          |               |                     |                                  |                          |                                        | <u> </u>        |                                |          |
| Image: Second second second          |               |                     |                                  |                          |                                        |                 |                                |          |
| CollectCenter      Select <ul> <li>Cash Reports</li> <li>Cash Report(Ledger Wise)</li> <li>Ledger Cash and Cheque Report</li> <li>Ledger Cheque Report</li> <li>Ledger Cheque Details</li> <li>Bankwise Cheque Details</li> <li>Bankwise Cheque Abstract</li> <li>Collection Report</li> <li>Collection Report</li> <li>All GWP's Detailed Report</li> </ul>                                                                                                    |               | :: Col              | llection » Cash Counter » Cash R | eports »:: Home ::       | Your Office- SubDivision               | : RanebennurUSD | Role : Junior Assistant » User | : SUMA D |
| CollectCenter      Select                                                                                                    |               |                     |                                  |                          |                                        |                 |                                |          |
| FromDate     12/04/2021       Todate     12/04/2021       • Revenue     • MisoCharge         • Revenue     • MisoCharge         • Revenue     • MisoCharge         • Revenue     • MisoCharge         • Revenue     • MisoCharge         • Revenue     • MisoCharge         • Revenue     • MisoCharge         • Revenue     • MisoCharge         • Oldection Report         • All GVP's Detailed Report                                                                                                    |               | • Normal            | O GPRS                           |                          |                                        |                 |                                |          |
| FromDate       12/04/2021         Todate       12/04/2021         • Revenue       MisoCharge         • Revenue       MisoCharge                                                                                                    |               | CollectCenter       | Select                           | ×                        | Cash Reports                           |                 |                                |          |
| Image: Constraint of the second second se          |               |                     |                                  |                          | Cash Report(Ledger Wise)               |                 |                                |          |
| Todate       12/04/2021          Bankwise Cheque Details             • Revenue           MisoCharge           Bankwise Cheque Abstract             • Collection Report           Collection Report           All GVP's Detailed Report                                                                                                    |               | FromDate            | 12/04/2021                       |                          | -                                      |                 |                                |          |
| Revenue     MisoCharge     Ledger Abstract     Collection Report     All GVP's Detailed Report                                                                                                    |               | Todate              | 12/04/2021                       |                          |                                        |                 |                                |          |
| Collection Report All GVP's Detailed Report All GVP's Detailed Report                                                                                                    |               | Revenue             | O MiscCharge                     |                          |                                        |                 |                                |          |
| All CMP/c Abstract Papart                                                                                                    |               |                     |                                  |                          |                                        |                 |                                |          |
| Print Clear Exit                                                                                                    |               | _                   |                                  |                          |                                        |                 |                                |          |
|                                                                                                    |               | 9                   | 🗟 Print 🕑 Clear 🔮                | Exit                     | All GVP's Abstract Report              |                 |                                |          |
|                                                                                                    |               |                     |                                  |                          |                                        |                 |                                |          |
|                                                                                                    |               |                     |                                  |                          |                                        |                 |                                |          |
|                                                                                                    |               |                     |                                  |                          |                                        |                 |                                |          |
|                                                                                                    |               |                     |                                  |                          |                                        |                 |                                |          |
|                                                                                                    |               |                     |                                  |                          |                                        |                 |                                |          |
|                                                                                                    |               |                     |                                  |                          |                                        |                 |                                |          |
|                                                                                                    |               |                     |                                  |                          |                                        |                 |                                |          |
|                                                                                                    |               |                     |                                  |                          |                                        |                 |                                |          |
|                                                                                                    |               |                     |                                  |                          |                                        |                 |                                |          |
|                                                                                                    |               |                     |                                  |                          |                                        |                 |                                |          |
|                                                                                                    |               |                     |                                  |                          |                                        |                 |                                |          |
|                                                                                                    |               |                     |                                  |                          |                                        |                 |                                |          |
|                                                                                                    |               |                     |                                  |                          |                                        |                 |                                |          |
|                                                                                                    |               |                     |                                  |                          |                                        |                 |                                |          |
|                                                                                                    |               |                     |                                  |                          |                                        |                 |                                |          |
|                                                                                                    |               |                     |                                  |                          |                                        |                 |                                |          |
|                                                                                                    |               |                     |                                  |                          |                                        |                 |                                |          |
|                                                                                                    |               |                     |                                  |                          |                                        |                 |                                |          |
| Copyright 2011 by M/5 NSoft India Services Pvt Ltd Terms Of Use Privacy Statement                                                                                                    |               |                     | Copyright 2011                   | y M∕S NSoft India Eervic | es Pyt Ltd Terms Of Use Privacy Statem | vent            |                                |          |
|                                                                                                    |               |                     |                                  |                          | es Pvt Ltd Terms Of Use Privacy Statem | rent            |                                | 15:5     |

Fig 7.12 Screen shot showing of Cash report Screen

#### Steps to Follow:

Go to Collection  $\rightarrow$  Cash Rport Screen Select radio buttons-1.Normal 2.GPRS

- 1) Select Collect Center
- 2) Enter from date
- 3) Enter to date
  - Select radio buttons -1.Revenue 2.Mischarge
- 4) Click on Print Button
- 5) Click on Clear button to clear all the entered details

#### 7.13) Parked Arreaers Adjustment

|                          |                   |                      |             |                    |                |             |              |                  |               |                        |                |                        | -          | Ð              | x      |
|--------------------------|-------------------|----------------------|-------------|--------------------|----------------|-------------|--------------|------------------|---------------|------------------------|----------------|------------------------|------------|----------------|--------|
| <b>(</b> -               | 🔊 🥔 http          | s://web. <b>ns</b> c | oft.in/ 🔎 🤻 | 😵 Certifi (        | <b>Q</b> Too   | ay's News   | 5            | 6                | Welcome       |                        | <i>e</i> Parke | d Arrears Adjustment   | ×          | fit 7          | k 🔅    |
|                          |                   |                      |             |                    |                |             |              |                  |               |                        |                |                        |            |                |        |
|                          |                   |                      |             |                    |                |             |              |                  |               |                        |                |                        |            |                |        |
| Monday, Ap<br>03:57:37 P | ril 12, 2021<br>N |                      |             | :: Collection > Pa | rked Arrears / | Adjustment  | »:: Home     |                  | Your O        | ffice- SubDivision : R | anebennurUSD   | Role : Junior Assistan | t » User:: | SUMA D         | Logout |
|                          |                   |                      |             |                    |                |             | Park         | ed Arrears C     | apture        |                        |                |                        |            |                |        |
|                          |                   |                      | Di          | visionName         | Ranebennu      | r           | ~            | Sub DivisionNan  | ne Ranebe     | ennurUSD               | ~              |                        |            |                |        |
|                          |                   |                      | A           | djustmentType      | Select         |             | ~            | Arrears Type     | Selec         | t                      | $\sim$         |                        |            |                |        |
|                          |                   |                      | C           | onnection Id       |                |             |              | Show             |               |                        |                |                        |            |                |        |
|                          |                   |                      | A           | ailable Amount     |                |             |              | Transfer Amoun   | t             |                        |                |                        |            |                |        |
|                          |                   |                      | R           | emarks             |                |             |              |                  | ]             |                        |                |                        |            |                |        |
|                          |                   |                      |             |                    |                | P           | Save Save    | C Clear          | 🕛 Exit        | 7                      |                |                        |            |                |        |
|                          |                   |                      |             |                    |                |             | 2            |                  | •             |                        |                |                        |            |                |        |
|                          |                   |                      |             |                    |                |             |              |                  |               |                        |                |                        |            |                |        |
|                          |                   |                      |             |                    |                |             |              |                  |               |                        |                |                        |            |                |        |
|                          |                   |                      |             |                    |                |             |              |                  |               |                        |                |                        |            |                |        |
|                          |                   |                      |             |                    |                |             |              |                  |               |                        |                |                        |            |                |        |
|                          |                   |                      |             |                    |                |             |              |                  |               |                        |                |                        |            |                |        |
|                          |                   |                      |             |                    |                |             |              |                  |               |                        |                |                        |            |                |        |
|                          |                   |                      |             |                    |                |             |              |                  |               |                        |                |                        |            |                |        |
|                          |                   |                      |             |                    |                |             |              |                  |               |                        |                |                        |            |                |        |
|                          |                   |                      |             |                    |                |             |              |                  |               |                        |                |                        |            |                |        |
|                          |                   |                      |             |                    |                |             |              |                  |               |                        |                |                        |            |                |        |
|                          |                   |                      |             |                    |                |             |              |                  |               |                        |                |                        |            |                |        |
|                          |                   |                      |             |                    |                |             |              |                  |               |                        |                |                        |            |                |        |
|                          |                   |                      |             |                    |                |             |              |                  |               |                        |                |                        |            |                |        |
|                          |                   |                      |             |                    |                |             |              |                  |               |                        |                |                        |            |                |        |
|                          |                   |                      |             |                    |                |             |              |                  |               |                        |                |                        |            |                |        |
|                          |                   |                      |             |                    |                |             |              |                  |               |                        |                |                        |            |                |        |
|                          |                   |                      |             |                    |                |             |              |                  |               |                        |                |                        |            |                |        |
|                          |                   |                      |             |                    |                |             |              |                  |               |                        |                |                        |            |                |        |
|                          |                   |                      |             |                    | Copyright      | 2011 by M/S | i NSoft Indi | a Services Pvt L | td Terms Of U | se Privacy Statemen    | t              |                        |            |                |        |
|                          |                   | Ê                    | 2           |                    | -              |             | W            | H                |               |                        |                |                        |            |                |        |
|                          |                   | <b>—</b>             | S           |                    | 321            | ٧           |              |                  | - 30          |                        |                |                        | •          | 15:5<br>12-04- | 2021   |

Fig 7.13 Screen shot showing of Parked Arrears Adjustment Screen

### Steps to Follow:

Go to Collection  $\rightarrow$  Parked Arrears Adjustment screen

- 1) Select Division name
- 2) Select Sub Division Name
- 3) Select Adjustment Type
- 4) Select arrears type
- 5) Enter Connection id
- 6) Click on show button
- 7) Enter available amount
- 8) Enter Transfer Amount
- 9) Enter Remarks
- 10) Click on save to save all the entered details
- 11) Click on Clear button to clear all the entered details

### 8) Energy Audit 8.1) Reading Capture

|                          |              |                    |             |            |               |                  |                  |           |                  |                    |                   |                 |                   | - 0         | ×      |
|--------------------------|--------------|--------------------|-------------|------------|---------------|------------------|------------------|-----------|------------------|--------------------|-------------------|-----------------|-------------------|-------------|--------|
| <b>(</b>                 | 🔿 🎑 http     | s://web. <b>ns</b> | oft.in/ 🔎 👻 | 😵 Certifi. | .c Q          | Today's New      | s                |           | <i> Welcom</i>   | e                  | <i> Rea</i>       | ding Capture    | ×                 | 6           | 🖈 🌣    |
|                          |              |                    |             |            |               |                  |                  |           |                  |                    |                   |                 |                   |             |        |
|                          |              |                    |             |            |               |                  |                  |           |                  |                    |                   |                 |                   |             |        |
| Monday, Ap<br>04:03:54 F | ril 12, 2021 |                    |             | :: En      | ergy Auditing | g » Reading Capt | ure ::           |           | Your             | Office- SubDivisio | n : RanebennurUSD | Role : Junior A | ssistant » User : | SUMA D      |        |
| 04.05.54                 | -            |                    |             |            |               |                  |                  |           |                  |                    |                   |                 |                   |             | Logout |
|                          |              | Γ                  |             |            |               |                  | Fields marke     | ed with   | * are Mandatory  |                    |                   |                 |                   |             |        |
|                          |              |                    |             | • Stat     | ion Readings  | O Muss Bank F    | teading 🔿 Au     | xiliary R | Reading 🔘 Feeder | r Reading 🕺 TC R   | leading           |                 |                   |             |        |
|                          |              |                    |             |            |               | Month            | April            |           |                  | ก                  |                   |                 |                   |             |        |
|                          |              |                    |             |            |               | Year             | 2021             |           |                  |                    |                   |                 |                   |             |        |
|                          |              |                    |             |            |               | Station Name     | *Se              | lect      |                  | ×                  |                   |                 |                   |             |        |
|                          |              |                    |             |            |               | IR               | FR               |           | Meter Constant   | Consumption        | Capacity          |                 |                   |             |        |
|                          |              |                    |             | Line-1     |               |                  |                  |           |                  |                    |                   |                 |                   |             |        |
|                          |              |                    |             | Line-2     |               |                  |                  |           |                  |                    |                   |                 |                   |             |        |
|                          |              |                    |             | Line-3     |               |                  |                  |           |                  |                    |                   |                 |                   |             |        |
|                          |              |                    |             | Line-4     |               |                  |                  |           |                  |                    |                   |                 |                   |             |        |
|                          |              |                    |             | Line-5     |               |                  |                  |           |                  |                    |                   |                 |                   |             |        |
|                          |              |                    |             |            |               |                  |                  |           |                  |                    |                   |                 |                   |             |        |
|                          |              |                    |             |            |               |                  |                  |           |                  |                    |                   |                 |                   |             |        |
|                          |              |                    |             |            |               |                  |                  |           |                  |                    |                   |                 |                   |             |        |
|                          |              |                    |             |            |               | 1                | Save             | 📕 Clei    | ar 😃 Ex          | it                 |                   |                 |                   |             |        |
|                          |              | L                  |             |            |               |                  |                  |           |                  |                    |                   |                 |                   |             |        |
|                          |              |                    |             |            |               |                  |                  |           |                  |                    |                   |                 |                   |             |        |
|                          |              |                    |             |            |               |                  |                  |           |                  |                    |                   |                 |                   |             |        |
|                          |              |                    |             |            |               |                  |                  |           |                  |                    |                   |                 |                   |             |        |
|                          |              |                    |             |            |               |                  |                  |           |                  |                    |                   |                 |                   |             |        |
|                          |              |                    |             |            |               |                  |                  |           |                  |                    |                   |                 |                   |             |        |
|                          |              |                    |             |            |               |                  |                  |           |                  |                    |                   |                 |                   |             |        |
|                          |              |                    |             |            |               |                  |                  |           |                  |                    |                   |                 |                   |             |        |
|                          |              |                    |             |            |               |                  |                  |           |                  |                    |                   |                 |                   |             |        |
|                          |              |                    |             |            | Copyri        | ight 2011 by M/S | i NSoft India Se | ervices   | Pvt Ltd Terms Of | Use Privacy State  | ment              |                 |                   |             |        |
|                          |              | <u></u>            |             |            |               |                  |                  |           |                  |                    |                   |                 |                   |             | :03    |
|                          |              | <b>a</b>           | (a)         | 9          | 321           | ۲                | W                |           |                  |                    |                   |                 | - 🕪 😼             | 16<br>12-04 | -2021  |

Fig 8.1 Screen shot showing of Reading Capture Screen

# Steps to Follow:

Go to Collection  $\rightarrow$  Reding Capture screen

1) Select Radio buttons

1. Stations readings 2. muss bank reading 3. auxiliary reading 4. feeder reading 5.tc reading

- 2) Select month
- 3) Enter Year
- 4) Select Station Name
- 5) Click on save to save all the entered details
- 6) Click on Clear button to clear all the entered details

# 9) Disconnection

# 9.1) Disconnection Process

| DisConnection Process - Microsoft Internet Explorer                                                                                                    |                                                                                                    | _ 8 ×                                  |
|----------------------------------------------------------------------------------------------------|----------------------------------------------------------------------------------------------------|----------------------------------------|
| File Edit View Favorites Tools Help                                                                                                    |                                                                                                    | 🥂                                      |
| 🔇 Back 🔹 🕤 👻 😰 🐔 🔎 Search 👷 Favorites 🕢 🍙                                                                                                    | • 😓 🖸 - 🖵                                                                                                    |                                        |
| Address 🚳 http://192.168.3.180:100/DisConnection/DisConnectionProces                                                                                                    | s/tabid/88/Default.aspx                                                                                                    | 💌 🄁 Go 🛛 Links 🌺                       |
|                                                                                                    |                                                                                                    | A                                      |
| eRevnsoft 8.1                                                                                                    | OWeb OSite Search                                                                                                    |                                        |
| Thursday, August 04, 2011                                                                                                    | :: DisConnection > DisConnection Process : hanumashetty22 Logout                                                                                                    |                                        |
| Southing the second second se | Fields marked with * are mandatory         C Advised For DisCon/Recon       C Disconnection         Sub Division Name       • Outbarga CSD2         Image: Convertige Convertige Conv                                                                                                    |                                        |
| (i) Done                                                                                                    | Copyright 2009 by M/5 NSoft India Services Pvt Ltd Terms Of Use Privacy Statement                                                                                                    | V Internet                             |
| 2 Jone<br>Start 0 0 1 1 1 1 1 1 1 1 1 1 1 1 1 1 1 1 1                                                                                                    | crosoft Vis 🔁 App_Code 🕼 doc 🕼 DisConnection Proce 🕅 Tech Document - eReve 🕅 Energy Audit Report                                                                                                    |                                        |
| - start 1 - 1 - 1 - 1 - 1 - 1 - 1 - 1 - 1 - 1                                                                                                    | and an and a second second sec | ······ ··· ··· ··· ··· ··············· |

Fig. 9.1 Screen Shot Showing Reconnection Screen

The Reconnection Screen is used to update reconnection status after disconnection. Fig. 9.1 shows the Screen Shot of Reconnection Screen

#### **Steps to Follow:**

Go to Disconnection  $\rightarrow$  Disconnection Process

- 1) Select Advised for Dis/Recon Radio Button.
- 2) Select Subdivision, Feeder name, Transformer, Area, Book No, Customer type as per required.
- 3) Enter the range of amount.
- 4) Enter Disconnection Date From & To.
- 5) Click on show to get the details.
- 6) Click on save to update the date.

### 9.2) Disconnection Notice

### 9.2.1) Disconnection Notice

| DisConnection Notice     | - Microsoft Internet Explorer                                                                                                    |                                                                                                    | _ 8 ×            |
|--------------------------|----------------------------------------------------------------------------------------------------|----------------------------------------------------------------------------------------------------|------------------|
| File Edit View Favori    | ites Tools Help                                                                                                    |                                                                                                    |                  |
| 🄇 Back 🔹 🕘 👻 📓           | ) 🏠 🔎 Search 🛭 👷 Favorites 🛛 🚱                                                                                                    | 🖉 + 🤽 🔯 + 🖵                                                                                         |                  |
| Address 🙆 http://192.168 | 3.3.180:100/DisConnection/DisConnection                                                                                                    | Notice/tabid/134/Default.aspx                                                                       | 💌 🔁 Go 🛛 Links 🎇 |
|                          |                                                                                                    |                                                                                                    | <u> </u>         |
|                          | eRevnsoft 8.1                                                                                                    | ©Web ® Site Search                                                                                  |                  |
|                          | Thursday, August 04, 2011                                                                                                    | : DisConnection > DisConnection Notice : hanumashetty22 Logout                                      |                  |
|                          | Sin (1)                                                                                                    | Fields marked with * are mandatory                                                                  |                  |
|                          | E 🕅 Configuration                                                                                                    | Disconnection Notice     O Disconnection Email Notice                                               |                  |
|                          | 🖲 🥗 Connection                                                                                                    |                                                                                                    |                  |
|                          | 🗉 🏓 Billing                                                                                                    | Sub Division Name * Gulbarga CSD2  Ledger No                                                        |                  |
|                          | 🖲 🌄 Spot Billing                                                                                                    | Feeder Name GODUTAI FEEDER Customer Type HT                                                         |                  |
|                          | Metering                                                                                                    | Transformer Code Datta Nagar TC Amount From 64756 To 78978                                          |                  |
|                          | 🗉 🌺 Collection                                                                                                    | Area Name 100KVA AFZALAPUR ROAD TC                                                                  |                  |
|                          | Energy Auditing                                                                                                    | Order By   Bill Amount C Tariff C Due Days Languages English                                        |                  |
|                          | <b>A</b>                                                                                                    |                                                                                                    |                  |
|                          | DisConnection     DisConnection Process     DisConnection Notice                                                                                                    | Clear                                                                                               |                  |
|                          | Openation of the state of the state of th |                                                                                                    |                  |
|                          | 🗉 🍱 Work Flow                                                                                                    |                                                                                                    |                  |
|                          | • Q. Reports                                                                                                    |                                                                                                    |                  |
|                          | DCBReports                                                                                                    |                                                                                                    |                  |
|                          |                                                                                                    |                                                                                                    |                  |
|                          |                                                                                                    |                                                                                                    |                  |
|                          |                                                                                                    |                                                                                                    |                  |
|                          |                                                                                                    |                                                                                                    | _                |
|                          |                                                                                                    |                                                                                                    |                  |
|                          |                                                                                                    |                                                                                                    | <u>•</u>         |
| 🙆 Done                   | The class of the state                                                                                                    |                                                                                                    | Internet         |
| 🏄 Start 🛛 🥭 🚱 🛛 🧏        | Kicrosoft SQL Server M 🛷 Form1                                                                                                    | .cs - Microsoft Vis D App_Code 🖉 DisConnection Notice 👼 Tech Document - eReve 👼 Energy Audit Report | - M < 📝 🔂 05:40  |

Fig. 9.2.1 Screen Shot Showing Disconnection Notice Screen

The Reconnection Screen is used to update reconnection status after disconnection. Fig. 9.2.1 shows the Screen Shot of Reconnection Screen

# Steps to Follow:

Go to Disconnection  $\rightarrow$  Disconnection Process

- 1) Select Advised for Dis/Recon Radio Button.
- 2) Select Subdivision, Feeder name, Transformer, Area, Book No, Customer type as per required.
- 3) Enter the range of amount.
- 4) Enter Disconnection Date From & To.
- 5) Click on show to get the details.
- 6) Click on print button

# 9.2.2) Disconnection Email Notice

| DisConnection Notice - Microsoft Internet Explorer                      |                                                                                                    | _ 8 ×            |
|-------------------------------------------------------------------------|----------------------------------------------------------------------------------------------------|------------------|
| File Edit View Favorites Tools Help                                     |                                                                                                    |                  |
|                                                                         | )   🔊 • 🗞 🔟 + 🖵                                                                                              |                  |
| Address 👹 http://192.168.3.180:100/DisConnection/DisConnectio           | nNotice/tabid/134/Default.aspx                                                                               | 💌 🔁 Go 🛛 Links » |
|                                                                         |                                                                                                    | -                |
| eRevnsoft 8.1                                                           | Web 9 Site Search                                                                                            |                  |
| Thursday, August 04, 2011                                               | :: DisConnection » DisConnection Notice :: hanumashetty22 Logout                                             |                  |
| E Standardian                                                           | Fields marked with * are mandatory                                                                           |                  |
|                                                                         | C Disconnection Notice  © Disconnection Email Notice                                                         |                  |
| E Connection                                                            |                                                                                                    |                  |
| Billing                                                                 | Sub Division Name * Gulbarga CSD2 V Ledger 0 V                                                               |                  |
| 🗉 🚾 Spot Billing                                                        | Feeder Name GODUTAI FEEDER V Customer Type HT V                                                              |                  |
| Metering                                                                | Transformer Code Datta Nagar TC Amount From 64756 To 78978                                                   |                  |
| E Collection                                                            | Area Name 100KVA AFZALAPUR ROAD TC                                                                           |                  |
| Energy Auditing                                                         | Order By 💿 Bill Amount C Tariff C Due Days Languages English 🔽                                               |                  |
| E BisConnection                                                         | 👁 Show Send Notice (Mail / SMS) 🔒 Print 🤃 Clear                                                              |                  |
| <ul> <li>DisConnection Process</li> <li>DisConnection Notice</li> </ul> |                                                                                                    |                  |
| Theft Management                                                        |                                                                                                    |                  |
| 🗉 🕥 Work Flow                                                           | Select All                                                                                                   |                  |
| E . Reports                                                             |                                                                                                    |                  |
| DCBReports                                                              |                                                                                                    |                  |
|                                                                         |                                                                                                    |                  |
|                                                                         |                                                                                                    |                  |
|                                                                         |                                                                                                    |                  |
|                                                                         |                                                                                                    |                  |
|                                                                         |                                                                                                    | -                |
| Done                                                                    |                                                                                                    | 🔮 Internet       |
| 📕 🛃 Start 🛛 🥭 🎯 🗍 🌿 Microsoft SQL Server M 🛛 🛷 Form                     | 1.cs - Microsoft Vis 🔁 App_Code 🔄 doc 🕼 DisConnection Notice 🕲 Tech Document - eReve 🕲 Energy Audit Report - | M « 🖄 🗊 🔂 05:42  |
|                                                                         |                                                                                                    |                  |

Fig. 9.2.2 Screen Shot Showing Disconnection Email Notice Screen

The disconnection notice screen is used to issue the notice to consumers through Email or SMS. Fig. 9.2.2 shows the Screen Shot of Disconnection Email Notice Screen

# Steps to Follow:

Go to Disconnection  $\rightarrow$  Disconnection Email Notice

- 1) Select any one filtration like Subdivision, Feeder, Area Name, transformer Code or Book No
- 2) Click show and print button, Records are displaying excel report
- 3) Click on Send Notice to Issue the notice send to consumer through Email.

10) Work Flow

# 10.1) Approval Management

| 🗿 Approval Management - Microsoft Internet Explorer                                                                                                    | _1      | Ð×       |
|----------------------------------------------------------------------------------------------------|---------|----------|
| File Edit View Favorites Tools Help                                                                                                    |         | <b>*</b> |
| 😮 Back 🔹 😳 🔹 🖻 🕐   🖉 Search 🕏 Favorites 🛷   😥 = 😓 🖾 🗧 - 📮                                                                                                    |         |          |
| Address 👔 http://192.168.3.180:100/WorkFlow/ApprovaManagement/tabid/62/Default.aspx 🗾                                                                          | Go Lin  | iks »    |
|                                                                                                    |         | *        |
| eRevnsoft 8.1 OWeb OSte Search                                                                                                    |         |          |
| Thursday, August 04, 2011: Work Flow > Approval Management : hanumashetty22 Logout                                                                             |         |          |
| Configuration Location Name Culbarga                                                                                                    |         |          |
| T Connection                                                                                                    |         |          |
| Billing         Not Assigned Role(s)         Assigned Role(s)           Billing         DCA         Senior Assistant                                           |         |          |
| CA     Select                                                                                                    |         |          |
| Acceleration     Acceleration     Acceleration                                                                                                    |         |          |
| NS0R B0 Operator Destruction                                                                                                    |         |          |
| H TEnergy Auditing Operator AO Factor Select All                                                                                                    |         |          |
| ChildEngineer DeSelect All                                                                                                    |         |          |
| Supermenoner Lagineer Assistant Engineer Move Up                                                                                                    |         |          |
| Approval Management Asst Executive Engineer                                                                                                    |         |          |
| Coshier     Pownert Approval     Pownert Approval                                                                                                    |         |          |
| Scorty-Deposit Interest Approval     Executive Engineer                                                                                                    |         |          |
| B Clear Save                                                                                                    |         |          |
|                                                                                                    |         |          |
|                                                                                                    |         |          |
| Copyright 2009 by M/S NSoft India Services Pvt Ltd Terms Of Use Privacy Statement                                                                              |         |          |
|                                                                                                    |         | Ŧ        |
|                                                                                                    |         |          |
| 🔮 Start 📔 🥥 🧳 Jyg Microsoft SQL Server Ma 🥙 Formil.os - Microsoft Vis D App_Code D doc 👘 Approval Manageme 🖉 Tech Document - eReve 🖉 Energy Audit Report - M ] | « 😼 🚯 0 | 15:52    |

Fig: 10.1 Screen shot for Approval Management.

This screen is used for managing the Roles for the Approval for different transactions for the Particular Locations. Fig: 10.1 shows the Screen shot of Approval Management.

# Steps to Follow:

Go to Work Flow  $\rightarrow$  Approval Management.

1) Select the Location name and Transaction name

2) Select the roles from not assigned roles, Click the Select button, Click the Save button, Selected roles are assigned for approval for Particular Select transaction.

3) Select the roles from assigned roles, Click the Deselect button, Click the Save button, Selected roles are not assigning for approval for Particular Select transaction.

### 10.2) Approvals

| 🚰 Approvals - Microsoft Inte                                                                                                    | ernet Explorer                                   |                       |
|----------------------------------------------------------------------------------------------------|--------------------------------------------------|-----------------------|
| <u>File E</u> dit <u>V</u> iew F <u>a</u> vorites                                                                                                    | Tools Help                                       | A                     |
| 🚱 Back 🝷 🕥 👻 🗷 🔮 🖿                                                                                                    | 🏠 🔎 Search 👷 Favorites 🛷 🕼 🐼 👻 🛄 🗾               |                       |
| Address 🙆 http://192.168.3.1                                                                                                    | 180:100/WorkFlow/Approvals/tabid/71/Default.aspx | 💌 芛 Go 🛛 Links 🎽      |
|                                                                                                    |                                                  |                       |
| /nsoft 8.1                                                                                                    | SWeb Site                                        | Search                |
| ay, August 10, 2011                                                                                                    | : Work Flow » Approvals ::                       | hanumashetty22 Logout |
| Configuration                                                                                                    | Authentication TypeSelect                        |                       |
| Connection                                                                                                    |                                                  |                       |
| Billing                                                                                                    | Sub Division NameSelect Connection ID RRNO       |                       |
| Spot Billing                                                                                                    | Level Of Authentication MR Code SBM No           |                       |
| Metering                                                                                                    | Role Month Year                                  |                       |
| Collection                                                                                                    | Name                                             |                       |
| DisConnection<br>Work Flow<br>pproval<br>omplaint Management - Approval<br>ayment Approval<br>scurity Deposit Interest Approval<br>onsumer Direct Entry Approval<br>Reports |                                                  |                       |
| Done                                                                                                    |                                                  | Trusted sites         |

Fig: 10.2 Screen shot for approval for Dishonored Cheques.

This Screen is used to approve the different Transactions for the Particular Subdivision. It is allowing for approve the different Transactions like Approvals for Files Upload, Consumer to Disputed amount, Customer Data Alterations, Deposit to Revenue, Dishonored Cheques, Disputed amount to Consumer, L TO L.

Adjustments, Level Payment, Master file deletion, Meter Change, Online account approval, Online Payment for tenders, Other charges, Out Station Cheques, Payment on Installments, Rebate allocations, Reconnection, Service Deficiency, Service Request Approval and Theft Management. It is allowing to Approve Up to N Level depends on the Configuration in Work Management Screen. The Users whose roles are mapped for approval, those users only having the Permission for approval.

Steps to Follow:

Go to Work Flow  $\rightarrow$  Approvals

- 1) Select authentication Type, Select the Subdivision name, and Click the Show button.
- 2) Select any records by Selecting the Corresponding Check box, Click the Save button.

- Select authentication Type, Select the Subdivision name, Enter the Connection ID or SC No, Click the Show button.
- 4) Select the Records by Selecting the Corresponding Check box, Click the Save button.

# 10.3) Complaint Management Approvals

| 🚈 Complaint Management - Approval - Mi                                       | crosoft Internet Explorer           |                          |                                                                                                |                        | _ 8 ×          |  |  |  |  |  |
|------------------------------------------------------------------------------|-------------------------------------|--------------------------|------------------------------------------------------------------------------------------------|------------------------|----------------|--|--|--|--|--|
| <u>File E</u> dit <u>V</u> iew F <u>a</u> vorites <u>T</u> ools <u>H</u> elp | Eile Edit View Favorites Iools Help |                          |                                                                                                |                        |                |  |  |  |  |  |
| 😋 Back 🔻 🕥 👻 😰 🏠 🔎 Search                                                    | 📩 Favorites 🛛 🚱 🔹 🌺                 | 💽 👻 📃                    |                                                                                                |                        |                |  |  |  |  |  |
| Address 🙆 http://192.168.3.180:100/WorkFlor                                  | w/ComplaintManagementApproval,      | /tabid/81/Default.aspx   |                                                                                                | -                      | 🔁 Go 🛛 Links 🌺 |  |  |  |  |  |
|                                                                              | w/ComplaintManagementApproval,      |                          | Modified Reading Reason Kwh IR Kvah IR Old Mtr Kwh FR Old Mtr Kvah FR New Mtr No New Mtr Const |                        | Go Links >>    |  |  |  |  |  |
|                                                                              | New Mtr Kwh IR                      |                          | New Mtr Kwh IR                                                                                 |                        |                |  |  |  |  |  |
|                                                                              | New Mtr Kvah IR                     |                          | New Mtr Kvah IR                                                                                |                        |                |  |  |  |  |  |
|                                                                              | Kwh FR                              |                          | Kwh FR                                                                                         |                        |                |  |  |  |  |  |
|                                                                              | Kwh Cons                            |                          | Kwh Cons                                                                                       |                        |                |  |  |  |  |  |
|                                                                              | Kvah FR                             | [                        | Kvah FR                                                                                        |                        | -              |  |  |  |  |  |
| E Done                                                                       |                                     | ·                        |                                                                                                | Tru:                   | sted sites     |  |  |  |  |  |
| 🏄 Start 🛛 🚱 🥭 👘 Tech Documen                                                 | it - eRev 🛛 🖳 Microsoft SQL Se      | erver 🛛 🗀 D:\Chethan SQL | \krupa 🛛 🔁 SQL 1.pdf - Adobe                                                                   | Rea 🤌 Complaint Manage | 🚴 🗾 5:46 PM    |  |  |  |  |  |

Fig: 10.3 Screen shot for approval for Complaint Management Approvals.

#### **Steps to Follow:**

- 1) Go to Work Flow  $\rightarrow$  Complaint Management Approvals
- 2) Select Subdivision and enter RRNo or Connection id,
- 3) Click on show button.

### 10.4) Payment Approval

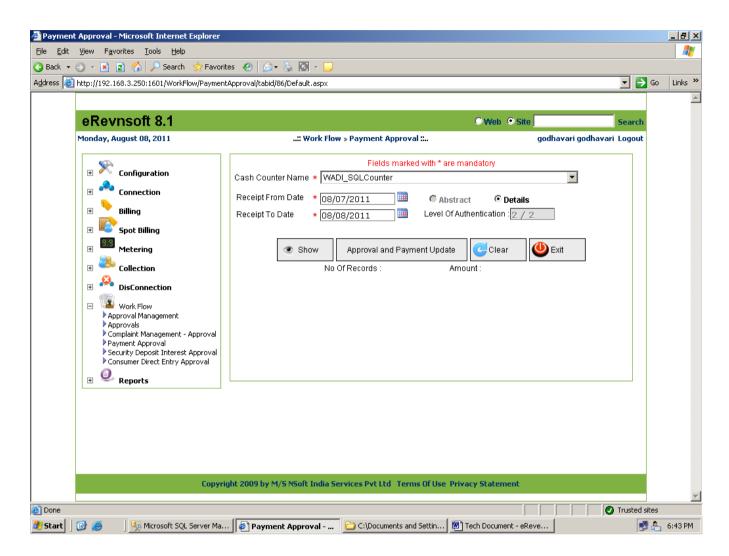

#### Fig: 10.4 Screen shot for Payment Approval.

#### **Steps to Follow:**

Go to Work Flow  $\rightarrow$  Payment Approvals

- 1) Select Cash Counter Name.
- 2) Select Receipt From Date & Receipt To Date from calendar.
- 3) Click on show button.
- 4) Click on Approval & Payment Update button.

## 10.5) Security Deposit Interest Approval

| 🖉 Security Deposit Interest Approval - Microsoft Inte                        | rnet Explorer                      |                                         |                         |               | _ & ×    |
|------------------------------------------------------------------------------|------------------------------------|-----------------------------------------|-------------------------|---------------|----------|
| <u>File E</u> dit <u>V</u> iew F <u>a</u> vorites <u>T</u> ools <u>H</u> elp |                                    |                                         |                         |               |          |
|                                                                              | s 🥴 🍰 🕹 💽 🗸 🖵                      |                                         |                         |               |          |
| Address Address http://192.168.3.250:1601/WorkFlow/SecurityDe                | epositInterestApproval/tabid/151/D | efault.aspx                             | •                       | <b>i</b> 🔁 Go | Links »  |
|                                                                              |                                    |                                         |                         |               | <u></u>  |
| eRevnsoft 8.1                                                                |                                    | ⊖We                                     | b 🔍 Site 📃 Sea          | rch           |          |
| Monday, August 08, 2011                                                      | :: Work Flow » Securit             | ty Deposit Interest Approval :          | godhavari godhavari Log | out           |          |
| - 🛠                                                                          |                                    | Fields marked with * are mandator       | у                       |               |          |
|                                                                              | Authentication Type                | <ul> <li>IOD Approval</li> </ul>        | <b>•</b>                |               |          |
| E Connection                                                                 | Sub Division                       | * Shahabadh                             | •                       |               |          |
| Billing                                                                      | Filter By                          | * Customer Type                         |                         |               |          |
| 🛨 🌉 Spot Billing                                                             | Filter By Name                     | * LT-2                                  |                         |               |          |
| Hetering                                                                     |                                    |                                         |                         |               |          |
| 🕀 🥌 Collection                                                               |                                    |                                         |                         |               |          |
| 🛨 😣 DisConnection                                                            |                                    |                                         |                         |               |          |
| 🖂 🌃 Work Flow                                                                |                                    |                                         |                         |               |          |
| <ul> <li>Approval Management</li> <li>Approvals</li> </ul>                   |                                    |                                         |                         |               |          |
| Complaint Management - Approval                                              |                                    |                                         |                         |               |          |
| Security Deposit Interest Approval     Consumer Direct Entry Approval        |                                    |                                         |                         |               |          |
|                                                                              |                                    |                                         |                         |               |          |
| E Seports                                                                    | 💿 Sh                               | ow Approve 🔀 Clear                      | (U) Exit                |               |          |
|                                                                              | 7                                  |                                         |                         |               |          |
|                                                                              |                                    |                                         |                         |               |          |
|                                                                              |                                    |                                         |                         |               |          |
|                                                                              |                                    |                                         |                         |               |          |
| Constit                                                                      | 1 2000 by M/C NGalt Terlin Com     | uicos Dublical Torms Of Uso Drivery Sha | tamant                  |               |          |
| Lopyrigr                                                                     | ic 2009 by M/S MSore India Sel     | vices Pvt Ltd Terms Of Use Privacy Sta  | itement                 |               | <b>Y</b> |
| E Done                                                                       |                                    |                                         |                         | sted sites    |          |
| 🏄 Start 🛛 🞯 🥶 👘 🌿 Microsoft SQL Server Ma                                    | Tech Document - eReve              | 💌 Tech Document - eReve 🛛 🦉 Securil     | ty Deposit Inte         | 🧾 🐣           | 5:54 PM  |

Fig: 10.5 Screen shot for Security Deposit Interest Approval

### **Steps to Follow:**

Go to Work Flow  $\rightarrow$  Security Deposit Interest Approval

- 1) Select authentication Type, Select the Subdivision name,
- 2) Select Filter By & Filter By Name and Click the Show button.
- 3) Then Click on Approve button for approving the above-mentioned details.

# 10.6) Consumers Direct Entry Approval

| 🚰 Consumer Direct Entry Approval - Mi                                                          | icrosoft Internet Exp  | lorer                  |                       |                                    |                |                | _ 6           |          |
|------------------------------------------------------------------------------------------------|------------------------|------------------------|-----------------------|------------------------------------|----------------|----------------|---------------|----------|
| Eile Edit View Favorites Tools He                                                              | elp                    |                        |                       |                                    |                |                |               | <b>*</b> |
| 🔇 Back 🔹 🕤 👻 😰 🐔 🔎 Sear                                                                        | rch 👷 Favorites 🧔      | 🛛 🔊 - 📓 🐨 🖓            | ,                     |                                    |                |                | ,             |          |
| Address 🐻 http://192.168.3.250:1601/Wo                                                         | rkFlow/ConsumerDirectE | ntryApproval/tabid/93/ | Default.aspx          |                                    |                |                | 🔻 🔁 Go 🛛 Link | s »      |
| ,                                                                                              |                        |                        | ·                     |                                    |                |                |               |          |
|                                                                                                |                        |                        |                       |                                    |                |                | _             |          |
| eRevnsoft 8.1                                                                                  |                        |                        |                       |                                    |                | O We           | b 🔍 Site      | - 1      |
| Monday, August 08, 2011                                                                        |                        | :: Work                | Flow » Consumer Dir   | ect Entry Approval ::              |                |                | godhavari go  | dl       |
|                                                                                                |                        |                        | Fi                    | elds marked with * are n           | nandaton       |                |               |          |
| 🗄 🔀 Configuration                                                                              |                        |                        |                       |                                    |                |                |               | -11      |
| E Connection                                                                                   | Customer Type          | LT-1                   | •                     | Customer SubTy                     | ype [HI        | -3(a)(i)       |               | -11      |
| E Lonnection                                                                                   | SubDiv Name            | Shahabadh              | 1                     | <ul> <li>Application ID</li> </ul> | 4              | SC             | NO D          |          |
| 🕀 🔁 Billing                                                                                    | Area Name              | ALLAM SHETTY TO        | (63 KVA)              |                                    | •              | Order By Cu    | ustomer Type  |          |
| 🗄 📧 Spot Billing                                                                               |                        |                        | A Show A              | pplications                        |                |                |               |          |
| 🗄 🔛 Metering                                                                                   |                        |                        | S110W A               | pplications                        |                |                |               |          |
|                                                                                                | Approve Flag           | Application No         | Application Date      | Applicant Na                       | ame            | Customer S     | ub Type       |          |
| E Collection                                                                                   | O                      | 4                      | 06-08-2011            | DASAMMA W/O HANUN                  | MANTH          | LT-2 (a)(ii)-U | HARALAYYA N   | ٩A       |
| 🗄 🌺 DisConnection                                                                              |                        |                        |                       |                                    |                |                |               |          |
| 😑 🍱 Work Flow                                                                                  |                        |                        |                       |                                    |                |                |               |          |
| <ul> <li>Approval Management</li> <li>Approvals</li> </ul>                                     |                        |                        |                       |                                    |                |                |               |          |
| Complaint Management - Approval                                                                |                        |                        |                       |                                    |                |                |               |          |
| Payment Approval                                                                               |                        |                        |                       |                                    |                |                |               |          |
| <ul> <li>Security Deposit Interest Approval</li> <li>Consumer Direct Entry Approval</li> </ul> |                        |                        |                       |                                    |                |                |               |          |
| 🗄 🧕 Reports                                                                                    | 4                      |                        |                       |                                    |                |                |               |          |
|                                                                                                | Selected Custome       | erName is Not Match    | ing with Existing Dat | aBase CustomerName                 | s.             |                |               | -        |
|                                                                                                |                        |                        |                       |                                    |                |                |               |          |
|                                                                                                | Conn Io                | 191                    | 02 🔹 Sł               | now Details Deposit A              | mount          | 0              |               |          |
|                                                                                                | Existing               | ConnID 0.00            | 1                     | SC No                              |                | 23374          |               | _        |
|                                                                                                | Name                   |                        | ,<br>AMMA W/O HANUN   | Folio No                           |                | 1917           |               | _        |
|                                                                                                | F/H Nar                |                        | UMANTH                | Leager N                           |                | 3              |               | 4        |
|                                                                                                | House                  |                        |                       | Sanction                           |                | 0.5            |               | ╡        |
|                                                                                                | Villagal               |                        |                       | Sanction                           | mr .           | 0.00           | 1             | ╡┚       |
| Done                                                                                           |                        |                        |                       |                                    |                |                | Trusted sites | 2        |
|                                                                                                |                        |                        | [@                    |                                    |                |                | ,•            |          |
| Start 🛛 🞯 🥭 👘 🕺 Microsoft S                                                                    | 5QL Server Ma 🕅 📆      | Fech Document - eReve  | 💌 Tech Documer        | it - ereve   🥭 Consu               | imer Direct En | tr             | 🧾 🚑 - 6:03    | РМ       |

Fig: 10.6 Screen shot for Consumers Direct Entry Approval

#### **Steps to Follow:**

Go to Work Flow  $\rightarrow$  Consumers Direct Entry Approval

- 1) Select Customer Type , Customer SubType, Subdivision name, Area Name, Order By
- 2) Enter RRNo and Click the Show application button.
- 3) Then Click on Approve button for Approving the above mentioned details.

# 11) Reports

# **11.1)** Dashboard Report

| 🎒 Untitled Page - Micro                      | soft Internet E              | xplorer            |            |              |            |               |                                   |                |                        |                          | _ 8            |
|----------------------------------------------|------------------------------|--------------------|------------|--------------|------------|---------------|-----------------------------------|----------------|------------------------|--------------------------|----------------|
| <u>File E</u> dit <u>V</u> iew F <u>a</u> vo | rites <u>T</u> ools <u>F</u> | <u>t</u> elp       |            |              |            |               |                                   |                |                        |                          | _              |
| 🚱 Back 🝷 🕘 👻 👔                               | 👔 🕜 🔎 Sea                    | arch 🛛 👷 Favori    | tes 🥝 🔗    | - 🗟 💽 - [    | _          |               |                                   |                |                        |                          |                |
| Address 🙆 http://192.16                      | 8.3.180:100/Das              | hBoard.aspx        |            |              |            |               |                                   |                |                        | 💌 🄁 Go                   | Links          |
|                                              |                              |                    |            |              |            |               |                                   |                |                        |                          |                |
|                                              |                              | Gu                 | lbarga Ele | ctricity Su  | pply Con   | ipany         |                                   |                |                        |                          |                |
| Role :                                       | Asst Executiv                | e Engineer         | Use        | er: hanumasl | hetty      |               | Subdivision: Gu                   | lbarga CSD2    |                        | 🕋 Home                   |                |
| Installation Status                          | Instal                       | lations            | Inst Not 1 | Paid after   | Instns w   | ith Meter     |                                   | Disconnect     | ion Memos              |                          | Vi             |
| and Billing                                  |                              |                    |            | Date         | sta        | atus          |                                   |                |                        |                          |                |
| Parameters                                   | To be Billed                 | Billed             | LT         | HT           | As MNR     |               | Unattended end<br>of previous day |                | Attended as<br>on date | Unattended as<br>on date | Non (<br>Cases |
| Status As On:                                | Count                        | Count              | Count      | Count        | Count      | Count         | Count                             | Count          | Count                  | Count                    | Count          |
| August 10                                    | 0                            | 0                  | 0          | 0            | C          | 0             | 0                                 | 0              | -                      |                          | )              |
| fuly 10                                      | 0                            |                    | -          | -            | -          |               |                                   | -              | -                      |                          | _              |
| fune 10                                      | 0                            | 0                  | 0          | 0            | C          | 0             | 0                                 | 0              | 0                      | C                        | )              |
| Consumption and                              | Consu                        | mption             | Den        | nand         | Current Bi | ll Collection | Arrears Co                        | ollection      | Total                  | Collection               |                |
| Collection Efficiency                        |                              |                    |            |              |            |               |                                   |                | T 00 T 00              |                          |                |
| Parameters                                   |                              |                    |            |              |            |               |                                   |                |                        |                          | LT             |
| Status As On:                                |                              |                    |            | Rs In Lakh   |            |               |                                   | Rs In Lakh     |                        |                          | In %           |
| August 10                                    | 0.00                         |                    |            |              |            |               |                                   |                |                        |                          |                |
| fuly 10                                      | 0.00                         |                    |            |              |            |               |                                   |                |                        |                          |                |
| fune 10                                      | 0.00                         | 0.00               | 0.00       | 0.00         | 0.00       | 0.00          | 0.00                              | 0.00           | 0.00                   | 0.00                     | )              |
| Arrears Parameter                            | Current                      |                    | Cumulativ  | ve Arrears   | Instal     | lation with A | rrears of Rupe                    | es(After due   | e date)                | Inst with Ar             |                |
|                                              |                              | e <b>ars</b><br>HT | LT         | HT           | <1000      | 1001-5000     |                                   |                | >50000                 | A Form                   | m<br>B For     |
| Status As On:                                | Rs In Lakh                   | Rs In Lakh         | Rs In Lakh | Rs In Lakh   | Count      | Count         |                                   | 50000<br>Count | Count                  | Count                    | Count          |
| August 10                                    | 0.00                         | 0.00               | 0.00       | 0.00         | C          | 0             | 0                                 | 0              | 0                      | (                        | )              |
| uly 10                                       | 0.00                         | 0.00               | 0.00       | 0.00         | C          | 0             | 0                                 | 0              | 0                      | (                        | )              |
| une 10                                       | 0.00                         | 0.00               | 0.00       | 0.00         | C          | 0             | 0                                 | 0              | 0                      | C                        | )              |
| 1                                            |                              |                    |            |              |            |               |                                   |                |                        |                          |                |
| Ê                                            |                              |                    |            |              |            |               |                                   |                |                        | O Trusted sites          |                |
|                                              |                              |                    | -          |              |            |               |                                   |                |                        |                          |                |

Fig: 11.1 Screen shot for DashBoardRpt.

# **Steps to Follow:**

Go to Reports  $\rightarrow$  DashBoardRpt

- 1) Click on DashBoardReports.
- 2) Screen showing of DashBoardReports.

# 11.2) Arrears Reports

| 🚰 ArrearsReports - Microsoft Int                                                                                      | ternet Explorer                                                     |                                                                     |                             |                             |                             | _ 8 ×    |
|----------------------------------------------------------------------------------------------------|---------------------------------------------------------------------|---------------------------------------------------------------------|-----------------------------|-----------------------------|-----------------------------|----------|
| <u>File E</u> dit <u>V</u> iew F <u>a</u> vorites <u>T</u> oo                                                         | ols <u>H</u> elp                                                    |                                                                     |                             |                             |                             |          |
| 🄇 Back 🝷 🕥 👻 😰 🐔 🌶                                                                                                    | 🔎 Search 🛛 👷 Favorites 🛛 🍕                                          | 3 😥 - 😓 💽 - 🗔                                                       |                             |                             |                             |          |
| Address 🙆 http://192.168.3.180:10                                                                                     | 00/Reports/ArrearsReports/tal                                       | bid/272/Default.aspx                                                |                             |                             | 💌 🄁 Go                      | Links »  |
| Configuration     Connection     Selling                                                                              | Groupby *                                                           | Fie                                                                 | Ids marked with * are mai   |                             |                             |          |
| 🗉 🗈 Spot Billing                                                                                                    |                                                                     | Division                                                            |                             | Gulbarga CSC                |                             |          |
| Metering     Collection                                                                                               | Filteration 2<br>Filteration 3                                      | Select                                                              | =                           |                             |                             |          |
| Energy Auditing     Solution     DisConnection     One Theft Management                                               | Filteration 4<br>Orderby *<br>BillingPeriod From<br>BillingPeriodTo | <ul> <li>Select-</li> <li>01/08/2009</li> <li>02/08/2010</li> </ul> | <u> </u>                    |                             | ×                           |          |
| 🕀 🍱 Work Flow                                                                                                    | Dining, choose o                                                    |                                                                     | Select                      | Report                      |                             |          |
| Reports     Metering     Billing     Disconnection     Others     DashBoardRpt     ArrearsReports                     | © Report_40<br>Ĉ Report_42D                                         | C Report_41<br>C Report_43                                          | C Report_42A<br>C Report_44 | C Report_42B<br>C Report_45 | C Report_42C<br>C Report_46 |          |
| BillingReports     CollectionReports     ConsumersReports     Customer History     DashBoards     Test     DCBReports |                                                                     |                                                                     |                             |                             |                             |          |
|                                                                                                    | Copyright 2                                                         | 009 by M/S NSoft India Ser                                          | vices Pvt Ltd Terms Of U    | Jse Privacy Statement       |                             |          |
| •                                                                                                    |                                                                     |                                                                     |                             |                             |                             | ▼<br>    |
| Opening page http://192.168.3.18                                                                                      | 0:100/Reports/ArrearsReport                                         | s/tabid/272/Default.aspx                                            |                             |                             | 🖉 🖉 Trusted sites           |          |
| 🏄 Start 🛛 🞯 🥌 👘 🗍 🕵 Mici                                                                                              | rosoft SQL Server 🛛 💇 T                                             | 'ech Document - eRev 🛛 💇 '                                          | fech Document - eRev 👔      | 🗿 ArrearsReports - Mi 🗀 C   | :\Documents and Set 📑 🛃 🐣   | 11:57 AM |

#### Fig: 11.2 Screen shot for Arrears Reports.

#### **Steps to Follow:**

Go to Reports  $\rightarrow$  Arrears Reports

- 1) Select the Group by & sub groupby.
- 2) Select any one of the filtration required
- 3) Select the Billing Period from and to from the calendar
- 4) Select any one of the report radio buttons.
- 5) Click on Print.
- 6) Report will be generated. Select any format (Excel or PDF File) and click on Export.
- 7) Report will be exported on selected format

|                  | tled Page - Microsoft Internet Explorer       |                |                       |                |                        |               |                                       | _ 8     |
|------------------|-----------------------------------------------|----------------|-----------------------|----------------|------------------------|---------------|---------------------------------------|---------|
|                  | Edit View Favorites Tools Help                |                |                       |                |                        |               |                                       |         |
| 🕒 Back           |                                               | orites 🤗       | 🖉 - 🗟 🗹 - 🖵           |                |                        |               |                                       |         |
| A <u>d</u> dress | 🛿 🕘 http://192.168.3.180:100/Reports/ArrearsR | eports/tabid,  | /272/Default.aspx     |                |                        |               | 💌 🄁 Go                                | Links   |
| 14               | 🖣 1 of 4 🕨 🔰 100%                             | •              | Find   Next           | Acrobat        | t (PDF) file 💌 Export  | 🔹 <u>Back</u> |                                       |         |
|                  | Gulbarg                                       | a Electri      | city Supply Com       | pany           |                        |               |                                       | -       |
|                  | Di                                            | sConnecti      | on Abstract Report    |                |                        |               |                                       |         |
| Divisio          | on Name : Gulbarga CSC                        |                |                       | 1              | rom : 01-08-2009 To :  | 02-08-2010    |                                       |         |
| SubDi            | vision Name : Gulbarga CSD2                   |                |                       |                | Report Taken Date :    | 08-08-2011    |                                       |         |
| SINo             | Area Name                                     |                | Advised               | D              | isconnected            | D&R           |                                       |         |
|                  |                                               | No Of<br>Inst. | Total Amount(Rs)      | No Of<br>Inst. | Total Amount(Rs)       | Amount        |                                       |         |
| Sectio           | n Name: Unit-3                                |                |                       |                |                        |               |                                       |         |
|                  | 100KVA BLUE TOWER                             | 4              | 17933                 | 4              | 17933                  | 0             |                                       |         |
| 2                | 100KVA RAMNAGAR TC                            | 2              | 37151                 | 2              | 37151                  | 0             |                                       |         |
| 3                | 100KVA SANGMESHWAR HOSPITAL<br>TC             | 1              | 20529                 | 1              | 20529                  | 0             |                                       |         |
| Ļ                | 100KVA SB PETROL PUMP TC-1                    | 2              | 9591                  | 2              | 9591                   | 0             |                                       |         |
| 5                | 100KVA SUBEDAR COMPLEX TC                     | 2              | 18115                 | 2              | 18115                  | 0             |                                       |         |
| ì                | 250KVA BHIM NAGAR TC                          | 6              | 55785                 | 6              | 55785                  | 0             |                                       |         |
|                  | 250KVA DEPO NO 3 TC                           | 2              | 8996                  | 2              | 8996                   | 0             |                                       |         |
| 3                | 250KVA HANUMAN TEMPLE TC<br>(UNIT-3)          | 1              | 2113                  | 1              | 2113                   | 0             |                                       |         |
| I                | 250KVA KATTI TC                               | 1              | 1145                  | 1              | 1145                   | 0             |                                       |         |
| 0                | 250KVA KEB COMPOUND TC                        | 6              | 34468                 | 6              | 34468                  | 0             |                                       |         |
| 1                | 250KVA KSRTC GUEST HOUSE TC                   | 3              | 9813                  | 3              | 9813                   | 0             |                                       |         |
| 2                | 250KVA LALGERI TC                             | 1              | 1424                  | 1              | 1424                   | 0             |                                       |         |
| 3                | 250KVA MAZID TC                               | 4              | 22524                 | 4              | 22524                  | 0             |                                       |         |
| 4                | 250KVA NIRMAL PAPER TC                        | 1              | 1119                  | 1              | 1119                   | 0             |                                       |         |
| 5                | 25KVA INDIRA NAGAR L&T TC-1                   | 5              | 37868                 | 5              | 37868                  | 0             |                                       |         |
| 6                | 500KVA ANUGRH A TC                            | 14             | 55189                 | 14             | 55189                  | 0             | i i i i i i i i i i i i i i i i i i i | •       |
| 🛐 Done           | 9                                             |                |                       |                |                        |               | Trusted sites                         |         |
| / Star           | 11                                            | 1 683 T        | n Document - eRev   🙍 | Brack Daw      | ıment - eRev 🕼 🖉 Until |               |                                       | 12:05 P |

# Fig: 11.2 Screen shot for Arrears Reports (Report\_40) in PDF Format.

# 11.3) Billing Reports

| BillingReports - Microsoft Int                                  | ernet Explorer                |                       |                           |                          |                 |                    | _ 8 ×    |
|-----------------------------------------------------------------|-------------------------------|-----------------------|---------------------------|--------------------------|-----------------|--------------------|----------|
| <u>File E</u> dit <u>V</u> iew F <u>a</u> vorites <u>T</u>      | ools <u>H</u> elp             |                       |                           |                          |                 |                    | - 🧗      |
| 🚱 Back 🝷 🕤 👻 📓 🏠                                                | 🔎 Search 🛛 👷 Favorites        | 🛛 🍰 🗠                 | * 📮                       |                          |                 |                    |          |
| Address 🙆 http://192.168.3.250:                                 | 1601/Reports/BillingReports/t | abid/273/Default.asp× |                           |                          |                 | 💌 🄁 Go             | Links »  |
|                                                                 |                               |                       |                           |                          |                 |                    | <u> </u> |
| eRevnsoft 8.1                                                   |                               |                       |                           |                          | ⊙Web ⊙Si        | te                 | Searc    |
| Monday, August 08, 2011                                         |                               |                       | .:: Reports » BillingRepo | rts ::                   |                 | godhavari godhavar |          |
|                                                                 |                               |                       |                           |                          |                 |                    | Ĩ.       |
| 🗉 🏁 Configuration                                               |                               |                       |                           |                          |                 |                    |          |
| E Connection                                                    |                               |                       | Fields marked wi          | th * are mandatory       |                 |                    |          |
|                                                                 |                               |                       |                           |                          |                 |                    |          |
| E Billing                                                       | Groupby                       | Division              | •                         | Subgroupby 🛛 \star Sub D | livision        | •                  |          |
| 🕀 🗮 Spot Billing                                                | Filteration 1 🔹               | Division              |                           | = Gulbarga 2             |                 | •                  |          |
| Metering                                                        | Filteration 2                 | Select                | •                         | =                        |                 | •                  |          |
| 🗉 🐸 Collection                                                  | Filteration 3                 |                       | •                         | =                        |                 |                    |          |
| 🗄 😥 DisConnection                                               | Filteration 4                 |                       | •                         | =                        |                 | •                  |          |
| 🗉 🕥 Work Flow                                                   | Orderby *                     | Select                | •                         |                          |                 |                    |          |
|                                                                 | BillingPeriod From            | *                     | 01/07/2011                |                          |                 |                    |          |
| <ul> <li>Reports</li> <li>DashBoardRpt</li> </ul>               | BillingPeriodTo               | *                     | 31/07/2011                |                          |                 |                    |          |
| <ul> <li>ArrearsReports</li> <li>BillingReports</li> </ul>      |                               | -                     | 5170772011                |                          |                 |                    |          |
| <ul> <li>CollectionReports</li> <li>ConsumersReports</li> </ul> | Report 1                      | C Report 2a           | C Report 2b               | C Report 2c              | C Report 3      | C Report 4         |          |
| Customer History                                                | C Report 5a                   | C Report 5b           | C Report 6                | C Report 7a              | C Report 7b     | C Report 8a        |          |
| Pre-Defined Reports                                             | C Report 8b                   | C Report 9            | C Report 10               | C Report 11a             | C Report 11b    | C Report 11c       |          |
| Hierarchical Reports                                            | C Report 11d                  | C Report 12           |                           |                          |                 |                    |          |
|                                                                 |                               |                       | 🔒 Print                   | Clear 🚺 E                | xit             |                    |          |
|                                                                 |                               |                       |                           |                          | Alt             |                    |          |
|                                                                 |                               |                       |                           |                          |                 |                    |          |
|                                                                 | Copyright                     | 2009 by M/S NSoft     | India Services Pvt Ltd    | Terms Of Use Privacy S   | tatement        |                    | •        |
|                                                                 |                               |                       |                           |                          |                 |                    |          |
| 🙋 Done                                                          |                               |                       | 1                         |                          |                 | Trusted sites      |          |
| 🐉 Start 🛛 🚱 🥭 👘 🖳 🎼                                             | licrosoft SQL Server Ma   🕅   | Tech Document - el    | Reve 🛛 छ 🕇 Tech Docume    | nt - eReve   🔊 Billingf  | Reports - Micro | 1.1                | 4:42 PM  |

Fig: 11.3 Screen shot for Billing Reports.

#### **Steps to Follow:**

Go to Reports  $\rightarrow$  Billing Reports

- 1) Select the Group by & sub groupby.
- 2) Select any one of the filtration required
- 3) Select the Billing Period from and to from the calendar
- 4) Select any one of the report radio buttons.
- 5) Click on Print.
- 6) Report will be generated. Select any format (Excel or PDF File) and click on Export.
- 7) Report will be exported on selected format
  - 8) Repeat the above steps so can generate particular reports by selecting any of the radio buttons.

| a Edik Uiau                  | - Microsoft Inter  |                            |                  |             |            |               |             |        |            |            |
|------------------------------|--------------------|----------------------------|------------------|-------------|------------|---------------|-------------|--------|------------|------------|
| le <u>E</u> dit <u>V</u> iew |                    |                            |                  |             |            |               |             |        |            |            |
|                              |                    | Search 📌 Favorites         |                  |             |            |               |             |        |            | Go 🕞       |
| ,                            |                    | )1/Reports/BillingReports/ | tabid/273/Defaul |             |            |               |             |        | <b>`</b>   | 20         |
|                              | of 647 🕨 🚺         | 100% -                     |                  | Find   Next | Select a f | ormat 💌 E     | Export 🚯 🛃  | -      |            |            |
|                              |                    |                            |                  | Gulba       | rga Electr | icity Suppl   | ly Company  |        |            | <b>_</b>   |
|                              |                    |                            |                  |             | Demand R   | eport for Jul | y,2011      |        |            |            |
|                              |                    |                            |                  |             |            |               |             |        |            | F          |
| ivision Name                 | :Gulbarga 2        |                            |                  |             |            |               |             |        |            | 1          |
| ubDivision N                 | ame :Shahabad      | h                          |                  |             |            |               |             |        |            |            |
|                              |                    |                            |                  |             |            |               |             |        |            |            |
| ection Name :                | SHAHABAD SE        | CTION                      |                  |             |            |               |             |        |            |            |
|                              | apa Kanavali TC (I |                            |                  |             |            |               |             |        |            |            |
| Ledger_no                    | RRno               | customername               | RArr             | IR          | Cons       | FC            | OChg        | OldInt | RebateAmt  | Roff       |
| Folio_No                     | SanLoad            | Tariff                     | TArr             | FR          | EC         | Тах           | DLWithDrawl | Curint | RebateType | Tota       |
| 2                            | AEH193             | RAMRAO S/O                 | 0.00             | 28655       | 687        | 80.00         | 0.00        | 0.00   | 0.00       | 0.40       |
|                              |                    | RAGHUNATHA<br>RAO          |                  |             |            |               |             |        |            |            |
| 141                          | 2.99               | LT-2 (AEH)(ii)-U           | 0.00             | 28884       | 852.00     | 46.60         | 0.00        | 0.00   |            | 979.0      |
| 2                            | AEH14402           | M A RAUF S/O               | 0.00             | 13967       | 639        | 80.00         | 0.00        | 0.00   | 0.00       | 0.40       |
|                              |                    | HAJI                       |                  |             |            |               |             |        |            |            |
|                              |                    | MOHAMED<br>UMASAB          |                  |             |            |               |             |        |            |            |
| 177                          | 3                  | LT-2 (AEH)(ii)-U           | 0.00             | 14180       | 772.00     | 42.60         | 0.00        | 0.00   |            | 895.0      |
| 2                            | AEH333             | RAMRAO S/O                 | 19.70            | 4751        | 0          | 20.00         | 0.00        | 0.00   | 0.00       | -0.0ŧ      |
|                              |                    | RAGHUNATHRA                |                  |             |            |               |             |        |            |            |
|                              | 0.3                | LT-2 (AEH)(ii)-U           | 5.30             | 0           | 0.00       | 1.05          | 0.00        | 1.00   |            | 22.00      |
| 140                          |                    | LAKSHMANRAO                | -42.00           | 28826       | 364        | 80.00         | 0.00        | 0.00   | 0.00       | -0.11      |
| 140<br>2                     | I AEHI53           |                            |                  |             |            |               |             |        | 0.00       |            |
| 140<br>2                     | AEH153             | S/O                        |                  |             |            |               | 1 1         |        | 1          |            |
| 2                            | AEHI53             | RAGHUNATHRA                |                  |             |            |               |             |        |            |            |
|                              | AEHI53             | RAGHUNATHRA                |                  |             |            |               |             |        |            | Þ          |
| 2                            | AEH153             | RAGHUNATHRA                |                  |             |            |               |             |        |            | sted sites |

Fig: 11.3 Screen shot for Billing Reports (Report 1) in PDF Format.

# 11.4) Collection Reports

| 🚰 CollectionReports - Microsoft I                             | Internet Explorer       |                       |                              |                         | _ 8                 | × |
|---------------------------------------------------------------|-------------------------|-----------------------|------------------------------|-------------------------|---------------------|---|
| <u>Eile E</u> dit <u>V</u> iew F <u>a</u> vorites <u>T</u> oo | ols <u>H</u> elp        |                       |                              |                         | 4                   | 7 |
| 🔇 Back 👻 🕥 👻 📓 🏠 🔎                                            | 🔍 Search 🛛 👷 Favorites  | - 🚱 💊 - 😓 💽 - 🗔       |                              |                         |                     |   |
| Address 🙆 http://192.168.3.180:10                             | )0/Default.aspx?TabId=2 | 74                    |                              |                         | 💌 🄁 Go 🛛 Links      | » |
|                                                               |                         |                       |                              |                         |                     |   |
| eRevnsoft 8.1                                                 |                         |                       |                              | ⊙w                      | eb 🔍 Site Sear      |   |
| Monday, August 08, 2011                                       |                         | :: Repo               | rts » CollectionReports ::   |                         | hanumashetty22 Logo |   |
|                                                               |                         |                       |                              |                         |                     |   |
|                                                               |                         |                       | Fields marked with * are mar | ndatory                 |                     |   |
|                                                               |                         |                       |                              |                         |                     |   |
| Billing                                                       | Groupby                 | * Division            | Subgroup                     | by 🔹 Sub Division       | ▼                   |   |
| 🕀 ᄣ Spot Billing                                              | Filteration 1           | * Division            | -                            | Gulbarga CSC            |                     |   |
| 🕀 Metering                                                    | Filteration 2           | Select                | =                            |                         |                     |   |
| 🗉 🥮 Collection                                                | Filteration 3           |                       | -                            |                         |                     |   |
|                                                               | Filteration 4           |                       | =                            |                         | <b>•</b>            |   |
| Energy Auditing                                               | Orderby                 | * RRNo                |                              |                         |                     |   |
| 🗄 🥗 DisConnection                                             | BillingPeriod From      | * 01/08/2009          |                              |                         |                     |   |
| 🥙 Theft Management                                            | -                       |                       | —                            |                         |                     |   |
| 🕀 🌃 Work Flow                                                 | BillingPeriodTo         | * 01/08/2011          |                              |                         |                     |   |
| E Q. Reports                                                  | Report21                | C Report22            | C Report23                   | C Report24              | C Report25          |   |
| ⊞Metering                                                     | C Report26              | C Report27            | C Report28                   | C Report29              | C Report30          |   |
| Billing     Disconnection                                     | C Report31              | C Report32            | C Report33                   | C Report34              | C Report35          |   |
| ⊞Others                                                       | C Report36              | C Report37            | C Report38                   | C Report39              | C Report40          |   |
| <ul> <li>DashBoardRpt</li> <li>ArrearsReports</li> </ul>      | C Report41              | C Report42            | C Report43                   | C Report44              | C Report45          |   |
| <ul> <li>BillingReports</li> <li>CollectionReports</li> </ul> | C Report46              | C Report47            | C Report48                   | C Report49              |                     |   |
| ConsumersReports                                              |                         |                       |                              |                         |                     |   |
| Customer History DashBoards                                   |                         |                       | 🔒 Print 🛛 🔁 Clear            | 🕛 Exit                  |                     |   |
| Test                                                          |                         |                       |                              |                         |                     | ₽ |
| ē'                                                            |                         |                       |                              |                         | Trusted sites       | 1 |
| 🛃 🛃 Start 🛛 🚱 🧉 👘 🐺 Micr                                      | rosoft SQL Server Ma    | CollectionReports - M | 🗀 C:\Documents and Settin.   | 🗑 Tech Document - eReve |                     | м |
|                                                               | Г: 11                   | 1 -                   | for Collection D             |                         |                     |   |

Fig: 11.4 Screen shot for Collection Reports.

# **Steps to Follow:**

Go to Reports  $\rightarrow$  Collection Reports

- 1) Select the Group by & sub groupby.
- 2) Select any one of the filtration required
- 3) Select the Billing Period from and to from the calendar
- 4) Select any one of the report radio buttons.
- 5) Click on Print.
- 6) Report will be generated. Select any format (Excel or PDF File) and click on Export.
- 7) Report will be exported on selected format

|                  |                | oft Internet<br>tes <u>T</u> ools |                          |                      | _                |               |                  |            |            | 6       |
|------------------|----------------|-----------------------------------|--------------------------|----------------------|------------------|---------------|------------------|------------|------------|---------|
| - Back ·         |                |                                   | earch 👷 Favorites 🍕      | 3 🔝 - 🗟 💽            |                  |               |                  |            |            |         |
| A <u>d</u> dress | http://192.168 | .3.180:100/Re                     | ports/CollectionReports/ | tabid/274/Default.as | spx              |               |                  |            |            | Go Link |
| 14 4             | 1 of 5 🕨       | · •                               | 100% 🔹                   | Find                 | Next Select a fo | rmat 💽 Expoi  | rt 🔮 <u>Back</u> | :          |            |         |
|                  |                |                                   |                          |                      | Gulb             | arga Electric | ity Supply Co    | mpany      |            | -       |
|                  |                |                                   |                          |                      |                  | L To          | L Report         |            |            |         |
|                  | Name :Gulba    |                                   |                          |                      |                  |               |                  |            |            |         |
|                  | sion Name:Gu   |                                   |                          |                      |                  |               |                  |            |            | _       |
| Sino             | Connid         | Lfno                              | From RRNo                | To RRNo              | Amount(Rs) Re    | •             | Receipt Date     | Entered By | Entry Date | -11     |
| 1                | 74388          | 1-1478                            | 53690                    | 53699                | 293              | 20101101510   | 20-11-2010       | CL         | 19-12-2010 |         |
| 2                | 74593          | 1-1819                            | 7975                     | 100941               | 923              | 20100902122   | 09-09-2010       | CL         | 17-09-2010 |         |
| 3                | 75237          | 1-2906                            | 100954                   | 100959               | 687              | 20100902222   | 18-09-2010       | CL         | 20-09-2010 |         |
|                  |                |                                   |                          |                      |                  |               |                  |            |            |         |
| 4                | 116137         |                                   | 108958                   | 107958               | 1122             | 20101204012   |                  | CL         | 17-01-2011 |         |
| 5                | 73849          | 1-588                             | 4978                     | 43781                | 700              | 20100804162   | 17-08-2010       | Shailesh   | 24-09-2010 |         |
| 6                | 73849          | 1-588                             | 4978                     | 43781                | 700              | 20100900354   | 02-09-2010       | Shailesh   | 24-09-2010 |         |
| 7                | 73849          | 1-588                             | 4978                     | 43781                | 1400             | 20110401348   | 08-04-2011       | CL         | 10-04-2011 |         |
|                  |                |                                   |                          |                      |                  |               |                  |            |            |         |
| 3                | 117640         | 10-19                             | 110993                   | 110983               | 2064             | 20101202564   | 20-12-2010       | CL         | 21-12-2010 |         |
| 9                | 85983          | 10-1909                           | 49876                    | 49786                | 317              | 20110303384   | 14-03-2011       | CL         | 18-04-2011 |         |
| 10               | 86005          | 10-1939                           | 59023                    | 59073                | 6209             | 20110301030   | 10-03-2011       | CL         | 14-03-2011 |         |
|                  | 00000          | .0 1000                           | 33023                    | 00010                | 0200             | 20110301030   | 10 00 2011       | νL         | 14 05 2011 |         |
| 11               | 84383          | 10-348                            | 29627                    | 109339               | 1200             | 112479557     | 30-11-2010       | CL         | 29-01-2011 |         |
| 12               | 84119          | 10-44                             | 11765                    | 117645               | 220              | 20101001195   | 13-10-2010       | CL         | 08-11-2010 |         |
| •                |                |                                   |                          |                      |                  |               |                  |            |            | •<br>•  |
|                  |                |                                   |                          |                      |                  |               |                  |            |            |         |
| 🞒 Done           |                |                                   |                          |                      |                  |               |                  |            | Trusted si | ites    |

Fig: 11.4 Screen shot for Collection Reports (Report 21) in PDF Format.

# 11.5) Consumers Reports

| ConsumersReports - Microsoft 2                                        | Internet Explorer                                                                          | _ 8 ×        |
|-----------------------------------------------------------------------|--------------------------------------------------------------------------------------------|--------------|
| <u>File E</u> dit <u>V</u> iew F <u>a</u> vorites <u>T</u> ool:       | is <u>H</u> elp                                                                            | <b></b>      |
| 🌀 Back 🝷 🕤 👻 😰 🏠 🔎                                                    | Search 👷 Favorites 😧 😥 - 🦕 💽 - 🖵                                                           |              |
| Address 🕘 http://192.168.3.250:160                                    | D1/Default.aspx?TabId=275                                                                  | Go Links »   |
| eRevnsoft 8.1                                                         |                                                                                            |              |
|                                                                       | O Web O Site                                                                               | Sei          |
| Monday, August 08, 2011                                               | :: Reports » ConsumersReports : godhavari go                                               | odhavari Loç |
| (5).                                                                  | ConsumersReports                                                                           |              |
| 🕀 찬 Configuration                                                     | Consumerskeports                                                                           |              |
| 🗄 🍣 Connection                                                        |                                                                                            |              |
| Billing                                                               | Fields marked with * are mandatory                                                         |              |
|                                                                       |                                                                                            |              |
| 🗄 🍋 Spot Billing                                                      | Groupby * Division Subgroupby * Sub Division                                               |              |
| 🗄 🛄 Metering                                                          | congreges)                                                                                 | -            |
| 🗄 😬 Collection                                                        |                                                                                            | -            |
| 🗄 🤒 DisConnection                                                     | Filteration 2Select-                                                                       |              |
|                                                                       |                                                                                            |              |
| 🕀 🍱 Work Flow                                                         |                                                                                            | -            |
| <ul> <li>Reports</li> <li>DashBoardRpt</li> </ul>                     | Orderby * RRNo                                                                             |              |
| ArrearsReports                                                        | BillingPeriod From * 01/08/2009                                                            |              |
| <ul> <li>BillingReports</li> <li>CollectionReports</li> </ul>         | BillingPeriodTo * 01/08/2011                                                               |              |
| ConsumersReports                                                      |                                                                                            |              |
| DCBReports                                                            |                                                                                            |              |
| <ul> <li>Pre-Defined Reports</li> <li>Hierarchical Reports</li> </ul> | ⑦ Report_60A ○ Report_60B ○ Report_61 ○ Report_62A ○ Report_62B ○ Report_63                |              |
|                                                                       |                                                                                            |              |
|                                                                       | 🖨 Print 🛛 🤁 Clear 🕛 Exit                                                                   |              |
|                                                                       |                                                                                            |              |
|                                                                       |                                                                                            | 8            |
|                                                                       |                                                                                            | <u> </u>     |
|                                                                       |                                                                                            | <b>.</b>     |
|                                                                       | Conversionte 2000 hur M/C NCoffe Todia Convisoe Dut Ltd., Torrae Of Uso, Drivaev Statomont |              |
| 🕘 Done                                                                | Trusted :                                                                                  |              |
| 🏄 Start 🛛 🞯 🥭 👘 🗏 🍢 Micro                                             | osoft SQL Server Ma 📓 Tech Document - eReve 📓 Tech Document - eReve 🤌 ConsumersReports     | 5:12 PM      |

Fig: 11.5 Screen shot for Consumer Reports.

#### **Steps to Follow:**

Go to Reports  $\rightarrow$  Consumer Reports

- 1) Select the Group by & sub groupby.
- 2) Select any one of the filtration required
- 3) Select the Billing Period from And to from the calendar
- 4) Select any one of the report radio button.
- 5) Click on Print.
- 6) Report will be generated. Select any format (Excel or PDF File) and click on Export.
- 7) Report will be exported on selected format

| 🎒 Untitled Page | e - Microsoft Internet Explorer                 |                                              |                  |
|-----------------|-------------------------------------------------|----------------------------------------------|------------------|
|                 | w F <u>a</u> vorites <u>T</u> ools <u>H</u> elp |                                              | 1                |
| 🕒 Back 🔻 🕥      | 🗸 🖹 😰 🏠 🔎 Search 🛭 👷 Favorites 🛛 🚱 🗸 🍒          | S                                            |                  |
| Address 🙆 http  | ://192.168.3.250:1601/Default.aspx?TabId=275    |                                              | 💌 芛 Go 🛛 Links 🌺 |
| 14 4 1          | of 1 🕨 🕅 100% 🔽 🛛 Fin                           | d   Next 🛛 Select a format 💽 Export 👔 🛛 Back | <u> </u>         |
|                 | Gulbarga Electricity Sup                        | ply Company                                  |                  |
|                 | MISC On Conversions                             | (Abstract)                                   |                  |
| Division Name   | e : Gulbarga 2                                  | From : 01-08-2009 To: 01-08-2011             |                  |
| SubDivision N   | lame : Shahabadh                                | Report Taken Date : 08-08-2011               |                  |
| SINo            | Modification Type                               | No Of Connections                            |                  |
| 1               | SOLAR REBATE                                    | 1                                            |                  |
| 2               | Meter Constant                                  | 43                                           |                  |
| 3               | Handicap Rebate                                 | 1                                            |                  |
| 4               | SanctionLoad                                    | 959                                          |                  |
| 5               | Long DisConnection                              | 714                                          |                  |
| 6               | Customer Name                                   | 1320                                         |                  |
| 7               | SanctionHP                                      | 272                                          |                  |
| 8               | Contract Demand                                 | 26                                           |                  |
| 9               | Tariff                                          | 5370                                         |                  |
| 10              | PermanentDisconnection                          | 53                                           |                  |
|                 | page : 1 of 1                                   | Generated By : godhavari : 05:10 PM          |                  |
|                 |                                                 |                                              |                  |
|                 |                                                 |                                              |                  |
|                 |                                                 |                                              |                  |
|                 |                                                 |                                              | -                |
| ど Done          |                                                 |                                              | Trusted sites    |
| 覺 Start 🛛 🚱     | 🥭 🔰 🙀 Microsoft SQL Server Ma 💆 Tech Document   | t - eReve Tech Document - eReve              | 🗾 🛃 5:14 PM      |

Fig: 11.5 Screen shot for Consumers Reports (Report\_60A) in PDF Format.

# 11.6) Customer History

| 🖉 Customer History - Micros                                           | soft Internet Explorer     |                 |                  |              |                   |          |               |             |               |                |          |           |          | _ 8 ×    |
|-----------------------------------------------------------------------|----------------------------|-----------------|------------------|--------------|-------------------|----------|---------------|-------------|---------------|----------------|----------|-----------|----------|----------|
| <u>File E</u> dit <u>V</u> iew F <u>a</u> vorites                     | <u>T</u> ools <u>H</u> elp |                 |                  |              |                   |          |               |             |               |                |          |           |          | <b>1</b> |
| 🔇 Back 🝷 🕥 🖌 🖹 🔮 🦿                                                    | 🔓 🔎 Search 🛛 👷 Favo        | rites 🥝 🚺       | 3- 🕹 🛽           | s - 🕞        |                   |          |               |             |               |                |          |           |          | _        |
| Address 🕘 http://192.168.3.2                                          | 50:1601/Reports/Custome    | rHistory/tabid/ | 111/Defau        | lt.aspx      |                   |          |               |             |               |                |          | - [       | → Go     | Links »  |
|                                                                       |                            |                 |                  |              |                   |          |               |             |               |                |          |           |          |          |
| Revnsoft 8.1                                                          |                            |                 |                  |              |                   |          |               |             | OW            | eb 💿 Si        | te       |           | 5        | earch    |
| nday, August 08, 2011                                                 |                            |                 | :                | Reports » Cu | stomer Hist       | ory ::   |               |             |               |                | godha    | wari godh | avari Lo | ogout    |
| <b>6</b> 73.                                                          |                            |                 |                  |              | Fields mark       | ed with  | * are mandato | ory ::      |               |                |          |           |          |          |
| 🛛 🏁 Configuration                                                     | Division Name 🔺            | Gulbarga 2      |                  | <b>•</b> 8   | BubDivision       | Name     | * Shahabad    | h           | [             | •              | - 0h -   |           | Durinat  | 1        |
| 🛛 🙈 Connection                                                        | Enter Either RRNO OR       | ,               |                  |              |                   |          | Tottandead    |             |               | - [            | Show     | ~         | Print    |          |
| 3 💊 Billing                                                           | Connection Id              | 1               |                  |              | Old Connect       | tion Id  |               |             |               | _              | Clear    |           | Exit     |          |
| 🛛 🔊 Spot Billing                                                      | RRNO                       | BL7301          |                  |              | • Bill Deta       | ile C    | Meter Change  |             |               | Ì              |          | Details   |          |          |
| Metering                                                              |                            |                 |                  |              |                   | iiis 🕤   | meter change  | es          |               | l              | @ 11011  | Dotano    |          |          |
| <u></u>                                                               | Cust Id 1                  |                 |                  |              |                   | Are      | a Name 🛛 🛛 🛛  | IHANKUR     | SHANTN/       | AGAR MA        | SJID OPF | POSITE TO | C (100   |          |
| Collection                                                            |                            |                 |                  |              |                   |          |               |             | BHAN          | KUR SH         | AHABAD   | 585229    | 0 🔺      |          |
| 🛚 🌺 DisConnection                                                     | Cust Name M.D.             | ALIM S/O G      | ULAM RA          | SOOL         |                   | Add      | ress          |             |               |                |          |           | -        |          |
| 🗉 🍱 Work Flow                                                         |                            |                 |                  |              | Mas               | terData  | Details       |             |               |                |          |           |          |          |
| B O Reports                                                           | Sanction Load              | Sanction H      | IP Sei           | rvice Date   | CatCode           | Cu       | stomerSubTyp  | oe / Tariff | Mete          | rNo            | MeterCo  | nnect Dat | e N      | 16       |
| DashBoardRpt                                                          | 0.24                       | 0.00            | 19/08            | 3/2000       |                   | LT-3(ii) |               |             | 1             | 19             | /08/2000 |           | 1        | _        |
| <ul> <li>ArrearsReports</li> <li>BillingReports</li> </ul>            |                            |                 |                  |              |                   |          |               |             |               |                |          |           |          |          |
| <ul> <li>CollectionReports</li> <li>ConsumersReports</li> </ul>       | •                          |                 |                  |              |                   |          |               |             |               |                |          |           |          | a 🗌      |
| Customer History                                                      |                            |                 |                  |              |                   | Bill Det | ails          |             |               |                |          |           |          |          |
| <ul> <li>Pre-Defined Reports</li> <li>Hierarchical Reports</li> </ul> | Bill No                    | Month Year      | Meter<br>Reading | Consumptio   | n Assd<br>Reading |          | TestReading   | Reason      | Revenue<br>OB | Interest<br>OB | Interest | Demand    | Roun     |          |
|                                                                       | ©<br>201107000000101       | JUL-2011        | 671              | 3.000        | 0                 | 0        | 0             | Normal      | 9.00          | 0.00           | 0.00     | 43.26     | -0.2     |          |
|                                                                       | 201107000000101            | JUN-2011        | 668              | 2.000        | 0                 | 0        | 0             | Normal      | 0.00          | 0.00           | 0.00     | 37.59     | 0.4      |          |
|                                                                       | 201105000000101            | MAY-2011        | 666              | 3.000        | 0                 | 0        | 0             | Normal      | 0.00          | 0.00           | 0.00     | 43.26     | -0.2     | <b>_</b> |
| •                                                                     | DE0110300000101            |                 |                  |              | 1                 |          |               |             |               |                |          | 1         |          |          |
| ē.                                                                    |                            |                 |                  |              |                   |          |               |             |               |                |          | 🕗 Truste  | d sites  |          |
| 🍠 Start 🛛 🚱 🥭 👘 🗏                                                     | 👼 Microsoft SQL Server Ma  | a 💌 Tech        | Document         | - eReve 🙀    | 🚺 Tech Docu       | ment - e | Reve 🦉 🕻      | ustomer     | History -     | Mi             |          |           | 🥵 🛵 ।    | 5:17 PM  |

Fig: 11.6 Screen shot for Customer History.

#### **Steps to Follow:**

Go to Reports  $\rightarrow$  Customer History

- 1) Select the Group by & sub groupby.
- 2) Select any one of the filtration required
- 3) Select the Billing Period from And to from the calendar
- 4) Select Any one of the report radio buttons.
- 5) Click on Print.
- 6) Select, Connectionid & click show button.
- 7) Report will be generated. Select any format (Excel or PDF File) and click on Export.

8) Report will be exported on selected format.

| Report            | - Micros  | soft In       | ternet I       | Explorer      |          |             |                 |             |            |            |              |             |          |            |               |
|-------------------|-----------|---------------|----------------|---------------|----------|-------------|-----------------|-------------|------------|------------|--------------|-------------|----------|------------|---------------|
| <u>File E</u> dit | ⊻iew      | F <u>a</u> vo | rites <u>T</u> | ools <u>H</u> | elp      |             |                 |             |            |            |              |             |          |            |               |
| 🕽 Back 🔻          | • 🕤 •     | × .           | a 🏠            | 🔎 Sear        | ch 📌     | Favorites   | 🙆 🔕 • 👌         | à 💽 - 🗔     |            |            |              |             |          |            |               |
| <u>d</u> dress 🤞  | 🛐 http:// | 192.16        | 8.3.250:       | 1601/Rep      | orts/Cus | stomerHisto | ry/tabid/111/De | efault.aspx |            |            |              |             |          |            | 💌 🔁 Go 🛛 Lin  |
| I4 4              | 1         | of 1          |                | 100           | 1%       | •           |                 | Find   Next | Select a f | ormat 🖃    | Export       | Ba          |          |            |               |
|                   |           |               |                |               |          |             |                 |             |            |            |              |             |          |            | <b>_</b>      |
|                   |           |               |                |               |          | Cust        | omer Hist       | ory         |            |            |              |             |          |            |               |
|                   |           |               |                |               |          |             | Bill Details    |             |            |            |              |             |          |            |               |
|                   |           |               |                |               |          |             | oni Detans      |             |            | Report Dat | <b>e</b> : 0 | 3/08/2011   |          |            |               |
| ustome            | r Name    | 9             | M.             | D.ALIM        | S/0 G    | ULAM RA     | SOOL            |             |            |            |              |             |          |            |               |
| ddress            |           |               |                | BHAN          | KURSH    | HAHABAD     | 0585229         |             |            |            |              |             |          |            |               |
|                   |           |               |                |               |          |             |                 |             |            |            |              |             |          |            |               |
| onneo             | ction [   | Detai         | ls             |               |          |             |                 |             |            |            |              |             |          |            |               |
|                   | Consu     | mar           | Ledge          |               | 1        |             | Service         | Reading     |            | Sanc.      | Sanc.        | Mete        |          |            |               |
| onn Id            | No        |               | Route          |               | Ta       | ariff       | Date            | Date        | Due Date   | Load       | HP           | Const       |          |            |               |
| 1                 | BL73      | 301           | 1              | 1-1           | LT       | -3(ii)      | 19/08/2000      | 6           | 21         | 0.24       | 0.00         | 1           |          |            |               |
| Avg               | PF        |               | Feede          |               | Transfo  |             | Meter No        | MotorC      | onnectDate | Line       |              | Expiry      | Long Dis | Long Dis   | ]             |
| Cons              | PF        |               | reeut          |               | mansi    | nmei        | Meter NU        | weterc      | unnecidate | Minimum    | <u> </u>     | Date        | Long Dis | Date       |               |
| 2.00              | 0.00      | )             | HMP-F          | 7             | B-B'     | VT          | 1               |             |            | 0          |              |             | No       | 30/12/1899 |               |
|                   |           |               |                |               |          |             |                 |             |            |            |              |             |          |            | J             |
| ill Det           | ails      |               |                |               |          |             |                 |             |            |            |              |             |          |            |               |
| BillN             | -         | Мо            |                | Mete          |          | Slow Rtn    | Assd            | Assd        | Test       | Reaso      |              | <b>D</b>    |          |            |               |
| DIIIN             | 10        |               | nun<br>ear     | Read          |          | Percent     | Reading         |             | Reading    | Reasu      | n            | Reven<br>OB |          |            |               |
| 0110800<br>01     | 000001    | Aug           | 2011           | 0             |          |             | 0               | 0           |            | NORM/      | λL           | 0.00        | )        |            |               |
| 0110700<br>01     | 000001    | Juli          | 2011           | 671           |          |             | 0               | 0           |            | NORM/      | AL.          | 9.00        | )        |            | _             |
| 110600            | 100001    | .lun          | 2011           | 665           |          |             | n               | n           |            | NORM       | AI .         | 0.01        |          |            | ▼<br>▶        |
|                   |           |               |                |               |          |             |                 |             |            |            |              |             |          |            |               |
| Done              |           |               |                |               |          |             |                 |             |            |            |              |             |          |            | Trusted sites |
| Done              |           |               |                |               |          |             |                 |             |            |            |              |             |          |            |               |

Fig: 11.6 Screen shot for Consumers Reports in PDF Format.

# 11.7) DCB Reports

| DCBReports - Microsoft Intern                                 | net Explorer                           |                                 |               |                                  |              | _ 8 ×          |
|---------------------------------------------------------------|----------------------------------------|---------------------------------|---------------|----------------------------------|--------------|----------------|
| <u>File E</u> dit <u>V</u> iew F <u>a</u> vorites <u>T</u> o  | ols <u>H</u> elp                       |                                 |               |                                  |              |                |
| 🕒 Back 🝷 🕤 👻 📓 🏠 🍃                                            | 🔎 Search 🛛 👷 Favorites 🛛 🤣 🕇 👌         | 🞐 🖸 🗸 🖵                         |               |                                  |              |                |
| Address 🙆 http://192.168.3.250:10                             | 601/Reports/DCBReports/tabid/277/Defau | ult.aspx                        |               |                                  | •            | 🔁 Go 🛛 Links 🂙 |
|                                                               |                                        |                                 |               |                                  |              | <b>_</b>       |
| eRevnsoft 8.1                                                 |                                        |                                 |               | © w                              | /eb 💿 Site   | Searc          |
| Monday, August 08, 2011                                       |                                        | :: Reports » DCBRepor           | 'ts ::        |                                  | godhavari    | godhavari Logo |
| <b>6</b> 73.                                                  |                                        |                                 |               |                                  |              |                |
| 🗄 🔀 Configuration                                             |                                        | Fields marked wi                | th * are mand | atory                            |              |                |
| 🗉 🤲 Connection                                                |                                        |                                 |               |                                  |              |                |
| 🗉 🌭 Billing                                                   | Groupby * Division                     |                                 | ;             | <ul> <li>Sub Division</li> </ul> | •            |                |
| 🗉 💽 Spot Billing                                              | Filteration 1 * Division               |                                 | Subgroupby    | Gulbarga 2                       | <u> </u>     | •              |
| + Metering                                                    | Filteration 2Select                    |                                 |               | ubaiya z                         |              |                |
|                                                               | Filteration 3                          |                                 |               |                                  |              |                |
|                                                               | Filteration 4                          |                                 | = [           |                                  |              | -              |
| E TisConnection                                               | Orderby * RRNo                         |                                 |               |                                  |              |                |
| 🕀 🍱 Work Flow                                                 |                                        |                                 |               |                                  |              |                |
| ⊟                                                             | Report 90                              | C Report 91 C F                 | Report 92     | C Report 93                      | C Report 94  |                |
| ArrearsReports                                                | Month *                                | February 🔽                      |               |                                  |              |                |
| <ul> <li>BillingReports</li> <li>CollectionReports</li> </ul> | Year *                                 | 2010                            | 🔒 Print       | Clear 😃 E                        | kit 🔒 Freeze |                |
| ConsumersReports Customer History                             |                                        |                                 |               |                                  |              |                |
| <ul> <li>DCBReports</li> <li>Pre-Defined Reports</li> </ul>   |                                        |                                 |               |                                  |              |                |
| Hierarchical Reports                                          |                                        |                                 |               |                                  |              |                |
|                                                               |                                        |                                 |               |                                  |              |                |
|                                                               |                                        |                                 |               |                                  |              |                |
|                                                               |                                        |                                 |               |                                  |              |                |
|                                                               | Copyright 2009 by M/                   | /S NSoft India Services Pvt Ltd | Terms Of Us   | e Privacy Statement              |              | <b>•</b>       |
| •                                                             |                                        |                                 |               |                                  |              |                |
| 🙆 Done                                                        |                                        | 10                              |               |                                  | O Trus       |                |
| 🟄 Start 🛛 🞯 🥭 👘 💹 🌆 Mic                                       | crosoft SQL Server Ma 🕅 🕅 Tech Docur   | ment - eReve 🛛 💇 Tech Docume    | ent - eReve   | 🖉 DCBReports - Microso           | )            | 🗾 🛃 5:25 PM    |

Fig: 11.7 Screen shot for DCB Reports.

#### **Steps to Follow:**

- Go to Reports  $\rightarrow$  DCB Reports
- 1) Select the Group by & sub groupby.
- 2) Select any one of the filtration required
- 3) Select the Billing Period from and to from the calendar
- 4) Select any one of the report radio buttons.
- 5) Click on Print.
- 6) Report will be generated. Select any format (Excel or PDF File) and click on Export.
- 7) Enter month & year.
- 8) Report will be exported on selected format
- 9) Repeat the above steps so can generate particular reports by selecting any of the radio buttons.

| Back | • 🕤 • 🖹 🖹 🏠 🔎                                    | Search 👷 Favorites 🔣 🔗 🗞 🔝 🗸 🗔                                   |                 |               |                                 |        |
|------|--------------------------------------------------|------------------------------------------------------------------|-----------------|---------------|---------------------------------|--------|
| ress | 🗐 http://192.168.3.250:1601                      | /Reports/DCBReports/tabid/277/Default.aspx                       |                 |               |                                 | io Lin |
| 4    | 🛛 1 of 2 🕨 🔰                                     | 100% 💌 Find   Next Select a for                                  | rmat 💌 Export   | ¢             | Back                            |        |
|      | oup By :- DivisionName<br>tering :- DivisionName | And SubGroup By :- SubDivisionName<br>>Gulbarga 2                |                 |               |                                 |        |
| SI.  | Tariff                                           | Description                                                      | Total No.       | No. Of Live   | No. of                          |        |
| No.  | Сатедогу                                         |                                                                  | Of Installation | Installations | Installation Actually<br>Billed |        |
| 1    | 2                                                | 3                                                                | 4               | 5             | 6                               |        |
|      | 1                                                |                                                                  |                 |               |                                 |        |
| 1    | LT-1                                             | Bhagyajyothi Kutirajyothi (BJ/KJ) ( Metered) Upto 18<br>Units )  | 2273            | 2273          | 1731                            | 4:     |
| 1    | LT-1                                             | Bhagyajyothi & Kutirajyothi (BJ/KJ) ( Un-Metered)                | 1               | 1             | 1                               | С      |
| 1    | LT-1                                             | Bhagyajyothi & Kutirajyothi (BJ/KJ) ( Metered) Above 18<br>Units | 0               | 0             | 0                               |        |
|      | Sub Total                                        |                                                                  | 2274            | 2274          | 1732                            | 45     |
| 2    | LT-2(a)(i)                                       | Ltng.,heating & Motive Power , BMA & Municipal Corp              | 9060            | 7852          | 7597                            | 48:    |
| 2    | LT-2(a)(ii)                                      | Ltng. ,heating & Motive Power , Urban Local Bodies               | 4438            | 3881          | 3717                            | 17     |
| _    |                                                  |                                                                  |                 |               |                                 |        |

# Fig: 11.7 Screen shot for DCB Reports in PDF Format.

# 11.8) Pre-Prepared Reports

| 🖉 Untitled Page - Microsoft Internet Explo                                   | prer                                 |                                    |                                                                                                    | _ 8 ×       |
|------------------------------------------------------------------------------|--------------------------------------|------------------------------------|----------------------------------------------------------------------------------------------------|-------------|
| <u>File E</u> dit <u>V</u> iew F <u>a</u> vorites <u>T</u> ools <u>H</u> elp |                                      |                                    |                                                                                                    | <b>R</b>    |
| 🔇 Back 🔹 🕥 🖌 🖹 😰 🏠 🔎 Search                                                  | 📌 Favorites 🛛 🔗 🖓 🗸 🌄 🗸 🧾            |                                    |                                                                                                    |             |
| Address 🗃 http://192.168.3.180:100/SampleP                                   | Print.aspx                           |                                    | Image: A state of the state of the state | Go Links »  |
|                                                                              |                                      |                                    |                                                                                                    | <u> </u>    |
|                                                                              | Gul                                  | barga Electricity Supply Co        | ompany                                                                                                    |             |
| Wednesday, August 10, 2011                                                   |                                      |                                    |                                                                                                    |             |
| Role :Asst Executive Engineer                                                | User: hanumas                        | shetty                             | SubDivision- Gulbarga CSD2 As On Da                                                                                                    | ate 31-05-; |
| Billing                                                                      | Collection                           | Arrears                            | Consumer                                                                                                    |             |
| Report07A                                                                    | Report27                             | Report44                           | Report62A                                                                                                    |             |
| Report07B                                                                    | Report26                             | Report45                           | Report62B                                                                                                    |             |
| Report09                                                                     | Report25                             | Report41                           | Report60A                                                                                                    |             |
| Report01                                                                     | Report32                             | Report94                           | Report60B                                                                                                    |             |
| Report03A                                                                    | Report05A                            | Report40                           | Report63                                                                                                    |             |
| Report06                                                                     | Report05B                            | Report46                           | Report61                                                                                                    |             |
| Report03B                                                                    | Report23                             | Report40D                          |                                                                                                    |             |
| Report47                                                                     | Report31 A                           | Report40C                          |                                                                                                    |             |
|                                                                              | Report31B                            | Report42A                          |                                                                                                    |             |
|                                                                              | Report35                             | Report42B                          |                                                                                                    |             |
|                                                                              | Report30                             | Report42C                          |                                                                                                    |             |
|                                                                              |                                      | Report42D                          |                                                                                                    |             |
| Q. Report Details                                                            |                                      |                                    |                                                                                                    |             |
| · · · · ·                                                                    | Compicht 2009 by M/S                 | NSoft India Services Pvt Ltd Term  | ac Of Uco Privacy Statement                                                                                                    |             |
|                                                                              | copyright 2005 by hips               | rybort mula betvices i vi Liu i em | s or oser invacy surfacement                                                                                                    |             |
|                                                                              |                                      |                                    |                                                                                                    |             |
|                                                                              |                                      |                                    |                                                                                                    |             |
|                                                                              |                                      |                                    |                                                                                                    | _1          |
|                                                                              |                                      |                                    |                                                                                                    |             |
| Done                                                                         |                                      |                                    | Trusted site                                                                                                    | es          |
| 🎒 Start 📗 🞯 🧔 👘 🖉 Untitled Pag                                               | ge - Micro 🗀 C:\Documents and Settin | 💌 Tech Document - eReve            |                                                                                                    | 🛃 10:20 AM  |

Fig: 11.8 Screen shot for Pre-Prepared Reports.

# **Steps to Follow:**

Go to Reports  $\rightarrow$  Pre-Prepared Reports

- 1) Click on any of the reports
- 2) Then the selected report is seen

# 11.9) Hierarchical Reports

| 🍯 Untitled P      | age - Microsoft Internet Exp                              | olorer          |                   |             |              |              |                      |                                 |             | <u>_ 8 ×</u> |
|-------------------|-----------------------------------------------------------|-----------------|-------------------|-------------|--------------|--------------|----------------------|---------------------------------|-------------|--------------|
| <u>Eile E</u> dit | <u>V</u> iew F <u>a</u> vorites <u>T</u> ools <u>H</u> el | lp              |                   |             |              |              |                      |                                 |             | <b>1</b>     |
| 🔇 Back 👻 🌔        | 🕤 👻 😰 🚷 🔎 Searc                                           | h 🛛 👷 Favorites | : 🙆 🝰 🔂           | -           |              |              |                      |                                 |             |              |
| Address 🙆 H       | http://192.168.3.180:100/Sampl                            | eDashBoard.asp> | x                 |             |              |              |                      | ·                               | 🚽 🔁 Go      | Links »      |
|                   |                                                           |                 |                   |             |              |              |                      |                                 |             | <b></b>      |
|                   |                                                           |                 | _                 |             |              | ly Compa     | ny                   |                                 |             |              |
|                   | Wednesday, August 10, 2011                                | l               | Role :Asst Execu  | N           | er           |              |                      |                                 |             |              |
|                   | User: hanumashetty                                        |                 | 1                 | Home        | Logout       |              |                      |                                 |             |              |
|                   | Administ                                                  | rative          | 🗢 Revenue         |             | 🔍 Infrastrı  | icture       | © Pre Prepar         | ed Report                       |             |              |
|                   | <ul> <li>Subdivision</li> <li>Section</li> </ul>          | O Detailed      | © Consolidated    | Reports     | Billing Et   | fficiency    | 🔽 🖨 Print            | Pending Approva<br>Bill Details | 1           |              |
|                   |                                                           |                 | Subdivision       | Tok         | oe Billed    | Billed       | Not Billed           | % of Billing                    |             |              |
|                   |                                                           |                 | Gulbarga CSD2     |             | 55311        | 0            | 55311                | 0                               |             |              |
|                   |                                                           | Copyright       | 2011 by M/S NSoft | India Servi | ices Pvt Lto | l Terms Of U | se Privacy Statement |                                 |             |              |
|                   |                                                           |                 |                   |             |              |              |                      |                                 |             | ×            |
| ど Done            |                                                           |                 |                   | ,           |              |              |                      | Tr                              | usted sites |              |
| 🏄 Start 🛛 🕻       | 🕝 🥭 🔢 🖉 Untitled P                                        | age - Micro     | C:\Documents and  | Settin 🙋    | ) Tech Docun | nent - eReve |                      |                                 | 3           | 10:29 AM     |

#### Fig: 11.9 Screen shot for Hierarchical Reports.

#### **Steps to Follow:**

Go to Reports  $\rightarrow$  Hierarchical Reports

- 1) Select any type of Reports from the Reports drop down list.
- 2) Select any one of the radio buttons.
- 3) Click on print button to see the selected reports printed.

#### 11.10) Adjustment Reports

|                                       |                                  |                         |                                   |                     |                      |                         |           |                      |              | - 0        | ×      |
|---------------------------------------|----------------------------------|-------------------------|-----------------------------------|---------------------|----------------------|-------------------------|-----------|----------------------|--------------|------------|--------|
| ← → @ ht                              | tps://web. <b>nsoft.in</b> / 🔎 👻 | S Certifi 🖒             | <b>Q</b> , Today's News           |                     | 逡 Welcome            |                         | 🥖 Adjustm | ent Reports          | ×            | <b>6</b> 5 | 🖈 🅸    |
|                                       |                                  |                         |                                   |                     |                      |                         |           |                      |              |            |        |
|                                       |                                  |                         |                                   |                     |                      |                         |           |                      |              |            |        |
| Monday, April 12, 2021<br>04:07:49 PN |                                  | :: Reports » Adju       | stment Reports »:: H              | iome ::             | Your Offi            | ce- SubDivision : Raneb | ennurUSD  | Role : Junior Assist | ant » User : | SUMA D     | Logout |
|                                       |                                  |                         |                                   |                     |                      | 1                       |           |                      |              |            |        |
|                                       | Field                            | s marked with * are man | datory                            |                     |                      |                         |           |                      |              |            |        |
| Groupby *                             | Sub Division                     | :<br>Subgroupby         | <ul> <li>Customer Type</li> </ul> |                     | $\checkmark$         | -                       |           |                      |              |            |        |
| Filteration 1 *                       | Sub Division                     | ✓ =                     | RanebennurUSD                     |                     | ~                    |                         |           |                      |              |            |        |
| Filteration 2<br>Filteration 3        | -Select-                         | ×=                      |                                   |                     | ~ ~                  |                         |           |                      |              |            |        |
| Filteration 4                         |                                  | ✓ =                     |                                   |                     | ~                    |                         |           |                      |              |            |        |
| BillingPeriod From                    | * 01/04/2021                     |                         |                                   |                     |                      | ]                       |           |                      |              |            |        |
| BillingPeriodTo                       | * 12/04/2021                     | ٦                       | Revenue to Misc                   | ~                   |                      |                         |           |                      |              |            |        |
|                                       | 9                                | Print Clear             | (U) Exit                          |                     |                      |                         |           |                      |              |            |        |
|                                       |                                  |                         |                                   |                     |                      | ]                       |           |                      |              |            |        |
|                                       |                                  |                         |                                   |                     |                      |                         |           |                      |              |            |        |
|                                       |                                  |                         |                                   |                     |                      |                         |           |                      |              |            |        |
|                                       |                                  |                         |                                   |                     |                      |                         |           |                      |              |            |        |
|                                       |                                  |                         |                                   |                     |                      |                         |           |                      |              |            |        |
|                                       |                                  |                         |                                   |                     |                      |                         |           |                      |              |            |        |
|                                       |                                  |                         |                                   |                     |                      |                         |           |                      |              |            |        |
|                                       |                                  |                         |                                   |                     |                      |                         |           |                      |              |            |        |
|                                       |                                  |                         |                                   |                     |                      |                         |           |                      |              |            |        |
|                                       |                                  |                         |                                   |                     |                      |                         |           |                      |              |            |        |
|                                       |                                  |                         |                                   |                     |                      |                         |           |                      |              |            |        |
|                                       |                                  |                         |                                   |                     |                      |                         |           |                      |              |            |        |
|                                       |                                  |                         |                                   |                     |                      |                         |           |                      |              |            |        |
|                                       |                                  |                         |                                   |                     |                      |                         |           |                      |              |            |        |
|                                       |                                  |                         |                                   |                     |                      |                         |           |                      |              |            |        |
|                                       |                                  | c                       | opyright 2011 by M/S N            | Soft India Services | Pvt Ltd Terms Of Use | Privacy Statement       |           |                      |              |            |        |
|                                       |                                  |                         |                                   | <u> </u>            |                      |                         |           |                      | 4.           |            |        |
|                                       |                                  | <b>(</b>                | i 🥹 🛛                             |                     |                      |                         |           | ^                    | ()) 😼        |            |        |
|                                       |                                  |                         |                                   |                     |                      |                         | _         |                      |              |            |        |

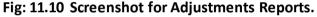

#### **Steps to Follow:**

Go to Reports  $\rightarrow$  Adjustments Reports

- 4) Select Group By
- 5) Select Sub Group BY
- 6) Select Filtaration-1
- 7) Select Filtaration-2
- 8) Select Filteration-3
- 9) Select Filteration -4
- 10) Enter billing period from
- 11) Enter billing period to
- 12) Select Revenue to misc
- 13) Click on print button to see the selected reports printed.
- 14) Click on Clear button to clear all the entered details

#### 11.11) Complaint Reports

|                                                                                                    |                                |                                   |                                           |                     |                               | - 0           | ×      |
|----------------------------------------------------------------------------------------------------|--------------------------------|-----------------------------------|-------------------------------------------|---------------------|-------------------------------|---------------|--------|
| + Definition of the second second sec | .in/ 🔎 👻 🔇 Certifi (           | C Today's News                    | 🥝 Welcome                                 | <i> </i> Complai    | nts Report ×                  | <b>1 1 1</b>  | ★ 🕸    |
|                                                                                                    |                                |                                   |                                           |                     |                               |               |        |
|                                                                                                    |                                |                                   |                                           |                     |                               |               |        |
| Monday, April 12, 2021<br>04:12:02 PN                                                                                                    | :: Reports                     | » Complaints Report »:: Home ::   | Your Office- SubDivis                     | ion : RanebennurUSD | Role : Junior Assistant » Use | r : SUMA D    | Logout |
|                                                                                                    |                                | Fields marked w                   | ith * are mandatory                       |                     |                               |               |        |
|                                                                                                    |                                |                                   | ;                                         |                     |                               |               |        |
|                                                                                                    |                                | Sub Division                      | subgroupby *Select<br>= RanebennurUSD     | ~                   |                               |               |        |
|                                                                                                    | Filteration 2<br>Filteration 3 | Select V                          | =                                         | >                   |                               |               |        |
|                                                                                                    | Filteration 4                  | ×                                 | -                                         | ~                   |                               |               |        |
|                                                                                                    | Report Name :                  | Complaints Abstract               | ✓ Fro<br>To                               | 1000000000          |                               |               |        |
|                                                                                                    |                                | Print                             | Clear 😃 Exit                              |                     |                               |               |        |
|                                                                                                    |                                |                                   |                                           |                     |                               |               |        |
|                                                                                                    |                                |                                   |                                           |                     |                               |               |        |
|                                                                                                    |                                |                                   |                                           |                     |                               |               |        |
|                                                                                                    |                                |                                   |                                           |                     |                               |               |        |
|                                                                                                    |                                |                                   |                                           |                     |                               |               |        |
|                                                                                                    |                                |                                   |                                           |                     |                               |               |        |
|                                                                                                    |                                |                                   |                                           |                     |                               |               |        |
|                                                                                                    |                                |                                   |                                           |                     |                               |               |        |
|                                                                                                    |                                |                                   |                                           |                     |                               |               |        |
|                                                                                                    |                                |                                   |                                           |                     |                               |               |        |
|                                                                                                    |                                |                                   |                                           |                     |                               |               |        |
|                                                                                                    |                                |                                   |                                           |                     |                               |               |        |
|                                                                                                    |                                |                                   |                                           |                     |                               |               |        |
|                                                                                                    |                                | Copyright 2011 by M/S NSoft India | Services Pvt Ltd Terms Of Use Privacy Sta | tement              |                               |               |        |
|                                                                                                    | 60                             | 📅 🥝 👿                             |                                           |                     | - 🕩 📘                         | 16:<br>12-04- |        |
|                                                                                                    |                                |                                   |                                           |                     |                               | 12-04         | 2021   |

Fig: 11.11 Screenshot Of Complaint Reports.

#### **Steps to Follow:**

Go to Reports  $\rightarrow$  Complaint Reports

- 1) Select Group By
- 2) Select Sub Group BY
- 3) Select Filtration-1
- 4) Select Filtration-2
- 5) Select Filtration-3
- 6) Select Filtration -4
- 7) Enter report name
- 8) Enter from date
- 9) Enter to date
- 10) Click on print button to see the selected reports printed.
- 11) Click on Clear button to clear all the entered details

#### 11.12)Customer History Old Reports

| A A https://w        | eb.nsoft.in/ 🔎 👻 😵 Certifi. | ¢ O T I I N                     | (C) we                        |                             |                         | ت _<br>ش ×      |
|----------------------|-----------------------------|---------------------------------|-------------------------------|-----------------------------|-------------------------|-----------------|
| https://w            | eb.nsoft.in/ 🎾 👻 😵 Certifi. | C Today's News                  | @ Welcome                     | () C                        | ustomer History OLD     | × fr            |
|                      |                             |                                 |                               |                             |                         |                 |
| April 12, 2021<br>PN | :: Reports »                | Customer History OLD »:: Home : | Your Office- S                | SubDivision : RanebennurUSD | Role : Junior Assistant | » User : SUMA D |
| PN                   |                             |                                 |                               |                             |                         |                 |
| ustHistoryOld        |                             |                                 |                               |                             |                         | -               |
|                      |                             |                                 | marked with * are mandatory : |                             |                         |                 |
|                      | Connection Id *             | Division                        | Ranebennur                    | Show                        |                         |                 |
|                      | RRNO                        | SubDivision                     | RanebennurUSD 🗸               | Clear 😃 Exit                |                         |                 |
|                      | Old Connection Id           | Section                         |                               | View Details                |                         |                 |
|                      | Bill Details     Meter Cha  | nges Area                       |                               |                             |                         |                 |
|                      |                             |                                 |                               |                             |                         |                 |
|                      |                             |                                 |                               |                             |                         |                 |
|                      |                             |                                 |                               |                             |                         |                 |
|                      |                             |                                 |                               |                             |                         |                 |
|                      |                             |                                 |                               |                             |                         |                 |
|                      |                             |                                 |                               |                             |                         |                 |
|                      |                             |                                 |                               |                             |                         |                 |
|                      |                             |                                 |                               |                             |                         |                 |
|                      |                             |                                 |                               |                             |                         |                 |
|                      |                             |                                 |                               |                             |                         |                 |
|                      |                             |                                 |                               |                             |                         |                 |
|                      |                             |                                 |                               |                             |                         |                 |
|                      |                             |                                 |                               |                             |                         |                 |
|                      |                             |                                 |                               |                             |                         |                 |
|                      |                             |                                 |                               |                             |                         |                 |
|                      |                             |                                 |                               |                             |                         |                 |
|                      |                             |                                 |                               |                             |                         |                 |
|                      |                             |                                 |                               |                             |                         |                 |
|                      |                             | 📅 🥝 🕅                           |                               |                             |                         | do 105 1        |
|                      | ] 😂 🛛 🔽                     | 321                             |                               |                             | ~                       | () 😼 12-0       |

Fig: 11.12 Screenshot Of Customer history old

#### **Steps to Follow:**

Go to Reports  $\rightarrow$  Customer history old

- 1) Enter Connection id
- 2) Select Division name
- 3) Enter RRNO
- 4) Select Sub Division Name
- 5) Enter Old Connection id
- 6) Enter Section
- 7) Enter Area
- 8) Select radio buttons
- 1.bill details 2.meter changes
- 9) Click on show button
- 10) Click on print button
- 11) Click on view details
- 12 Click on Clear button

# 11.13) Daily Dashboard

|                                                                       |                                                                                                    |                                                                                                    |                                                               |                                               |                                                                                                    |                                                               |                                                   |                                      |                                                                      |                                                | -                                                             |
|-----------------------------------------------------------------------|----------------------------------------------------------------------------------------------------|----------------------------------------------------------------------------------------------------|---------------------------------------------------------------|-----------------------------------------------|----------------------------------------------------------------------------------------------------|---------------------------------------------------------------|---------------------------------------------------|--------------------------------------|----------------------------------------------------------------------|------------------------------------------------|---------------------------------------------------------------|
| 🔊 🦪 htt                                                               | ps://web. <mark>nsoft.in</mark>                                                                    | / 🔎 👻 🖸 O                                                                                                    | ertifi 🖒 🔍                                                    | Today's News                                  |                                                                                                    | <i> W</i> elc                                                 | ome                                               |                                      | <i>e</i> Untitled Pa                                                 | ge                                             | × {                                                           |
|                                                                       |                                                                                                    |                                                                                                    | Hubli E                                                       | lectricity Sup                                | ply Company                                                                                                    | (HESCOM)                                                      | Daily Repo                                        | ort Dashboard                        |                                                                      |                                                |                                                               |
| ReportName : Daily Formst-3 V                                         |                                                                                                    |                                                                                                    |                                                               |                                               |                                                                                                    |                                                               |                                                   |                                      |                                                                      |                                                |                                                               |
| FiterBy : -Select                                                     |                                                                                                    |                                                                                                    |                                                               |                                               |                                                                                                    |                                                               |                                                   |                                      |                                                                      |                                                |                                                               |
|                                                                       |                                                                                                    |                                                                                                    | Filter D                                                      | ata :Select                                   |                                                                                                    |                                                               | ✓ Show                                            | Clear Exit                           | ]                                                                    |                                                |                                                               |
| Dashboard Format - 3 Showing Information as On : 12/04/2021 4:07AM    |                                                                                                    |                                                                                                    |                                                               |                                               |                                                                                                    |                                                               |                                                   |                                      |                                                                      |                                                |                                                               |
| Dashboar                                                              | rd Format - 3 Show                                                                                 | ving Informat                                                                                                    | ion as On : 12/0                                              | 4/2021 4:07AM                                 |                                                                                                    |                                                               |                                                   |                                      |                                                                      |                                                |                                                               |
| Dashboar<br>Billing Of In                                             |                                                                                                    | ving Informat                                                                                                    |                                                               | 4/2021 4:07AM                                 | % Of Bills Issue                                                                                                    | ed .                                                          |                                                   | Revenue Bills I                      | Revis/Correct                                                        | Revenue With                                   | drawals Made                                                  |
|                                                                       |                                                                                                    |                                                                                                    |                                                               | 4/2021 4:07AM                                 |                                                                                                    | d<br>Manual Bills                                             | Total                                             | Revenue Bills I<br>No Of Bills       | Revis/Correct<br>Amt Involved                                        | Revenue With<br>No Of Bills                    | drawals Made<br>Amt Involved                                  |
| Billing Of In                                                         | stallation                                                                                         | No Of Bill Issu                                                                                                    | ed                                                            |                                               | % Of Bills Issue                                                                                                    |                                                               | Total<br>90.00                                    |                                      |                                                                      |                                                |                                                               |
| Billing Of In<br>Tariff                                               | To be Billed                                                                                       | No Of Bill Issu                                                                                                    | ed<br>Manual Bills                                            | Total                                         | % Of Bills Issue<br>Comp Bills                                                                                                  | Manual Bills                                                  |                                                   | No Of Bills                          | Amt Involved                                                         | No Of Bills                                    | Amt Involved                                                  |
| Billing Of In<br>Tariff<br>HT                                         | To be Billed                                                                                       | No Of Bill Issu<br>Comp Bills<br>1                                                                                    | ed<br>Manual Bills                                            | Total<br>18                                   | % Of Bills Issue<br>Comp Bills<br>5.00                                                                                          | Manual Bills<br>85.00                                         | 90.00                                             | No Of Bills<br>0                     | Amt Involved<br>0.00                                                 | No Of Bills<br>0                               | Amt Involved<br>0.0                                           |
| Billing Of In<br>Tariff<br>HT<br>LT-1                                 | To be Billed<br>20<br>7005                                                                         | No Of Bill Issu<br>Comp Bills<br>1<br>2701                                                                            | ed<br>Manual Bills                                            | Total<br>18<br>2702                           | % Of Bills Issue<br>Comp Bills<br>5.00<br>0.00                                                                                  | Manual Bills<br>85.00<br>0.01                                 | 90.00<br>38.57                                    | No Of Bills<br>0<br>0                | Amt Involved<br>0.00<br>0.00                                         | No Of Bills<br>0<br>0                          | Amt Involved<br>0.0<br>0.0                                    |
| Billing Of In<br>Tariff<br>HT<br>LT-1<br>LT-2                         | To be Billed<br>20<br>7005<br>7920                                                                 | No Of Bill Issu<br>Comp Bills<br>1<br>2701<br>4590                                                                    | ed<br>Manual Bills<br>17<br>1<br>3                            | Total<br>18<br>2702<br>4593                   | % Of Bills Issue<br>Comp Bills<br>5.00<br>0.00<br>0.25                                                                          | Manual Bills<br>85.00<br>0.01<br>0.04                         | 90.00<br>38.57<br>57.99                           | No Of Bills<br>0<br>0                | Amt Involved<br>0.00<br>0.00<br>0.00                                 | No Of Bills<br>0<br>0<br>0                     | Amt Involved<br>0.0<br>0.0<br>0.0                             |
| Billing Of In<br>Tariff<br>HT<br>LT-1<br>LT-2<br>LT-3                 | To be Billed           20           7005           7920           426                              | No Of Bill Issu<br>Comp Bills<br>1<br>2701<br>4590                                                                    | ed<br>Manual Bills<br>17<br>1<br>3                            | Total<br>18<br>2702<br>4593<br>299            | % Of Bills Issue           Comp Bills           5.00           0.00           0.25           0.47                               | Manual Bills<br>85.00<br>0.01<br>0.04<br>3.05                 | 90.00<br>38.57<br>57.99<br>70.19                  | No Of Bills<br>0<br>0<br>0<br>1      | Amt Involved<br>0.00<br>0.00<br>0.00<br>0.00<br>0.01                 | No Of Bills<br>0<br>0<br>0                     | Amt Involved<br>0.0<br>0.0<br>0.0<br>0.0<br>0.0               |
| Billing Of In<br>Tariff<br>HT<br>LT-1<br>LT-2<br>LT-3<br>LT-4         | To be Billed           20           7005           7920           426           5803               | No Of Bill Issu<br>Comp Bills<br>1<br>2701<br>4590<br>286<br>8                                                        | ed<br>Manual Bills<br>17<br>1<br>3<br>3<br>13<br>0            | Total<br>18<br>2702<br>4593<br>299<br>8       | % Of Bills Issue           Comp Bills           5.00           0.00           0.25           0.47           0.00                | Manual Bills<br>85.00<br>0.01<br>0.04<br>3.05<br>0.00         | 90.00<br>38.57<br>57.99<br>70.19<br>0.14          | No Of Bills<br>0<br>0<br>1<br>0      | Amt Involved<br>0.00<br>0.00<br>0.00<br>0.01<br>0.01<br>0.00         | No Of Bills<br>0<br>0<br>0                     | Amt Involved<br>0.0<br>0.0<br>0.0<br>0.0<br>0.0<br>0.0        |
| Billing Of In<br>Tariff<br>HT<br>LT-1<br>LT-2<br>LT-3<br>LT-4<br>LT-5 | To be Billed           20           7005           7920           426           5803           209 | No Of Bill Issu           Comp Bills           1           2701           4590           286           8           83 | ed<br>Manual Bills<br>17<br>1<br>3<br>3<br>13<br>0<br>0<br>10 | Total<br>18<br>2702<br>4593<br>299<br>8<br>93 | % Of Bills Issue           Comp Bills           5.00           0.00           0.25           0.47           0.00           0.48 | Manual Bills<br>85.00<br>0.01<br>0.04<br>3.05<br>0.00<br>4.78 | 90.00<br>38.57<br>57.99<br>70.19<br>0.14<br>44.50 | No Of Bills<br>0<br>0<br>1<br>0<br>0 | Amt Involved<br>0.00<br>0.00<br>0.00<br>0.01<br>0.00<br>0.00<br>0.00 | No Of Bills<br>0<br>0<br>0<br>0<br>0<br>0<br>0 | Amt Involved<br>0.0<br>0.0<br>0.0<br>0.0<br>0.0<br>0.0<br>0.0 |

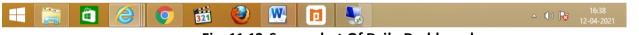

# Fig: 11.13 Screenshot Of Daily Dashboard

### **Steps to Follow:**

Go to Reports  $\rightarrow$  Daily Dashboard

- 1) Select Report Name
- 2) Select filter by
- 3) Select Filter data
- 4) Click on show button
- 5) Click on Clear button

#### Web enabled Total Revenue Management (Technical Document)

#### 11.14) Daily Report

|                                       |                                                                |                                        |                              |                                   |                            |                    |                             | - 0           | ×              |
|---------------------------------------|----------------------------------------------------------------|----------------------------------------|------------------------------|-----------------------------------|----------------------------|--------------------|-----------------------------|---------------|----------------|
| + ttps://web.nsoft.in/                | 🔎 👻 😵 Certifi                                                  | C Q Today's N                          | ews                          | 🥖 Welcome                         |                            | <i> Daily</i> Repo | rts ×                       | 6             | * 🌣            |
|                                       |                                                                |                                        |                              |                                   |                            |                    |                             |               |                |
|                                       |                                                                |                                        |                              |                                   |                            |                    |                             |               |                |
| Monday, April 12, 2021<br>04:42:39 PN | :: Repo                                                        | rts » Daily Reports »                  | :: Home ::                   | Your O                            | ffice- SubDivision : Raneb | ennurUSD F         | tole : Junior Assistant » ( | Jser : SUMA D | Logout         |
|                                       |                                                                |                                        | Fields marked with * are r   | nandatory                         |                            |                    |                             |               |                |
|                                       | Groupby *<br>Filteration 1 *<br>Filteration 2<br>Filteration 3 | Sub Division<br>Sub Division<br>Select | Subgrou<br>> =<br>> =<br>> = | pby * Customer T<br>RanebennurUSD | уре                        | ×<br>×<br>×        |                             |               |                |
|                                       | Filteration 4<br>From Date                                     | * 01/04/2021                           | =                            |                                   |                            | ~                  |                             |               |                |
|                                       | To Date                                                        | * 12/04/2021                           | Report Nam                   | eSelect                           | ~                          |                    |                             |               |                |
|                                       |                                                                |                                        | 🔒 Print 🥃 Cle                | ar 😃 Exit                         |                            |                    |                             |               |                |
|                                       |                                                                |                                        |                              |                                   |                            |                    |                             |               |                |
|                                       |                                                                |                                        |                              |                                   |                            |                    |                             |               |                |
|                                       |                                                                |                                        |                              |                                   |                            |                    |                             |               |                |
|                                       |                                                                |                                        |                              |                                   |                            |                    |                             |               |                |
|                                       |                                                                |                                        |                              |                                   |                            |                    |                             |               |                |
|                                       |                                                                |                                        |                              |                                   |                            |                    |                             |               |                |
|                                       |                                                                |                                        |                              |                                   |                            |                    |                             |               |                |
|                                       |                                                                |                                        |                              |                                   |                            |                    |                             |               |                |
|                                       |                                                                | Copyright 2011 by                      | M/S NSoft India Services     | Pvt Ltd Terms Of II               | se Privacy Statement       |                    |                             |               |                |
|                                       |                                                                | <b>100</b>                             |                              |                                   |                            |                    | _ <b>(</b> ))               | 16<br>12-0    | 5:42<br>4-2021 |
|                                       |                                                                | <b>Fig. 11</b>                         | 11 Care or                   |                                   | Delly Der                  |                    |                             | 12-0-         | 1 2021         |

Fig: 11.11 Screenshot Of Daily Reports.

#### **Steps to Follow:**

Go to Reports  $\rightarrow$  Daily Reports

- 1) Select Group By
- 2) Select Sub Group BY
- 3) Select Filtration-1
- 4) Select Filtration-2
- 5) Select Filtration-3
- 6) Select Filtration -4
- 7) Enter report name
- 8) Enter from date
- 9) Enter to date
- 10) Click on print button to see the selected reports printed.
- 11) Click on Clear button to clear all the entered details

#### 11.15)Group Sub Division

|                                       |                     |                                                 |                                   |                                     |                      |                      |                        | — ē         | X                |
|---------------------------------------|---------------------|-------------------------------------------------|-----------------------------------|-------------------------------------|----------------------|----------------------|------------------------|-------------|------------------|
| ← → @ https://web. <b>nsoft.in</b> /  | 🔎 👻 😵 Certifi (     | Q Today's News                                  |                                   | 🙆 Welcome                           |                      | <i>e</i> GroupSubDiv | /ision Reports         | < 1 fr      | 🖈 🔅              |
|                                       |                     |                                                 |                                   | <b>S</b>                            |                      | <u> </u>             |                        |             |                  |
|                                       |                     |                                                 |                                   |                                     |                      |                      |                        |             |                  |
| Monday, April 12, 2021<br>04:45:11 PN | :: Reports » Gro    | upSubDivision Reports »::                       | Home ::                           | Your Office- Si                     | ubDivision : Raneben | nurUSD Rol           | e : Junior Assistant » | User : SUMA | D<br>Logout      |
|                                       |                     | Fields                                          | marked with * are m               | andatory                            |                      |                      |                        |             |                  |
|                                       | Filteration 1 *     | ub Division<br>ub Division<br>Select            | ;<br>Subgroup<br>=<br>=<br>=<br>= | by * Customer Type<br>RanebennurUSD | ~                    | ><br>><br>><br>>     |                        |             |                  |
|                                       | <b>_</b>            | □HT □LT-1 □LT-2                                 | =                                 | T-4 □LT-5 □LT-                      | 6 🗆 LT-7             |                      |                        |             |                  |
|                                       | Billing Period From | emand and Collection Report 1/04/2021 2/04/2021 | ~                                 | Demand From:                        |                      |                      |                        |             |                  |
|                                       |                     | 🗆 Up To Time                                    | 🔒 Print 🤇                         | Clear 😃 Exit                        | ]                    |                      |                        |             |                  |
|                                       |                     |                                                 |                                   |                                     |                      |                      |                        |             |                  |
|                                       |                     |                                                 |                                   |                                     |                      |                      |                        |             |                  |
|                                       |                     |                                                 |                                   |                                     |                      |                      |                        |             |                  |
|                                       |                     |                                                 |                                   |                                     |                      |                      |                        |             |                  |
|                                       |                     |                                                 |                                   |                                     |                      |                      |                        |             |                  |
|                                       |                     |                                                 |                                   |                                     |                      |                      |                        |             |                  |
|                                       |                     |                                                 |                                   |                                     |                      |                      |                        |             |                  |
|                                       |                     |                                                 |                                   |                                     |                      |                      |                        |             |                  |
|                                       |                     | Copyright 2011 by M/S NS                        | oft India Services F              | vt Ltd Terms Of Use Priv            | acy Statement        |                      |                        |             |                  |
| 丰 🚞 🗎 🤇                               |                     | 📅 🔮 🛛                                           | W. 🚺                              |                                     |                      |                      | <u>∽</u> ())           | 12-         | 16:45<br>04-2021 |
|                                       | <b>-</b> '. (       | 4 44 6                                          |                                   |                                     | L D' '.'.            | _                    |                        |             |                  |

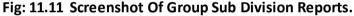

#### **Steps to Follow:**

Go to Reports  $\rightarrow$  Group Sub Division Reports

- 1) Select Group By
- 2) Select Sub Group BY
- 3) Select Filtration-1
- 4) Select Filtration-2
- 5) Select Filtration-3
- 6) Select Filtration -4
- 7) Select Tariff
- 8) Enter report name
- 9) Enter billed from date
- 10) Enter billed to date
- 11) Enter demand from date
- 12) Enter demand to date
- 13)Click on up to time checkbox
- 14) Click on print button to see the selected reports printed.
- 15) Click on Clear button to clear all the entered details

#### 11.16)Monthly Reports

|                                            |                                |                              |                        |                                        |                   |                           | -         | Ð               | ×      |
|--------------------------------------------|--------------------------------|------------------------------|------------------------|----------------------------------------|-------------------|---------------------------|-----------|-----------------|--------|
| + A la la la la la la la la la la la la la | 🔎 👻 😵 Certifi                  | C Q Today's Nev              | /5                     | <i> Welcome</i>                        | <i> Monthly</i> F | eports >                  | :         | <b>⊕</b> ₹      | ÷ 🔅    |
|                                            |                                |                              |                        |                                        |                   |                           |           |                 |        |
|                                            |                                |                              |                        |                                        |                   |                           |           |                 |        |
| Monday, April 12, 2021<br>04:48:32 PN      | :: Report                      | s » Monthly Reports »::      | Home ::                | Your Office- SubDivision : Ra          | anebennurUSD      | Role : Junior Assistant » | User : SU | MAD             | Logout |
|                                            |                                |                              | Fields marked with     | * are mandatory                        |                   |                           |           |                 |        |
|                                            | Groupby *<br>Filteration 1 *   | Sub Division<br>Sub Division | :<br>Subgroup          | by Customer Type                       | ~                 | 7                         |           |                 |        |
|                                            | Filteration 2                  | Select                       | ↓ -                    |                                        | ~                 |                           |           |                 |        |
|                                            | Filteration 3<br>Filteration 4 |                              | <pre></pre>            |                                        | ~                 |                           |           |                 |        |
|                                            | Month                          | *Select V                    |                        |                                        |                   | 7                         |           |                 |        |
|                                            | Year                           | * 2021                       | Report Name            | -Select                                |                   |                           |           |                 |        |
|                                            |                                | Γ                            | 🔒 Print 🥑 Clea         | r 🕛 Exit                               |                   |                           |           |                 |        |
|                                            |                                |                              |                        |                                        |                   |                           |           |                 |        |
|                                            |                                |                              |                        |                                        |                   |                           |           |                 |        |
|                                            |                                |                              |                        |                                        |                   |                           |           |                 |        |
|                                            |                                |                              |                        |                                        |                   |                           |           |                 |        |
|                                            |                                |                              |                        |                                        |                   |                           |           |                 |        |
|                                            |                                |                              |                        |                                        |                   |                           |           |                 |        |
|                                            |                                |                              |                        |                                        |                   |                           |           |                 |        |
|                                            |                                |                              |                        |                                        |                   |                           |           |                 |        |
|                                            |                                |                              |                        |                                        |                   |                           |           |                 |        |
|                                            |                                |                              |                        |                                        |                   |                           |           |                 |        |
|                                            |                                |                              |                        |                                        |                   |                           |           |                 |        |
|                                            |                                |                              |                        |                                        |                   |                           |           |                 |        |
|                                            |                                |                              |                        |                                        |                   |                           |           |                 |        |
|                                            |                                |                              |                        |                                        |                   |                           |           |                 |        |
|                                            |                                | Copyright 2011 by M/         | S NSoft India Services | Pvt Ltd Terms Of Use Privacy Statement |                   |                           |           | _               |        |
|                                            |                                | 📅 🎱                          |                        |                                        |                   | <b>△</b> ())              | 13        | 16:4<br>12-04-2 | 8      |
|                                            |                                | -                            |                        |                                        | _                 |                           |           |                 |        |

Fig: 11.11 Screenshot Of Monthly Reports.

#### **Steps to Follow:**

Go to Reports  $\rightarrow$  Monthly Reports

- 1) Select Group By
- 2) Select Sub Group BY
- 3) Select Filtration-1
- 4) Select Filtration-2
- 5) Select Filtration-3
- 6) Select Filtration -4
- 7) Enter report name
- 8) Select month
- 9) Select Year
- 10) Click on print button to see the selected reports printed.
- 11) Click on Clear button to clear all the entered details

# 11.17) Search Consumers

|                                       |                       |                            |                        |              |                         |                          | -                       | đ            | ×      |
|---------------------------------------|-----------------------|----------------------------|------------------------|--------------|-------------------------|--------------------------|-------------------------|--------------|--------|
| + A ttps://web.nsof                   | t.in/ 🔎 👻 😵 Certifi 🖒 | <b>Q</b> Today's News      | (2)                    | Welcome      |                         | <i>e</i> Search Consumer | ×                       | <u>ଲ</u> ି 対 | ÷      |
|                                       |                       |                            |                        |              |                         | _                        |                         |              |        |
|                                       |                       |                            |                        |              |                         |                          |                         |              |        |
| Monday, April 12, 2021<br>04:50:42 PN | :: Reports » Se       | arch Consumer »:: Home :   |                        | Your Office  | - SubDivision : Raneben | nurUSD Role : Juni       | or Assistant » User : S | UMA D        | Logout |
|                                       |                       |                            |                        |              |                         |                          |                         |              | Logour |
|                                       |                       |                            |                        |              |                         |                          |                         |              |        |
|                                       | Select V              |                            | SEARCH                 |              |                         |                          |                         |              |        |
|                                       |                       |                            |                        |              |                         |                          |                         |              |        |
|                                       |                       |                            |                        |              |                         |                          |                         |              |        |
|                                       |                       |                            |                        |              |                         |                          |                         |              |        |
|                                       |                       |                            |                        |              |                         |                          |                         |              |        |
|                                       |                       |                            |                        |              |                         |                          |                         |              |        |
|                                       |                       |                            |                        |              |                         |                          |                         |              |        |
|                                       |                       |                            |                        |              |                         |                          |                         |              |        |
|                                       |                       |                            |                        |              |                         |                          |                         |              |        |
|                                       |                       |                            |                        |              |                         |                          |                         |              |        |
|                                       |                       |                            |                        |              |                         |                          |                         |              |        |
|                                       |                       |                            |                        |              |                         |                          |                         |              |        |
|                                       |                       |                            |                        |              |                         |                          |                         |              |        |
|                                       |                       |                            |                        |              |                         |                          |                         |              |        |
|                                       |                       |                            |                        |              |                         |                          |                         |              |        |
|                                       |                       |                            |                        |              |                         |                          |                         |              |        |
|                                       |                       |                            |                        |              |                         |                          |                         |              |        |
|                                       |                       |                            |                        |              |                         |                          |                         |              |        |
|                                       |                       |                            |                        |              |                         |                          |                         |              |        |
|                                       |                       |                            |                        |              |                         |                          |                         |              |        |
|                                       |                       |                            |                        |              |                         |                          |                         |              |        |
|                                       |                       | opyright 2011 by M/S NSoft | India Services Pvt Ltd | Terms Of Use | rivacy Statement        |                          |                         |              |        |
| 🔳 🚞 🗎                                 | 2 📀 🕏                 | i 🍘 🚺                      |                        |              |                         |                          | - 🕪 😼                   |              | 0      |
|                                       |                       | a. 11 17 Co                |                        |              | wah Cana                |                          | 0.5 1 🐼                 | 12-04-2      | 2021   |

Fig: 11.17 Screenshot Of Search Consumers

### **Steps to Follow:**

Go to Reports  $\rightarrow$  Search Consumers

- 1) Select Connection id
- 2) Click on Search button

#### 11.18) Monitoring Report

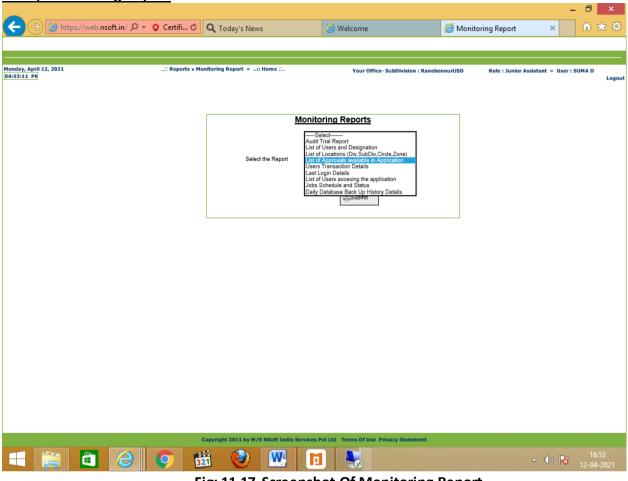

Fig: 11.17 Screenshot Of Monitoring Report

#### **Steps to Follow:**

Go to Reports  $\rightarrow$  Monitoring Report

- 1) Select the reports
- 2) Click on Submit button